# UNIVERSIDAD DEL BÍO – BÍO FACTULTAD DE CIENCIAS EMPRESARIALES DEPARTAMENTO DE SISTEMAS DE INFORMACIÓN

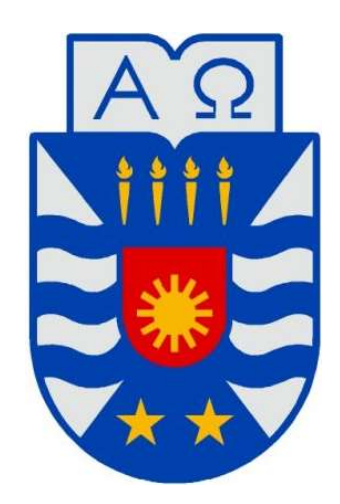

## "SISTEMA DE GESTIÓN Y CONTROL DE ÓRDENES DE SOPORTE EN AREA TÉCNICA EMPRESA SMC, UTILIZANDO ARQUITECTURA DE DESARROLLO MVC"

Juan Manuel Diaz Leyton Profesora guía: Elizabeth Grandón Toledo

MEMORIA PARA OPTAR AL TÍTULO DE INGENIERIO CIVIL EN INFORMÁTICA.

Concepción, agosto 2019

#### Resumen

Este proyecto se presenta para dar conformidad a los requisitos exigidos por la Universidad del Bío-Bío en el proceso de titulación para la carrera de Ingeniería Civil en Informática. El proyecto titulado "Sistema de gestión y control de órdenes de soporte en área técnica empresa SMC, utilizando arquitectura de desarrollo MVC", se realizó en la empresa Sistemas Modulares de Computación Ltda. (SMC), ubicada en la ciudad de Concepción, Chile.

El foco de negocio corresponde principalmente al arriendo de software de apoyo a la gestión Municipal, siendo sus principales clientes, municipalidades y sus organizaciones dependientes. El arriendo de sistemas genera proyectos de implementación que implica mantener contratos de mantención por los servicios prestados.

De acuerdo a la necesidad de optimizar el tiempo y mejorar el control de los trabajos realizados, surge la necesidad de desarrollar un sistema informático que apoye las actividades que son necesarias para llevar a cabo las prestaciones de servicios necesarias para cumplir los contratos con los clientes. Se considera el Departamento Técnico para realizar el estudio presentado en este informe y de esta forma apoyar la administración del área técnica mejorando la gestión interna y operacional.

Para el desarrollo del proyecto, se utiliza la metodología de desarrollo iterativa e incremental, basado en la arquitectura Modelo Vista Controlador. El sistema desarrollado procura alcanzar los propósitos del proyecto con una aplicación. Las ventajas que entrega el sistema es mantener la información oportuna, histórica y accesible por el personal desde cualquier lugar conectado a internet. Esto permitirá a la organización contar con información adecuada para apoyar la toma de decisiones, mejorar los procesos internos, disminuir los tiempos de respuesta a las solicitudes de los clientes, entre otros beneficios.

### Abstract

This project is presented to comply with the requirements demanded by the Universidad del Bío-Bío in the process of qualification for the degree in Civil Engineering in Computer Science. The Project entitled "Sistema de gestión y control de órdenes de soporte en área técnica empresa SMC, utilizando arquitectura de desarrollo MVC", was carried out in the company Sistemas Modulares de Computación Ltda. (SMC), located in the city of Concepción, Chile.

The business focus corresponds mainly to the lease of support software for the Municipal management, being its main clients, municipalities and their dependent organizations. The lease of systems generates implementation projects that involve sustaining maintenance contracts for the services provided.

According to the need to optimize the time and improve the control of the work carried out, the need arises to develop a computer system that supports the activities that are necessary to carry out the services necessary to fulfill the contracts with customers. The Technical Department is considered to carry out the study presented in this report and thus support the administration of the technical area by improving internal and operational management.

For the development of the project, iterative and incremental methodology for development is used, based on the Model View Controller architecture. The developed system seeks to achieve the purposes with an application. The advantages that the system provides is to keep the information timely, historical and accessible by the staff from any place connected to the internet. This will allow the organization to have adequate information to support decisionmaking, improve internal processes, reduce response times to customer requests, among other benefits.

# Índice General

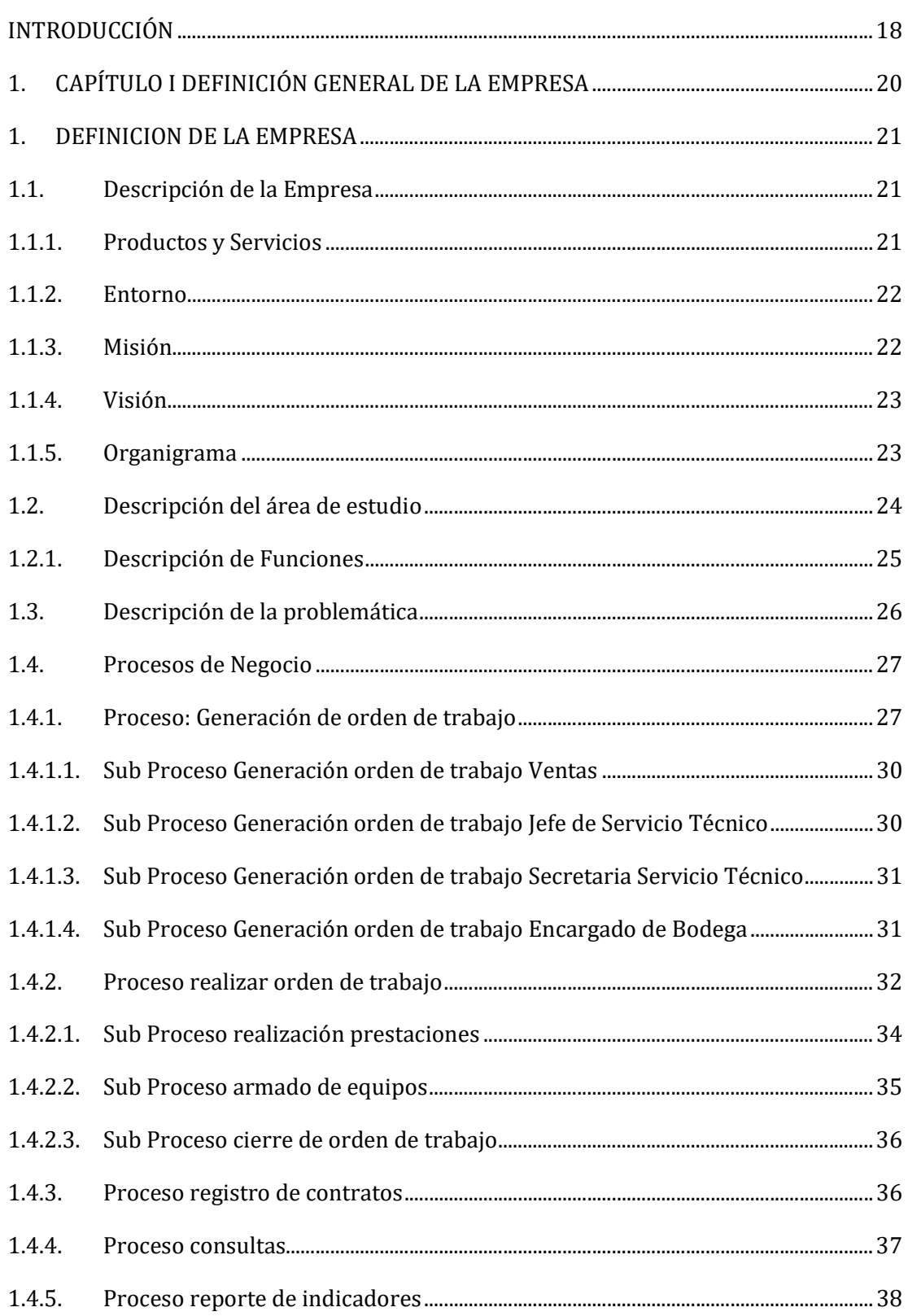

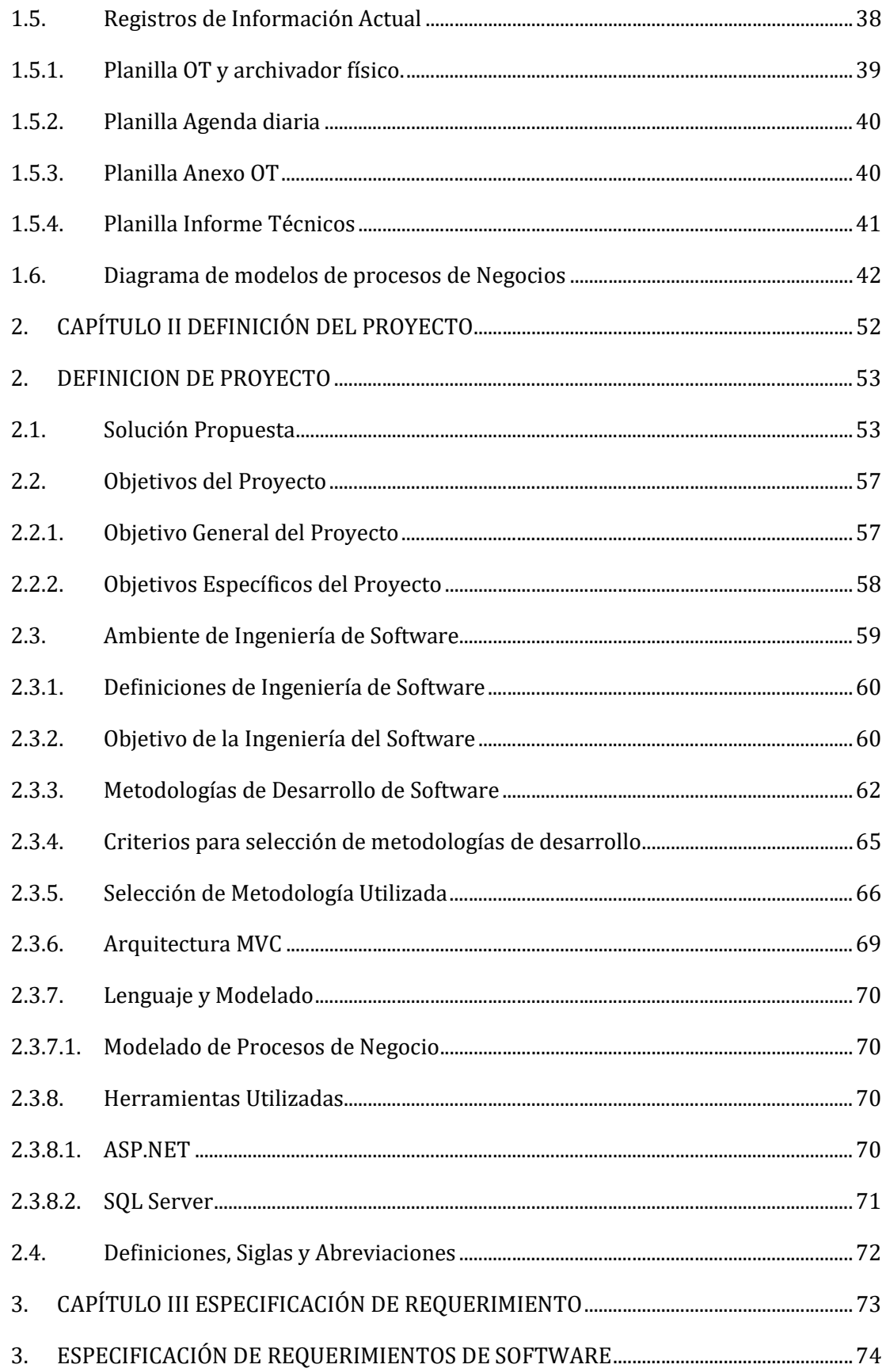

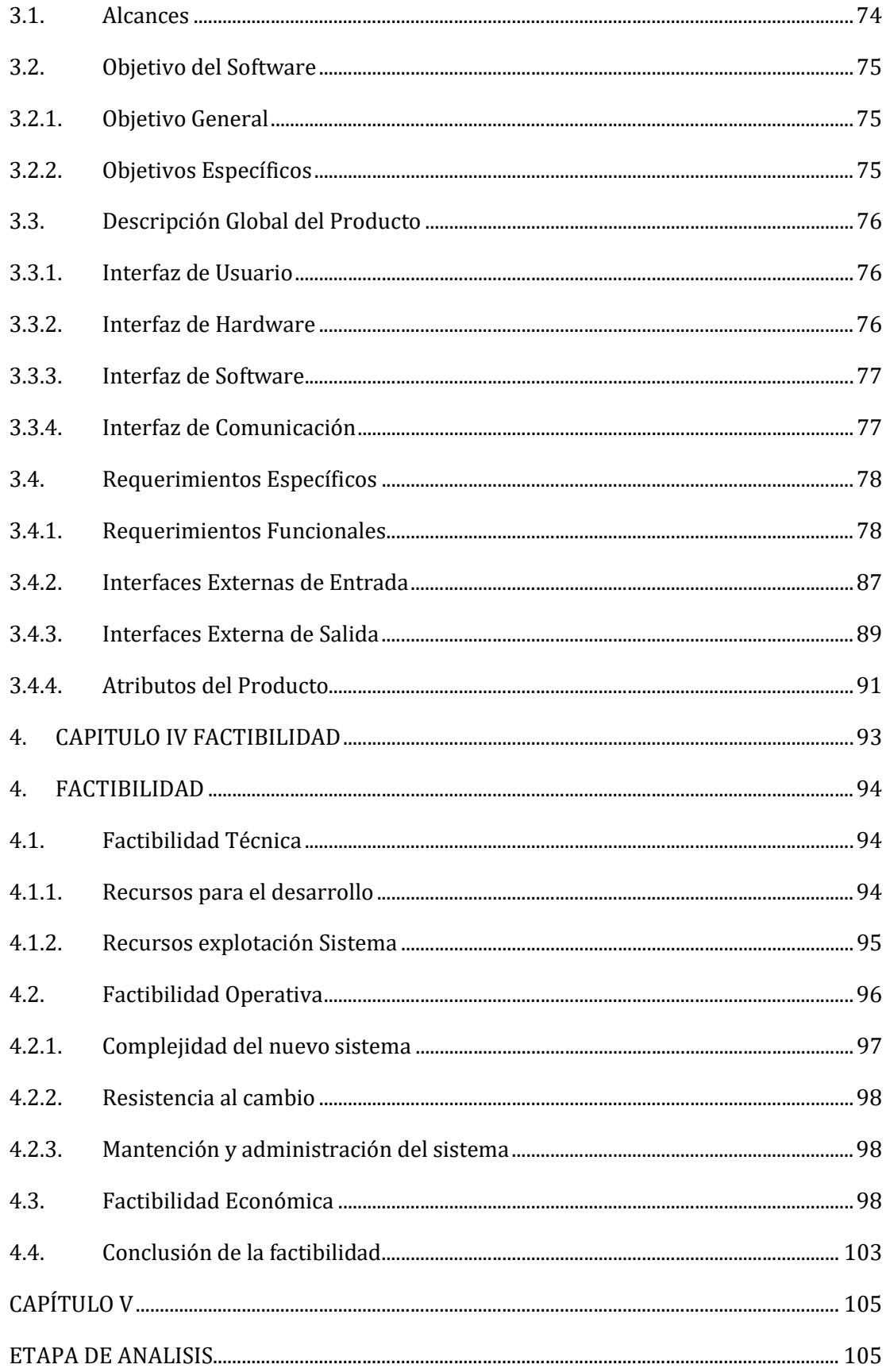

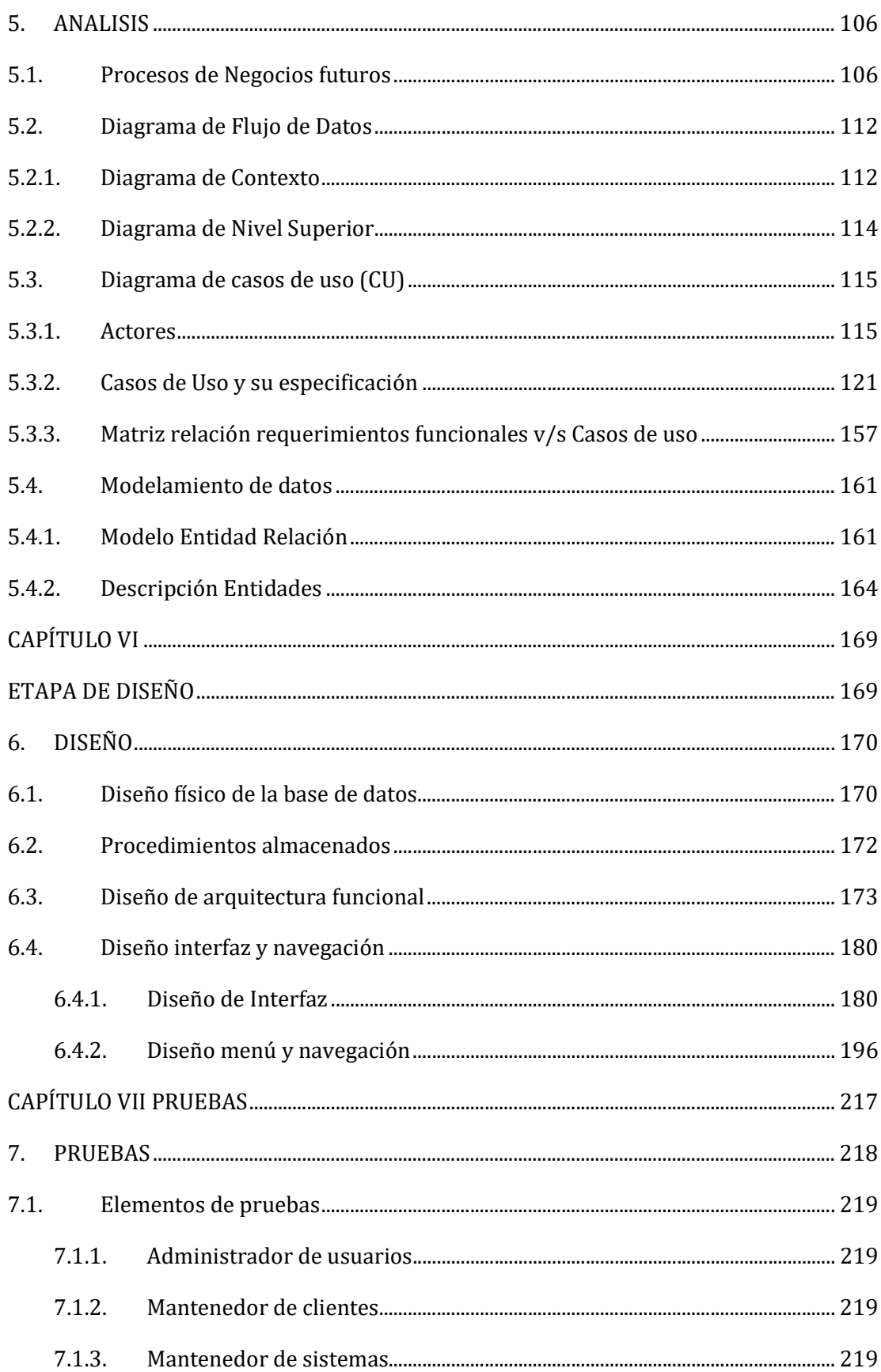

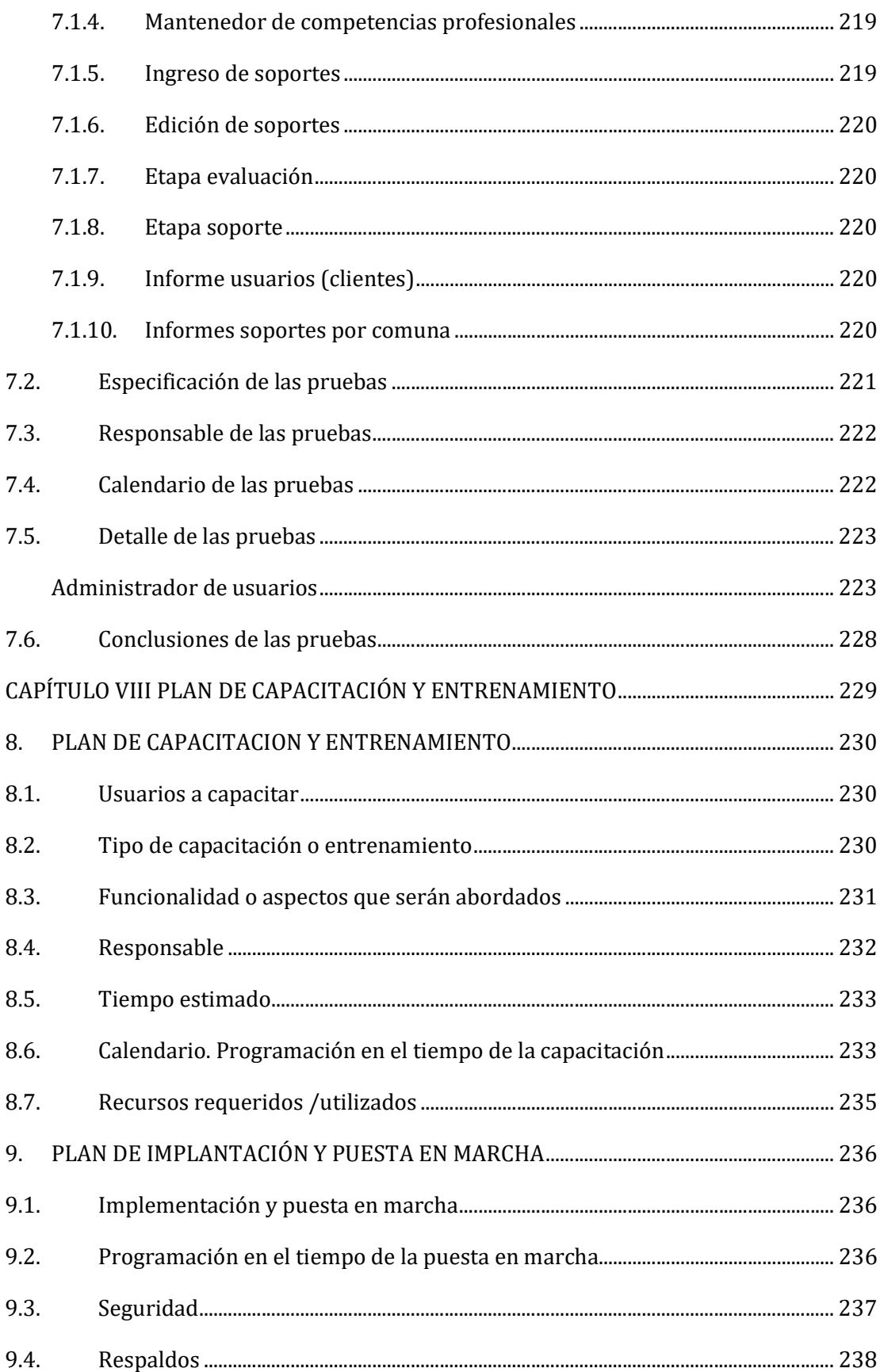

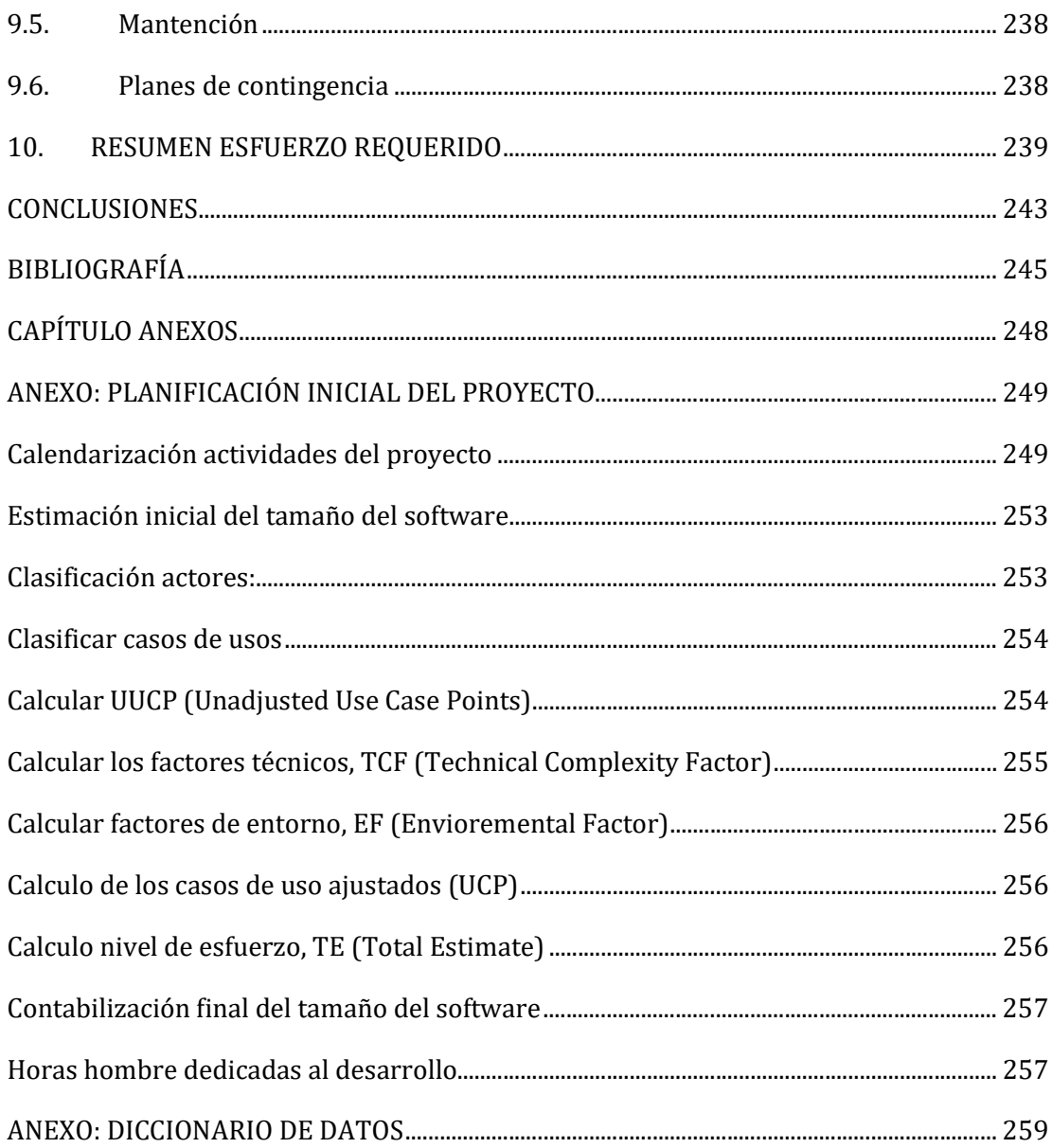

# Índice de Tablas

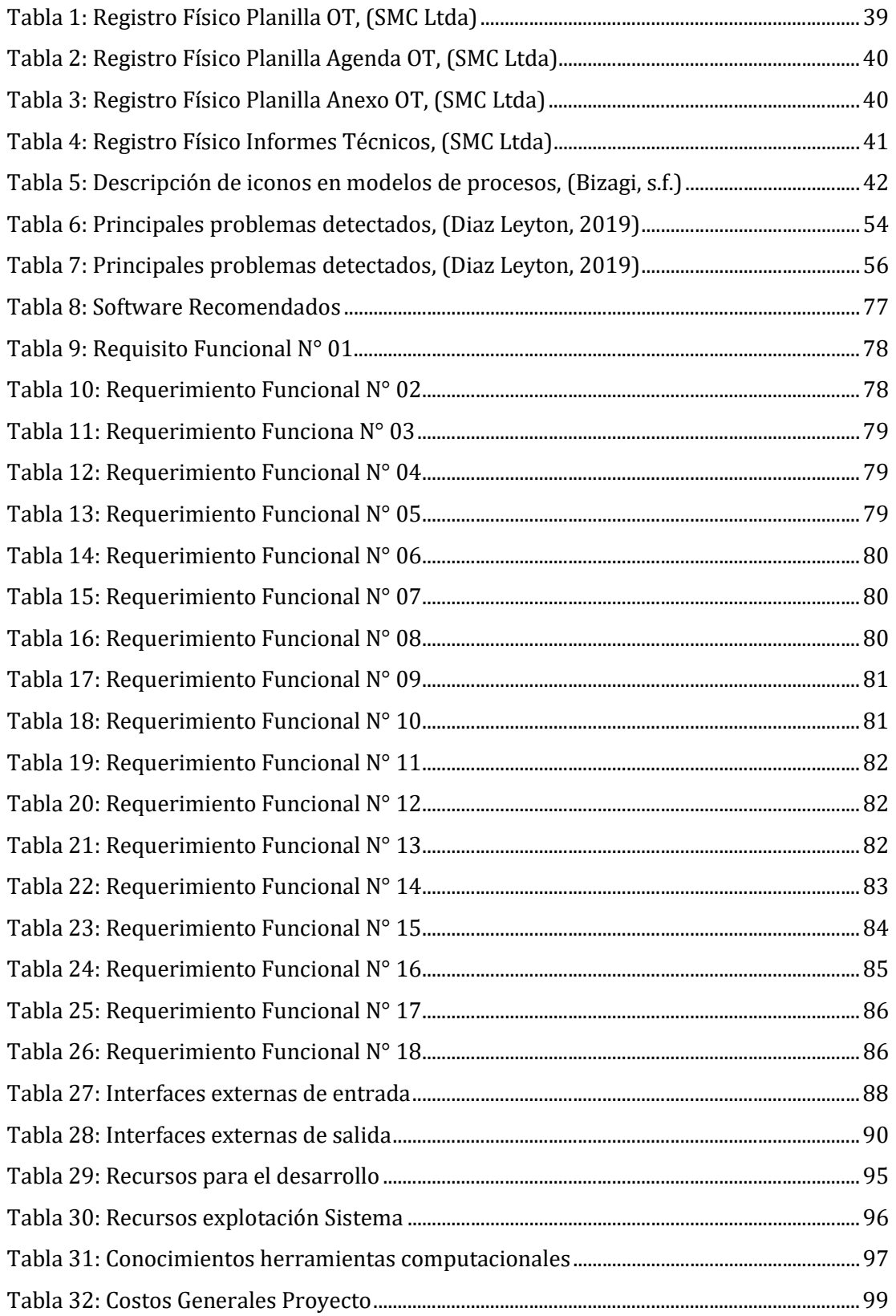

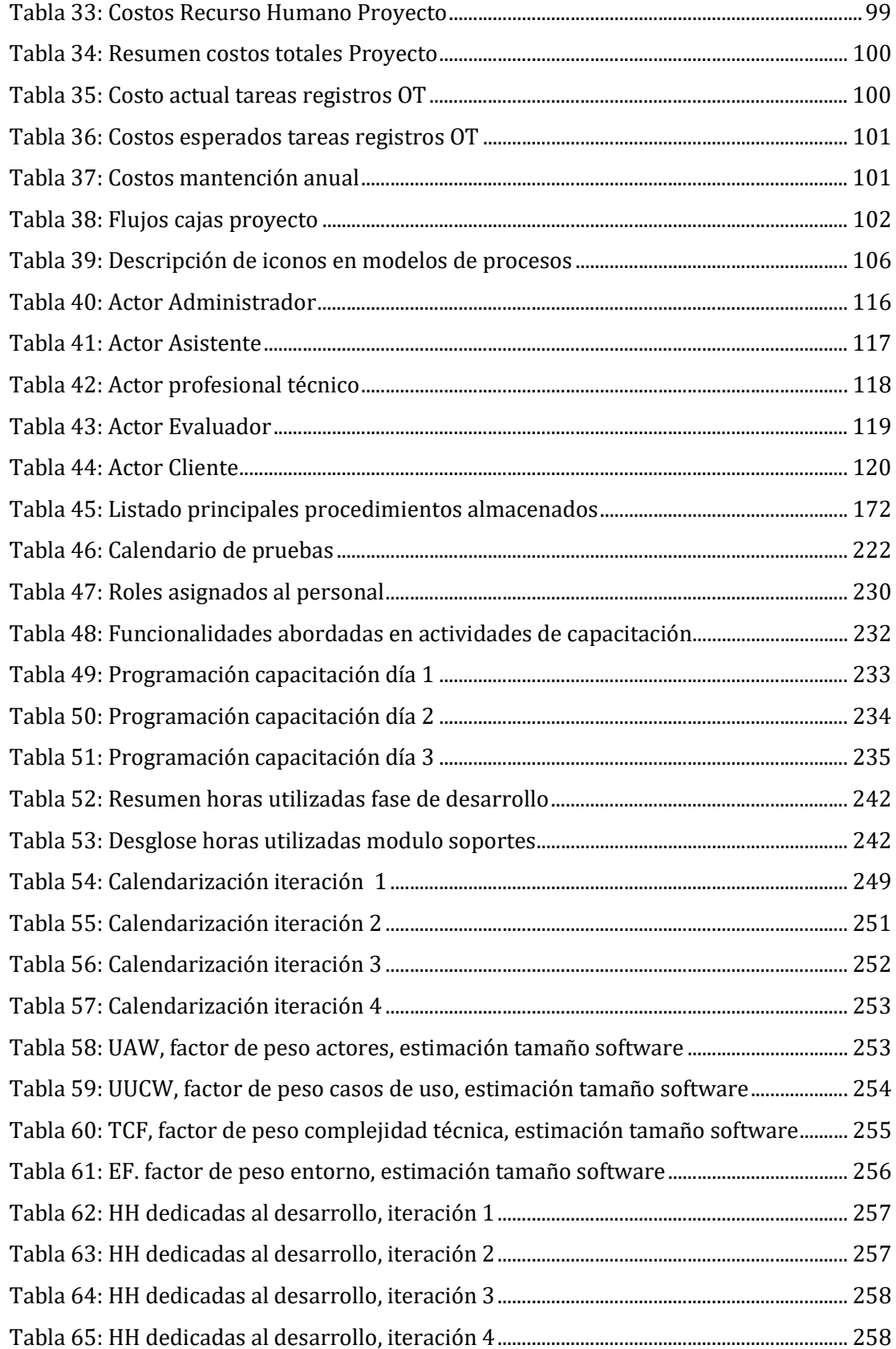

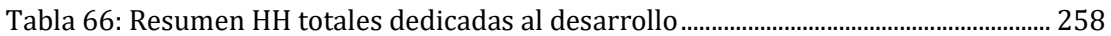

# Índice Figuras

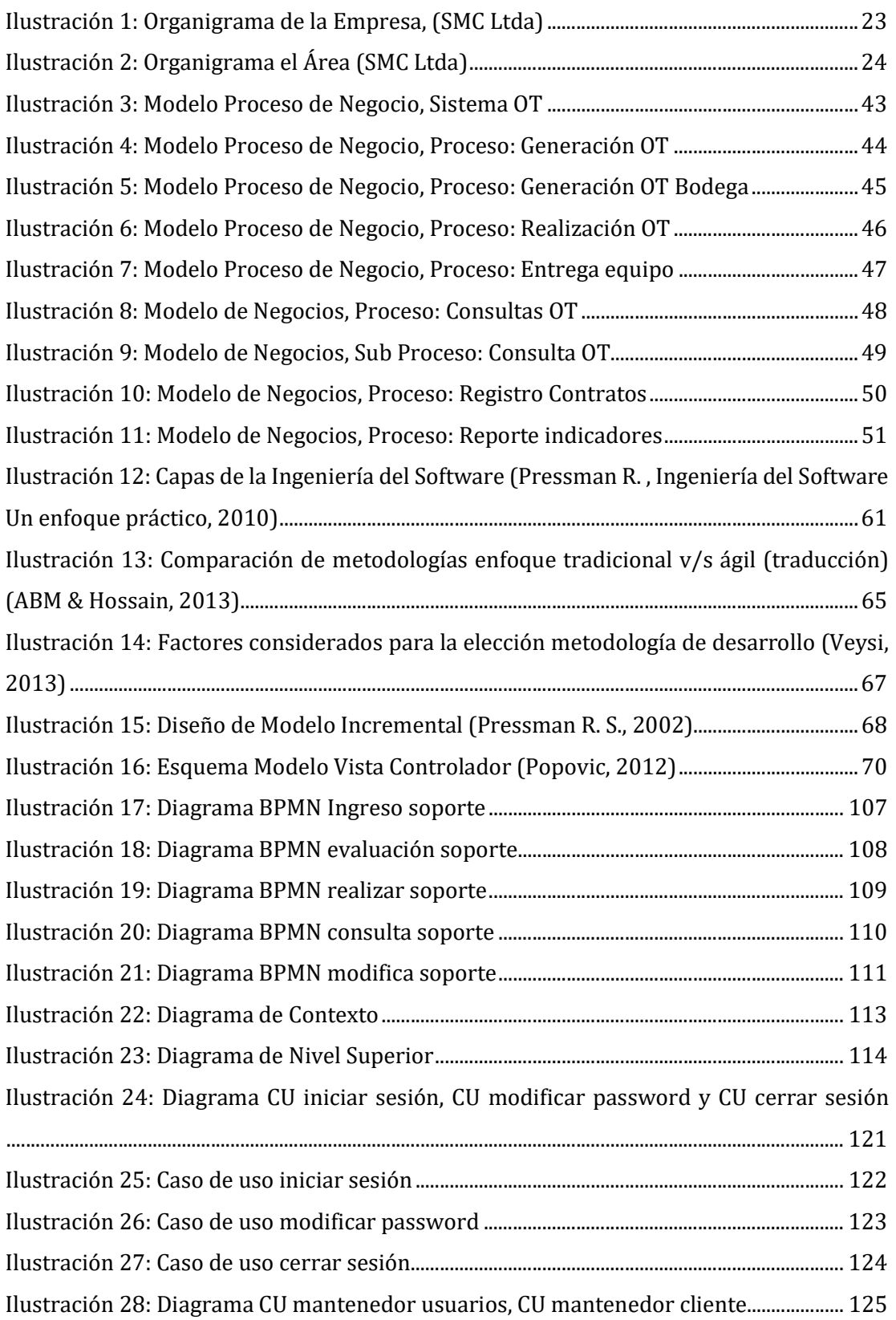

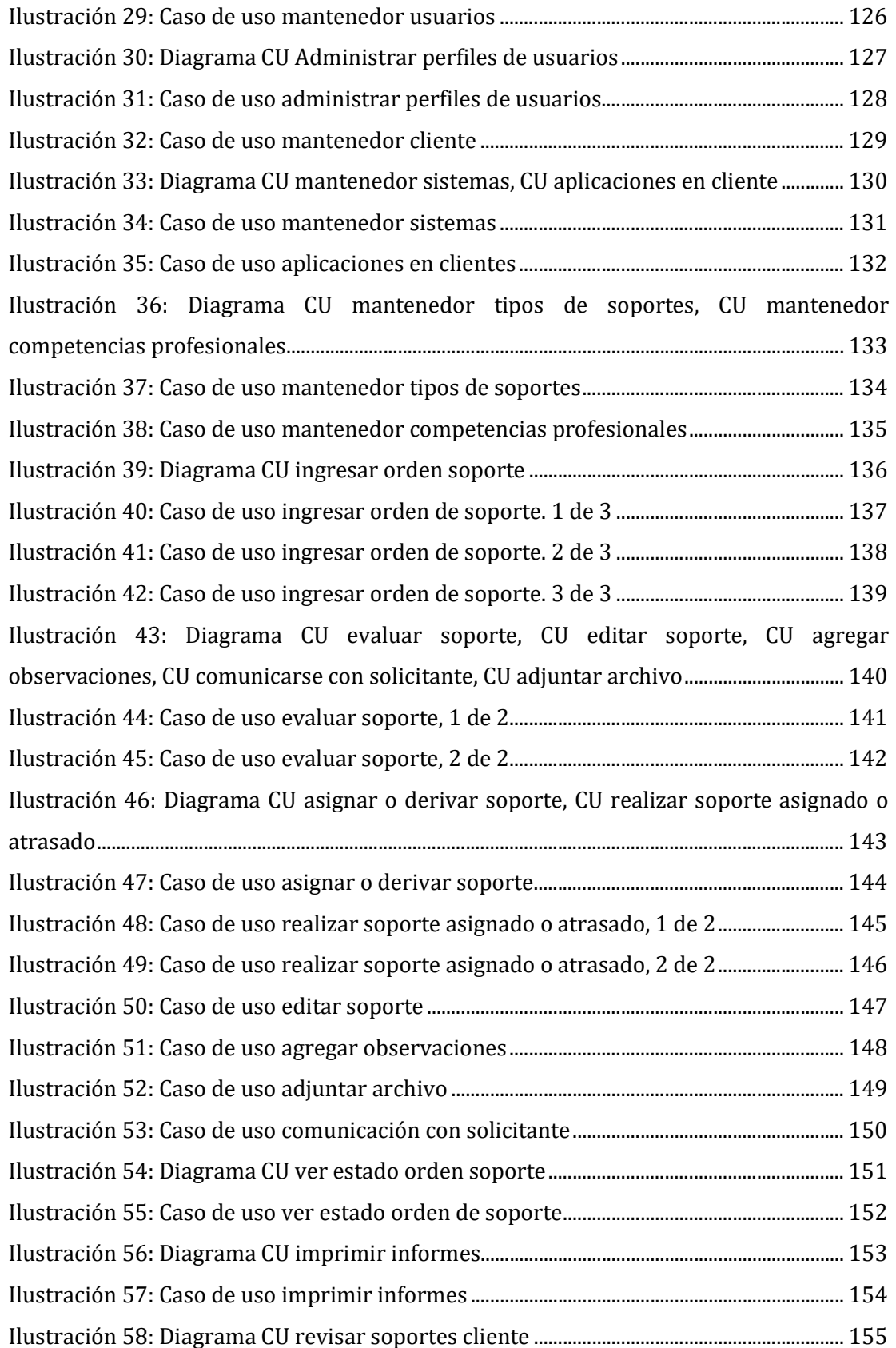

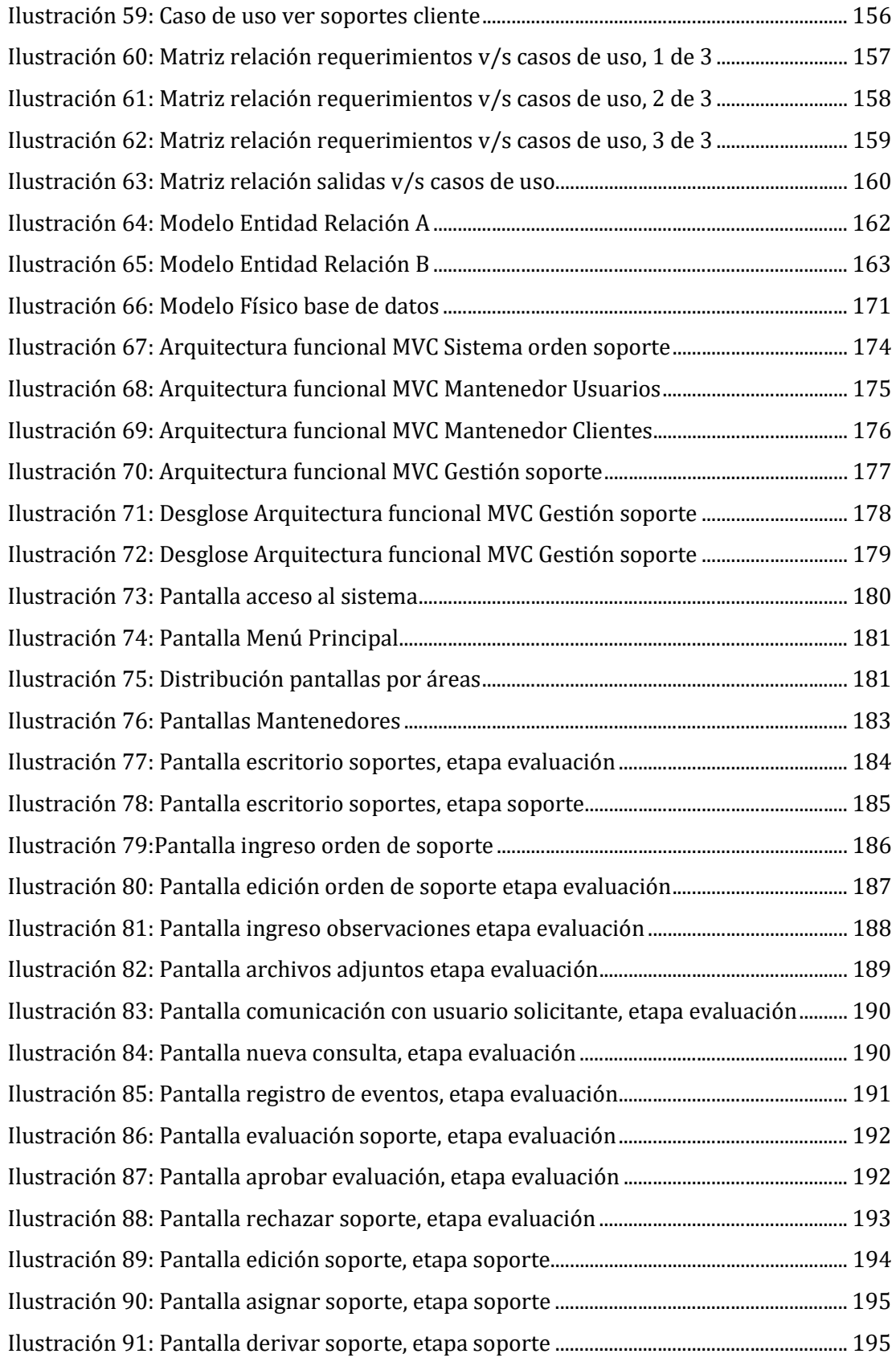

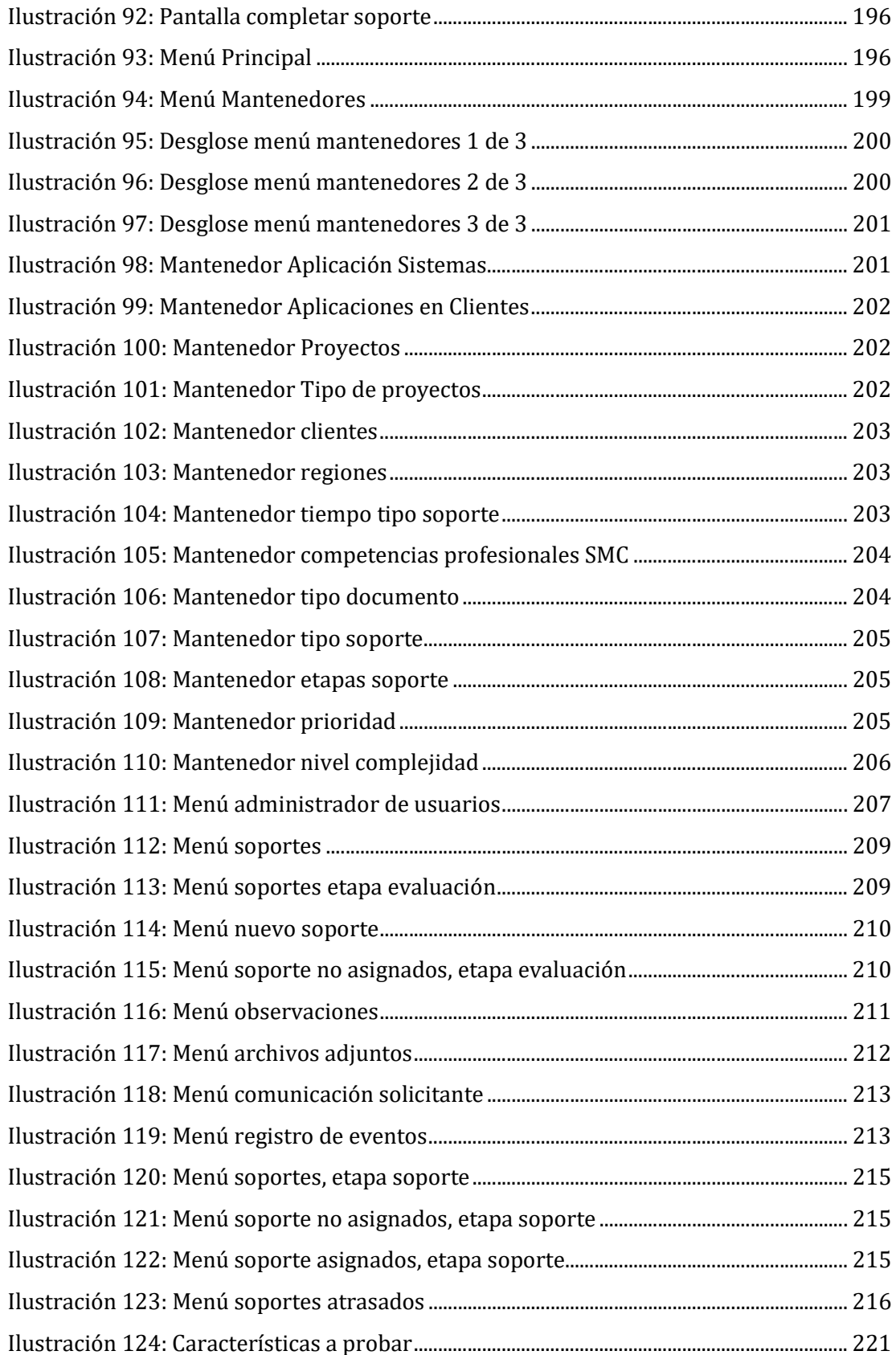

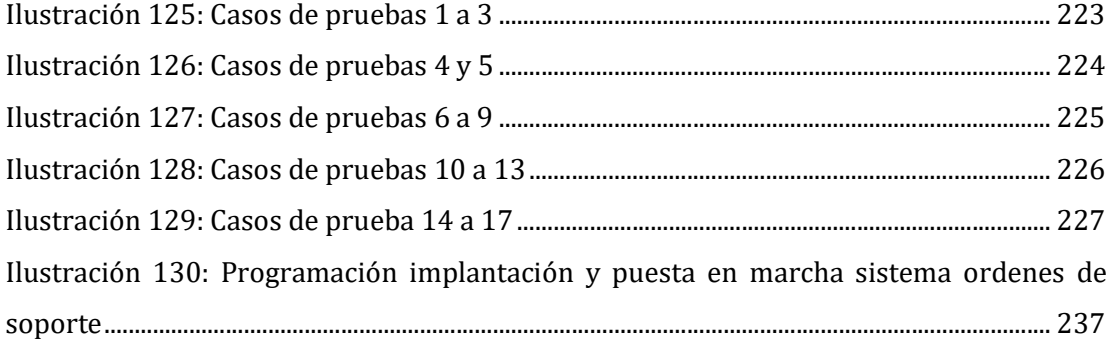

#### INTRODUCCIÓN

Actualmente la empresa SMC Ltda, está viviendo una serie de exigencias por parte de su entorno, como, por ejemplo, exigencias normativas, medioambientales, sociales, de mercado (competitividad), adecuación tecnológica, entre otras.

El presente proyecto se desarrolla para dar una solución informática que permita optimizar el tiempo utilizado para ejecutar los procesos del Servicio Técnico de la empresa, logrando de esta forma apoyar a la gestión del área y generar tiempo disponible del personal y reutilizar estos recursos para apoyar el área de soporte de Software, en la cual se aplicara lo desarrollado en este proyecto como experiencia para la mejora de esa área.

En el capítulo I describe la empresa en general, indicando su entorno, el rubro al que se dedica, misión, visión y estructura organizacional. Se describe el área técnica de estudio y la problemática actual del negocio.

En el capítulo II se describe la definición del proyecto, revisando los principales problemas detectados y se presenta la solución propuesta, el objetivo principal y objetivos específicos del proyecto, metodología de desarrollo a utilizar y los estándares de documentación y herramientas utilizadas en base al ambiente de ingeniería de software.

En el capítulo III se describen las características del producto software, objetivo general, objetivos específicos, alcance y requerimientos funcionales del sistema, considerando el estándar IEEE Software Requirements Specifications Std 830-1998.

En el capítulo IV se presenta el análisis de factibilidad económica, técnica y operativa del proyecto y entregando las conclusiones de viabilidad del proyecto.

En el capítulo V corresponde a la etapa de análisis del proyecto, se utilizan herramientas de análisis para generar los modelos considerando la información de los capítulos anteriores, se utilizan diagramas de flujo de datos, diagramas de casos de uso y modelamiento de datos.

El capítulo VI corresponde a la fase de diseño, de acuerdo al análisis de la fase etapa anterior, se desarrolla el diseño físico de la base de datos, indicando un listado de los principales procedimientos almacenados que se debieran utilizar para la etapa de implementación. Se desarrolla el diseño de la arquitectura funcional en donde se especifican los diferentes módulos que se implementaran, estos debieran estar relacionados con los casos de uso y diagramas de flujos de datos. Diseño de interfaz y navegación, considerando el menú que tendrá el sistema y como se navegará a través de este, debe visualizarse la funcionalidad del sistema descrita en los capítulos anteriores.

El capítulo VII corresponde a la etapa de pruebas del sistema, se dan a conocer las diferentes pruebas realizadas a la implementación del software. Las pruebas aplicadas permiten verificar la funcionalidad, interfaz, navegación y seguridad. Se aplican pruebas unitarias y pruebas de sistema, dando a conocer las concusiones de ellas.

En el capítulo VIII se da a conocer el plan de implementación y puesta en marcha del sistema., iniciando con una marcha blanca, y posterior paso a la etapa de explotación del sistema.

Finalmente se presentan las conclusiones del proyecto.

# 1. CAPÍTULO I DEFINICIÓN GENERAL DE LA EMPRESA

#### 1. DEFINICION DE LA EMPRESA

#### 1.1. Descripción de la Empresa

#### Antecedentes generales de la Empresa

- Nombre : Sistemas Modulares de Computación Ltda.
- Rut : 86.130.200-8
- Dirección : O'Higgins N°241 Oficina N° 1322, Concepción
- Rubro : Servicios Computacionales

#### 1.1.1. Productos y Servicios

El principal producto que ofrece la empresa corresponde a el

Arriendo de sistemas de Información Municipal

El cual es comercializado en todas las municipalidades del país.

Los siguientes servicios se derivan del producto principal

- Servicio Técnico Computacional
- Venta y arriendo de Hardware y Software comercial

Todos los sistemas actuales, ofrecidos por Sistemas Modulares de Computación Ltda. (S.M.C. Ltda), fueron desarrollados como aplicaciones Cliente-Servidor, con interfaz gráfica basada en sistemas operativos Windows de 32 y 64 bits (2000, XP, Windows 7, 8,10), utilizando el lenguaje Visual Basic, con una base de datos subyacente de tipo Relacional. Se considera una base de datos única para todos los sistemas desarrollados por esta empresa y, por esta razón, están absolutamente integrados entre sí. (SMC Ltda).

La empresa ha desarrollado los siguientes sistemas que entrega en arriendo a las municipalidades del país:

- 
- 
- 
- Sistema de Bienestar **Sistema de Personal**
- Sistema de Contabilidad Sistema de Licencias
- Sistema de Remuneraciones Sistema de Reloj Control
- 
- Sistema de Adquisiciones Sistema de Juzgado Policía Local
- Sistema de Bienes Sistema de Patentes Municipales
- Sistema de Bodega **Sistema de Patentes Vehiculares** 
	-
	-
	-
- Sistema de Tesorería Sistema de Gestión Documental

#### 1.1.2. Entorno

#### Competencia directa.

La principal competencia que tiene SMC Ltda, en el mercado es Cas-Chile S.A., empresa dedicada al rubro de sistemas de gestión municipal.

#### Cuota de Mercado.

Actualmente SMC Ltda., entrega servicios a las entidades municipales del país, abasteciendo al 40% del mercado nacional.

#### 1.1.3. Misión

La misión de Sistemas Modulares de Computación Ltda., es prestar servicios de tecnologías de la información a organismos públicos, que permitan mejorar la gestión interna de cada uno de ellos, para la obtención de resultados oportunos, confiables, acorde a la legislación aplicable, y a precios competitivos en el mercado. (SMC Ltda), 2017.

#### 1.1.4. Visión

Mantener el liderazgo de primer nivel de Sistemas Modulares de Computación Ltda., en el mercado de tecnologías de la información para la satisfacción de los clientes, con operaciones confiables, fortaleciendo el recurso propio en el liderazgo técnico, con el compromiso de mantener una alta confiabilidad y eficiencia en el servicio entregado a nuestros clientes, permitiendo el crecimiento de la empresa (SMC Ltda),2017.

#### 1.1.5. Organigrama

La ilustración muestra el organigrama de la empresa

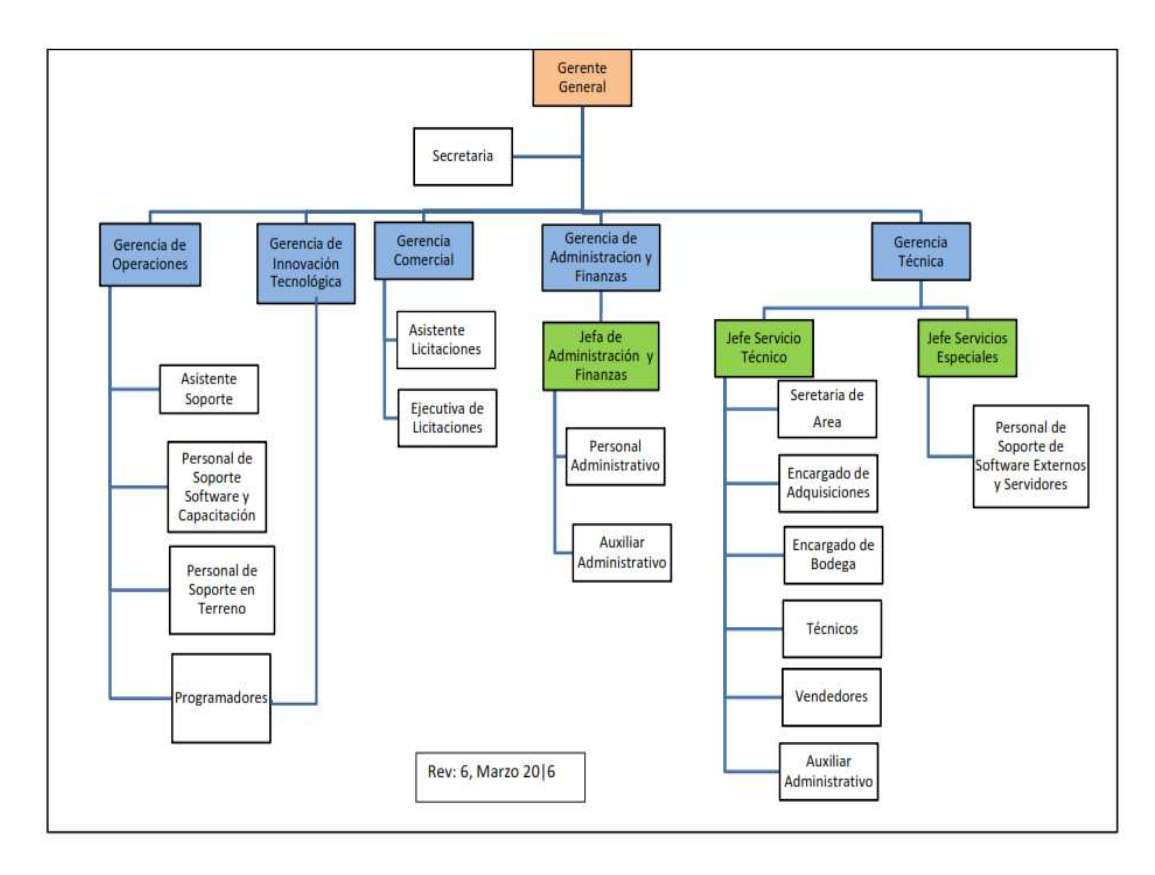

Ilustración 1: Organigrama de la Empresa, (SMC Ltda)

#### 1.2. Descripción del área de estudio

El área de estudio corresponde al Departamento Técnico, que es liderada por el jefe de servicio técnico y reporta directamente a la Gerencia Técnica, este departamento se encarga principalmente de implementar las actividades derivadas de los contratos generados de las licitaciones adjudicadas a la empresa en los cuales se debe entregar bienes y/o servicios asociados a estos contratos que son necesarios en la implementación de software desarrollados por la empresa. Todas estas actividades se realizan a través un proceso denominado realización de orden de trabajo, el cual permite administrar y controlar los trabajos realizados por el departamento técnico, considerando que debe ser capaz de registrar toda la información requerida y generada por el proceso, asignar recursos, personal técnico, administrar agendas de los técnicos, asegurar la trazabilidad de todos los trabajos y/o servicios realizados por esta área.

La ilustración 2 muestra las áreas funcionales del Departamento Técnico:

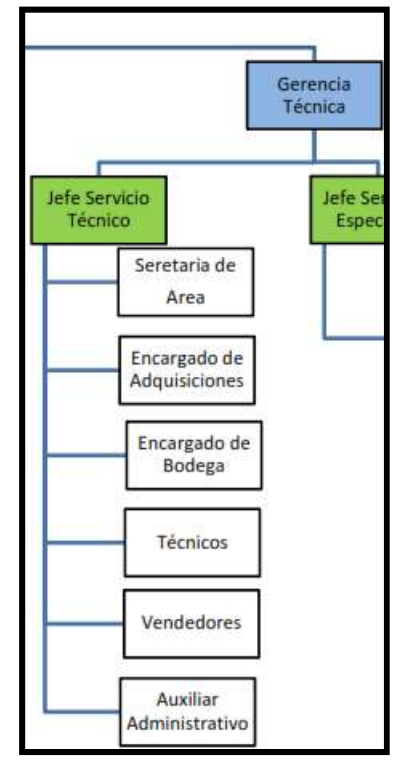

Ilustración 2: Organigrama el Área (SMC Ltda)

#### 1.2.1. Descripción de Funciones

Jefe Servicio Técnico: Planificar, coordinar y controlar las funciones realizadas en el departamento de servicio técnico de la empresa, a fin de asegurar la disponibilidad oportuna y aprovechamiento adecuado de los recursos propios de su área para el cumplimiento de los contratos con los clientes municipales que va adquiriendo la organización.

Secretaria del Área: Generar, organizar, controlar administrativamente la documentación en general del Servicio Técnico, otorgando adecuadamente la información y/o antecedentes para la toma de decisiones, y/o evaluaciones analíticas de resultados.

Encargado de adquisiciones: Coordinar, organizar y controlar la adquisición de recursos de hardware, equipos, software y servicios que son requeridos en los contratos con los clientes municipales.

Técnicos: Brindar apoyo técnico en la preparación, instalación, implementación y mantenimiento de los contratos contraídos con los clientes, que corresponden principalmente a Municipalidades y entidades de Gobierno.

#### 1.3. Descripción de la problemática

La empresa Sistemas Modulares de Computación Ltda., ubicada en la ciudad de Concepción, actualmente controla la información de órdenes de trabajo y procesos administrativos en el área técnica utilizando un sistema manual de archivadores físicos y servidor de archivos (NFS) con planillas Excel en carpetas compartidas, las que tienen permisos de usuarios por definición de grupos de trabajo en las áreas del negocio.

Esta forma de mantener la información no apoya de manera eficiente la gestión de los jefes de área, los que deben utilizar la mayor parte del tiempo de trabajo, en administrar los recursos, preparar y generar informes recopilando información desde carpetas, archivos y planillas Excel para poder lograr una buena gestión de los trabajos. Adicionalmente la información muchas veces se encuentra errónea, incompleta, no se encuentra información de recursos, equipamiento ocupado en cada proyecto y a la vez no proporcionan la cobertura necesaria para los lineamientos de reorganización que actualmente necesita SMC. Ltda., esto con lleva a no tener claro los recursos utilizados en cada trabajo, no tener un monitoreo de los trabajos que están realizando los técnicos tanto dentro como fuera del servicio técnico (trabajos en terreno), a la vez genera demoras en la toma de decisiones, muchas veces son erradas utilizando mucho tiempo de reproceso por no contar con la información a tiempo y fidedigna o información incorrecta.

El personal del servicio técnico ocupa gran parte de su tiempo revisando, recopilando información, y preparando estados de resultados para apoyar la toma de decisiones y/o reprogramación de tareas por no contar con variables que permitan realizar una planificación de tareas más precisas generando la molestia por la falta de coordinación y cambios de última hora en los trabajos a realizar.

Los procesos actuales utilizan un gran porcentaje del tiempo del personal en tareas administrativas que apoyan los procesos productivos, considerando que estas tareas administrativas son áreas de apoyo importantes para el funcionamiento de la empresa y más aún para el servicio técnico. Asimismo, jefaturas y gerencias están constantemente tratando de administrar y gestionar los procesos productivos apoyándose en repositorios de información que no tienen sistemas adecuados, accesibles y modernos de acuerdo a las tecnologías actuales y utilizan tiempo valioso en tareas como estas.

#### 1.4. Procesos de Negocio

De acuerdo a los antecedentes del área de negocio en estudio y la descripción del problema se realiza un levantamiento de procesos de negocio utilizando el estándar internacional para modelado de procesos BPMN.

Este estudio tiene por objetivo describir las tareas secuenciales, responsabilidades y registros generados de los procesos de revisión, reparación, garantías, armado, pruebas a equipos computacionales y servicios tanto en las dependencias de los clientes, como en el área de Servicio Técnico de SMC Ltda., procesos que corresponden a las actividades necesarias para la implementación de contratos y/o proyectos.

#### 1.4.1. Proceso: Generación de orden de trabajo

Para realizar los trabajos solicitados al Servicio Técnico se genera una orden de trabajo, en ella se registran todos los datos del cliente, descripción del trabajo solicitado, detalle del equipamiento al cual se deba realizar el trabajo y todos los demás datos necesarios para la correcta ejecución del trabajo.

Las órdenes de trabajo son generadas por las siguientes entidades: Jefe Servicio Técnico, Técnicos, Secretaria del Servicio Técnico y encargado de bodega.

Las órdenes de trabajo son generadas tanto para trabajos en Servicio Técnico como para trabajos en terreno.

Las prestaciones principales son las siguientes:

Revisiones, reparaciones, garantías, armado de equipos, preparación de equipos, servicios, implementación de proyectos, contratos.

Todas estas prestaciones deben programarse para el día siguiente o subsiguientes de acuerdo a las agendas diarias de los Técnicos, si existe disponibilidad se pueden programar para el mismo día.

En caso de requerir que una prestación sea ejecutada antes de lo definido se debe programar con el Jefe de Servicio Técnico o con el Técnico competente asignado. Para esto se deben revisar las agendas diarias de los técnicos y reprogramarlas si es necesario, se informa a los clientes que se vean afectados por esta reprogramación. Se informa al personal asignado para este trabajo en forma verbal y por correo electrónico.

Todos los equipos recepcionados por el Servicio Técnico son identificados en forma única y precisa, anexando un ticket con el número de la orden de trabajo correspondiente adherido al equipo, esto permite identificar al propietario del equipo en forma precisa mientras esté bajo la responsabilidad de SMC Ltda.

Todos los equipos recepcionados por el Servicio Técnico, deben ser inspeccionados visualmente para ver su estado físico, registrando en la orden de trabajo respectiva cualquier anomalía física que tenga el equipo. Los accesorios que se ingresen junto al equipo deben ser especificados en la orden de trabajo, e identificados en forma única y precisa con un ticket con el número de la orden de trabajo correspondiente adherido al accesorio, esto permite identificar en forma precisa la ubicación del accesorio junto al equipo mientras esté bajo la responsabilidad de SMC Ltda.

La información contenida en medios magnéticos u otros sistemas de almacenamiento de información que se encuentren en los equipos de los clientes, debe ser respaldada por los mismos, SMC Ltda no tendrá responsabilidad alguna en el respaldo de esta información. Esto se informa explícitamente al cliente en forma verbal.

Si el cliente, aun así, decide que el Servicio Técnico, realice respaldo de su información, debe especificar claramente en la orden de trabajo la información que necesita respaldar, aun así, SMC Ltda., no tiene responsabilidad que este respaldo de información quede traspasado totalmente íntegro de acuerdo a la información original.

Por cada orden de trabajo generada, se debe registrarse en la Planilla OT, la siguiente información:

Número Correlativo asignado a la orden de trabajo, Fecha del Ingreso, Cliente, Contacto (en caso de que Cliente es Personalidad Jurídica), fonos y e-mail del cliente, contacto, descripción del Equipo, Marca, Modelo, tipo de prestación, nombre de Técnico a realizar el trabajo.

Este registro debe estar siempre actualizado ya que es el mecanismo con el cual se realiza la programación y control de producción.

Encargado de bodega almacena los equipos y accesorios en área física reservada e identificada para estos fines.

Las órdenes de trabajo permiten satisfacer los diferentes requerimientos que son solicitados al Servicio Técnico, tienen un número único que permite su registro y actualización, logrando de esta forma la trazabilidad de todos los trabajos y/o servicios realizados en esta Área.

Las órdenes de trabajo podrán dejarse en los siguientes estados definidos:

Agendadas: quedaran en este estado a las órdenes de trabajo que se requiera realizar con prioridad o para un día definido, en la orden de trabajo se especifica el día y técnico que deba realizarla.

Asignadas: quedaran en este estado las ordenes de trabajo que se requiera se realicen lo antes posible de acuerdo a la disponibilidad del técnico asignado, en la orden de trabajo se especifica el técnico que deba realizarla.

No Asignadas: quedaran en este estado las ordenes de trabajo que se cuándo cualquier técnico tenga disponibilidad, en la orden de trabajo no se especifica día ni técnico a realizarla, queda abierta para que sea tomada por cualquier técnico.

Los trabajos los pueden solicitar, clientes externos como clientes internos a SMC Ltda., esto es mediante llamados telefónicos, mail, documento escrito, comunicación verbal directa.

#### 1.4.1.1. Sub Proceso Generación orden de trabajo Ventas

Genera y registra una orden de trabajo en caso de requerir un trabajo o servicio producto de su propia venta.

Deja la orden de trabajo en alguno de los estados definidos, de acuerdo a la necesidad.

Debe dar respuesta a los clientes del estado de las órdenes de trabajo correspondientes a sus respectivas ventas.

## 1.4.1.2. Sub Proceso Generación orden de trabajo Jefe de Servicio Técnico

Genera y registra una orden de trabajo en caso de requerir trabajos y/o servicios para implementación de proyectos, contratos principalmente, en caso de ser necesario, el Jefe de Servicio Técnico puede delegar esta función, en un funcionario competente.

Informa a los técnicos en forma verbal y correo electrónico de las órdenes de trabajo por implementación de Proyectos, contratos y órdenes prioritarias. Deja la orden de trabajo en alguno de los estados definidos, de acuerdo a la necesidad.

Debe dar respuesta a los clientes del estado de las órdenes de trabajo correspondientes a implementación de proyectos.

# 1.4.1.3. Sub Proceso Generación orden de trabajo Secretaria Servicio Técnico

Genera y registra una orden de trabajo en caso de requerir trabajos y/o servicios para implementación de proyectos, contratos cuando sea solicitado por el Jefe de Servicio Técnico.

Informa a los técnicos en forma verbal y correo electrónico de las órdenes de trabajo por implementación de Proyectos, contratos y órdenes prioritarias. Deja la orden de trabajo en alguno de los estados definidos, de acuerdo a la necesidad.

## 1.4.1.4. Sub Proceso Generación orden de trabajo Encargado de Bodega

Genera y registra órdenes de trabajo de los equipos ingresados al Servicio Técnico, ya sea que ingresen por el propio cliente o empresa de transporte.

Genera y registra una orden de trabajo en caso de ingresar, revisiones, reparaciones y garantías. Debe solicitar toda la información legal que sea necesaria para validar las prestaciones solicitadas. En el caso de las garantías, el cliente debe adjuntar Boleta o Factura de compra, la fotocopia de ésta debe adjuntarse a la orden de trabajo.

Genera y registra órdenes de trabajo solicitadas por el jefe de Servicio Técnico. Deja la orden de trabajo en alguno de los estados definidos, de acuerdo a la necesidad.

#### 1.4.2. Proceso realizar orden de trabajo

Las órdenes de trabajo generadas, son ejecutadas por el personal Técnico, para esto los técnicos deben revisar sus respectivas agendas en el día las veces que sea necesario, todas las órdenes de trabajo a realizar por cada técnico deben quedar registradas en las agendas diarias respectivas.

En las planillas agendas diarias se encuentran los números de todas las OT que fueron agendadas para un día y técnico específico, por lo tanto cada técnico debe revisar su propia agenda para realizar los trabajos correspondientes a ese día, hay tantas planillas de agendas diarias como técnicos que realizan las prestaciones, las agendas diarias sirve para llevar un control del trabajo realizado diariamente por cada técnico, pero la información en detalle de las ordenes de trabajo se encuentran en la planilla OT, en esta se mantiene toda la información de cada orden de trabajo y se encuentran ordenadas en forma correlativa por número de orden de trabajo.

Adicionalmente se mantienen archivadores físicos con los mismos nombres y en ellos se encuentran físicamente en papel cada una de las ordenes de trabajo que se deba realizar, por lo que los técnicos deben estar accesando y manteniendo las planillas y archivos físicos.

Las actividades a realizar diariamente (planilla y archivos físicos) por los técnicos son las siguientes:

Inicio de la jornada: revisa las ordenes de trabajo que tiene agendadas para programar su realización durante el día, revisa y se agenda las ordenes de trabajo que no alcanzo a terminar en la jornada anterior.

Durante el día: para agendar los respectivos trabajos diarios e ir revisando programaciones y reprogramaciones. De acuerdo a la capacidad y disponibilidad que tenga revisa las órdenes de trabajo asignadas, cada técnico revisa las ordenes que están asignadas a su nombre y las agrega a su agenda para poder realizar la prestación. Cada técnico que no tenga ordenes de trabajo a su nombre que realizar y tiene la capacidad y disponibilidad para realizar otras órdenes, revisa las órdenes de trabajo No Asignadas (libres), las cuales se encuentran en la planilla OT, revisa desde la más antigua que no haya sido tomada por otro técnico, evalúa su realización, si decide realizarla la coloca en su agenda diaria y realiza el trabajo.

Termino de la jornada laboral: para saber lo que está programado para los días posteriores. Los técnicos deben revisar cada una de las ordenes de trabajo agendadas, debe revisar que tengan todos los recursos necesarios para ejecutar el trabajo al día siguiente, en caso de requerir recursos no especificados en la orden de trabajo, debe solicitarlos al encargado de bodega. Si el trabajo programado no se podrá llevar a cabo por cualquier razón, se informa al Jefe de Servicio Técnico, para que pueda reprogramar las agendas e informar al cliente de esta reprogramación.

A continuación, se describen las actividades que se lleva a cabo en la realización de cada prestación.

#### 1.4.2.1. Sub Proceso realización prestaciones

#### Técnico:

Por cada orden de trabajo que selecciona para realizar el trabajo:

Planilla Agenda diaria: inicia la orden de trabajo a realizar, registra fecha y hora de inicio y cambia estado de agenda a "Iniciada".

Planilla OT: Registra fecha y hora de inicio, cambia el estado de la orden de trabajo a "En Proceso".

Si requiere solicita recursos con la orden de trabajo correspondiente, a través del anexo de OT.

#### Encargado de Bodega:

Busca producto o recurso solicitado y registra salida en planilla salida de bodega y en anexo de OT respectiva, indicando a lo menos:

Número de OT, Nombre Cliente, Recurso, Cantidad, nombre técnico solicitante.

#### 1.4.2.2. Sub Proceso armado de equipos

Para poder realizar prestaciones de armado de equipos, el encargado de bodega debe realizar unas tareas adicionales.

#### Encargado de Bodega:

Al inicio de la jornada revisa las agendas diarias del día de cada técnico, en caso de haber órdenes de trabajo con componentes no entregados o incompletos, se deben entregar éstos a los técnicos.

A medida que se genere una orden de trabajo por armado de equipo se entrega a encargado de bodega para que prepare los recursos y los deje físicamente disponible para la realización de la orden de trabajo.

Para ambos casos anteriores, toma la copia de hoja de preparación de equipo desde agendas diarias, de los técnicos. Junta todos los componentes del equipo a armar. Si existe cualquier duda respecto a las partes y piezas, debe hacerlas a la persona que solicitó el armado, o el Jefe Directo. Registra la salida de los productos en archivo "Salida de Bodega". Deja los componentes en caja de armado junto a la copia de orden de armado. Entrega los componentes para armar el equipo correspondiente cuando el técnico solicite los recursos para la orden de trabajo respectiva

#### 1.4.2.3. Sub Proceso cierre de orden de trabajo

Para cualquiera de las prestaciones realizadas, una vez terminadas los técnicos completarán los campos de las planillas agenda diaria, y OT.

Planilla Agenda diaria: cierra la orden de trabajo realizada, registra fecha y hora de término y cambia estado de agenda a "Terminada".

Planilla OT: Registra fecha y hora de Termino, cambia el estado de la orden de trabajo a "Terminada", se entrega un informe técnico cuando corresponda.

Los equipos son entregados al Encargado de Bodega junto a la orden de trabajo y sus anexos. El Encargado de la Bodega recibe y revisa que los equipos y accesorios correspondan a la orden de trabajo adjunta, verificando necesariamente la identificación del cliente y cantidad de equipos y accesorios entregados por el Técnico. El Encargado de Bodega almacena el equipo en bodega para posterior entrega.

#### 1.4.3. Proceso registro de contratos

Un proceso importante que es necesario considerar en el estudio es el registro de los contratos que mantiene la organización ya que de ellos generan mayoritariamente las prestaciones de las ordenes de trabajo, el alcance de este proceso se centrara en el registro que tenga relación con las ordenes de trabajo. Los contratos se llevan en archivadores físicos identificados por nombre de los clientes y sus respectivos contratos, la secretaria y jefe del servicio técnico son los encargados de mantener la información actualizada de cada contrato.

Al informarse al Jefe de servicio técnico la adjudicación de un nuevo contrato recopila la información respectiva y la colocan dentro del archivador correspondiente. Se realiza lectura del contrato y se realiza un resumen de los servicios y equipamiento que deben implementarse, en resumen, se especifica descripción del servicio y/o equipamiento y cantidad, esta tarea se deriva a la secretaria bajo la supervisión y control del Jefe de servicio técnico.
Al ingresar una orden de trabajo que corresponda a un contrato, se verifica que la prestación corresponda a los servicios contratados, si no corresponde se consulta con el jefe de servicio técnico para que resuelva si se considera la prestación a cuenta del contrato por alguna relación de negocio o estratégica con el cliente, de lo contrario se informa al cliente que la prestación no corresponde al contrato. Una vez realizada la prestación se guardan las órdenes de trabajo físicas en el archivador correspondiente.

## 1.4.4. Proceso consultas

La revisión de las agendas de los técnicos es realizada por todo el personal involucrado en los procesos de órdenes de trabajo, esto permite ver que trabajo se ha realizado y los que se están realizando.

Las consultas de clientes respecto a sus correspondientes órdenes de trabajo generalmente son recibidas por la secretaria y deriva de acuerdo a lo siguiente: Consultas relacionadas con las ventas, se derivan a los encargados de ventas, ellos son responsables de dar respuesta por las órdenes generadas y que corresponde a sus propias ventas.

Consultas relacionadas a los contratos, se derivan al Jefe de servicio técnico o tomadas por la misma secretaria.

Consultas relacionadas con soporte telefónico, se derivan a los técnicos que están realizando o realizaron la orden de trabajo.

Cualquier otra consulta respecto a las órdenes de trabajo las revisa y contesta la secretaria de acuerdo a la información registrada en las planillas, OT y agendas diarias, en caso de ser necesario accede a los archivadores físicos correspondientes, solicita apoyo al encargado de bodega para que le ayude a realizar esta función en caso que tenga que responder a varios clientes al mismo tiempo.

Para todas las consultas si el cliente requiere mayores antecedentes se deriva al técnico que está trabajando o realizo la prestación.

#### 1.4.5. Proceso reporte de indicadores

De acuerdo al sistema de gestión de la calidad (SGC) el servicio técnico debe medir 2 indicadores en el proceso de realización de órdenes de trabajo, tiempo de espera, tiempo de realización, también se obtiene la cantidad de órdenes de trabajo ingresadas, realizadas y los valores promedios de los tiempos de espera y realización.

Tiempo de espera: corresponde al tiempo que transcurre desde que se ingresa hasta el tiempo que es iniciada la orden de trabajo, esto mide el tiempo en que una prestación debe esperar a ser realizada.

Tiempo de realización: corresponde al tiempo que transcurre desde que se inicia hasta que se termina la orden de trabajo por el técnico, esto mide el tiempo que un técnico se demora en realizar una prestación.

Para poder obtener ambos indicadores, se leen los datos de la planilla OT y se preparan los reportes, cuando esta información está incompleta errónea se compara desde las agendas de los respectivos técnicos, o bien desde las ordenes de trabajo físicas. Ambos reportes son realizados por el jefe de servicio técnico.

## 1.5.Registros de Información Actual

Las planillas que se utilizan para llevar los registros de los procesos son las siguientes:

# 1.5.1. Planilla OT y archivador físico.

La siguiente tabla describe la planilla OT

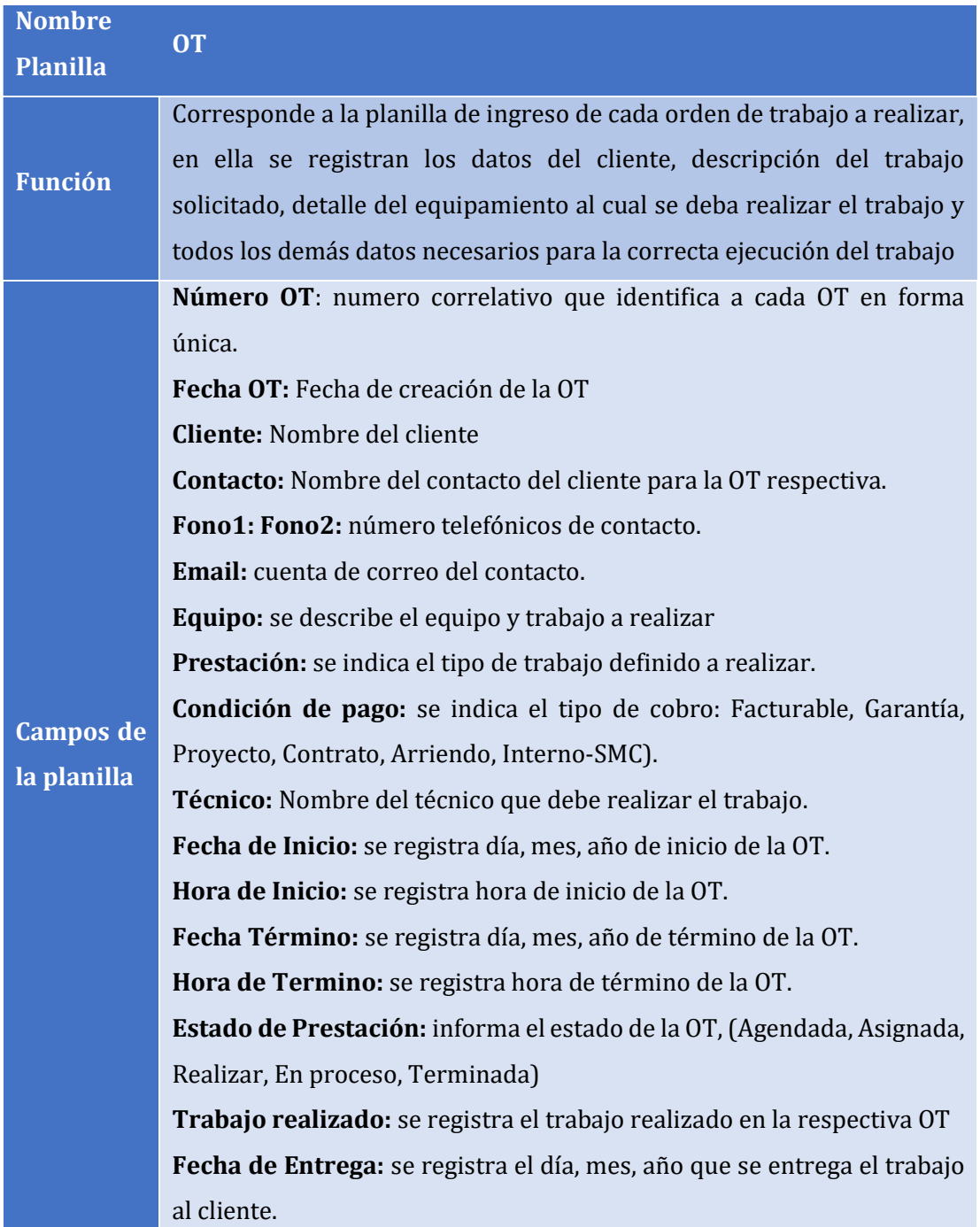

# 1.5.2. Planilla Agenda diaria

La siguiente tabla describe la planilla Agenda diaria

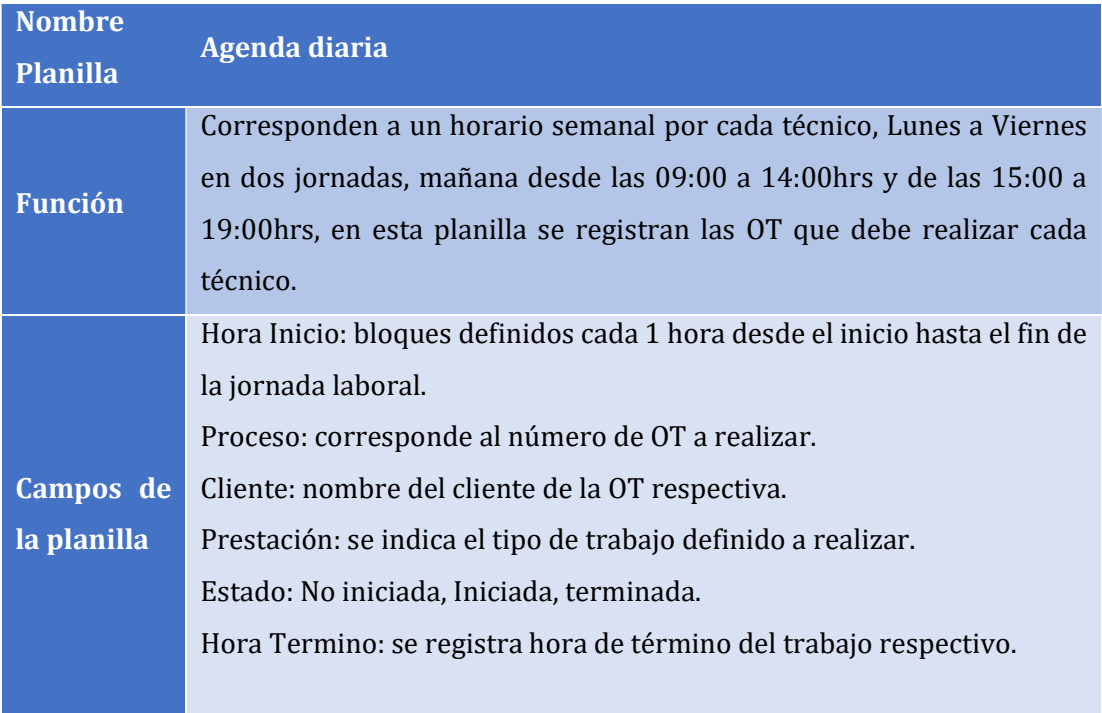

Tabla 2: Registro Físico Planilla Agenda OT, (SMC Ltda)

## 1.5.3. Planilla Anexo OT

La siguiente tabla describe la planilla Anexo de OT

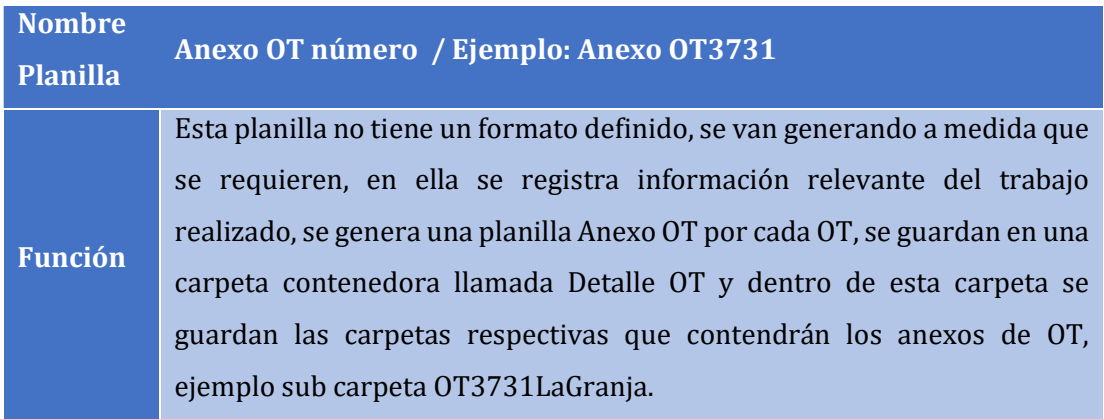

Tabla 3: Registro Físico Planilla Anexo OT, (SMC Ltda)

# 1.5.4. Planilla Informe Técnicos

La siguiente tabla describe el formato de la planilla Informes Técnicos

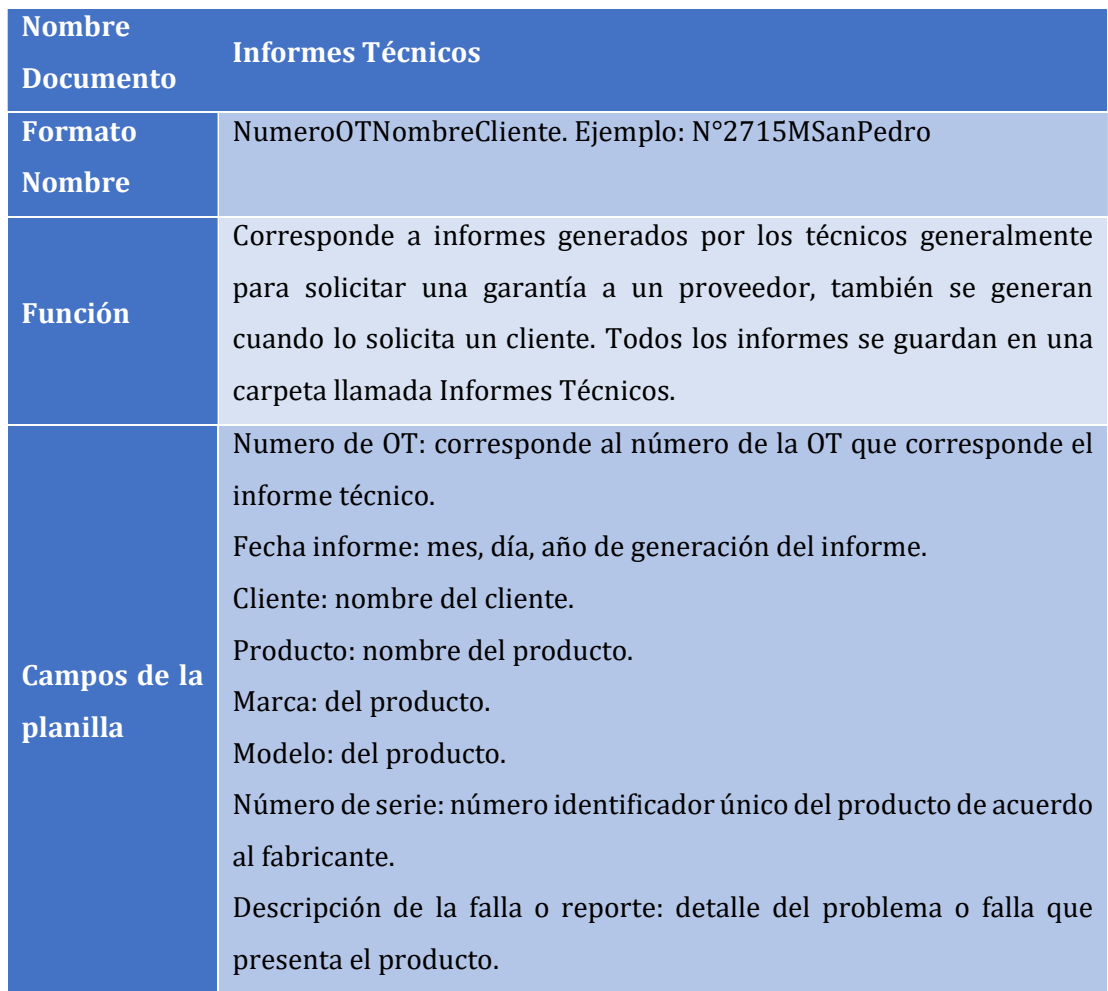

Tabla 4: Registro Físico Informes Técnicos, (SMC Ltda)

## 1.6. Diagrama de modelos de procesos de Negocios

Para modelar los procesos de negocios se ha utilizado la herramienta Bizagi, que corresponde a un software que está basado en el estándar BPMN (Business Process Model and Notation). Este estándar permite representar de forma gráfica los procesos de negocios de la organización, ayudando a entender de forma más didáctica los procesos.

La siguiente tabla describe el significado de cada elemento utilizado en los modelos de procesos de negocios.

| <b>Icono</b> | <b>Función</b>                                                                 |
|--------------|--------------------------------------------------------------------------------|
|              | Evento de Inicio, representa el inicio del proceso.                            |
|              | Eventos de inicio múltiples, representa inicios múltiples los cuales se pueden |
|              | gatillar en forma independiente y en forma paralela.                           |
|              | Evento de Finalización, representa el fin del proceso.                         |
|              | Tareas, representan tareas que se realizan como parte del proceso.             |
|              | Subprocesos, representa un proceso dentro de otro proceso (subproceso), que    |
| $\boxplus$   | corresponde a un conjunto de tareas básicas con inicio y fin de procesos       |
|              | respectivos.                                                                   |
|              | Almacenamiento de datos, representa un repositorio de datos utilizados por     |
|              | los procesos, en este caso corresponden a archivos y/o planillas de cálculo.   |
|              | Pool, representa un participante en el proceso, Ej: Servicio Técnico.          |
|              | Lane, representa un participante dentro del Pool, Ej: Jefe ST.                 |

Tabla 5: Descripción de iconos en modelos de procesos, (Bizagi, s.f.)

#### Modelos proceso de negocio

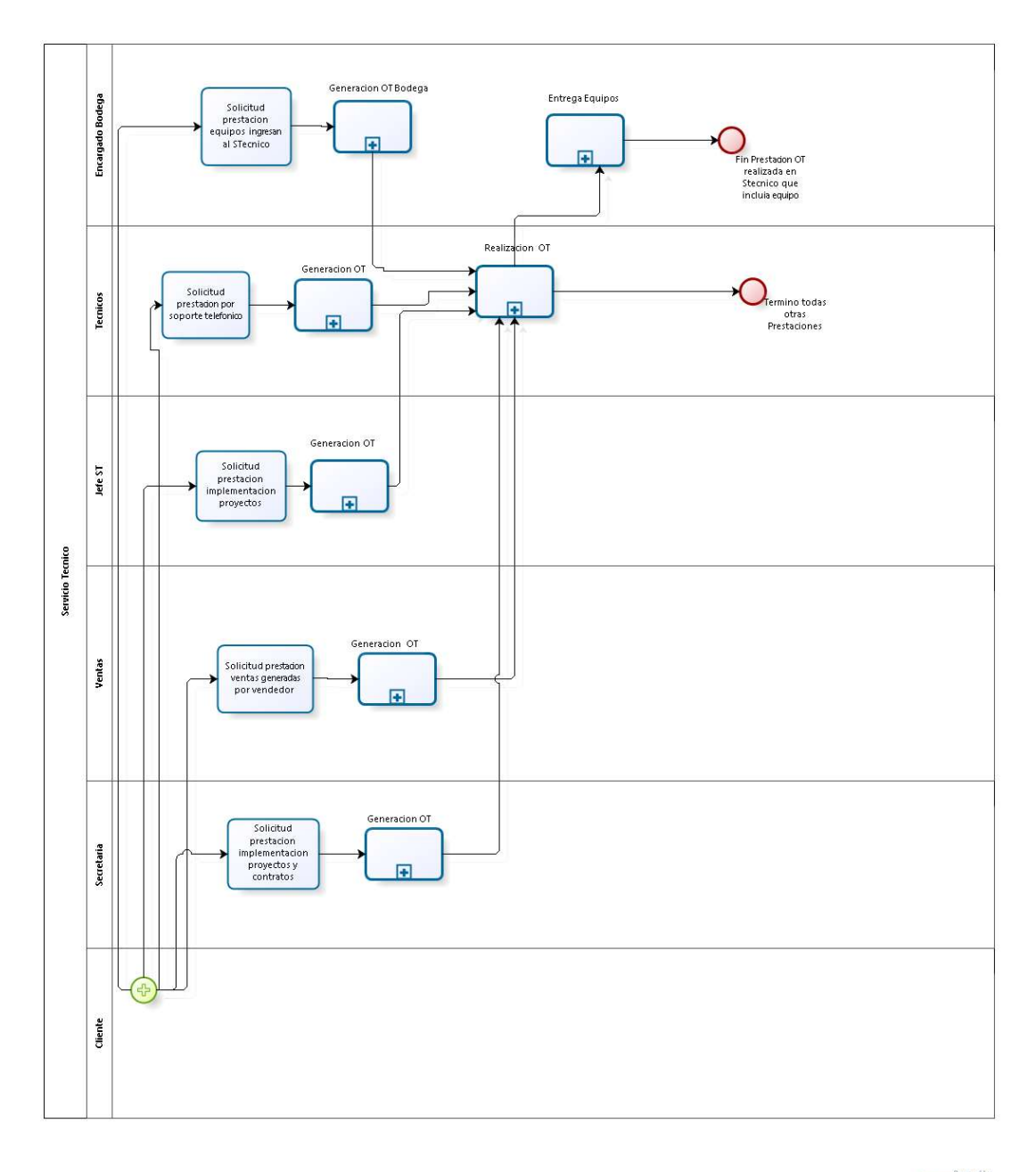

Ilustración 3: Modelo Proceso de Negocio, Sistema OT

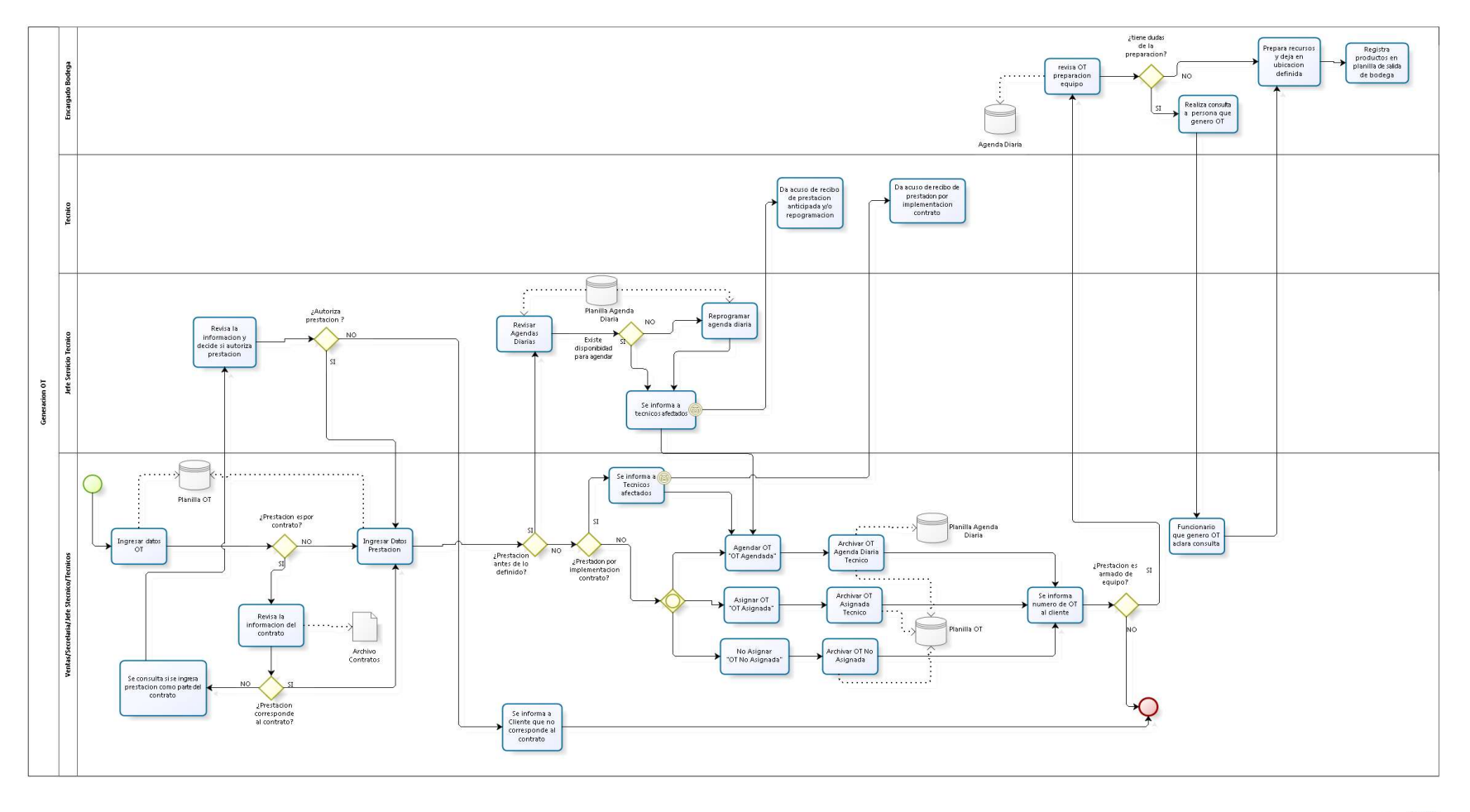

Ilustración 4: Modelo Proceso de Negocio, Proceso: Generación OT

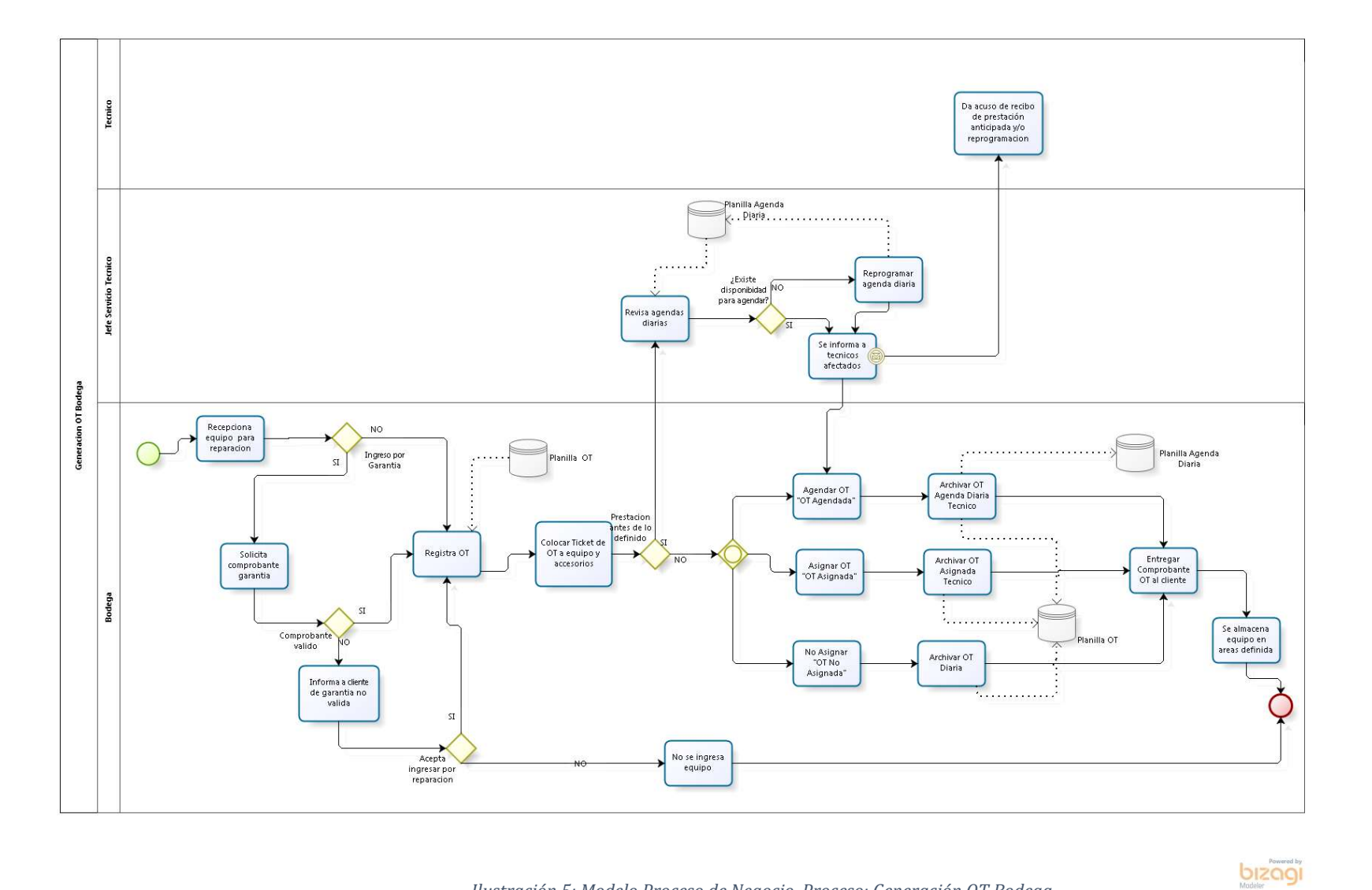

#### Ilustración 5: Modelo Proceso de Negocio, Proceso: Generación OT Bodega

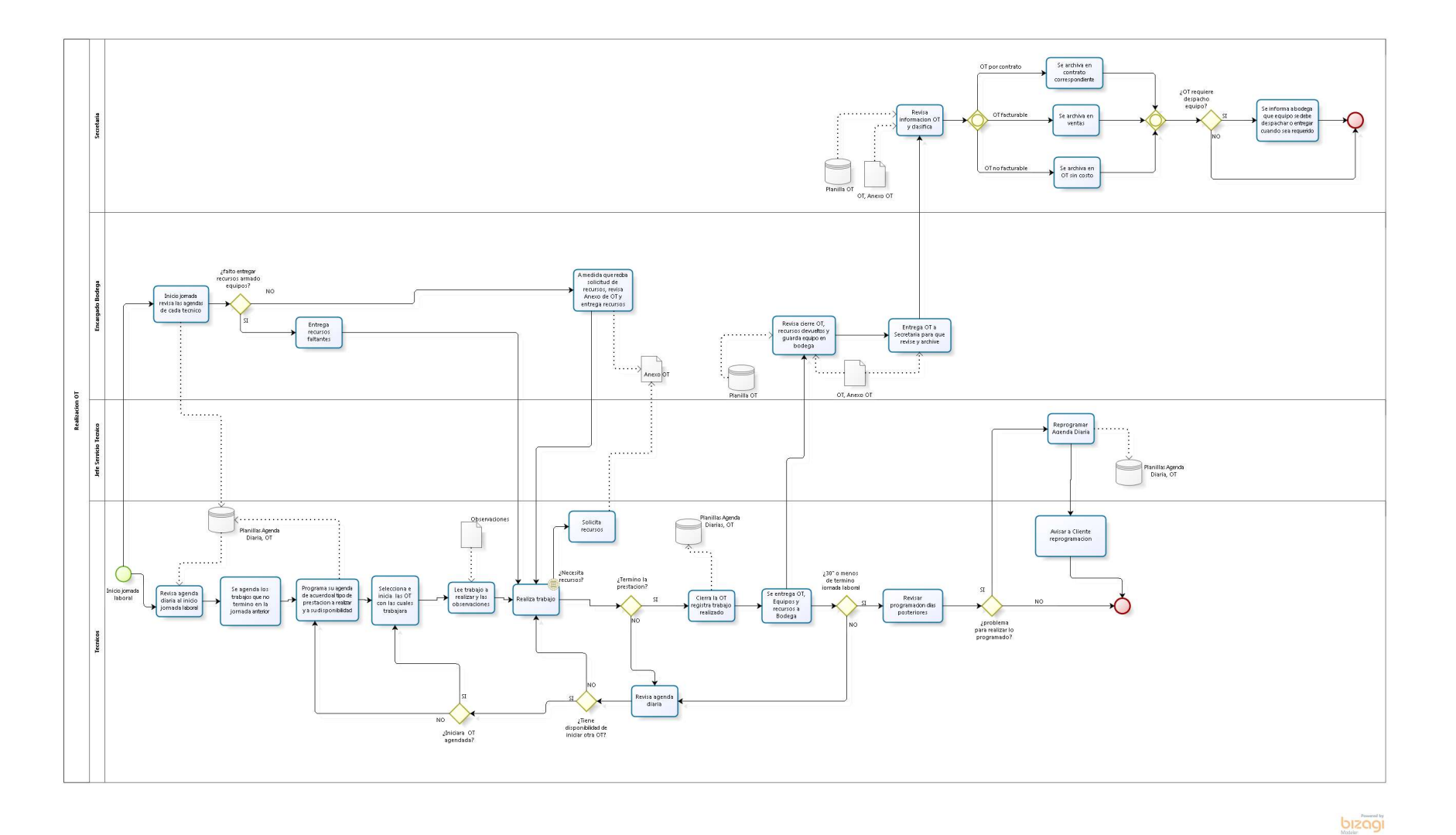

Ilustración 6: Modelo Proceso de Negocio, Proceso: Realización OT

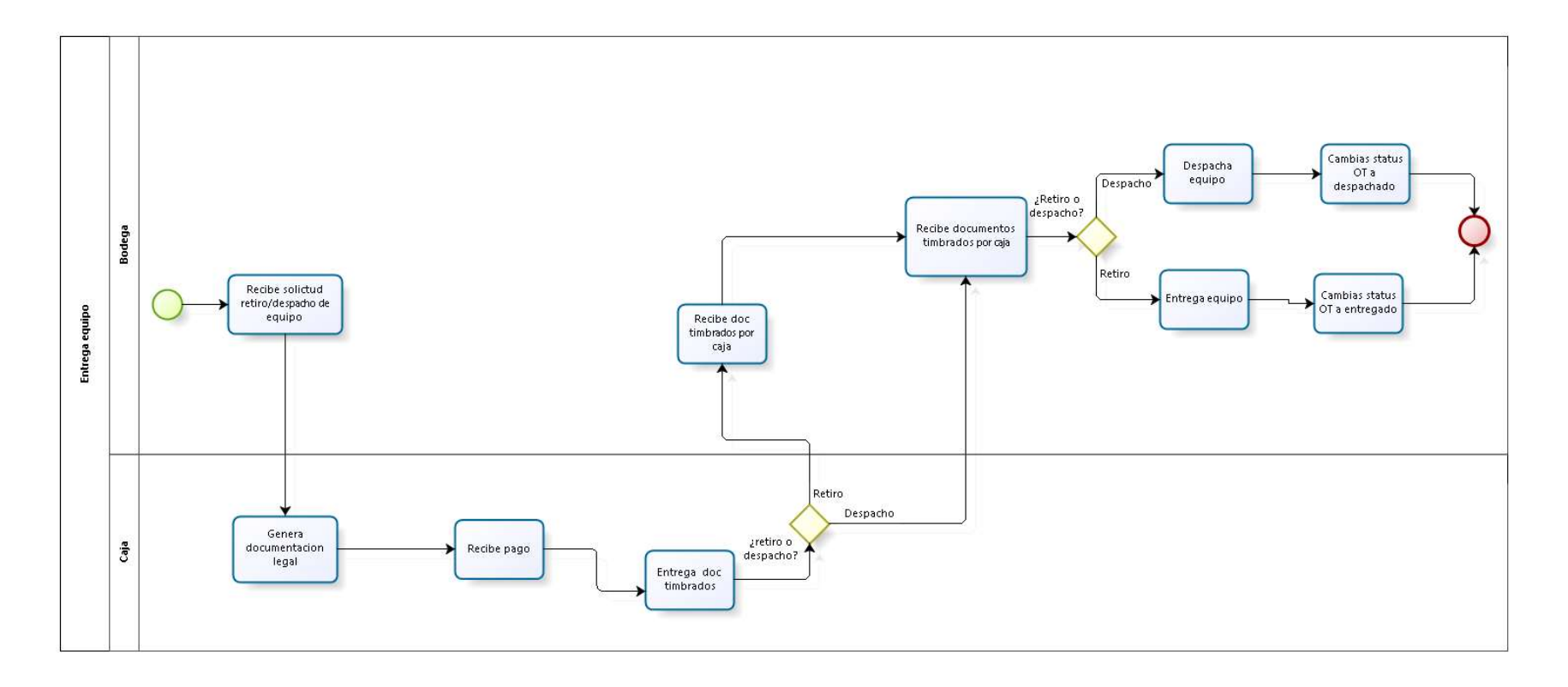

Ilustración 7: Modelo Proceso de Negocio, Proceso: Entrega equipo

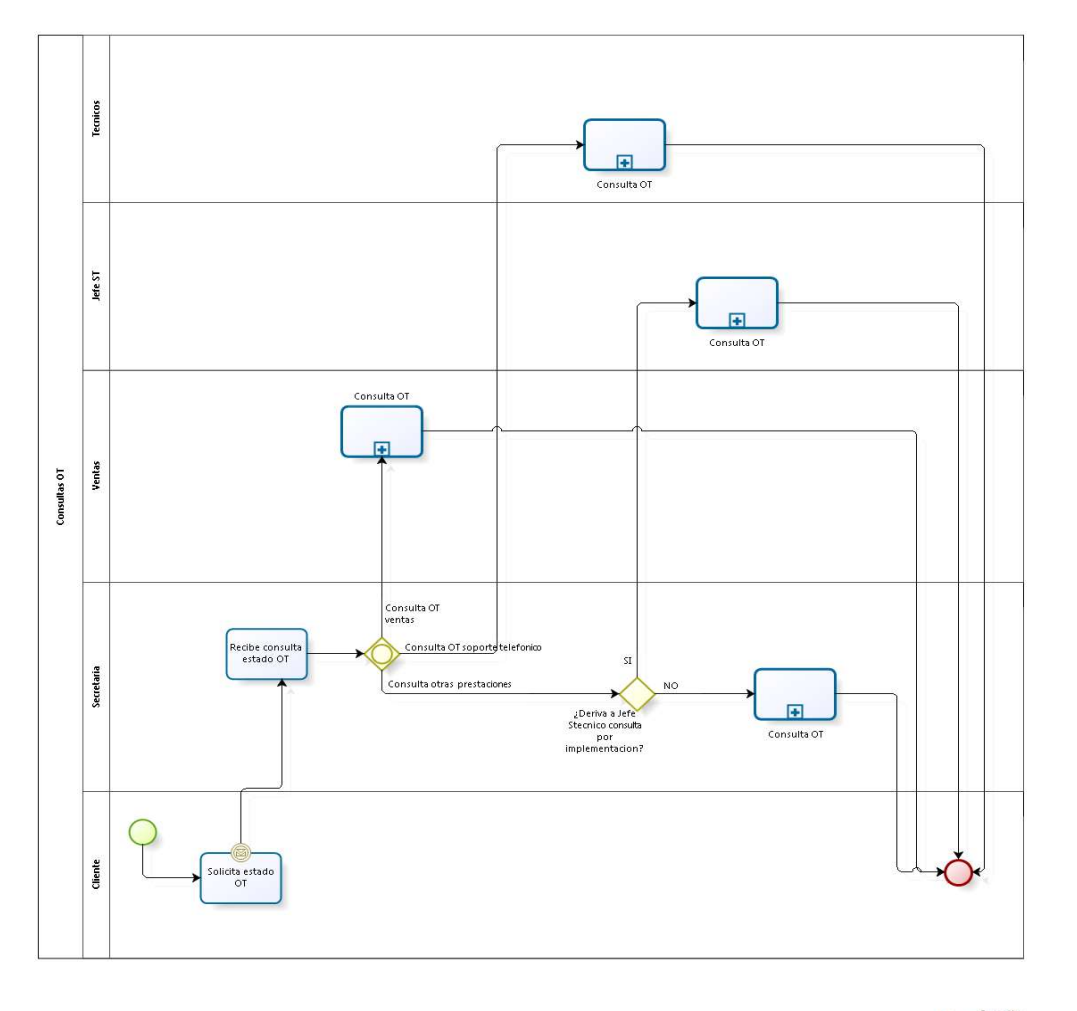

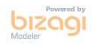

Ilustración 8: Modelo de Negocios, Proceso: Consultas OT

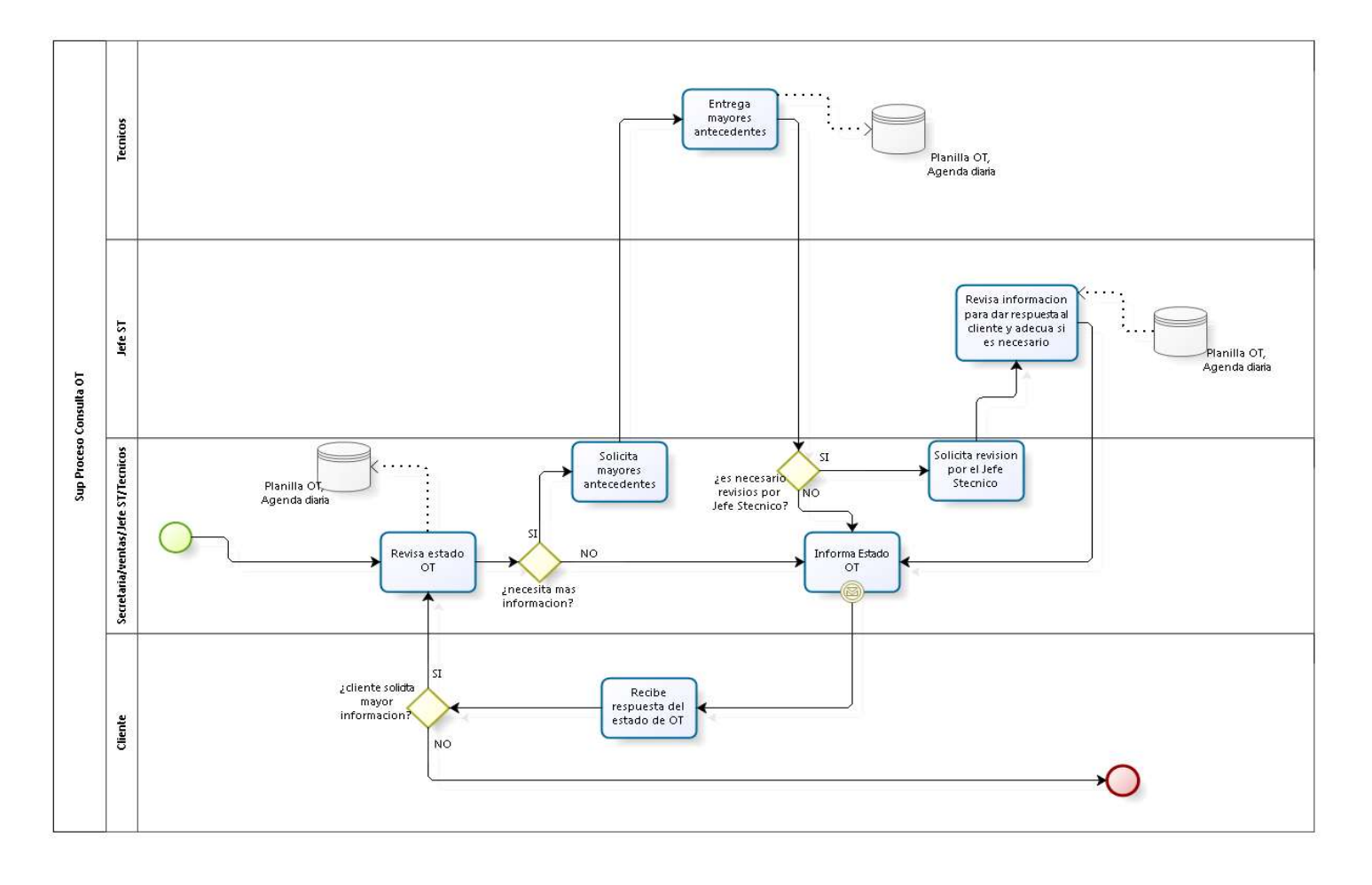

Ilustración 9: Modelo de Negocios, Sub Proceso: Consulta OT

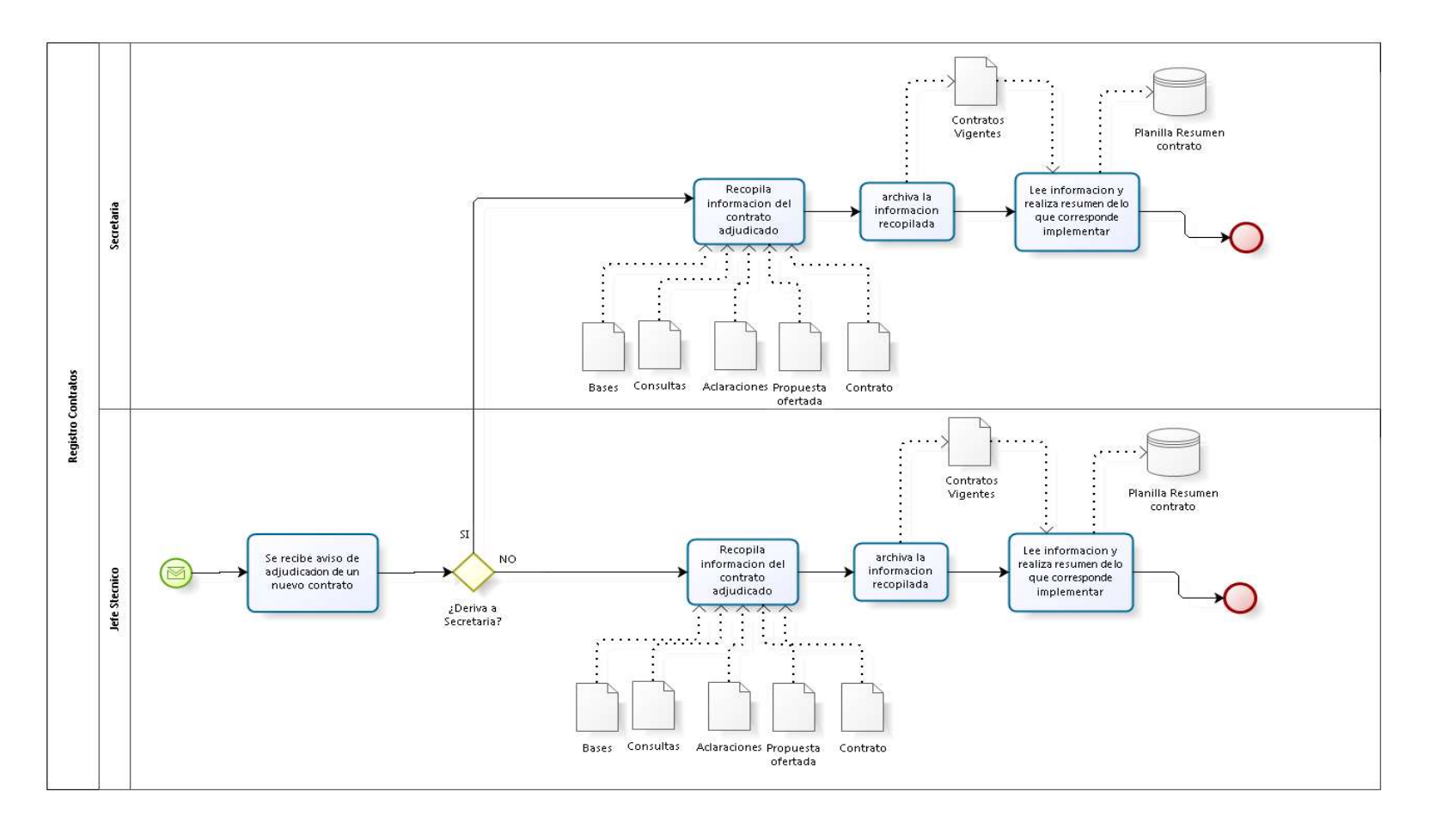

Ilustración 10: Modelo de Negocios, Proceso: Registro Contratos

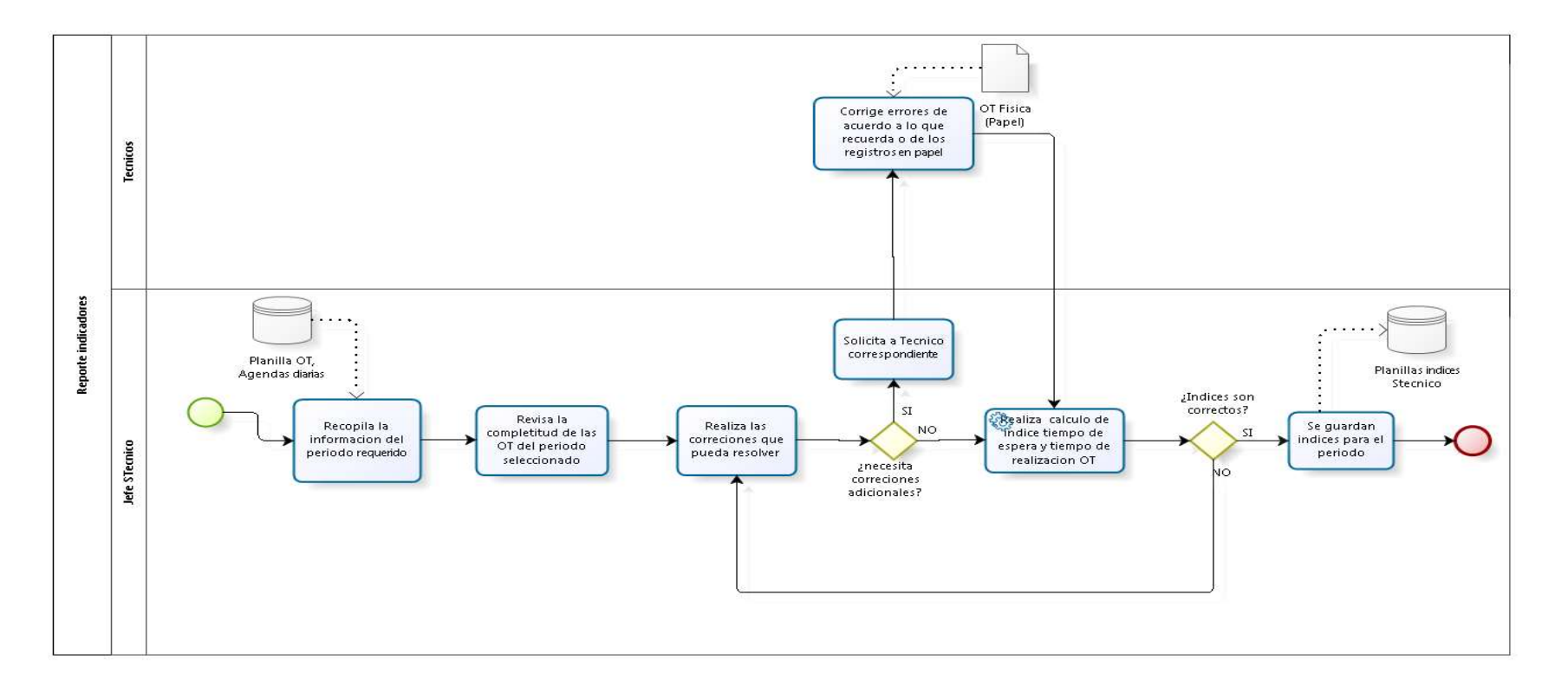

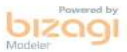

Ilustración 11: Modelo de Negocios, Proceso: Reporte indicadores

# 2. CAPÍTULO II DEFINICIÓN DEL PROYECTO

## 2. DEFINICION DE PROYECTO

## 2.1. Solución Propuesta

De acuerdo al estudio realizado, se decidió redefinir la forma de gestionar las solicitudes de órdenes de soporte, pero considerando como base el proceso actual estudiado en este proyecto.

Se agregará una etapa de evaluación de las ordenes de soporte, en la cual se revisa lo solicitado antes de la etapa de realizar el soporte evitando que los profesionales técnicos pierdan recursos en trabajar en un soporte que no debió haber ingresado como tal.

No considerar los contratos para este proyecto, se dejará para un futuro proyecto para el control de contratos que interactúe con este sistema más adelante, pero será reemplazado por mantener los sistemas contratados por cada cliente.

Considerar las competencias de los profesionales técnicos para evaluar y resolver las ordenes de soporte.

Cambiar la medición de los soportes por nuevos reportes, principalmente ver las estadísticas de soporte respecto a servicios prestados clasificados por clientes, profesionales, tipo de soporte.

La siguiente tabla muestra los principales problemas informados y/o detectados, causas del problema y la respectiva solución propuesta.

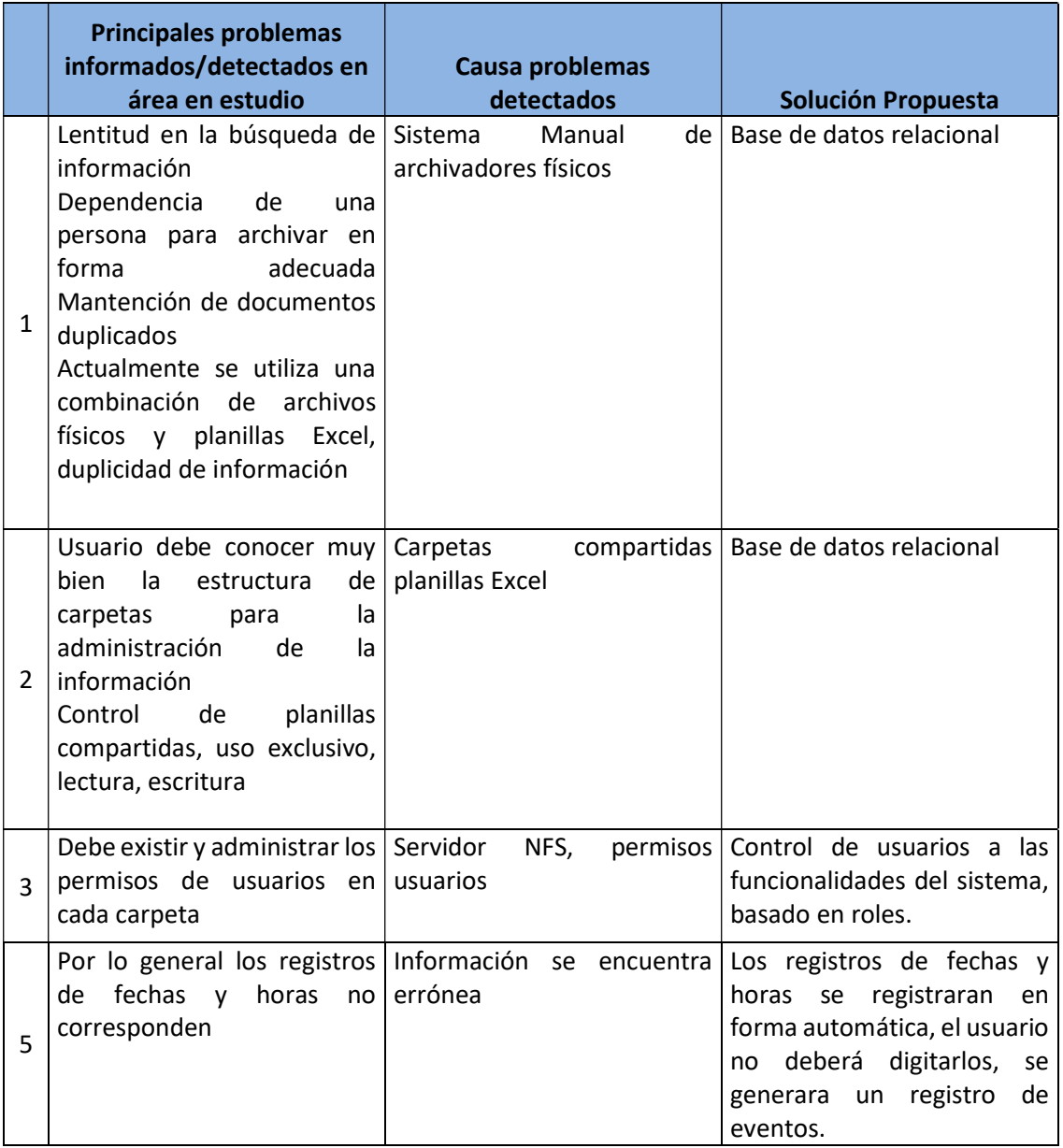

Tabla 6: Principales problemas detectados, (Diaz Leyton, 2019)

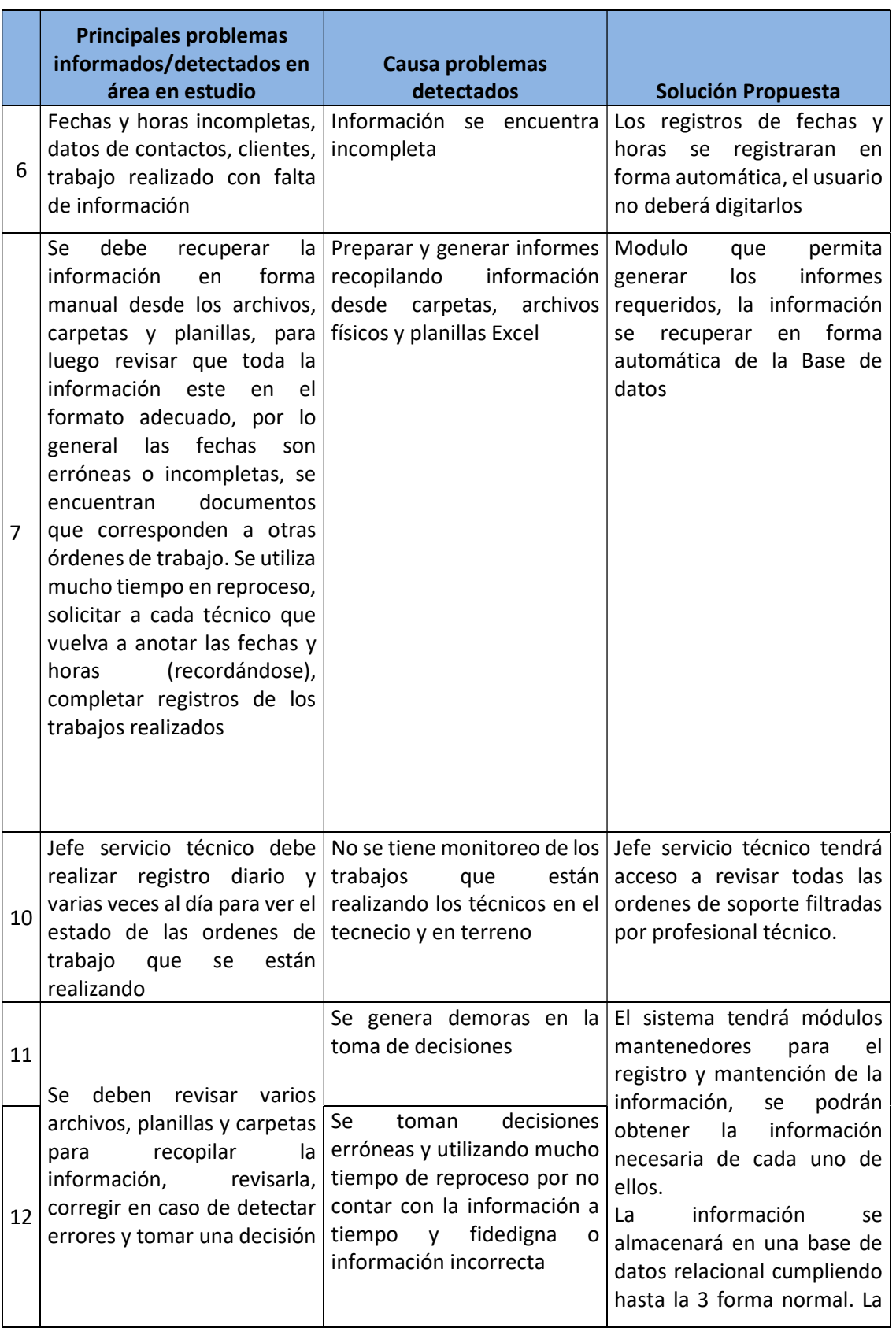

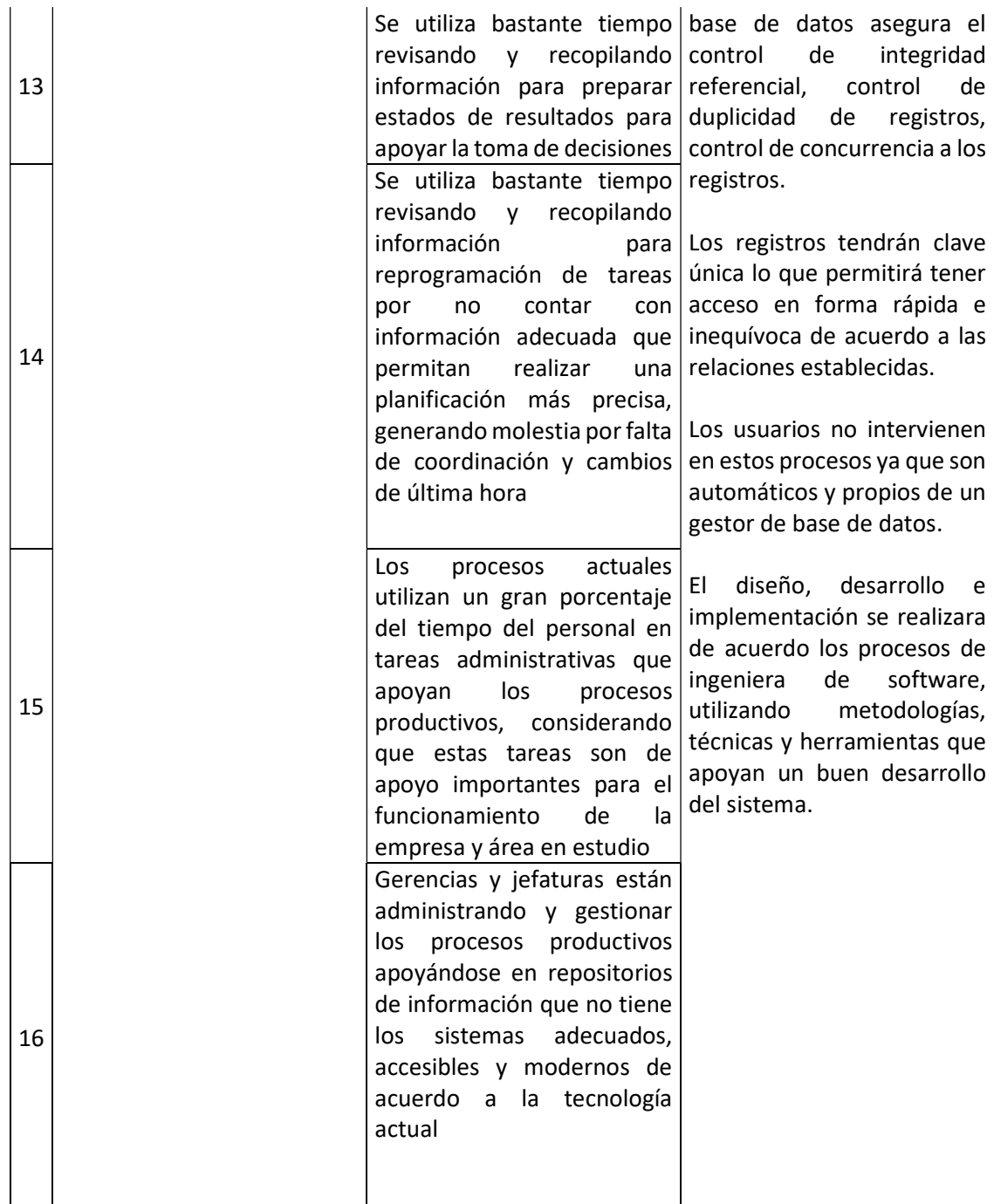

Tabla 7: Principales problemas detectados, (Diaz Leyton, 2019)

Se desarrollará una solución informatizada que permita realizar el registro y control de la información que necesitan los procesos productivos (operacionales) en forma eficiente, estimándose el uso actual en un 30% de HH utilizada en estas funciones, en base a los antecedentes de la definición del problema se propone solución que utiliza tecnología de información que permita informatizar los procesos del área en estudio.

Se propone diseñar un sistema informático que administre en forma automática la información utilizada por los procesos relacionados con la realización de órdenes de soporte, permitiendo realizar un control y seguimiento de las órdenes y ver su estado en cualquier momento que lo necesite un usuario.

El sistema tendrá módulos mantenedores para el registro y mantención de la información, se podrán obtener los reportes necesarios de cada uno de ellos. La información se almacenará en una base de datos relacional cumpliendo hasta la 3 forma normal. La base de datos asegura el control de integridad referencial, control de duplicidad de registros, control de concurrencia a los registros.

Los registros tendrán clave única lo que permitirá tener acceso en forma rápida e inequívoca de acuerdo a las relaciones establecidas.

Los usuarios no intervienen en estos procesos ya que son automáticos y propios de un gestor de base de datos. El diseño, desarrollo e implementación se realizará de acuerdo a los procesos de ingeniera de software, utilizando metodologías, técnicas y herramientas que apoyan un buen desarrollo del sistema.

#### 2.2.Objetivos del Proyecto

#### 2.2.1. Objetivo General del Proyecto

Controlar en forma eficiente la información propia del área de servicio técnico de la empresa, administrando tiempos y recursos en pos de mejorar la gestión interna del departamento en beneficio del servicio que se entrega a los clientes.

## 2.2.2. Objetivos Específicos del Proyecto

- Disminuir el tiempo administrativo que utiliza el personal de servicio técnico para mejorar la calidad de los servicios prestados, dedicando mayor tiempo a los procesos productivos o dedicando tiempo a capacitaciones para futuros proyecto de mejoramiento de gestión de la empresa.
- Almacenar información confiable, completa y adecuada de cada servicio entregado al cliente mediante la orden de soporte.
- Gestionar de forma oportuna solicitudes y requerimiento de nuestros clientes, para entregar un diagnóstico oportuno y mejorar el tiempo de respuesta de las ordenes de soporte.

#### 2.3.Ambiente de Ingeniería de Software

Para lograr implementar con éxito la solución planteada a los problemas encontrados durante la fase de estudio y análisis de procesos de negocios del área técnica, es primordial guiarse de acuerdo a una disciplina de Ingeniería, en este caso Ingeniera de Software.

La IEEE Std. 610 define el software como:

"Programas, procedimientos y documentación y datos asociados, relacionados con la operación de un sistema informático".

El software no solo está compuesto de programas, sino que también de datos y documentos.

Según el Instituto Nacional de Tecnologías de la Comunicación, el Software se puede definir como el conjunto de tres componentes:

Programas: conjunto de instrucciones que proporcionan la funcionalidad deseada cuando se ejecutan en un computador.

Datos asociados: incluye los datos necesarios para manejar y probar los programas y las estructuras requeridas para mantener y manipular estos datos.

Documentos: describe la operación y uso del programa, como también la documentación para entender el interior del software y modificarlo de acuerdo a las tareas de mantenimiento.

Desarrollar un producto software implica entender que es necesario diseñar el producto para que cumpla los requisitos, implementar el diseño usando un lenguaje de programación y comprobar que el producto cumpla los requisitos, todas estas actividades se llevan a cabo mediante la ejecución de un proyecto de software y requiere un equipo trabajando en forma coordinada, por lo que cada desarrollo de Software necesita ser construido usando un enfoque de ingeniería.

El software a desarrollar en este proyecto, corresponde a la categoría de Software de aplicaciones, que se utilizan para proveer servicios a clientes y ejecutar negocios de forma más eficiente.

#### 2.3.1. Definiciones de Ingeniería de Software

A continuación, se exponen algunas definiciones de Ingeniera de Software entregadas por diversos autores y mencionadas en (Pressman, 2005) (Pressman R. S., 2002).

- 1. Es el estudio de los principios y metodologías para el desarrollo y mantenimiento de sistemas de software (Zelkovitz, 1979)
- 2. Es la aplicación práctica del conocimiento científico al diseño y construcción de programas de computadora y la documentación asociada requerida para desarrollar, operar (funcionar) y mantenerlos. Se conoce también como desarrollo de software o producción de software (Bohem, 1976).
- 3. Trata del establecimiento de los principios y métodos de la ingeniería a fin de obtener software de modo rentable que sea fiable y trabaje en máquinas reales (Bauer, 1972).
- 4. La aplicación de un enfoque sistemático, disciplinado y cuantificable al desarrollo, operación (funcionamiento) mantenimiento del software; es decir, la aplicación de ingeniería de software (IEEE, 1993).

## 2.3.2. Objetivo de la Ingeniería del Software

Todas las definiciones de la ingeniería del software se centran en el uso de un enfoque sistemático para la construcción del software.

El objetivo principal de la ingeniería del software es construir un producto de alta calidad de una manera oportuna. La ingeniería implica un conjunto de principios fundamentales que deberían seguirse siempre, incluyen actividades explicitas para el entendimiento del problema y la comunicación con el cliente, métodos definidos para representar un diseño, mejores prácticas para la implementación de la solución y estrategias y tácticas sólidas para las pruebas, si se siguen los principios básicos, esto resulta en productos de alta calidad.

Para conseguir el objetivo de construir productos de alta calidad dentro de la planificación, la ingeniería del software emplea una serie de prácticas para:

- Entender el problema
- Diseñar una solución
- Implementar la solución correctamente
- Probar la solución
- Gestionar las actividades anteriores para conseguir alta calidad

El enfoque de ingeniería del software cuenta con un compromiso organizacional con la calidad porque no es posible incorporar la ingeniería del software en una organización que no está centrada en conseguir la calidad.

La ingeniería del software es una tecnología multicapa. Se puede ver como un conjunto de componentes estratificados, que reposan sobre ese enfoque de calidad

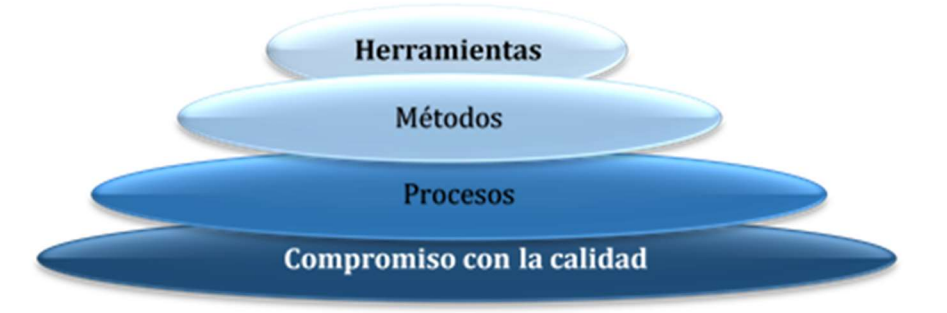

Ilustración 12: Capas de la Ingeniería del Software (Pressman R. , Ingeniería del Software Un enfoque práctico, 2010)

La ilustración anterior representa los siguientes conceptos:

Procesos: un marco de trabajo que ayuda al jefe de proyecto a controlar la gestión del proyecto y las actividades de ingeniería.

Métodos: las actividades técnicas requeridas para la creación de productos de trabajo.

Herramientas: la ayuda automatizada para los procesos y métodos.

#### 2.3.3. Metodologías de Desarrollo de Software

Varios autores han definido la metodología de desarrollo de diferente manera, la siguientes fue tomada de un artículo publicado por el Instituto Nacional de Tecnologías de la Comunicación, (Inteco, 2009)

- Una metodología de desarrollo de software es un marco de trabajo que se utiliza para estructurar, planificar y controlar el proceso de desarrollo. El marco de trabajo consiste en: (Inteco, 2009)
	- o Una filosofía de desarrollo de software, con el enfoque o enfoques del proceso de desarrollo de software
	- o Múltiples herramientas, modelos y métodos para ayudar en el proceso de desarrollo de software.
- Una metodología, en el contexto del desarrollo de software, es una aproximación sistemática para conducir al menos una fase completa del desarrollo de un sistema (por ejemplo, análisis de requerimientos, diseño), y está compuesta de un conjunto de guías, actividades, técnicas y herramientas basadas en una filosofía de desarrollo y sistema objetivo. (Sassi, Mellouli, & Yahia, 2017)

Para este trabajo, se considerarán ambas definiciones como un complemento una respecto a la otra.

En los últimos años se han desarrollado varias metodologías, cada una con fortalezas y debilidades, a continuación, se presentan cuatro grandes grupos que incluyen una serie de variantes:

- Metodologías lineales: en este grupo se encuentran las basadas en modelo cascada, las cuales siguen una secuencia ordenada de pasos que guían el desarrollo, más todas las variantes que han ido complementándola con el pasar de los años. Las metodologías lineales (tradicionales) se centran en la documentación, planificación y procesos, llevando una documentación exhaustiva de todo el proyecto y en cumplir con un plan de proyecto definido en la fase del inicio del proyecto. En este enfoque los costos de implementar un cambio son caros y son poco flexibles en proyectos cambiantes. Dentro de las variantes se consideran la cascada con iteración, cascada con subproyectos, Structrured System Analysis and Design Method (SSADM) y el modelo Case de Oracle.
- Metodologías incrementales: estas buscan construir una implementación parcial de todo el sistema y lentamente agregar mayor funcionalidad o rendimiento (Davis & Bersoff, 1988). Larman y Basili (Larman & Basili, 2003) indican que las metodologías incrementales, también denominadas iterativas, provienen del trabajo de Shewhart, un experto en calidad de los laboratorios Bell quien propuso una serie de iteraciones cortas "planear-hacer-estudiar-actuar" (PDSA, por sus siglas en ingles). Las metodologías incrementales asumen que la mayoría de los requerimientos son entendidos y se elige implementarlos en grupos de capacidad creciente. En este grupo se incluyen Rational Unified Process (RUP), y los modelos entrega por etapas y diseño por planificación.
- $\triangleright$  Metodologías evolutivas: en este caso los desarrolladores construyen una implementación parcial del sistema, la cual cumple con requerimientos que son conocidos. Luego el prototipo se utiliza por los usuarios para entender el resto de los requerimientos. Dentro de este grupo se encuentran metodologías de entrega por etapas, modelo espiral y cascada con reducción de riesgo, siendo el modelo en espiral su principal exponente.

 Metodologías agiles: en este grupo se encuentran todas aquellas metodologías que comparten los cuatro principios fundamentales del manifiesto ágil: se valora más a los individuos y las interacciones que los procesos y herramientas; a las aplicaciones que funcionan que la documentación exhaustiva; a la colaboración con el cliente que las negociaciones contractuales; y la respuesta al cambio que el seguimiento de un plan (Beck y otros, 2001). Este grupo de metodologías se basa en la suposición que los requerimientos de los usuarios no se conocen desde el principio del desarrollo de un proyecto de software, y que la manera apropiada de entregar un software de calidad y a tiempo es proporcionar flexibilidad en las actividades de desarrollo (Cervone, 2011). Algunas de las metodologías inspiradas en este modelo son Scrum, Extreme Programming (XP), Dynamic System Development Method (DSMD), Adaptive Software Development (ASD), Crystal Clear, Feature Driven Development (FDD), Lean Software Development (LSD), Kanban, y Open Up.

A continuación, se muestra una tabla con factores comparativos para el enfoque tradicional y ágil. Traducido desde paper "Comparative study on agile software development methodologies" (ABM & Hossain, 2013)

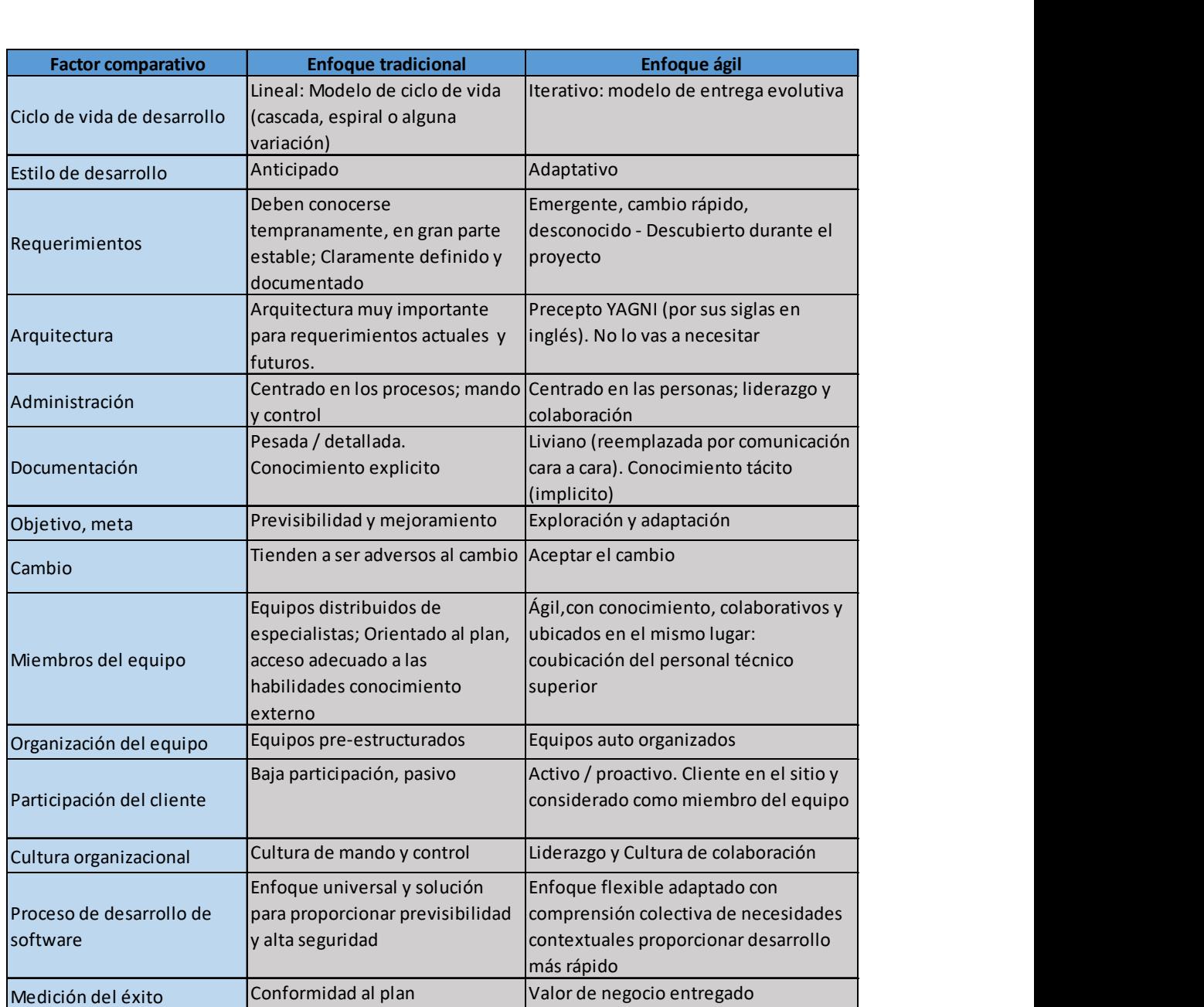

Ilustración 13: Comparación de metodologías enfoque tradicional v/s ágil (traducción) (ABM & Hossain, 2013)

## 2.3.4. Criterios para selección de metodologías de desarrollo

Los estudios existentes sobre selección de metodologías de desarrollo de software revelan que en general no existen procedimientos estándar al respecto, realizando una selección ad-hoc usualmente en respuesta a metodologías poco adecuadas (The Standish Group, 2016). Sin embargo, diversos especialistas (Öztürk, 2013), (Ahimbisibwe, Cavana, & Daellenbach, 2015), (Pressman & Maxim, Software Engineering: A Practitioner´s Approach, 8th Ed, 2014), (Holodnik-Janczura & Golinska, 2010), han planteado una serie de criterios a considerar para una adecuada selección de metodología, entre los que destacan:

- $\triangleright$  Experiencia en proyectos similares.
- $\triangleright$  Experiencia en requerimientos similares.
- $\triangleright$  Claridad de requerimientos.
- $\triangleright$  Variabilidad de requerimientos.
- $\triangleright$  Participación del cliente.
- $\triangleright$  Tiempo de desarrollo.
- > Tamaño del provecto.
- $\triangleright$  Presupuesto del proyecto.
- $\triangleright$  Experiencia de desarrolladores.
- Experiencia del líder del proyecto.
- $\triangleright$  Riesgos del proyecto.
- Complejidad del desarrollo.
- Documentación del proyecto.

Información puntos 2.3.3. y 2.3.4, extraída desde paper "A Development Methodologies Recommender System Based on Knowledge from the Software Industry (Grandón Toledo, 2018).

#### 2.3.5. Selección de Metodología Utilizada

De acuerdo al estudio y revisión de diferentes métodos de desarrollo de software y los antecedentes obtenidos del área de negocio en estudio se optó por utilizar el modelo iterativo e incremental, el cual está considerado como una variante de la metodología tradicional, esta metodología permite obtener resultados tangibles en varios plazos más cortos, lo que permitirá validar los requerimientos y ajustar las tareas de cada etapa del desarrollo del software. El principio de este modelo consiste en desarrollar un software base incremental, permitiendo al desarrollador aprovechar lo que va aprendiendo durante el desarrollo de versiones anteriores, incrementales y entregables del sistema.

Se comienza con los requerimientos iniciales y se irán mejorando iterativamente en forma evolutiva hasta completar el sistema, en cada iteración se realizan modificaciones del diseño y se agregan funcionalidades.

Para la elección de la metodología de desarrollo a utilizar, se consideraron los siguientes factores:

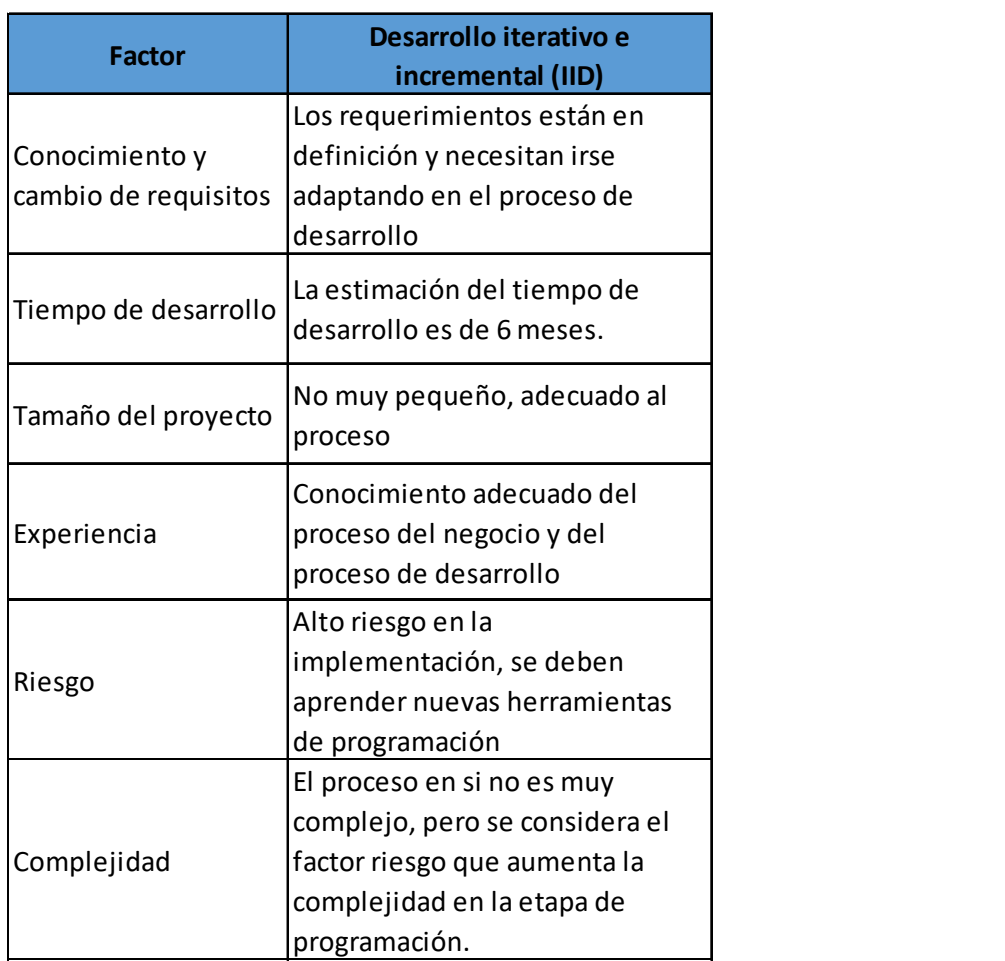

Ilustración 14: Factores considerados para la elección metodología de desarrollo (Veysi, 2013)

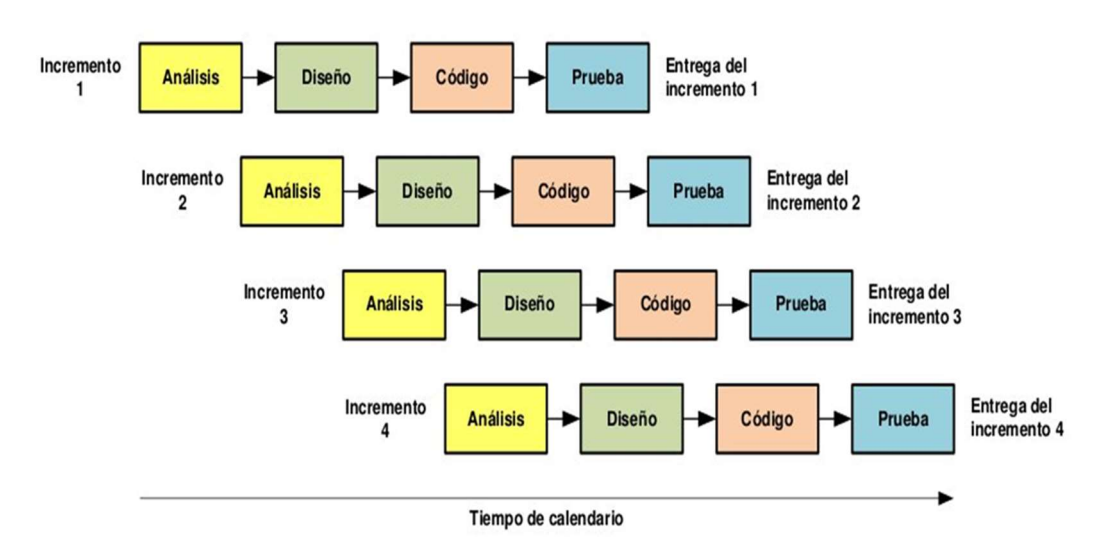

Ilustración 15: Diseño de Modelo Incremental (Pressman R. S., 2002)

El área para la cual se desarrolla el software tiene definidos sus procesos y cada uno de los usuarios está dispuesto a cooperar y entregar la información para ser parte activa en el proceso de desarrollo, quieren ver resultados en corto plazo.

 A continuación, se describe cada una de las etapas, utilizadas en esta metodología:

Análisis: En cada etapa de análisis se utilizará el modelo de caso de usos para obtener los requerimientos.

Diseño: En las etapas de diseño se utilizará el modelamiento orientado a objeto.

Código: En las etapas de programación se utilizará la programación orientada a objeto.

Pruebas: Se diseñará un modelo de pruebas, considerando los requerimientos obtenidos en los casos de uso, se utilizarán casos de prueba, procedimientos de prueba y componentes de pruebas.

En la empresa en estudio no es factible aplicar una metodología de desarrollo ágil, principalmente por el cambio cultural para su implementación, el grupo de desarrolladores y colaboradores no tienen la cultura de trabajar en equipo compartiendo tareas, roles, reunirse periódicamente para definir o redefinir requerimientos, tareas, funciones, etc., no existe el conocimiento adecuado de este tipo de metodologías. En resumen, no se cumplen la mayoría de los 12 principios del manifiesto Ágil. (Beedle y otros, 2001)

#### 2.3.6. Arquitectura MVC

La arquitectura a utilizar para la construcción del software es Modelo Vista Controlador (MVC), el cual es un esquema que define la aplicación en 3 capas independientes:

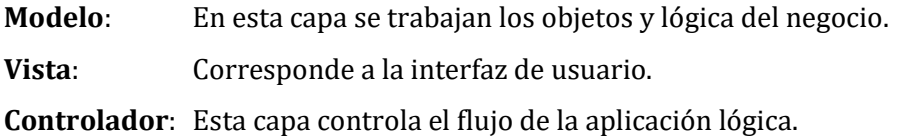

La aplicación se desarrolla en ambiente web basado en la arquitectura MVC, que tiene las siguientes ventajas:

- Fomenta la separación de conceptos y reutilización de código.
- Mejor control del comportamiento y del código resultante.
- Utiliza menos recursos del servidor, obteniendo una velocidad de respuesta más rápida.
- Promueve el trabajo en equipo al facilitar que distintos desarrolladores trabajen al mismo tiempo en capas diferentes.
- Permite la portabilidad de la aplicación ya que se requiere de un browser para su utilización en la parte cliente.

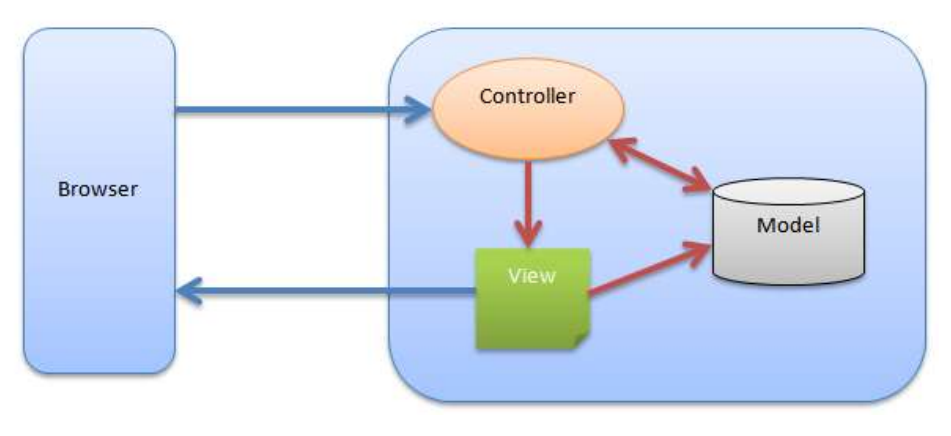

Ilustración 16: Esquema Modelo Vista Controlador (Popovic, 2012)

#### 2.3.7. Lenguaje y Modelado

#### 2.3.7.1. Modelado de Procesos de Negocio

El modelo estándar de procesos de negocio y la notación (BPMN) entrega a las empresas la capacidad de comprender los procesos de negocio internos en una notación gráfica facilita a las organizaciones la capacidad de comunicar los procedimientos de una manera estándar. Además, la notación gráfica facilita la comprensión de las colaboraciones de rendimiento y las actividades comerciales entre diferentes organizaciones. Esto asegurará que las empresas se entiendan a sí mismas y a los participantes en sus negocios, permitiéndoles adaptarse a las nuevas circunstancias internas de negocios. (Object Management Group, 2014)

## 2.3.8. Herramientas Utilizadas

En este punto se detalla cada una de las herramientas que se utilizarán para el desarrollo del sistema.

## 2.3.8.1. ASP.NET

ASP.NET es un framework de código abierto para la creación de aplicaciones y servicios web modernos. ASP.NET puede crear rápidamente sitios web basados en HTML, CSS y JavaScript, escalarlos a millones de usuarios y añadir fácilmente capacidades más complejas, como las API Web, las formas más datos o comunicaciones en tiempo real. (Microsoft, www.asp.net, 2016)

## 2.3.8.2. SQL Server

Para el desarrollo de la base de datos se utiliza SQL Server 2016 el cual permite obtener conocimiento en tiempo real de sus datos transaccionales y de análisis, una plataforma de base de datos segura y escalable que incluye todo lo que necesita. (Microsoft, www.microsoft.com, 2016)

# 2.4. Definiciones, Siglas y Abreviaciones

Orden de soporte (Soporte): Documento que se emite con número único para cada trabajo a realizar por la empresa, permite registrar la información de los clientes asociado a los equipos y/o servicios solicitados al Servicio Técnico. Este documento permite detallar los datos del cliente, descripción del servicio solicitado, detalle del servicio prestado, nombre profesional técnico que realizó el trabajo.
# 3. CAPÍTULO III ESPECIFICACIÓN DE REQUERIMIENTO

#### 3. ESPECIFICACIÓN DE REQUERIMIENTOS DE SOFTWARE

#### 3.1.Alcances

- El sistema se enfoca principalmente en el área de Servicio Técnico de la empresa Sistemas Modulares de Computación Ltda., abordando los procesos y sub procesos internos de realización de órdenes de soporte, solicitados principalmente por los clientes Municipales.
- El Servicio Técnico está dividido en sub áreas, bodega, ventas, administración, técnicos quienes interactúan con el sistema de forma directa para ingresar y actualizar datos, así también de una serie de distintas funciones.
- El sistema se enfoca en el área de Servicio Técnico cumpliendo a cabalidad las tareas y responsabilidades que posee, principalmente en sí Servicio Técnico busca entregar un servicio de calidad a los clientes de la empresa.
- El sistema almacenará información de las personas que trabajan en las Municipalidades (clientes) y soliciten atenciones a través de las ordenes de soporte.
- El sistema no almacenará información de contratos.
- El sistema permite identificar automáticamente el tipo de usuario que se autentifique, para el uso de consultas y modificaciones.
- El sistema no generará los pagos y no se encargará de hacerlos válidos.
- El sistema no estará diseñado para abordar los procesos de venta y bodega estos deberán revisarse como sistemas independientes a este.
- El sistema no considerará la conexión con otros sistemas externos.

#### 3.2.Objetivo del Software

#### 3.2.1. Objetivo General

Diseñar y desarrollar un sistema informático que apoye a la gestión de las órdenes de soporte y registrar las diferentes actividades realizadas en la ejecución de los trabajos en el área técnica de la empresa, mediante la construcción de un sistema web, agilizando los procesos internos del Servicio Técnico, liberando capacidad técnica para reutilizarla en proyectos de las otras áreas de la empresa para mantener el compromiso con sus clientes y desarrollar proyectos que permitan mantenerse y ser líderes en el mercado fuertemente competitivo.

#### 3.2.2. Objetivos Específicos

- Implementar un sistema web que administre la información, que sirva para actualizar y como plataforma de búsqueda.
- Desarrollar un módulo que permita automatizar el proceso de creación, administración de órdenes de soporte y registro de las actividades realizadas en un trabajo específico, permitiendo realizar mejor gestión en cada trabajo.
- Desarrollar un módulo que permita controlar los usuarios que utilizan el sistema, asignado permisos de acuerdo al rol desempeñado.

#### 3.3. Descripción Global del Producto

#### 3.3.1. Interfaz de Usuario

- Página: 1024x768. Resolución regular ocupada en máquinas comunes.
- Formato: El Formato de la pantalla será estándar 4:3.
- Fuente: Tipo de fuente Calibri, Cursiva, tamaño 11.
- Colores: Para mantener una mejor visibilidad en pantalla se utilizan colores sobrios institucionales entregados por la empresa.
- Botones: Se utilizarán botones para realizar las acciones del sistema tipo de fuente calibri, tamaño 11.
- Sesión: Para el sistema se considera login de usuario, que ingresará mediante el login y password que tendrá distintos niveles de privilegios.
- Informes: Para los informes se desplegará una vista previa por pantalla. En los informes que sea necesario se permitirá exportar a PDF e imprimir.

#### 3.3.2. Interfaz de Hardware

Para que la aplicación funcione con el rendimiento solicitado y de acuerdo a lo que hoy existe en el mercado, proponemos el equipamiento que se describe a continuación:

- Computador: Procesador Intel core i3, 2GB memoria, Disco 250GB, tarjeta de red o wifi, sistema operativo Windows 7, 8,10, teclado, mouse, monitor 20", navegador Google Chrome, Firefox, Internet Explorer.
- Dispositivo: Tablet, Teléfono con Internet.
- Impresora: Para los informes, es opcional utilizar una impresora láser negro o tinta.

#### 3.3.3. Interfaz de Software

El sistema estará alojado en un servidor remoto y se accederá a la información vía web, en donde el sistema ingresa y obtiene información que se aloja en la base de datos con el objetivo de responder las consultas realizadas. Por esta razón se necesita un browser en los equipos clientes.

A continuación, se detalla el navegador recomendado:

| <b>Navegador</b>         | <b>Imagen</b>   | <b>Versión</b>                          |
|--------------------------|-----------------|-----------------------------------------|
| Google Chrome            | <b>o</b> chrome | Actualización<br>automática             |
| Mozilla Firefox          | <b>Firefox</b>  | Versión 49.0.1 o<br>superior            |
| <b>Internet Explorer</b> |                 | Versión<br>11.0<br>$\Omega$<br>superior |

Tabla 8: Software Recomendados

#### 3.3.4. Interfaz de Comunicación

- La comunicación debe soportar protocolos que permitan una comunicación confiable y segura.
- Debe entregar total transparencia en la información sin que sea modificada.
- Se puede ocupar WIFI para conectarse a la aplicación, pero puede bajar el rendimiento del sistema.
- La comunicación entre el servidor y el cliente se realizará a través del puerto TCP:80 para el tráfico HTTP y para las consultas de la base de datos se utiliza SQL:1433.

 Para permitir una comunicación estable en el servidor y el cliente es necesario una conexión FAST Ethernet utilizando protocolo TCP/IP.

#### 3.4.Requerimientos Específicos

#### 3.4.1. Requerimientos Funcionales

Los requerimientos establecen la base que permitirá el diseño y construcción del software. La ingeniería de requerimientos proporciona el mecanismo apropiado para entender lo que desea el cliente, analizar las necesidades, evaluar la factibilidad, negociar una solución razonable. (Pressman R. , Ingeniería del Software Un enfoque práctico, 2010, pág. 102)

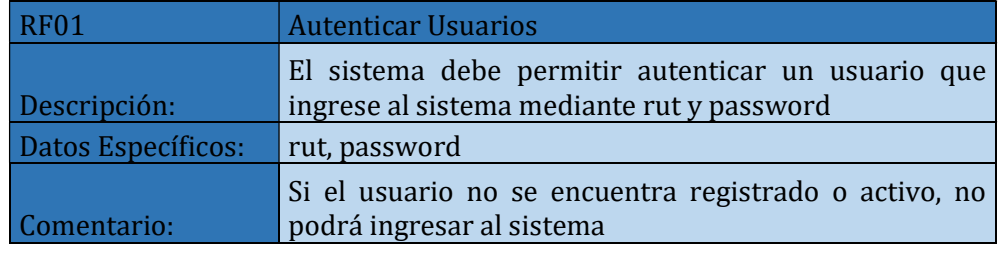

Tabla 9: Requisito Funcional N° 01

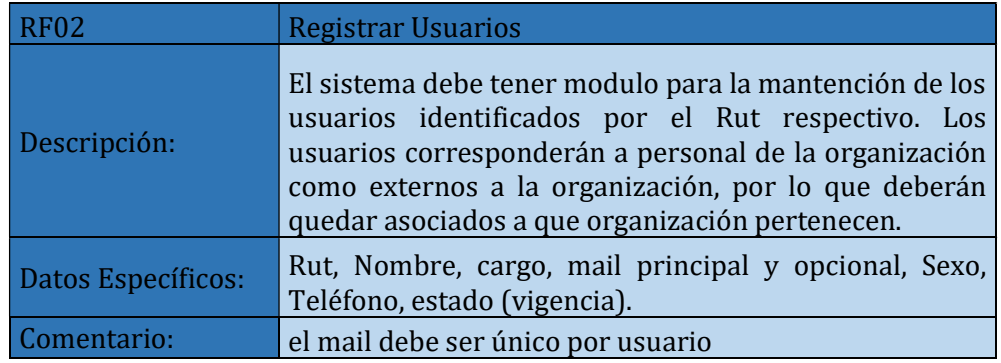

Tabla 10: Requerimiento Funcional N° 02

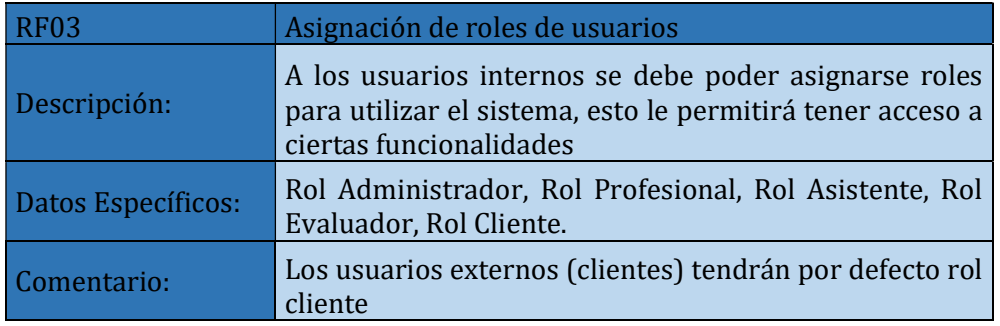

Tabla 11: Requerimiento Funciona $N^{\circ}$ 03

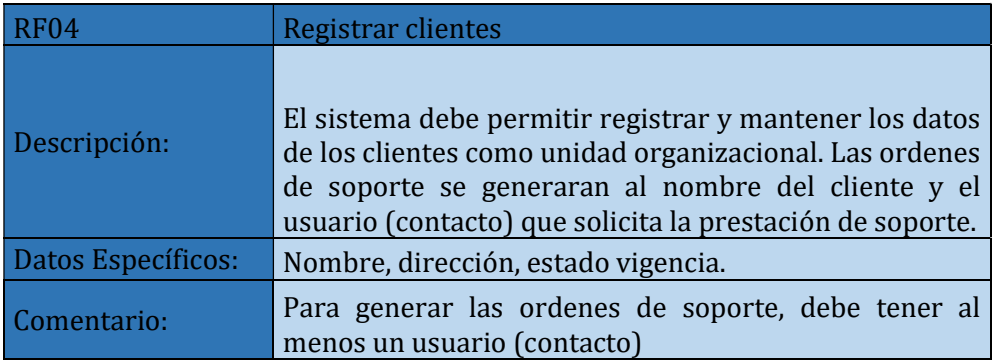

Tabla 12: Requerimiento Funcional N° 04

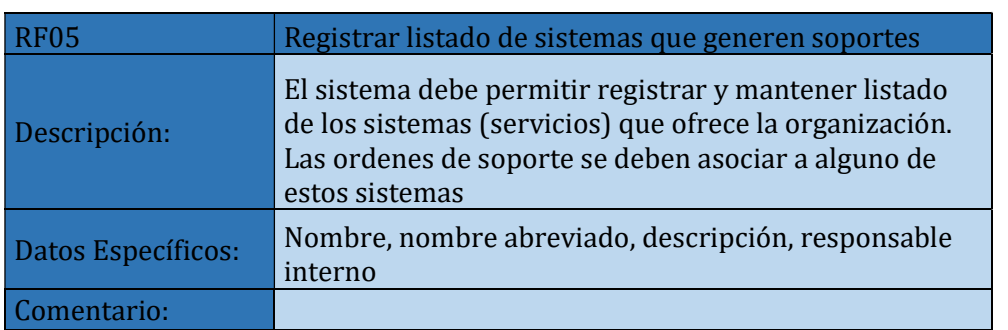

Tabla 13: Requerimiento Funcional N° 05

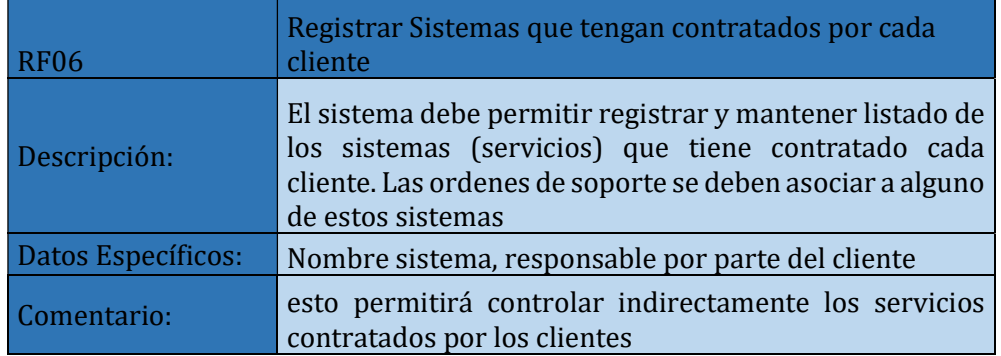

Tabla 14: Requerimiento Funcional N° 06

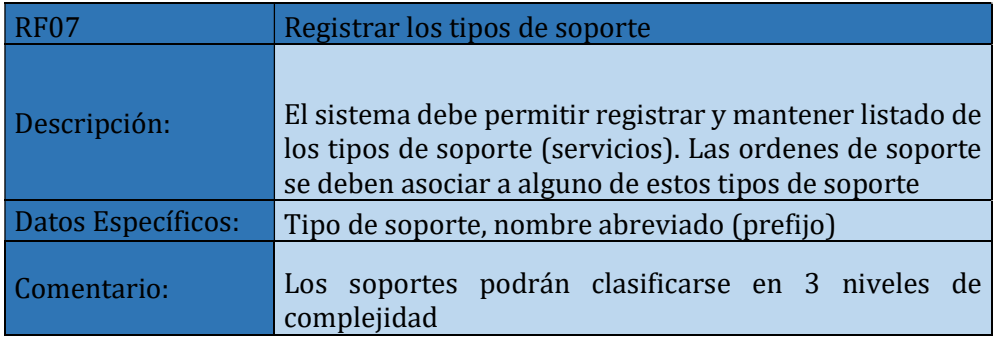

Tabla 15: Requerimiento Funcional N° 07

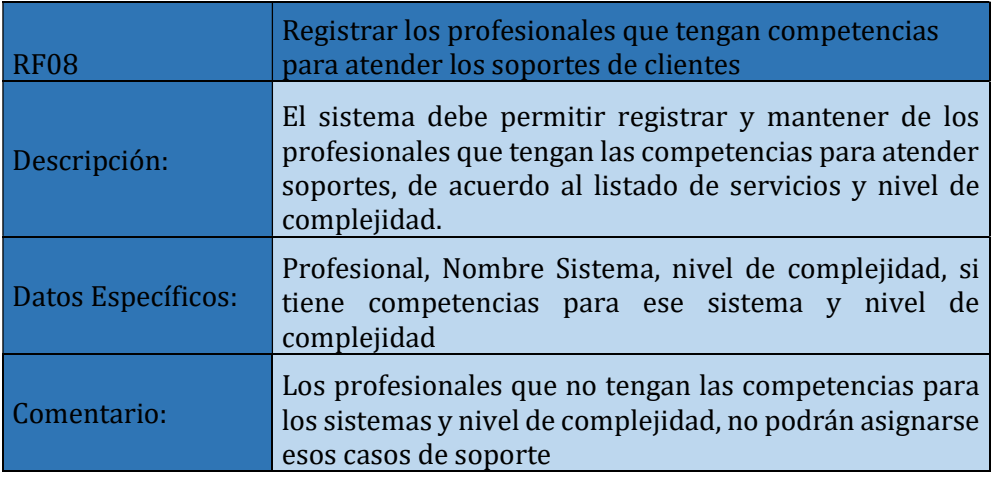

Tabla 16: Requerimiento Funcional N° 08

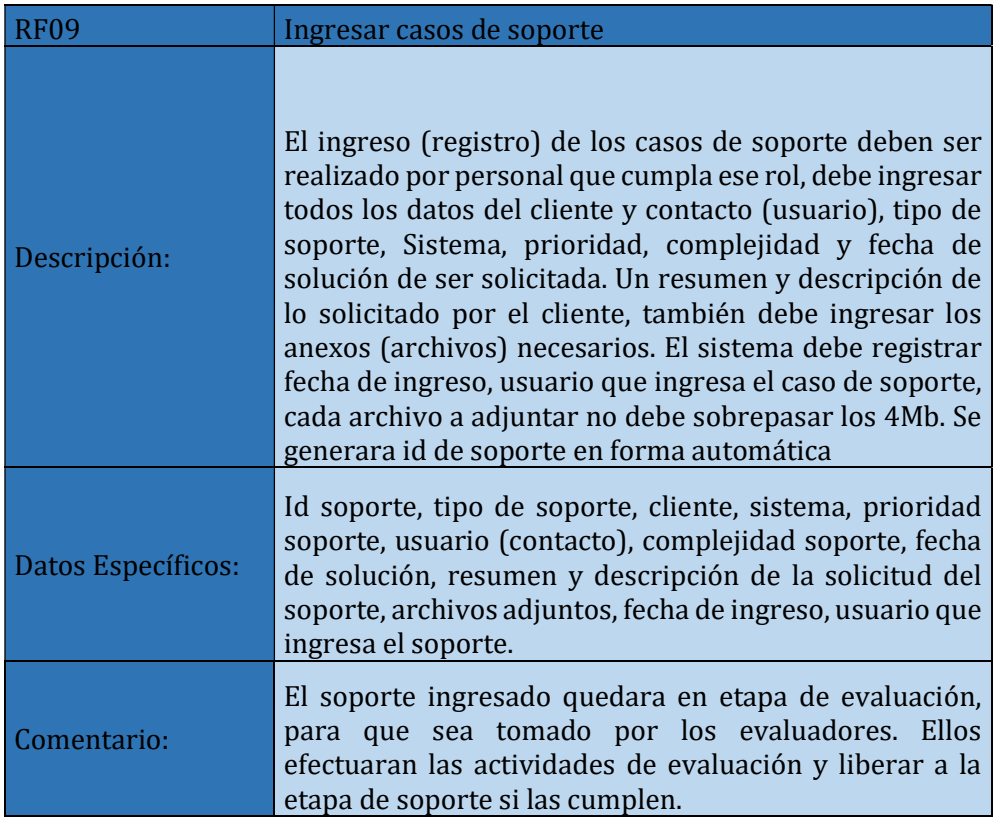

#### Tabla 17: Requerimiento Funcional N° 09

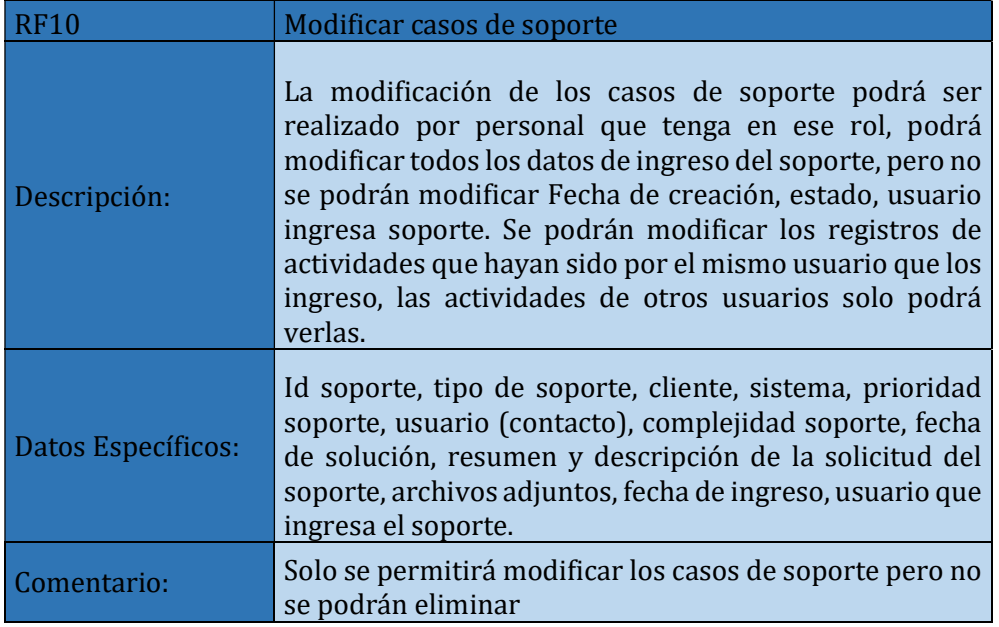

Tabla 18: Requerimiento Funcional N° 10

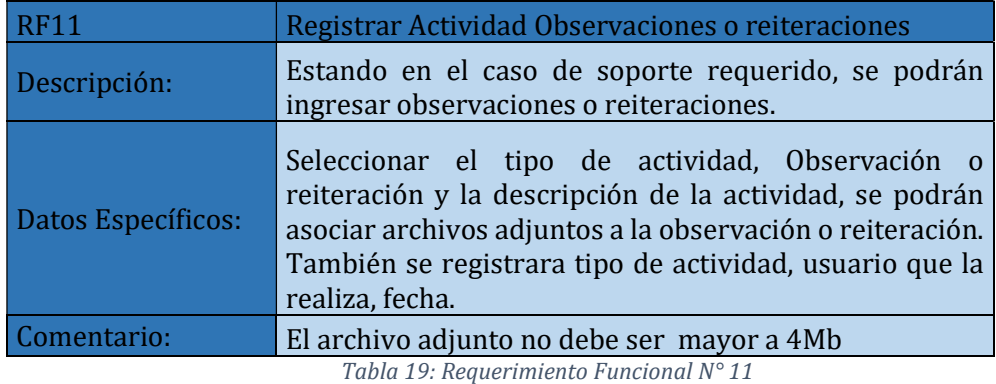

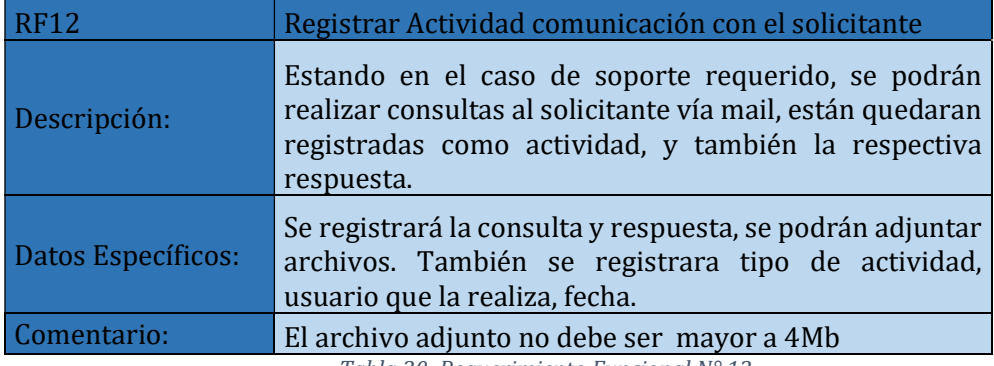

Tabla 20: Requerimiento Funcional N° 12

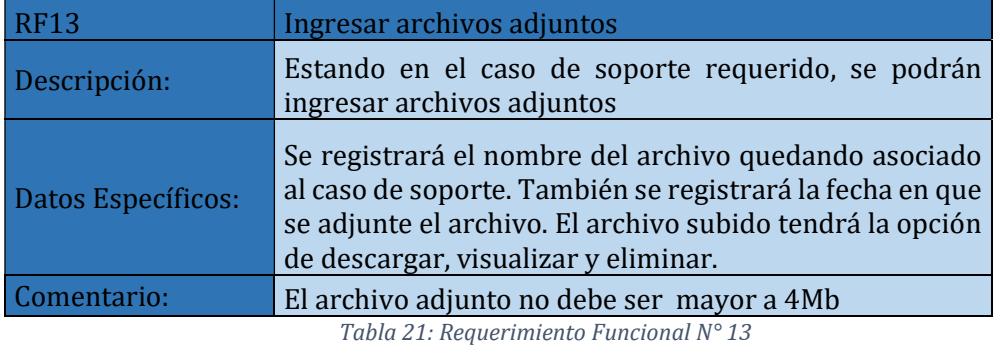

pág. 82

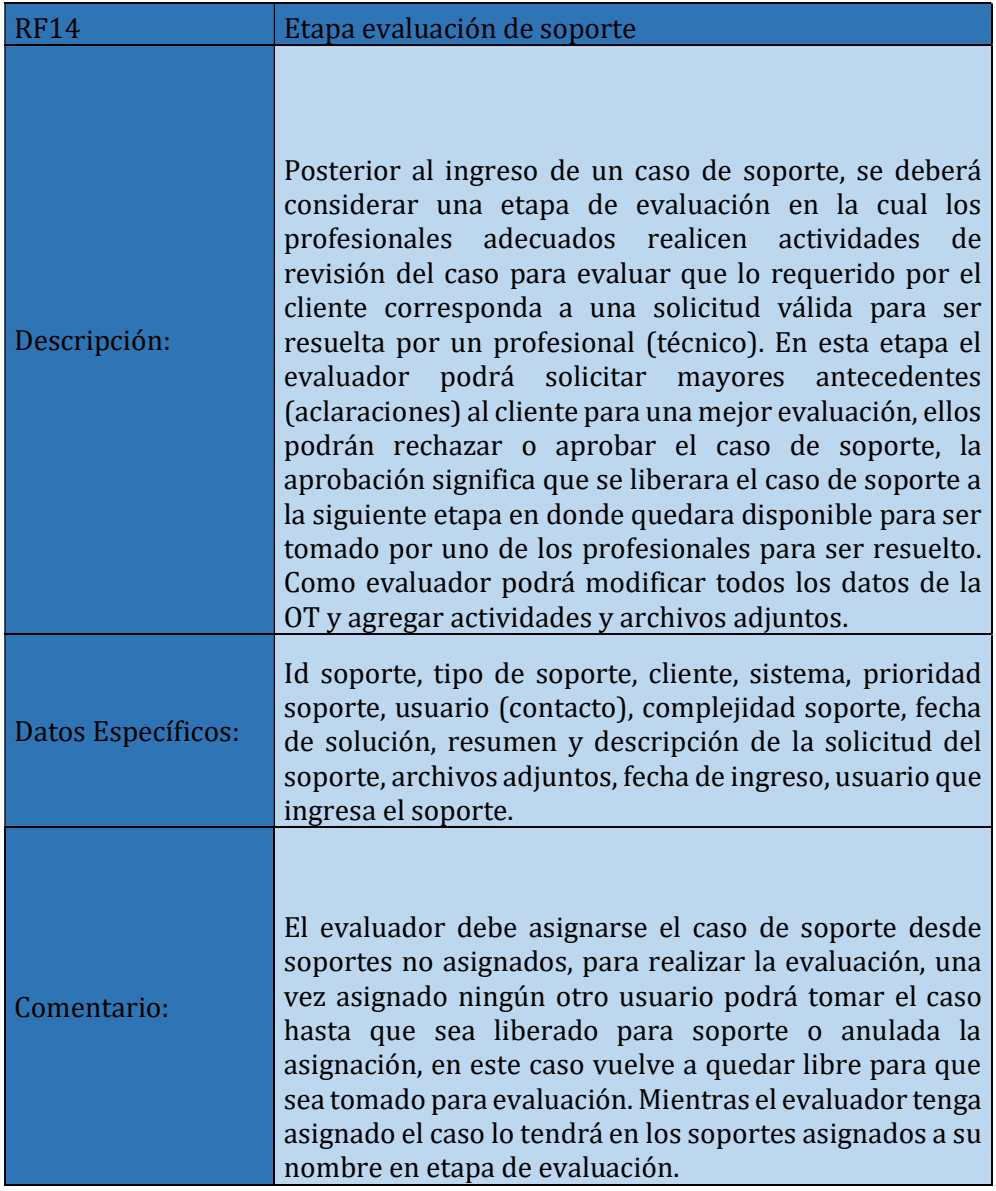

Tabla 22: Requerimiento Funcional N° 14

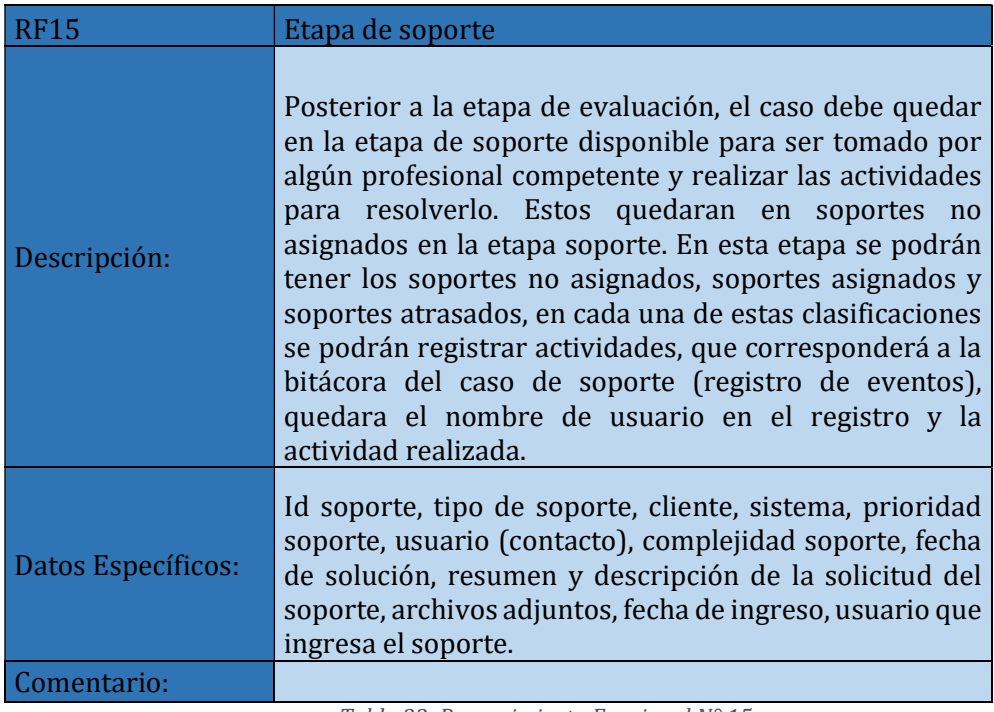

Tabla 23: Requerimiento Funcional N° 15

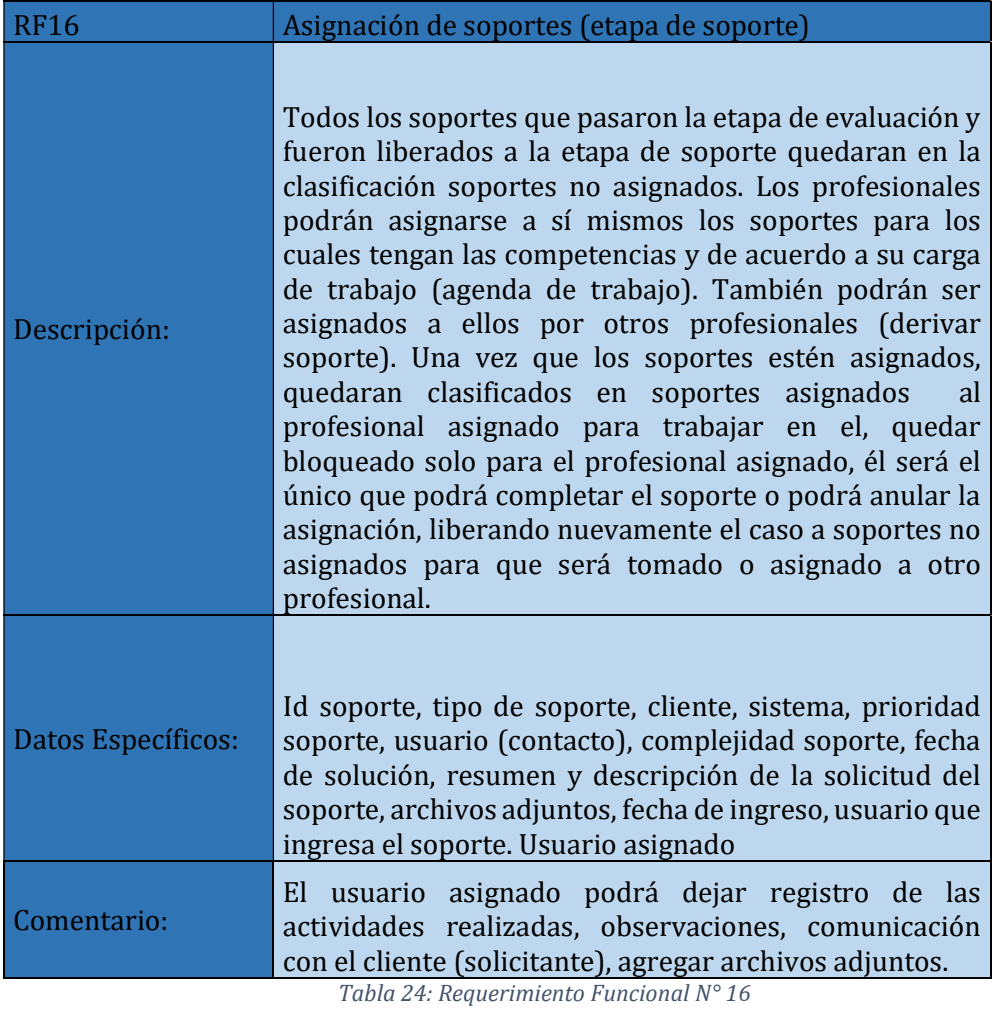

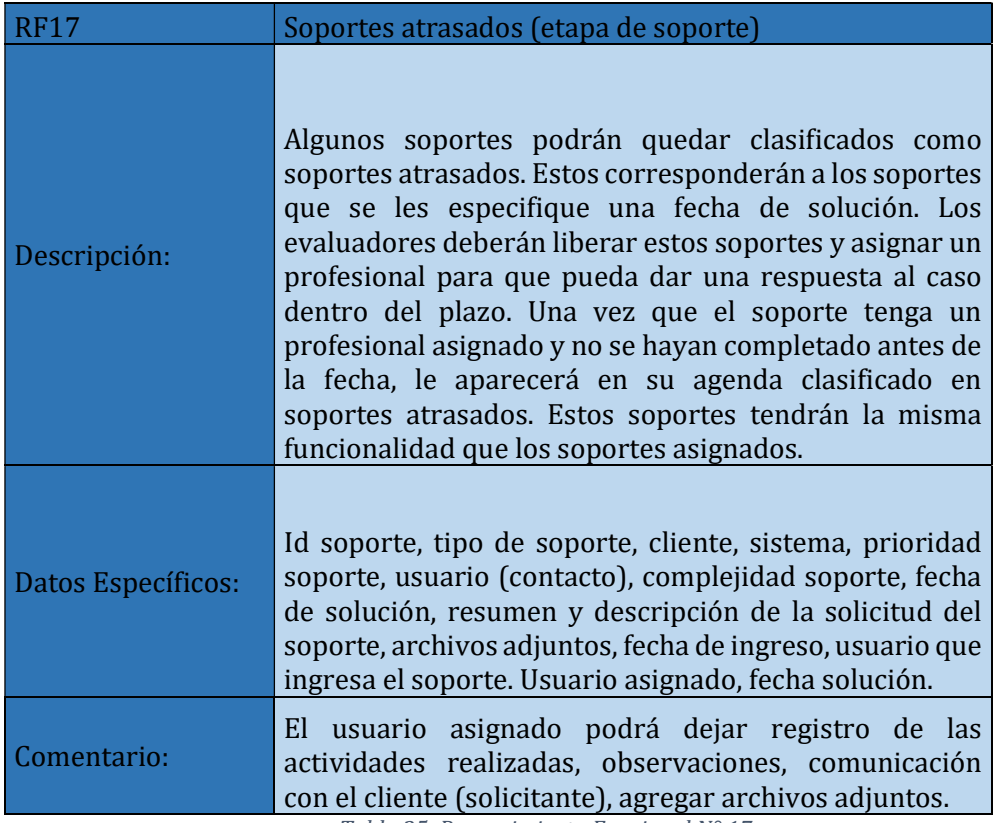

Tabla 25: Requerimiento Funcional N° 17

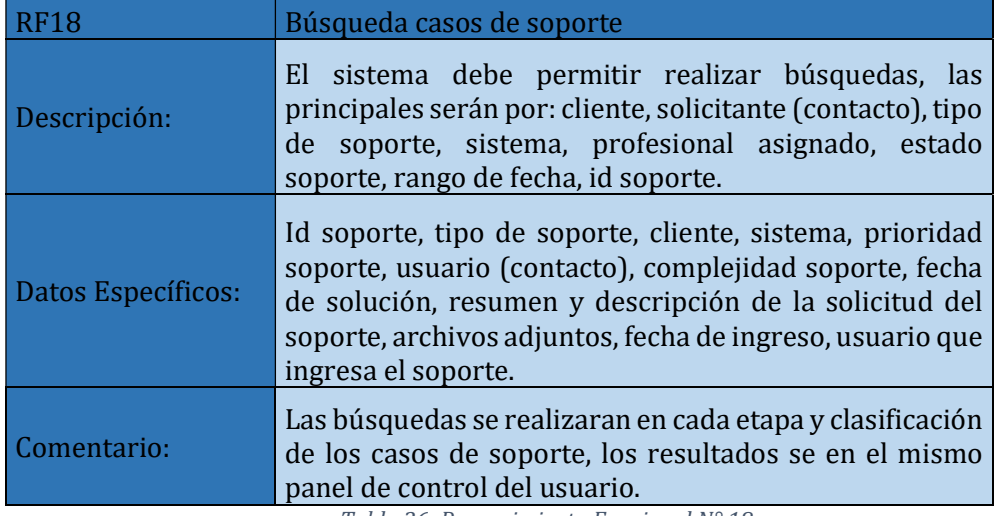

Tabla 26: Requerimiento Funcional N° 18

#### 3.4.2. Interfaces Externas de Entrada

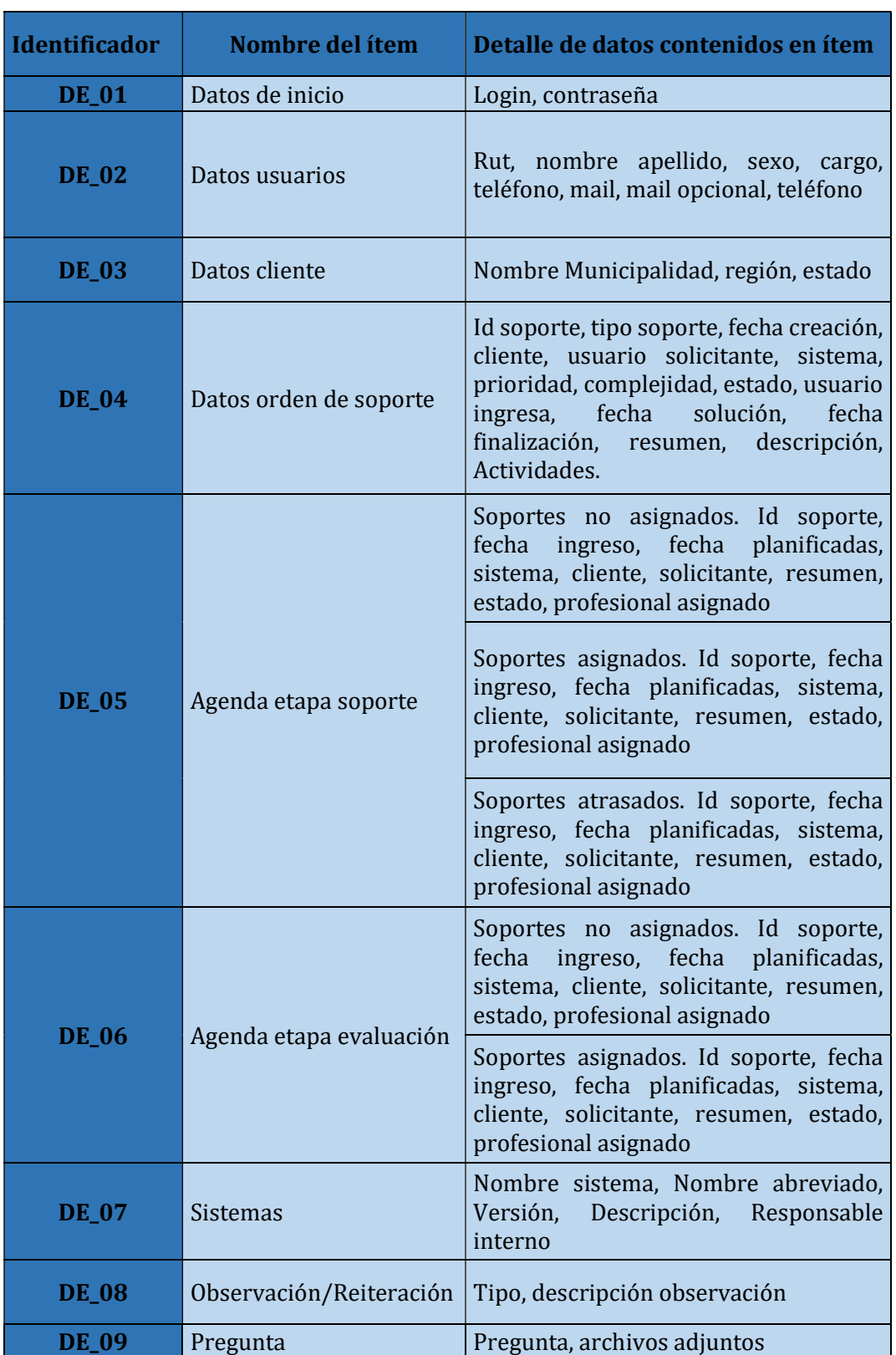

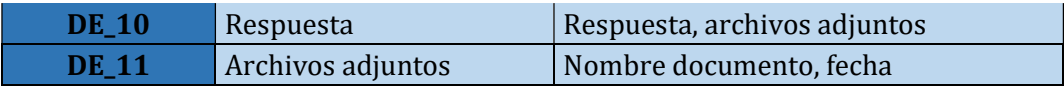

Tabla 27: Interfaces externas de entrada

#### 3.4.3. Interfaces Externa de Salida

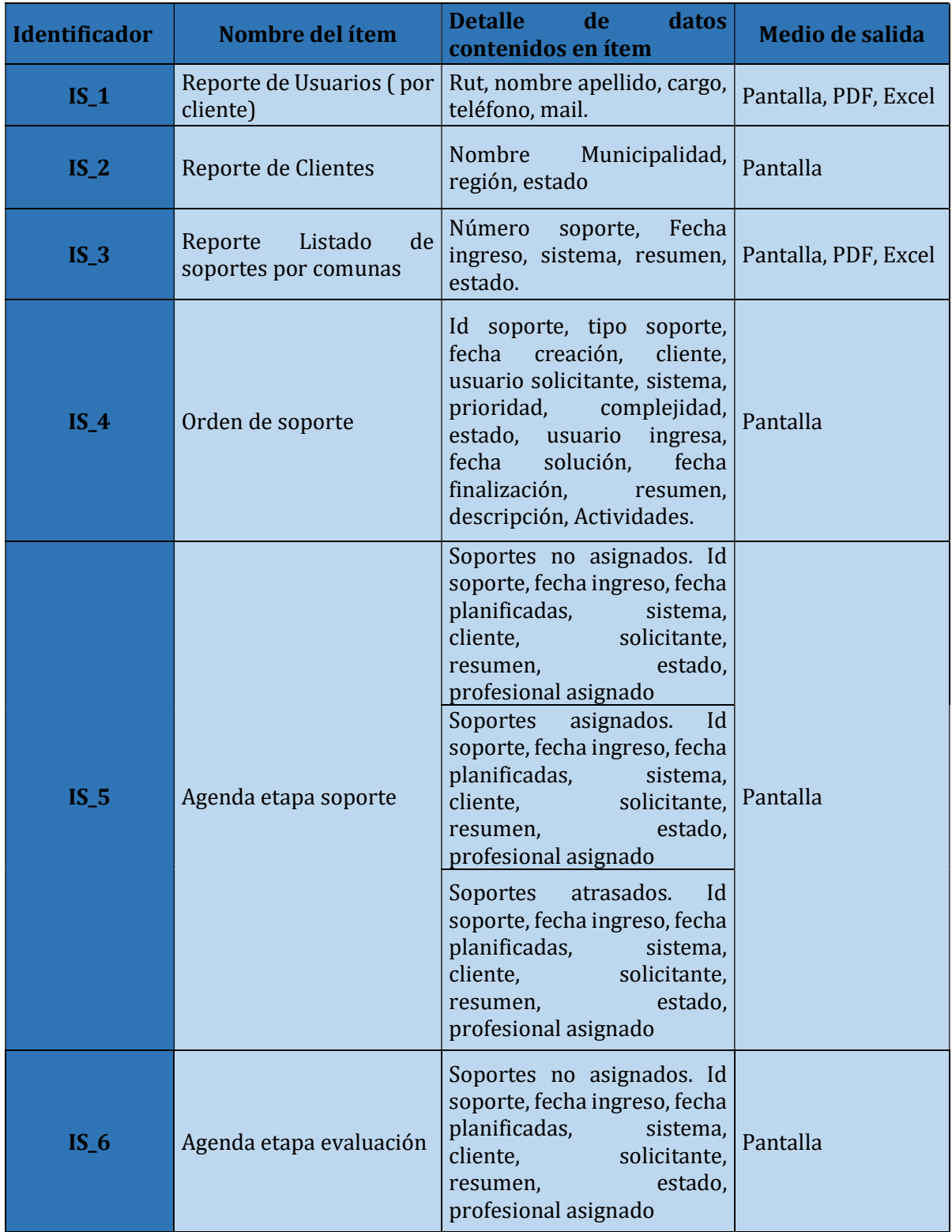

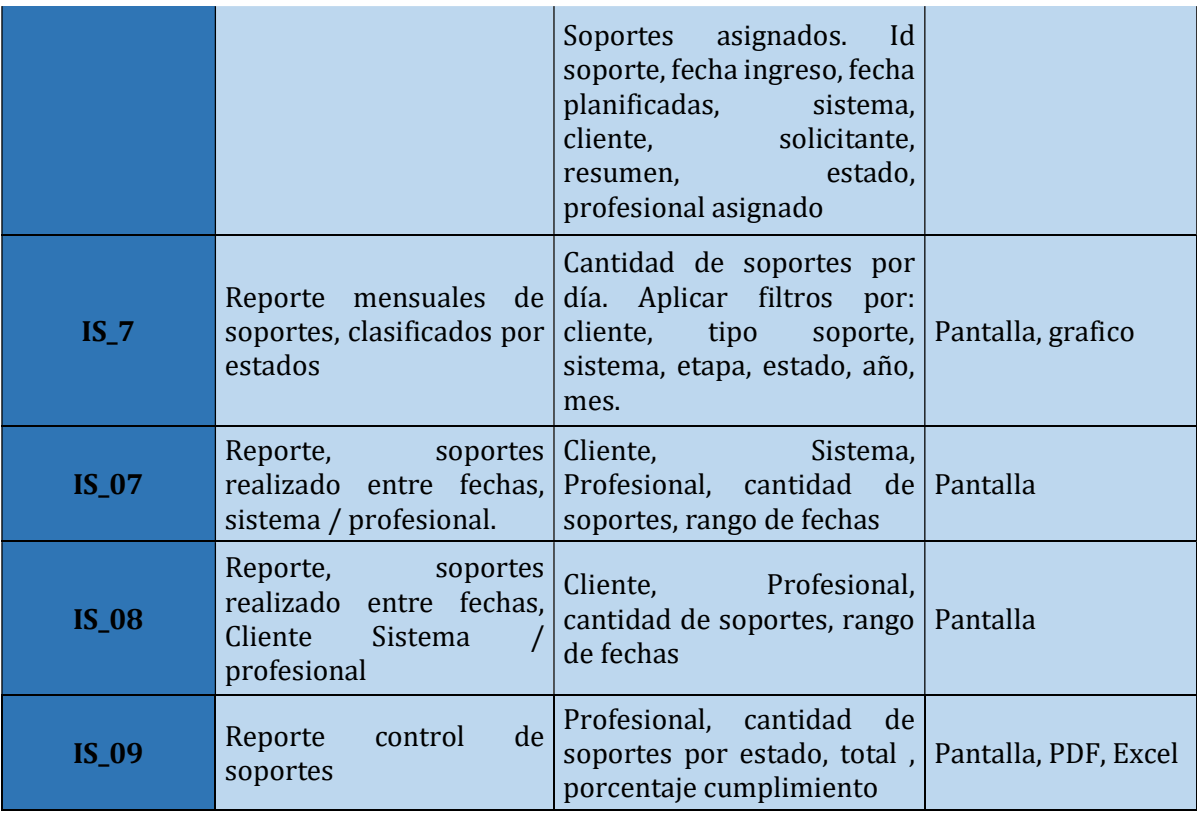

Tabla 28: Interfaces externas de salida

#### 3.4.4. Atributos del Producto

Para definir los atributos del producto, se basa en el modelo ISO/IEC9126. A continuación, se describen los atributos del producto:

- Funcionalidad: El sistema debe mostrar opciones de uso específicas para las necesidades de cada usuario registrado según rol asignado. El sistema contara con múltiples filtros y opciones de búsqueda para realizar las distintas tareas.
- Fiabilidad: El sistema tendrá un margen de error de 1 en 100 transacciones. El sistema cumplirá con el propósito de las determinadas funciones requeridas por el cliente asegurando una fiabilidad.
- Usabilidad: Por medio del prototipo se logra confirmar con el cliente que el sistema proporciona una interfaz sencilla de usar debido, además del concepto de pantalla única, donde le permite utilizar de mejor manera los espacios. El sistema contará con módulos y sub-módulos específicos para cada tarea a realizar. El sistema contara con pequeños cuadros de dialogo que describan de manera breve el uso de cada módulo.
- Eficiencia: El sistema tendrá consultas de base de datos optimizadas para reducir los tiempos de respuesta.
- Mantenibilidad: El sistema se diseñará en tres capas de acuerdo a la arquitectura MVC, lo que permitirá mantener la estabilidad frente a cambios y modificaciones realizadas. Se mantendrán baterías de pruebas para validar las modificaciones de software.
- Portabilidad: El sistema está diseñando para trabajar en plataforma web, lo que permite ser ejecutada desde cualquier lugar, utilizando un navegador web y una conexión a internet, puede ser visualizado desde cualquier dispositivo móvil.
- Seguridad: El sistema contara con la seguridad necesaria para evitar que un usuario que no autorizado, tenga acceso al sistema.

# 4. CAPITULO IV

### FACTIBILIDAD

#### 4. FACTIBILIDAD

A continuación, se evalúa las factibilidades considerando aspectos técnicos, operativos y económicos, definiendo costos y beneficios y poder obtener un valor de rentabilidad que cuantifique el beneficio del proyecto.

#### 4.1. Factibilidad Técnica

Se realiza análisis del equipamiento e instalaciones que tiene la organización para ver si cumplen los requerimientos para el desarrollo, implementación y explotación del sistema, idealmente reutilizando la mayor cantidad de recursos y de ser necesario complementar con la adquisición de nuevos recursos.

Los recursos necesarios se clasificaron en recursos para el desarrollo y mantenimiento y recursos para la explotación del sistema.

#### 4.1.1. Recursos para el desarrollo

Para el proceso de desarrollo se utilizará un computador tipo Workstation del alto desempeño (perfomance), con 2 monitores de 22" y 1 de 29", Licencias Windows 10 Pro, Office Profesional2016, Antivirus, Visual Basic y Power Designer.

Servidor HP de línea de entrada para contener la base de datos y contenedor de aplicación en desarrollo, este servidor cuenta con arreglo de discos raid 1 (tolerancia frente a fallos físicos de disco), licenciamiento Windows server 2012, SQL Server 2012 y antivirus.

| <b>Cantidad</b> | <b>Producto</b> | <b>Descripción</b>                          |
|-----------------|-----------------|---------------------------------------------|
|                 | Computador      | CPU Core i7-6700 3,4Ghz, 16GB Ram, 500GB    |
|                 | Desarrollo      | Disco, 2 monitores 22", 1 Monitor 29".      |
|                 |                 | Procesador Core i7, 32GB memoria Ram, 2 -   |
| 1               | Servidor HP     | Disco duro 500GB, 2- Disco duro 1TB, fuente |
|                 |                 | de poder redundante 900W                    |
| 1               | <b>Nas</b>      | Servidor Nas.                               |
| 1               | Impresora       | Impresora láser color.                      |
| 1               |                 | Licencia Windows 10 Profesional             |
|                 |                 | Licencia Office Profesional 2016            |
| 1               |                 | Licencia Antivirus Kaspersky                |
|                 | Licencias       | Licencia Visual Basic                       |
|                 |                 | Licencia Power Designer                     |
|                 |                 | <b>Windows Server 2012</b>                  |
|                 |                 | SQL Server 2012                             |

Tabla 29: Recursos para el desarrollo

#### 4.1.2. Recursos explotación Sistema

Para el inicio de marcha blanca y explotación del sistema se consideran 8 puestos de trabajo de diferentes, 4 Técnicos, 1 Secretaria, 1 personal de ventas, 1 personal de bodega, 1 Jefe Servicio Técnico, el área en donde se implementará el sistema ya cuenta con este equipamiento y corresponde al siguiente:

| <b>Cantidad</b> | <b>Producto</b> | <b>Descripción</b>                                                                                                    | <b>Empresa</b><br>tiene<br>productos |
|-----------------|-----------------|----------------------------------------------------------------------------------------------------|--------------------------------------|
| 7               | Computador      | Computador<br>Core<br>i5,<br>4GB<br>memoria, 500GB Disco, Monitor<br>17", teclado y mouse.                                       |                                      |
| 1               | Servidor HP     | Procesador Core<br>i7,<br>32GB<br>memoria Ram, 2 - Disco duro<br>500GB, 2- Disco duro 1TB,<br>fuente de poder redundante<br>900W | ✓                                    |
| 1               | <b>Nas</b>      | Servidor Nas.                                                                                                    | $\checkmark$                         |
| 1               | Impresora       | Impresora Láser color                                                                                                    | ✓                                    |
| $\overline{7}$  |                 | Licencia Windows<br>8<br>$\overline{7}$<br>$\prime$<br>Profesional                                                               | ✓                                    |
| $\overline{7}$  | Licencias       | Licencia Office Profesional 2013                                                                                                 | $\checkmark$                         |
| $\overline{7}$  |                 | Licencia Antivirus Kaspersky                                                                                                    | $\checkmark$                         |
| 1               |                 | <b>Windows Server 2012</b>                                                                                                    | $\checkmark$                         |
| $\overline{7}$  |                 | Windows Server 2012 Cal User                                                                                                    | $\checkmark$                         |
| 1               |                 | SQL Server 2012                                                                                                    | ✓                                    |
| 7               |                 | SQL Server 2012 Cal User                                                                                                    | ✓                                    |
|                 |                 | Conexión Internet                                                                                                    | ✓                                    |

Tabla 30: Recursos explotación Sistema

#### 4.2. Factibilidad Operativa

El análisis de la factibilidad operativa busca determinar las capacidades que tienen los usuarios finales para la utilización del sistema computacional

Se realiza análisis en base a cuestionario que se aplica a cada uno de los usuarios del Servicio Técnico para obtener el nivel de conocimientos de las herramientas computacionales de acuerdo a los siguientes niveles

Nivel Básico: Opera la interfaz para abrir y cerrar ventanas, crear, copiar, mover y eliminar carpetas y archivos.

Nivel Intermedio: Utiliza las herramientas de Office para crear, actualizar, eliminar documentos, generar informes y correo electrónico.

Nivel Avanzado: Conoce y utiliza todos los días la herramienta Office para generar diferentes informes dentro de su área de trabajo, correo electrónico, sistema operativo u otro sistema.

Sin conocimientos: no tiene conocimientos de herramientas Office y/o sistema operativo, computación en general.

| <b>Sistema</b>     | <b>Nivel</b>  | <b>Nivel</b>      | <b>Nivel</b>    | <b>Sin</b>   |
|--------------------|---------------|-------------------|-----------------|--------------|
|                    | <b>Básico</b> | <b>Intermedio</b> | <b>Avanzado</b> | conocimiento |
| <b>Word</b>        |               |                   | 100%            |              |
| <b>Excel</b>       |               |                   | 100%            |              |
| <b>Power Point</b> |               |                   | 100%            |              |
| Correo             |               |                   | 100%            |              |
| Electrónico        |               |                   |                 |              |
| <b>Internet</b>    |               |                   | 100%            |              |
| <b>Sistema</b>     |               | 20%               | 80%             |              |
| <b>Operativo</b>   |               |                   |                 |              |

Tabla 31: Conocimientos herramientas computacionales

Los resultados obtenidos son los siguientes:

De un total de 7 personas el 100% tiene conocimiento de nivel avanzado en herramientas Office, internet y correo electrónico, el 20% tiene conocimiento del nivel intermedio en el manejo de sistema operativo.

Los resultados indican que los usuarios están capacitados y tienen conocimientos adecuados para el uso del sistema

#### 4.2.1. Complejidad del nuevo sistema

El sistema ha sido diseñado para automatizar los procesos actuales que son necesarios para la realización de las órdenes de trabajo, solo mejorando algunos de ellos para la optimización del tiempo requerido para los registros y control del estado de las órdenes de soporte. El personal que utilizara el sistema tiene años realizando estos procesos por lo que tiene experiencia y conocimiento adecuado para el uso del nuevo sistema. Se ha considerado tener una interfaz intuitiva y amigable, principalmente a través de módulos

mantenedores que permiten ingresar, actualizar, eliminar y listar información. Se considera realizar una capacitación del sistema para todos los usuarios del sistema.

#### 4.2.2. Resistencia al cambio

Desde el punto de vista del uso de la tecnología computacional debiera presentarse una baja resistencia al cambio, ya que el sistema no presenta grandes cambios a los procesos de negocios que se realizan, sino que permiten realizar en forma automatizada los registros y control de información, tal como se mencionó en la complejidad de sistema. Si podemos encontrar resistencia, debido a que el registro de horas de inicio, término, de las ordenes de soporte se realizara en forma automática y no podrán ser modificadas (manipuladas) por los usuarios, lo que indirectamente podrá medir su rendimiento laboral y la productividad de cada uno de los profesionales, para minimizar esta resistencia se trabaja con los usuarios concientizando que el sistema no se realizara para medir la productividad personal, sino que para optimizar el proceso de realización de órdenes de soporte, asumiendo que cada uno de ellos realizara sus funciones en forma responsable y eficiente.

#### 4.2.3. Mantención y administración del sistema

La mantención y administración del sistema será realizada por el propio personal de la empresa, que tiene el conocimiento adecuado para realizar esta función, se entregara la documentación de este propio informe e información complementaria del proceso de desarrollo del sistema

#### 4.3. Factibilidad Económica

 Para realizar este análisis se debe cuantificar los costos y beneficios del proyecto. Para realizar los análisis de costo se considera los valores estimados necesarios para el desarrollo del proyecto, la empresa cuenta con todos los recursos necesarios para el desarrollo e implementación por lo en la práctica los recursos de hardware y licenciamiento no serán comprados específicamente para este proyecto, pero igual se considerarán en los cálculos de los costos, equipamiento depreciados en 36 meses y prorrateados por el periodo requerido para el desarrollo del sistema (4 meses). Se realizará el cálculo del VAN y TIR con la información de costos y beneficios.

|                             |              |              |    |                | Universidad del Bío-Bío. Sistema de Bibliotecas - Chile |              |                    |
|-----------------------------|--------------|--------------|----|----------------|---------------------------------------------------------|--------------|--------------------|
|                             |              |              |    |                |                                                         |              |                    |
|                             |              |              |    |                |                                                         |              |                    |
|                             |              |              |    |                |                                                         |              |                    |
|                             |              |              |    |                |                                                         |              |                    |
|                             |              |              |    |                |                                                         |              |                    |
| <b>Recurso</b>              | Cant.        | <b>Valor</b> |    | Depreciación   | <b>Valor</b><br><b>Mensual</b>                          | <b>Meses</b> | <b>Valor Total</b> |
| Computador<br>de Escritorio | 1            | \$850.000    | 36 | \$23.611       | \$23.611                                                | 4            | \$94.444           |
| Sistema                     |              |              |    |                |                                                         |              |                    |
| Operativo<br>Windows 7-8    | $\mathbf{1}$ | \$135.000    |    | 36 \$ 3.750    | \$3.750                                                 | 4            | \$15.000           |
| Microsoft                   |              |              |    |                |                                                         |              |                    |
| 2013<br>Office<br>Estándar  |              | \$178.500    |    | 36   \$4.958   | \$4.958                                                 |              | \$19.833           |
| Licencia                    | 1            |              |    |                |                                                         | 4            |                    |
| Antivirus                   |              |              |    |                |                                                         |              |                    |
| Kaspersky<br>Visual Studio  | 1            | \$360.000    |    | 36 \$10.000    | \$10.000                                                | 4            | \$40.000           |
| Professional                | 1            | \$429.000    |    | 36 \$11.917    | \$17.875                                                | 4            | \$71.500           |
| Power                       |              | \$1.953.000  |    | 36 \$54.250    |                                                         |              | \$325.500          |
| Designer<br>Impresora       | 1            |              |    |                | \$81.375                                                | 4            |                    |
| láser negro                 | 1            | \$40.000     |    | $36$ \\$ 1.111 | \$1.667                                                 | 4            | \$6.668            |
| Internet                    | 1            | \$30.000     |    |                | \$30.000                                                | 4            | $\sqrt{$}120.000$  |
| Luz                         | 1            | \$15.000     |    |                | \$15.000                                                | 4            | \$60.000           |
|                             | 1            | \$8.000      |    |                | \$8.000                                                 | 4            | \$32.000           |
| Agua                        |              |              |    |                | \$80.000                                                | 4            | \$320.000          |
| Arriendo<br>Oficina         | 1            | \$80.000     |    |                |                                                         |              |                    |

Tabla 32: Costos Generales Proyecto

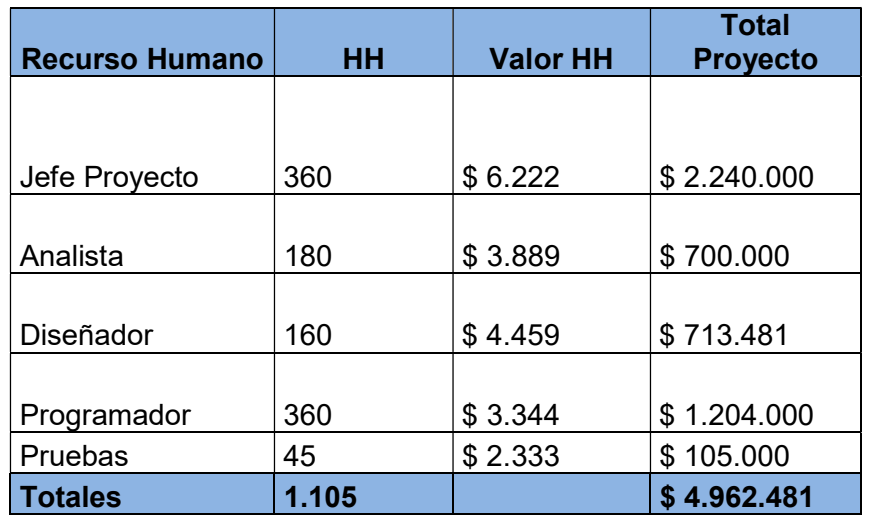

Tabla 33: Costos Recurso Humano Proyecto

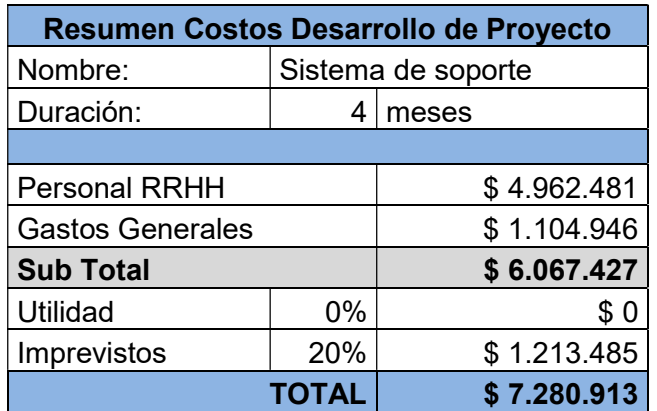

Tabla 34: Resumen costos totales Proyecto

El costo total estimado de la inversión es de \$7.280.913.-

Para la cuantificación de beneficios del proyecto se considera el ahorro en mano de obra (HH) necesario para la preparación de las agendas diarias de los técnicos, registros de horas de inicio, termino, agendarse trabajo, preparación de informes, búsqueda de información en archivadores y carpetas, tareas realizadas en forma manual principalmente por Jefe Servicio Técnico, Profesionales Técnicos y Secretaria, se estima que utilizan un 30% de HH en estas actividades y una vez que el sistema esté en explotación se estima que utilizaran el 15% de HH, obteniendo un ahorro de 15% HH (disminución en 50%), que se podrá destinar a otras labores requeridas por la empresa y que permitirán obtener beneficios mayores en el negocio principal de la organización. Actualmente de las 9 horas diarias de la jornada laboral se utilizan 2,7HH (30%) en promedio para actividades administrativas relacionas con las ordenes de trabajo, resumen cuantificado en la siguiente tabla costos mensuales y anual.

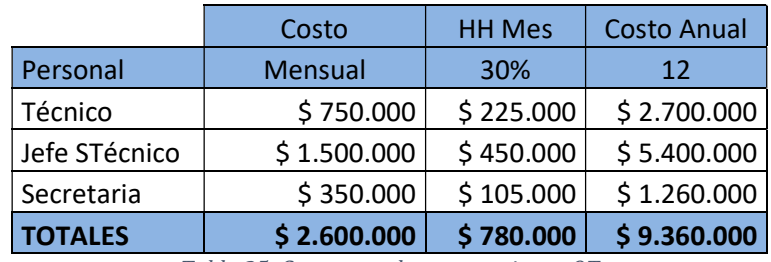

Tabla 35: Costo actual tareas registros OT

Una vez implementado el sistema, de las 9 horas diarias de la jornada laboral se utilizarán 1,35HH (15%) en promedio para las actividades administrativas relacionadas con las órdenes de trabajo, resumen cuantificado en la siguiente tabla de costos mensuales y anual.

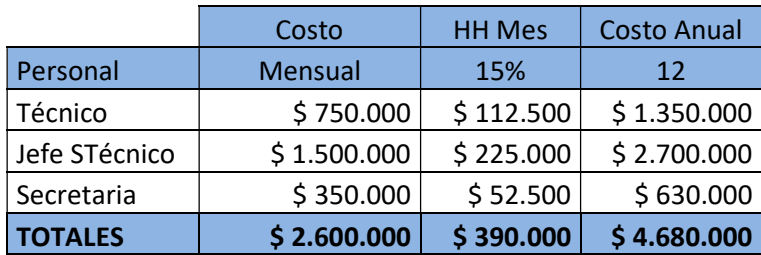

Tabla 36: Costos esperados tareas registros OT

Los costos de mantención del sistema durante los 3 años se consideran como soporte (reparaciones, ajustes), a la funcionalidad entregada como parte de este proyecto. Los nuevos requerimientos serán tratados como un nuevo proyecto con sus respectivos cálculos de costos y beneficios.

Para el costo de mantención se considerarán 18HH por mes de programador, haciendo un total de 216HH (1,2meses), en la siguiente tabla se representan la cuantificación de costos de mantención.

|             | Costo   | <b>HH Mes</b>        | Costo Anual |
|-------------|---------|----------------------|-------------|
| Personal    | Mensual | 10%                  | 17          |
| Programador | 600,000 | 60.000               | 720.000     |
|             |         | $\sim$ $\sim$ $\sim$ |             |

Tabla 37: Costos mantención anual

La factibilidad económica es cuantificada a través del cálculo del VAN y TIR, estos indicadores nos permiten tomar la decisión de la relación costo/beneficio para el desarrollo del proyecto.

#### VAN (Valor actual Neto)

El VAN es un indicador financiero que mide los flujos de los futuros ingresos (beneficios esperados) y egresos (costos) que tendrá un proyecto, para determinar, si luego de descontar la inversión inicial se obtendrá alguna ganancia. Si el resultado es mayor que cero el proyecto es viable.

Se utilizará la siguiente fórmula para el cálculo del VAN:

$$
VAN = -I_0 + \sum_{i=1}^{n} \frac{FC_i}{(1+k)^i}
$$

Donde:

- n: corresponde al número de años considerados para los flujos de caja, en este caso será de 3 años, que corresponde a la vida útil del proyecto sin realizar modificaciones por nuevos requerimientos.
- i: corresponde al año de cada flujo de caja, iniciando desde el año 1(i) al año 3(n).
- FCi: corresponde a los flujos de caja de cada periodo, año1, año2 y año3.
- k: corresponde a la tasa de descuento, (tasa de oportunidad, rendimiento o rentabilidad mínima), para este proyecto se consideró tasa de 5%.
- Io: corresponde a la inversión inicial, en este caso \$7.280.913.

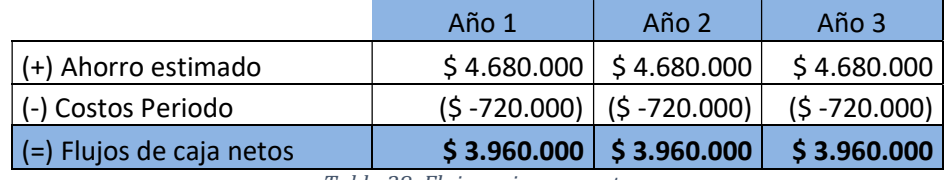

Tabla 38: Flujos cajas proyecto

$$
VAN = -7.280.913 + \frac{3.960.000}{(1+0.05)^1} + \frac{3.960.000}{(1+0.05)^2} + \frac{3.960.000}{(1+0.05)^3}
$$

#### $VAN = 3.503.149$

Como el cálculo del indicador financiero VAN nos entrega un valor mayor que cero, podemos concluir que, de acuerdo a los flujos de caja esperados para los próximos 3 años y descontando la inversión inicial, obtendremos una ganancia esperada de \$3.503.149, lo que hace viable el proyecto de acuerdo a la factibilidad económica.

#### TIR (Tasa interna de retorno)

Esta corresponde a la tasa de interés o rentabilidad que ofrece una inversión, es decir, es el porcentaje de beneficio o pérdida que tendrá una inversión. También se define como el valor de la tasa de descuento (k) que hace que el VAN sea igual a cero para un proyecto de inversión.

$$
VAN = -I_0 + \sum_{i=1}^{n} \frac{FC_i}{(1 + TIR)^i}
$$

Para el cálculo del TIR, se utilizó una planilla Excel ingresando los valores de las tablas de costos e inversión del proyecto, el resultado obtenido fue:

$$
TIR = 29{,}13\%
$$

Como el valor calculado de la TIR (29,13%) es mayor que la tasa de descuento k (k=5%), es decir, la tasa de rendimiento del proyecto es mayor a la tasa mínima de rentabilidad exigida para el proyecto (5%) se concluye que económicamente es viable el proyecto.

#### 4.4. Conclusión de la factibilidad

De acuerdo resultado de las factibilidades realizadas podemos concluir:

- Técnicamente, la empresa cuenta con los recursos técnicos, infraestructura y humanos para el desarrollo, implementación, explotación y mantenimiento del proyecto sin necesidad de recurrir a recursos externos a la organización.
- Operativamente, el área en estudio (servicio técnico) cuenta con el personal con conocimientos adecuados para el uso de la aplicación. El sistema no realiza un gran cambio a la forma como se realizan las funciones relacionadas con la realización de las órdenes de trabajo, sino que apoya la optimización del tiempo en los registros y control de estas, por lo que los usuarios no debieran presentar problemas de adaptación al nuevo sistema. El riesgo mayor se puede presentar si los usuarios interpretan al sistema solo como un método medición de productividad personal y que se vean afectados por los resultados sin un mayor análisis por parte de las jefaturas.
- Económicamente, considerando que la organización tiene los recursos técnicos necesarios para todo el ciclo del producto y no necesita realizar una gran inversión, sino que solo reutilizar sus recursos se realizaron los análisis de estimación de costos y beneficios. El principal beneficio que se cuantifica es el ahorro de HH para el proceso intervenido, proyectando un ahorro del 50% del tiempo utilizado en las actividades el registro y control de las órdenes de trabajo. Los resultados de los índices financieros VAN (3.503.149) y TIR (29,13%)

permiten concluir que económicamente el proyecto es viable y tiene la aprobación de la organización.

## CAPÍTULO V

### ETAPA DE ANALISIS

#### 5. ANALISIS

#### 5.1. Procesos de Negocios futuros

De acuerdo al estudio realizado, levantamiento de procesos actuales, definición de requerimientos, definición de objetivos y alcances de la solución propuesta, es necesario realizar una nueva descripción actualizada de los procesos de negocio en estudio. Se ha utilizado la herramienta Bizagi, que corresponde a un software que está basado en el estándar BPMN (Business Process Model and Notation), este estándar permite representar de forma gráfica los procesos de negocios de la organización, ayudando a entender de forma más didáctica los procesos.

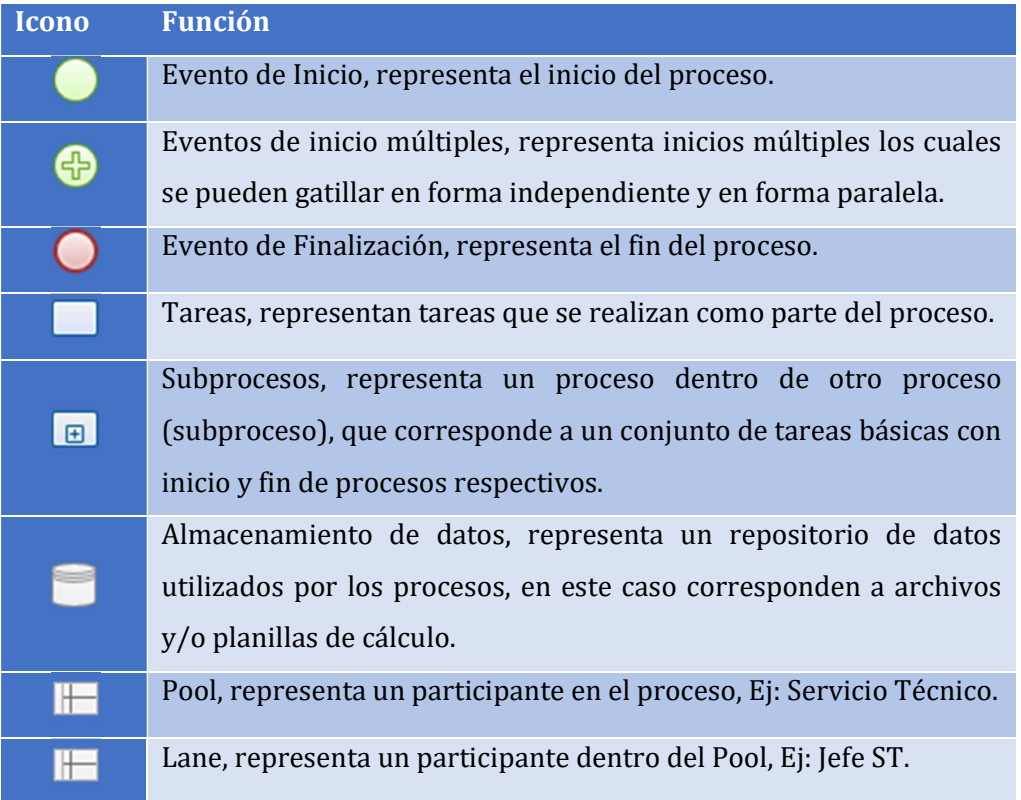

Tabla 39: Descripción de iconos en modelos de procesos

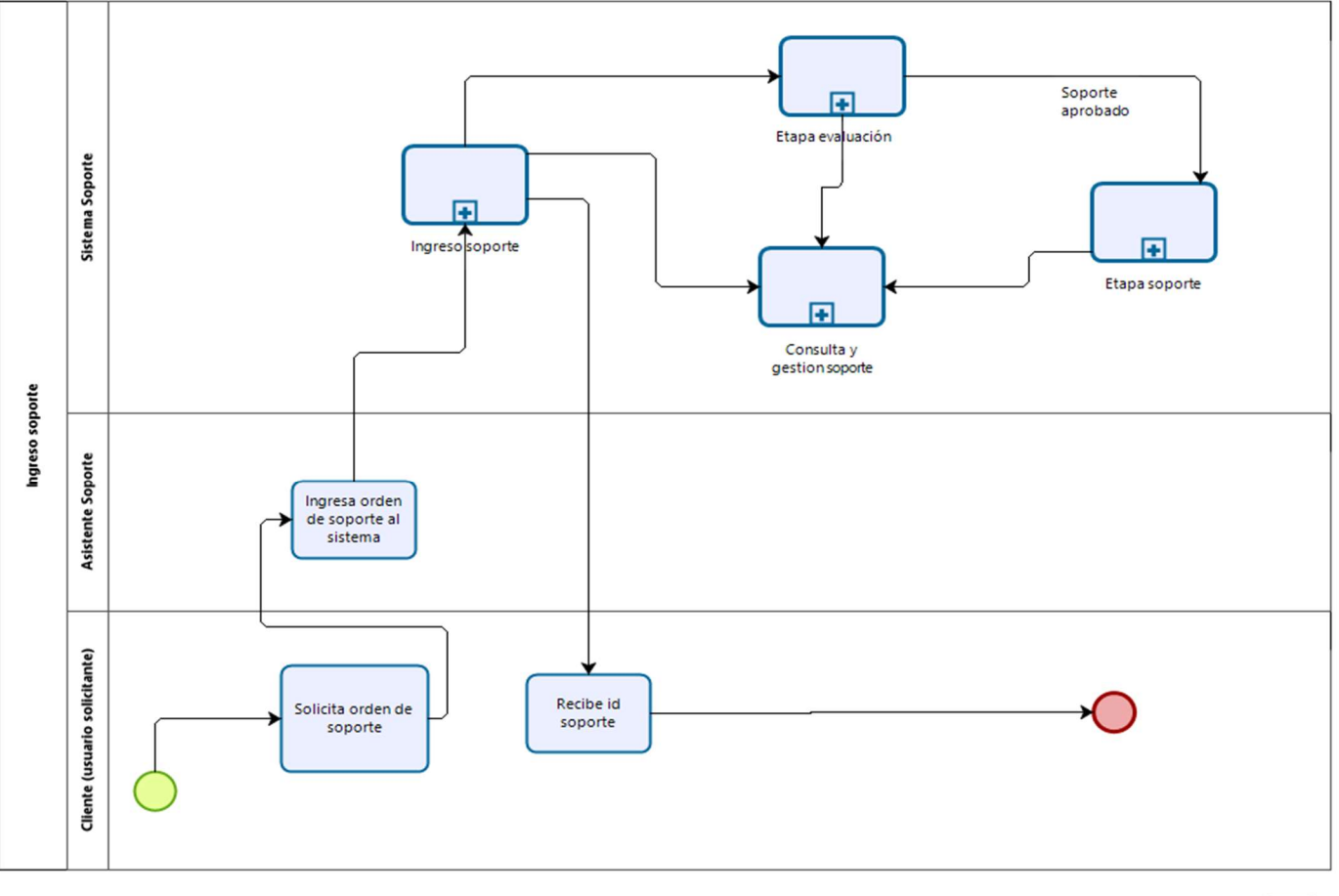

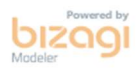

Ilustración 17: Diagrama BPMN Ingreso soporte

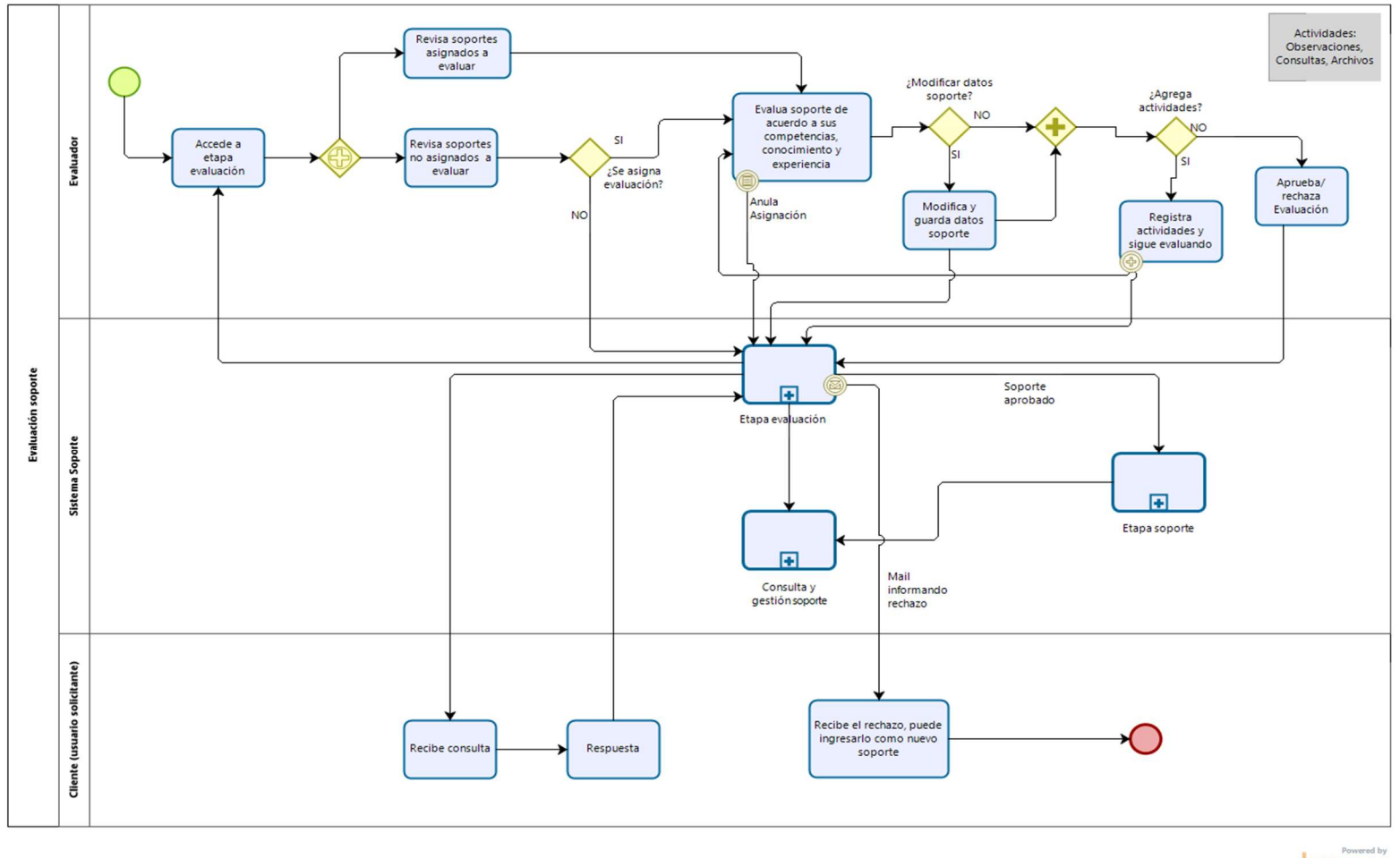

 $\mathbf{b}$ 

Ilustración 18: Diagrama BPMN evaluación soporte
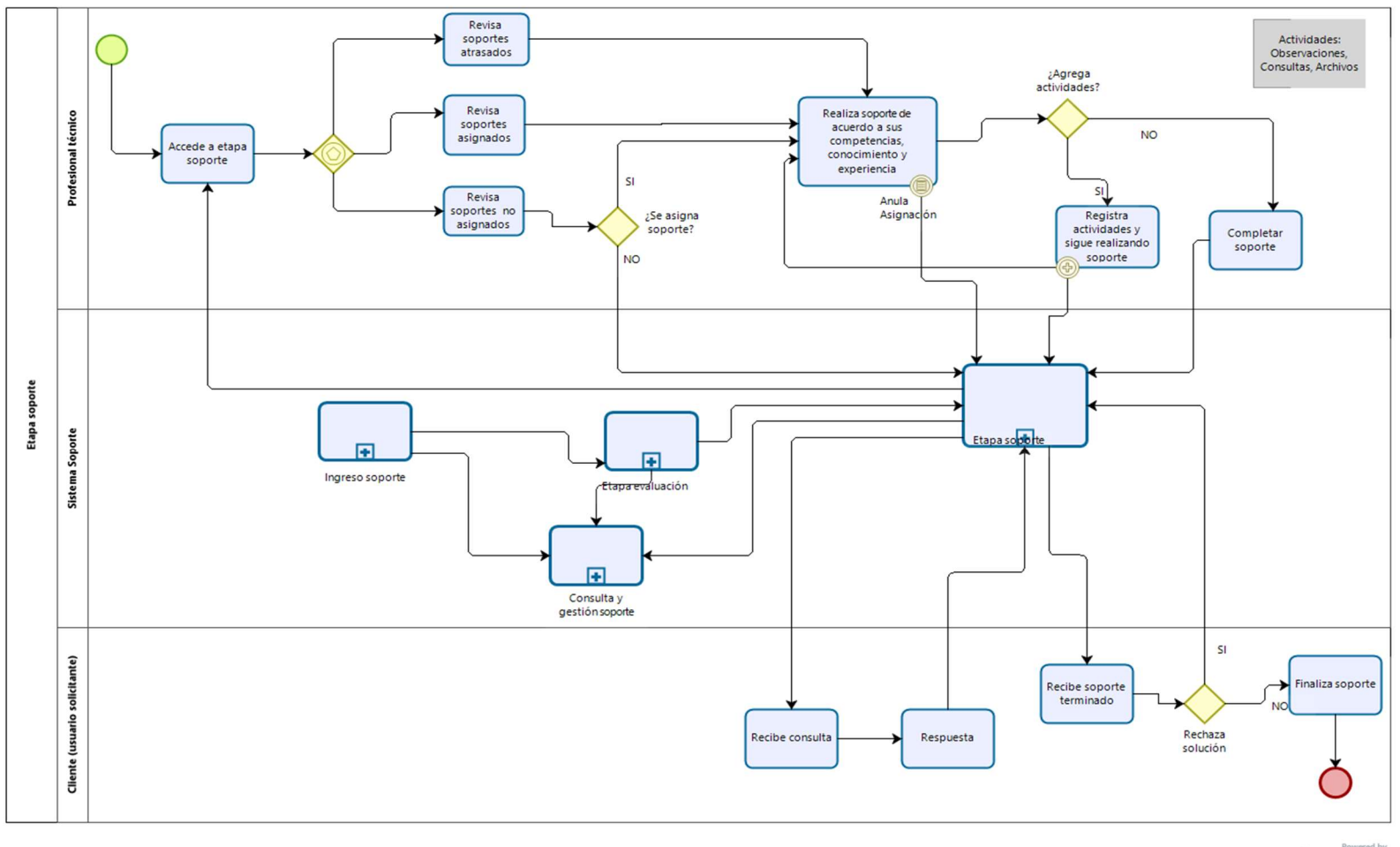

 $\mathbf{b}$ 

Ilustración 19: Diagrama BPMN realizar soporte

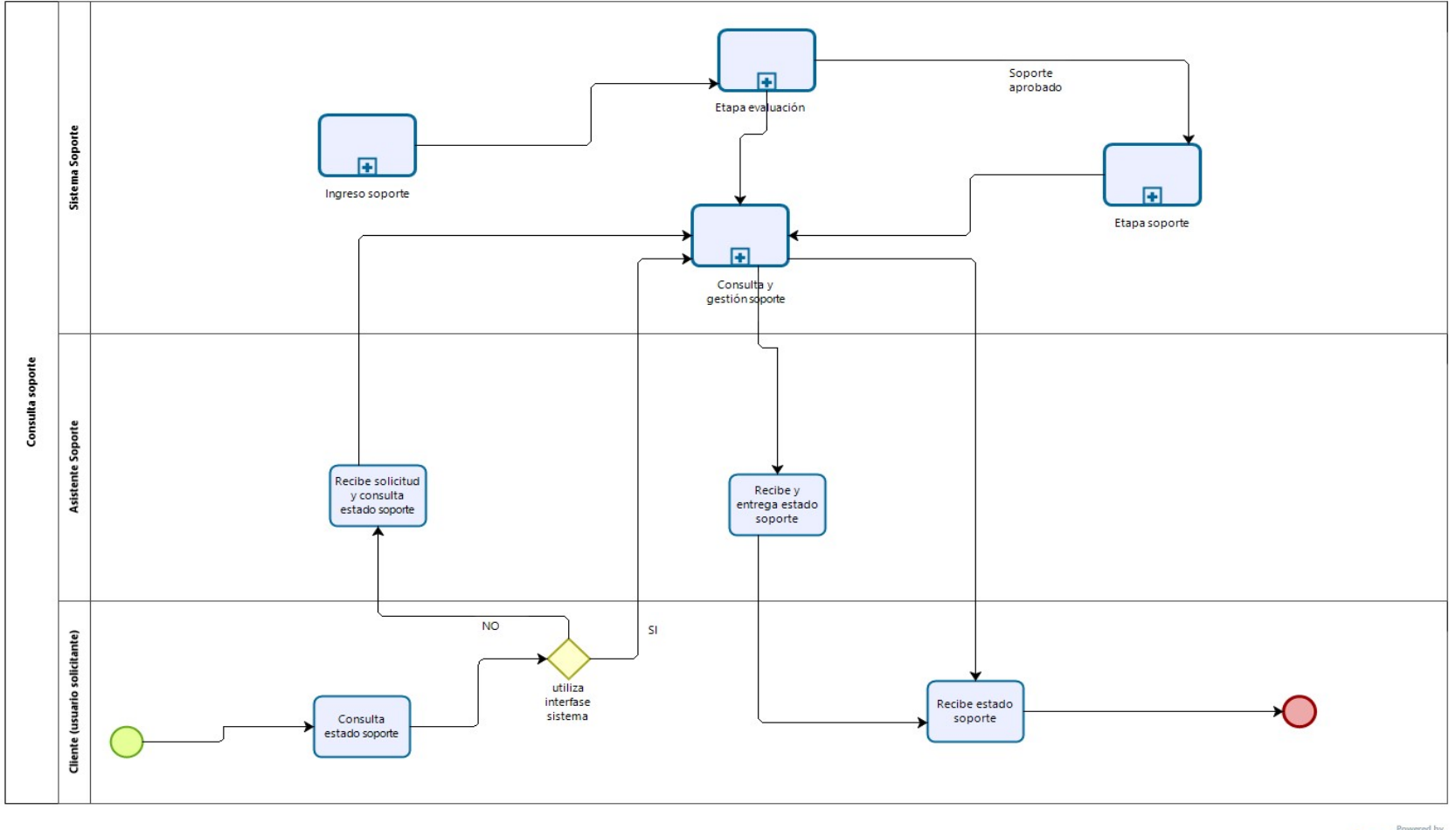

bizagi

Ilustración 20: Diagrama BPMN consulta soporte

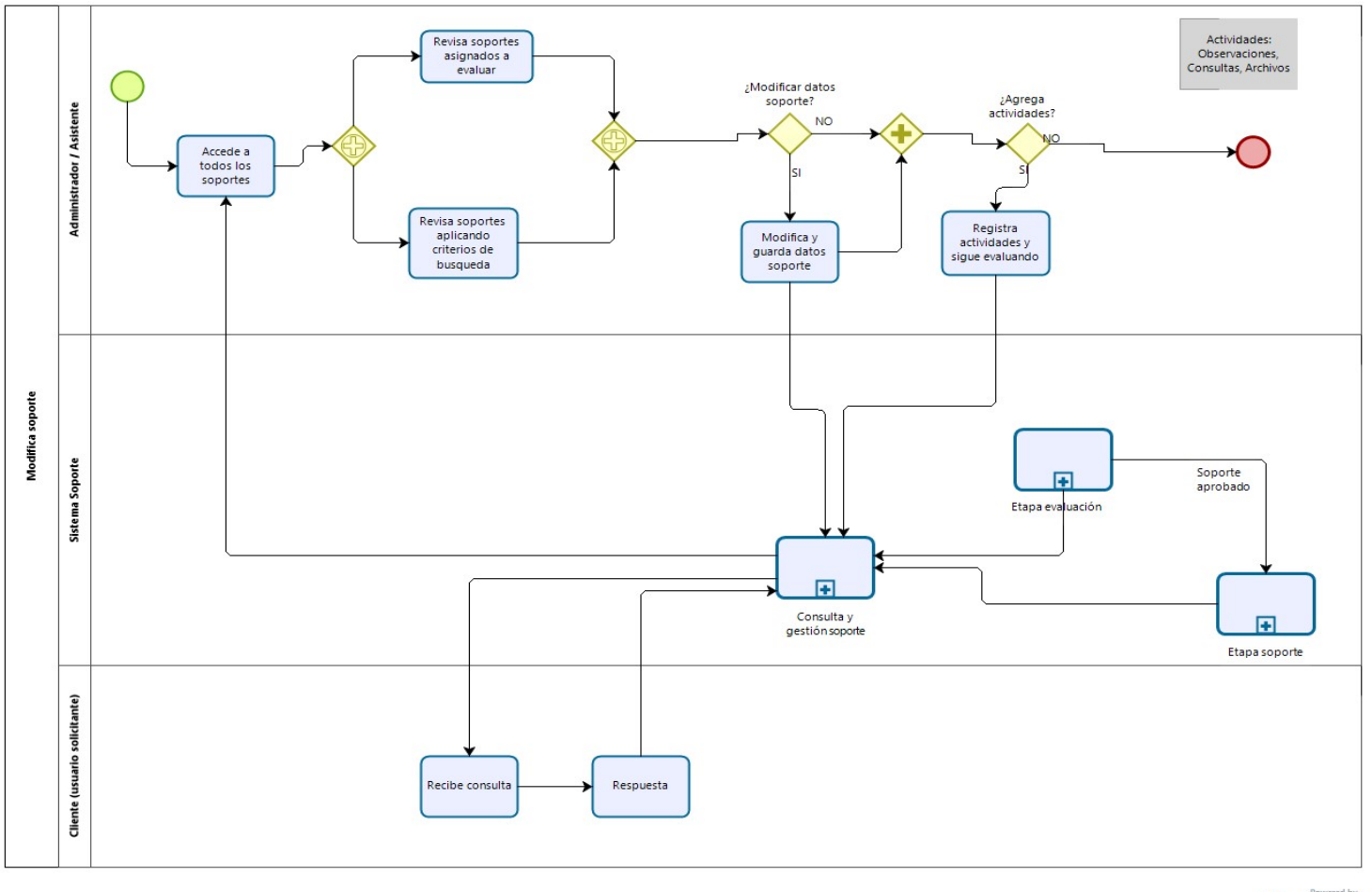

bizagi

Ilustración 21: Diagrama BPMN modifica soporte

#### 5.2. Diagrama de Flujo de Datos

Los diagramas de flujo de datos, es una herramienta que permite representar los procesos, entidades externas que interactúan con el sistema, almacenes de datos y los flujos de datos, se presentaran los DFD de Contexto y de nivel superior del Sistema de gestión y control de órdenes de trabajo con sus procesos y flujos de datos más relevantes.

### 5.2.1. Diagrama de Contexto

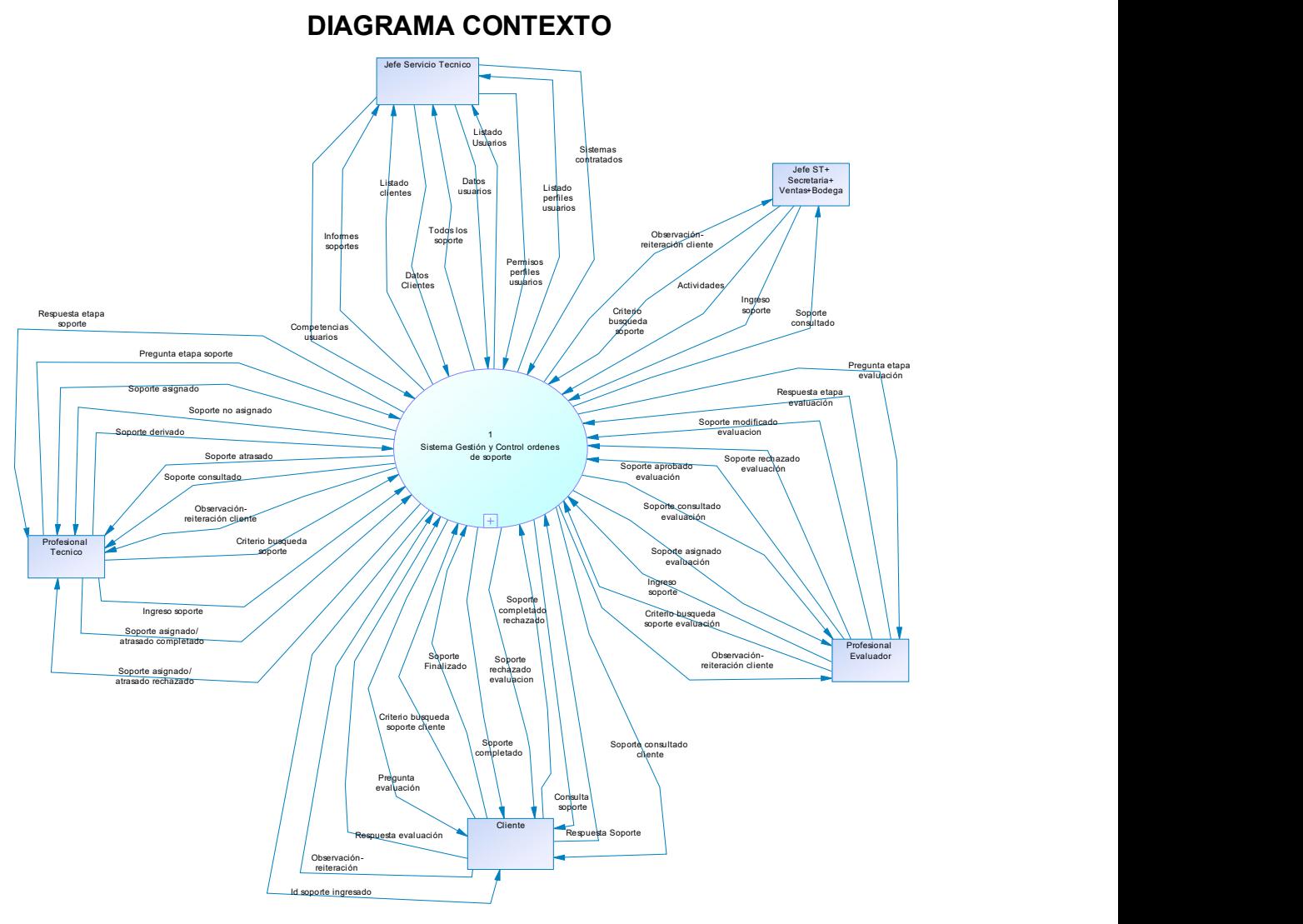

Ilustración 22: Diagrama de Contexto

# 5.2.2. Diagrama de Nivel Superior

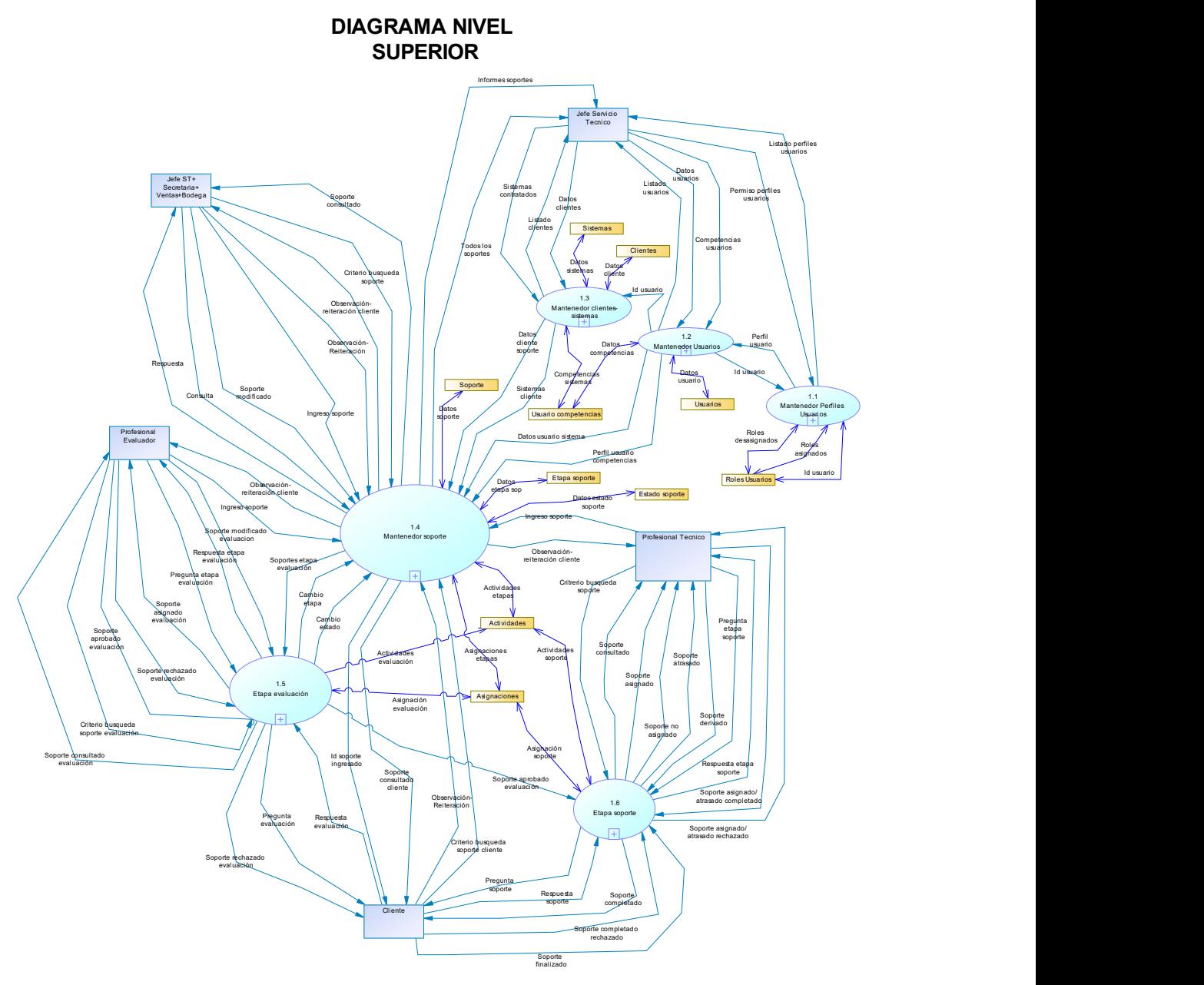

Ilustración 23: Diagrama de Nivel Superior

#### 5.3. Diagrama de casos de uso (CU)

Los diagramas de casos de usos (CU), son una herramienta que permite representar los requerimientos funcionales en forma gráfica al cliente y usuarios, obteniendo la validación por parte de ellos, ya que la representación de los requerimientos a través de los CU debe describirse en lenguaje natural para ser comprensibles por los usuarios. "Un caso de uso especifica el comportamiento de un sistema o de una parte de éste, y es una descripción de un conjunto de secuencias de acciones, incluyendo variantes, que ejecuta un sistema para producir un resultado observable de valor para un actor". (Booch, Rumbaugh, & Jacobson, 2006)

Los presentados acá corresponden a casos de uso de sistema (CUS) y no a casos de uso de negocios (CUN).

Los casos de uso son requisitos, antes que todo, requisitos funcionales que indican que hará el sistema. Los casos de uso definen una promesa o contrato de la manera en la que se comportara un sistema. (Larman G. , 2003)

Los casos de uso son documentos de texto, no diagramas y el modelado de casos de uso es, sobre todo, una acción de escribir texto, no dibujar, sin embargo UML define un diagrama de casos de uso para ilustrar los nombres de casos de uso y actores, y sus relaciones. (Larman G. , 2003)

Los casos de uso bien estructurados denotan solo comportamientos esenciales del sistema o de un subsistema, y nunca deben ser excesivamente genéricos ni demasiados específicos. (Booch, Rumbaugh, & Jacobson, 2006).

#### 5.3.1. Actores

Los actores son entidades que interactúan directamente con el sistema, del análisis y estudio realizado se han definido los siguientes actores:

 Administrador Evaluador Asistente Profesional Cliente

### A continuación, se detallan cada uno de ellos:

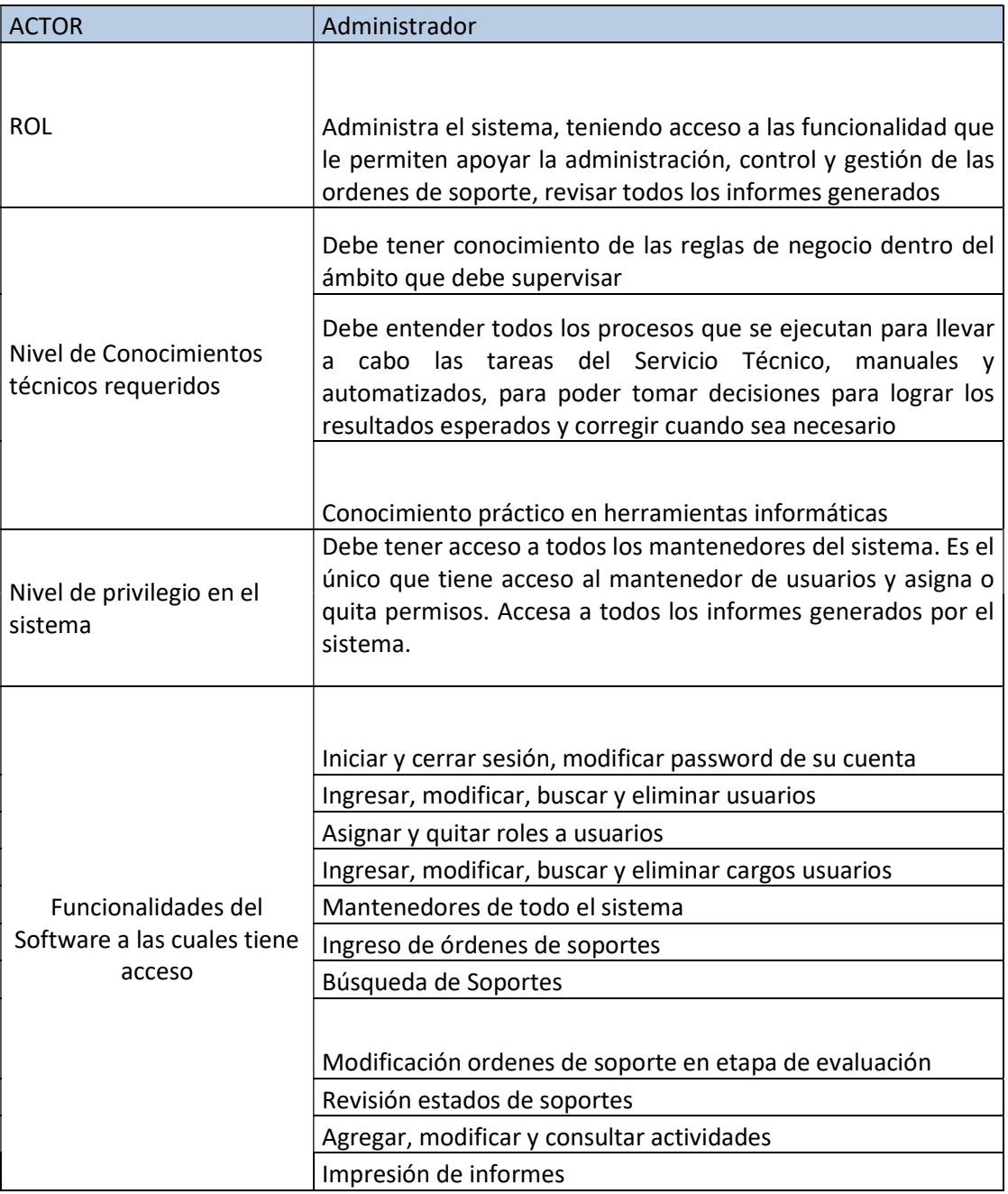

Tabla 40: Actor Administrador

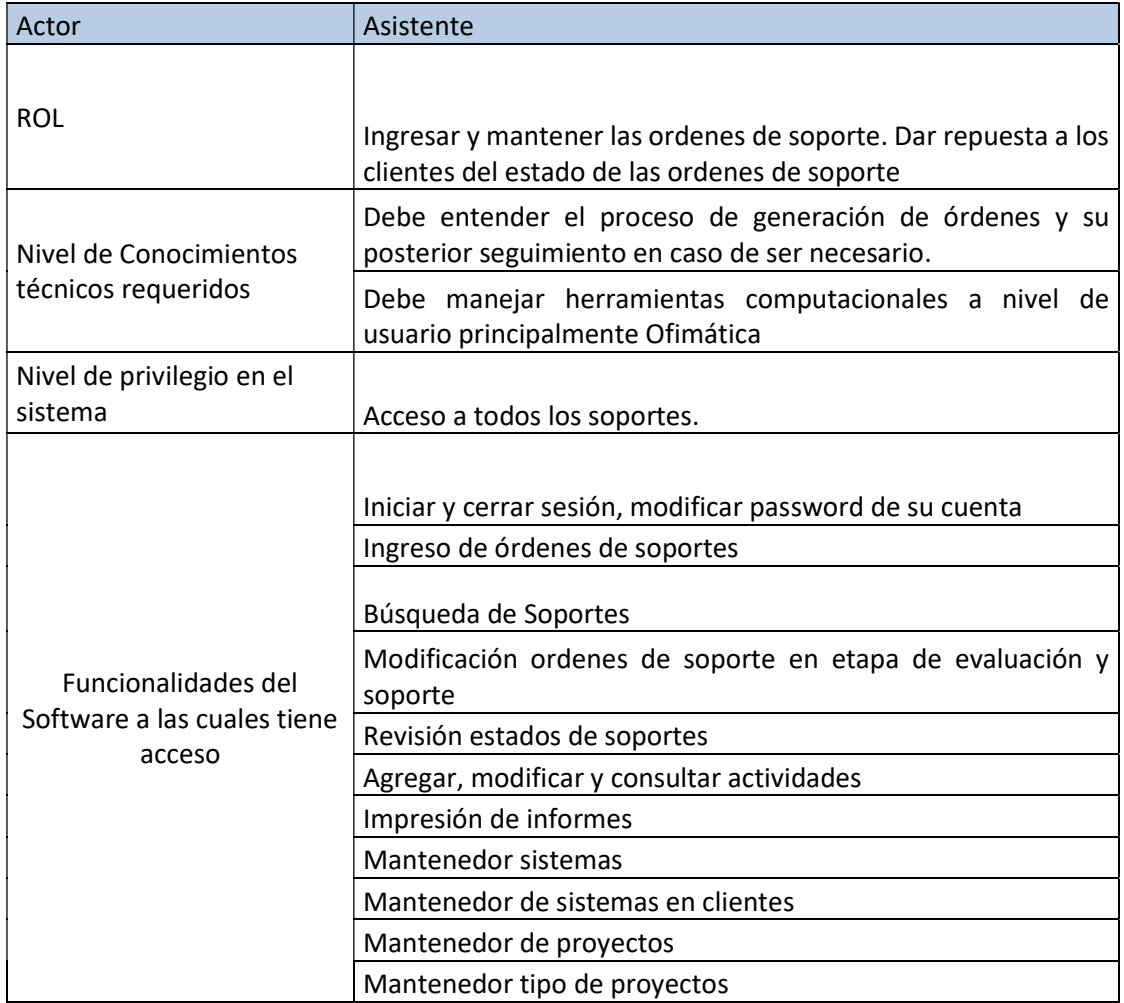

Tabla 41: Actor Asistente

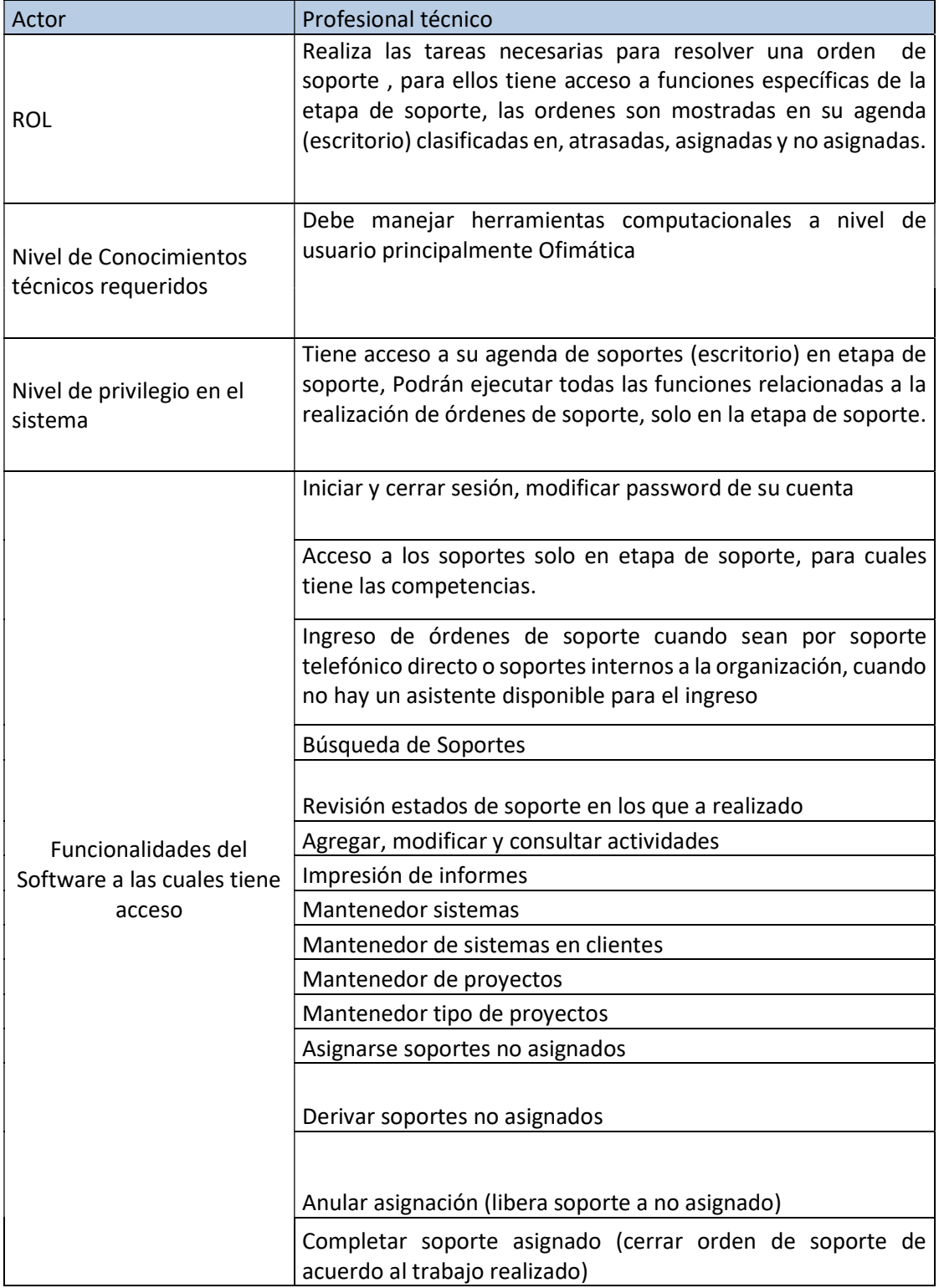

Tabla 42: Actor profesional técnico

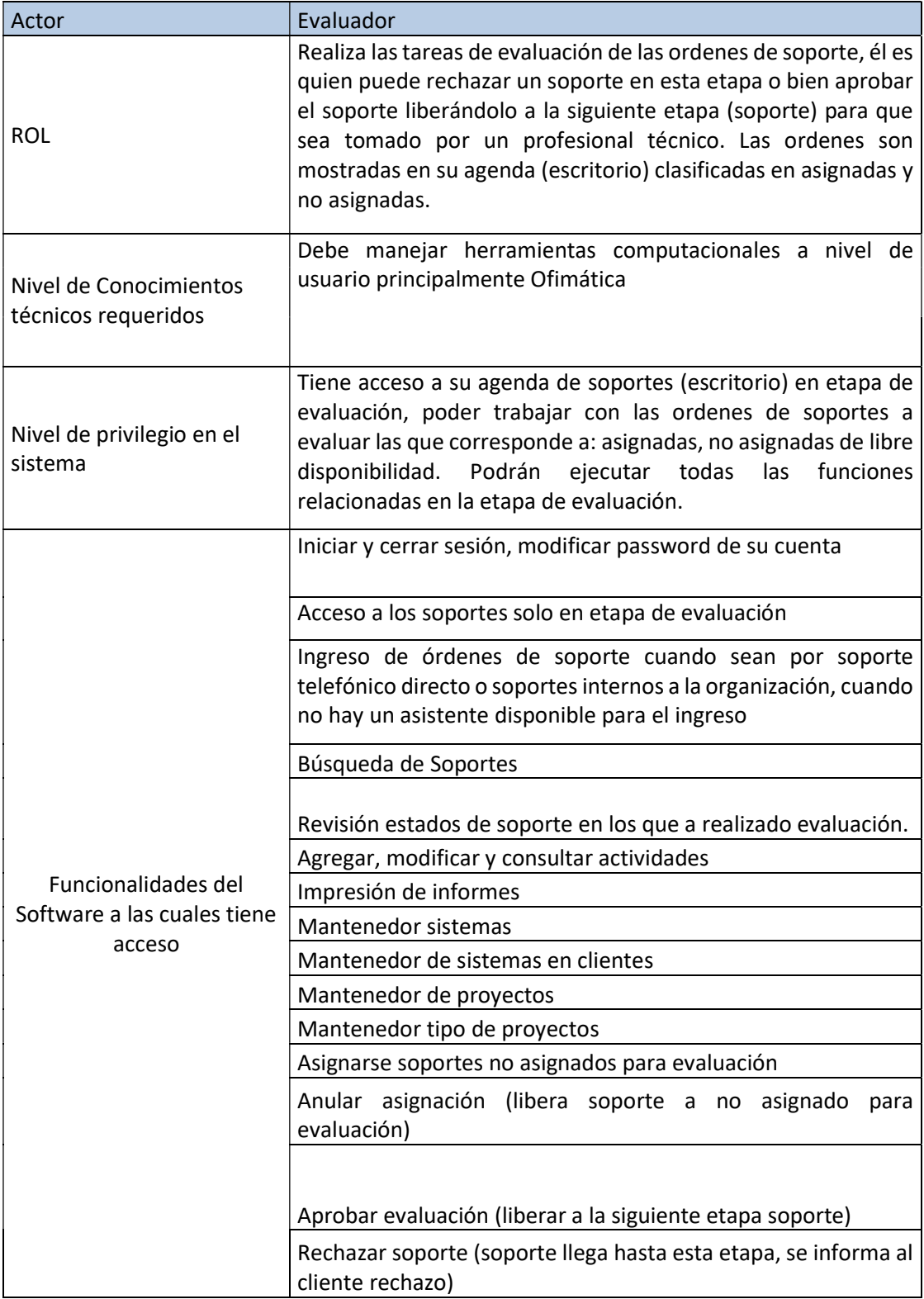

Tabla 43: Actor Evaluador

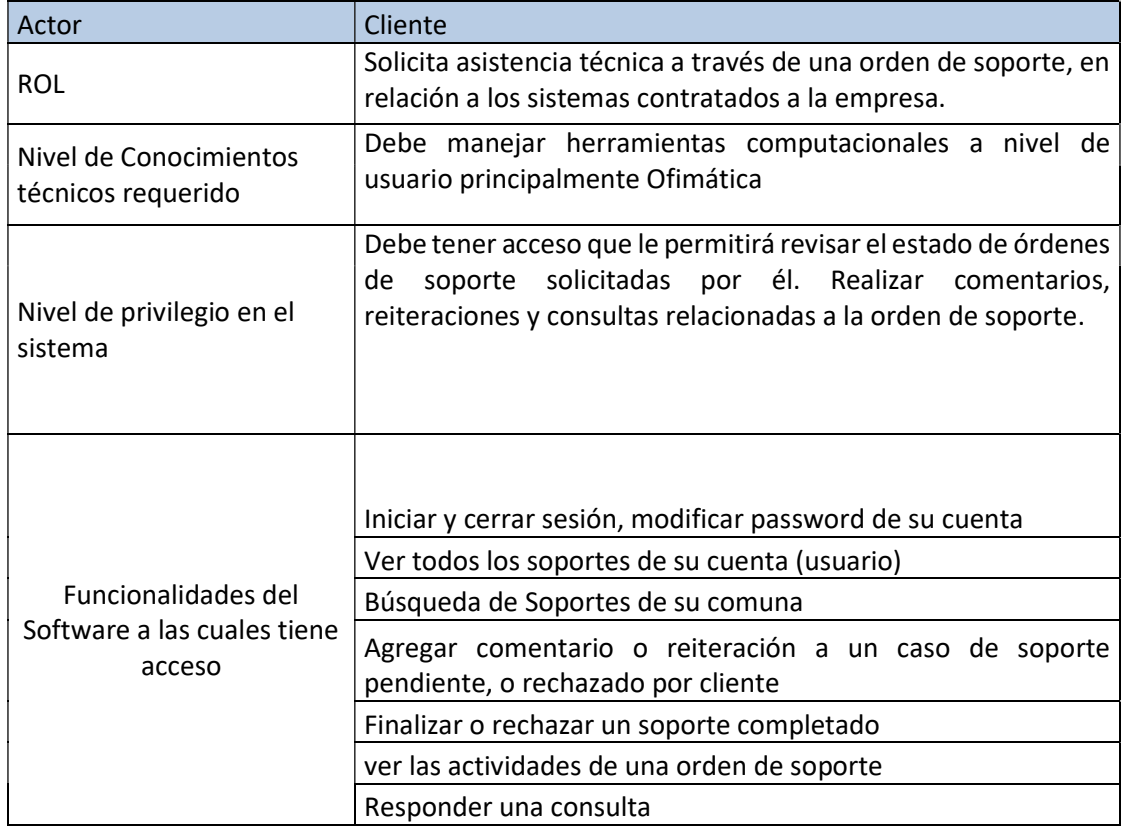

Tabla 44: Actor Cliente

## 5.3.2. Casos de Uso y su especificación

Los Casos de Uso se representan su diagrama y respectiva especificación

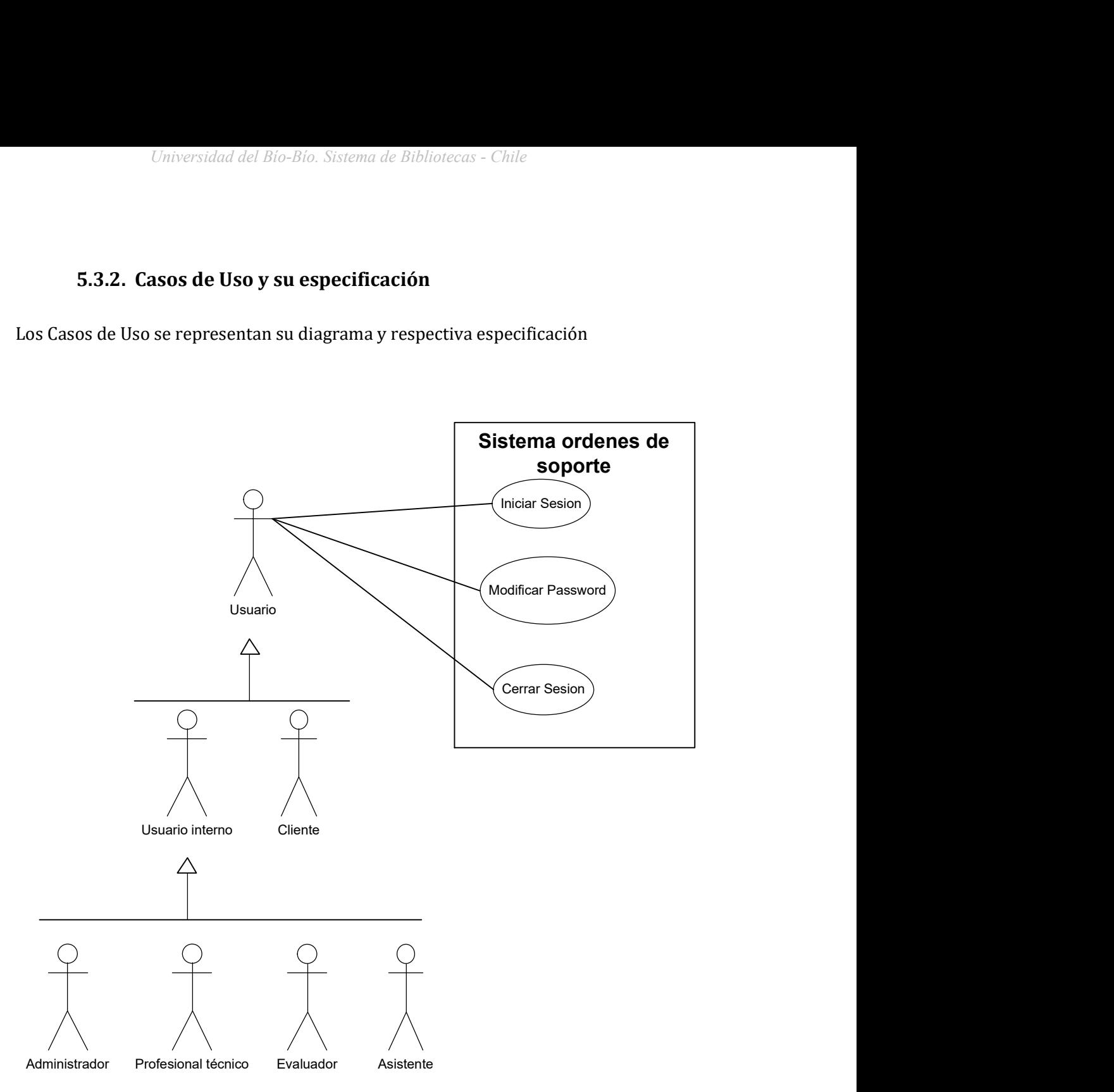

Ilustración 24: Diagrama CU iniciar sesión, CU modificar password y CU cerrar sesión

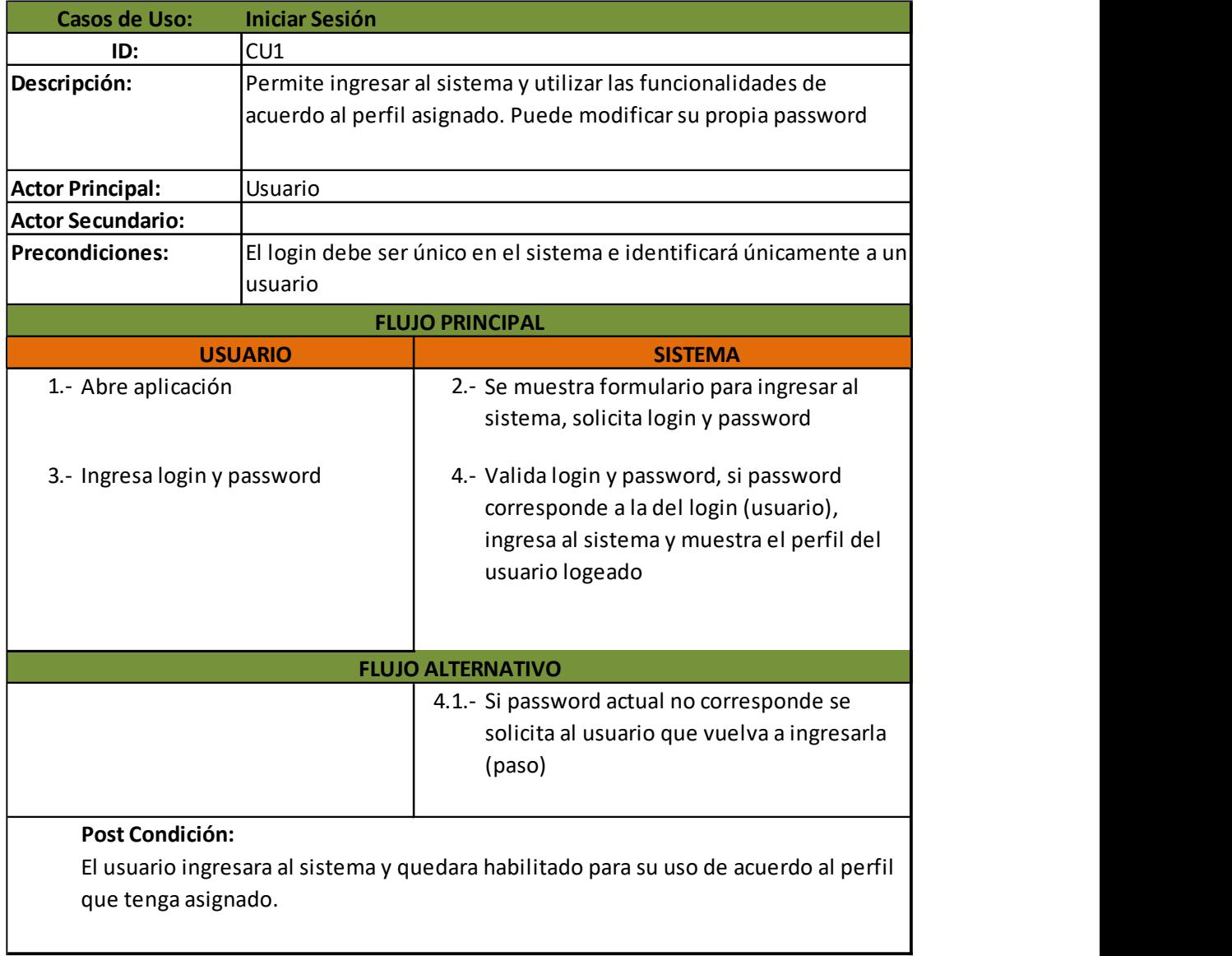

Ilustración 25: Caso de uso iniciar sesión

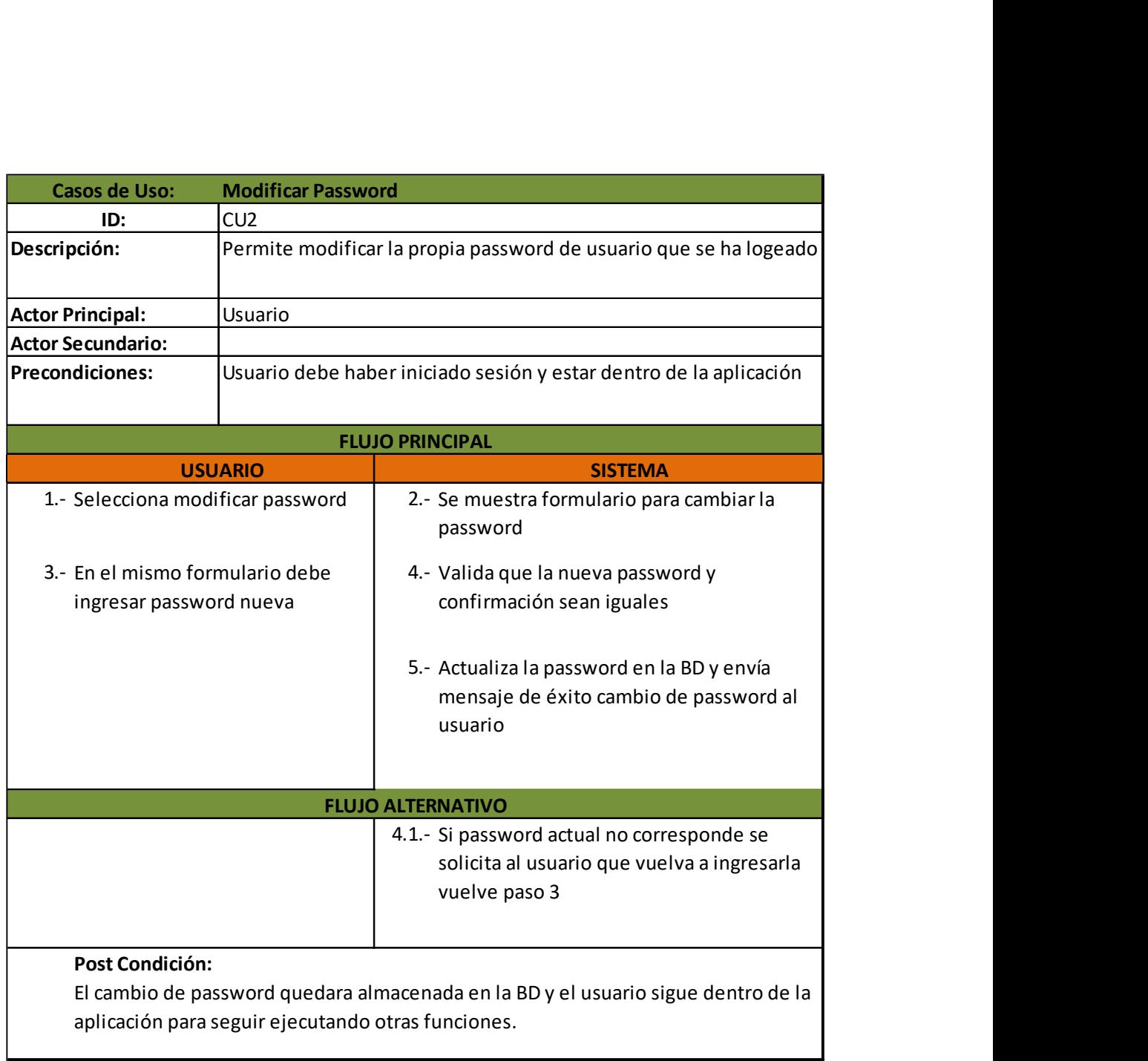

Ilustración 26: Caso de uso modificar password

**I** 

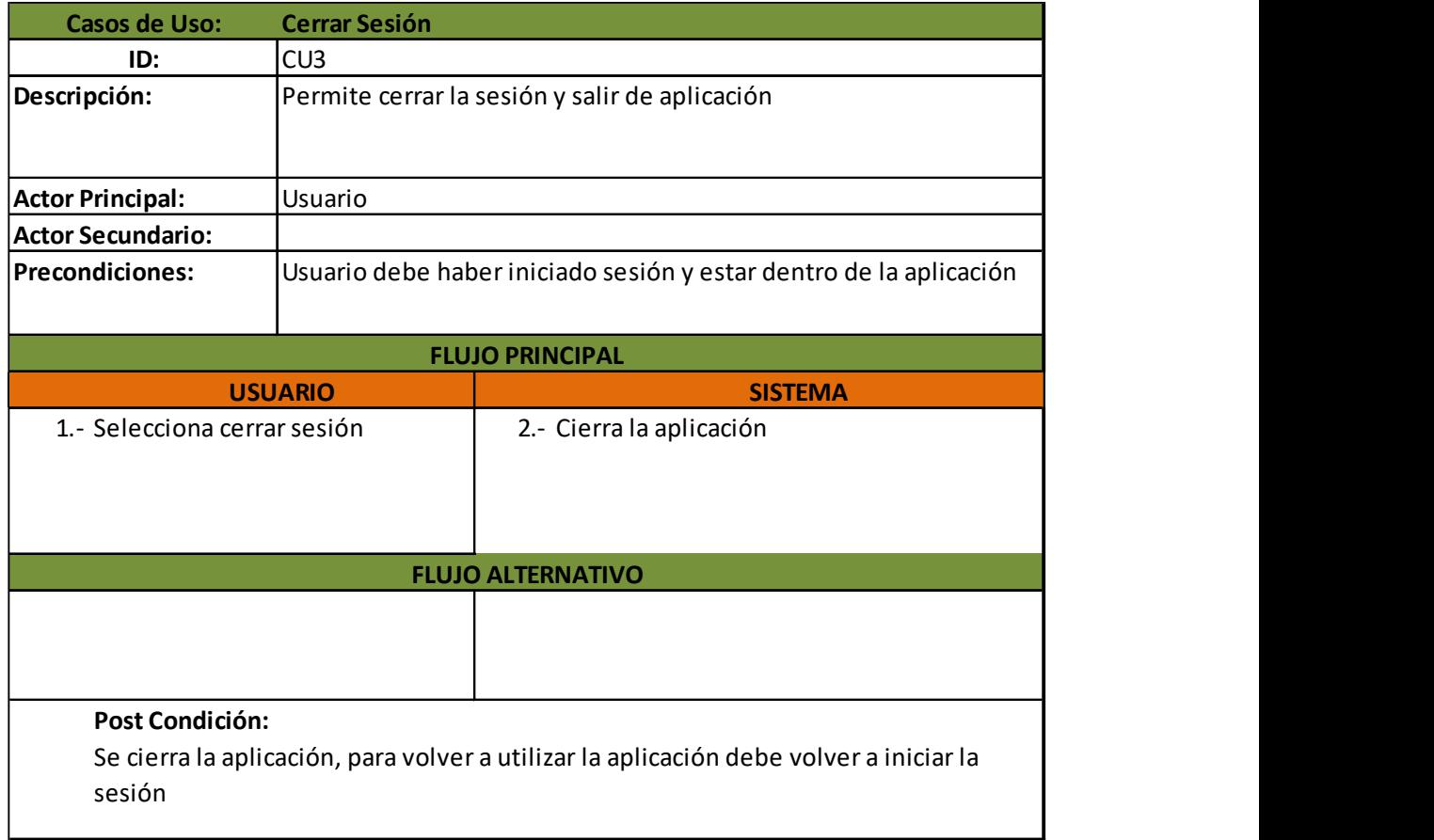

Ilustración 27: Caso de uso cerrar sesión

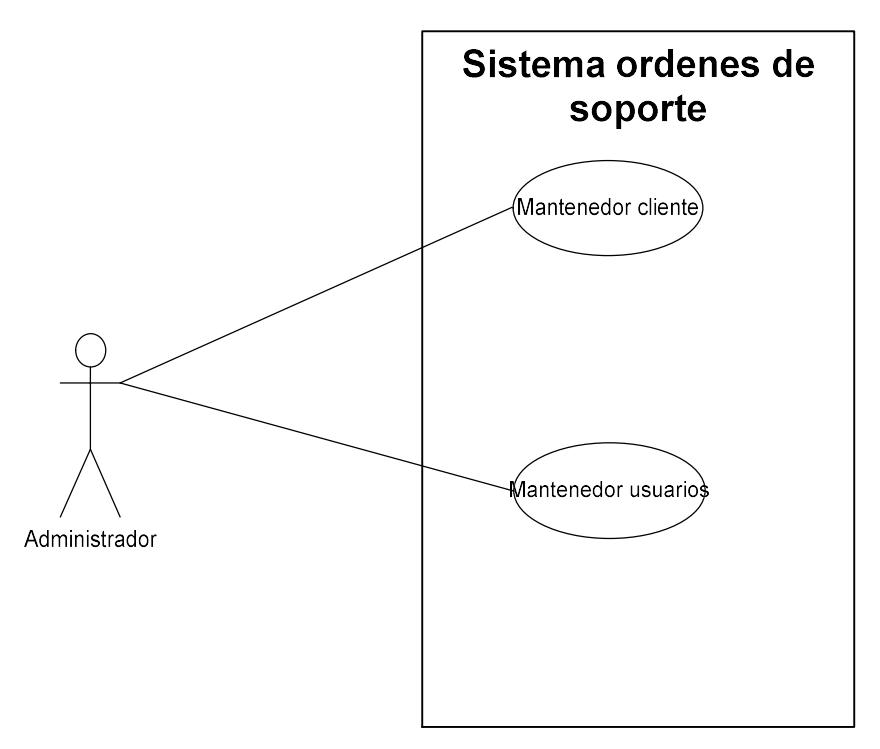

Ilustración 28: Diagrama CU mantenedor usuarios, CU mantenedor cliente

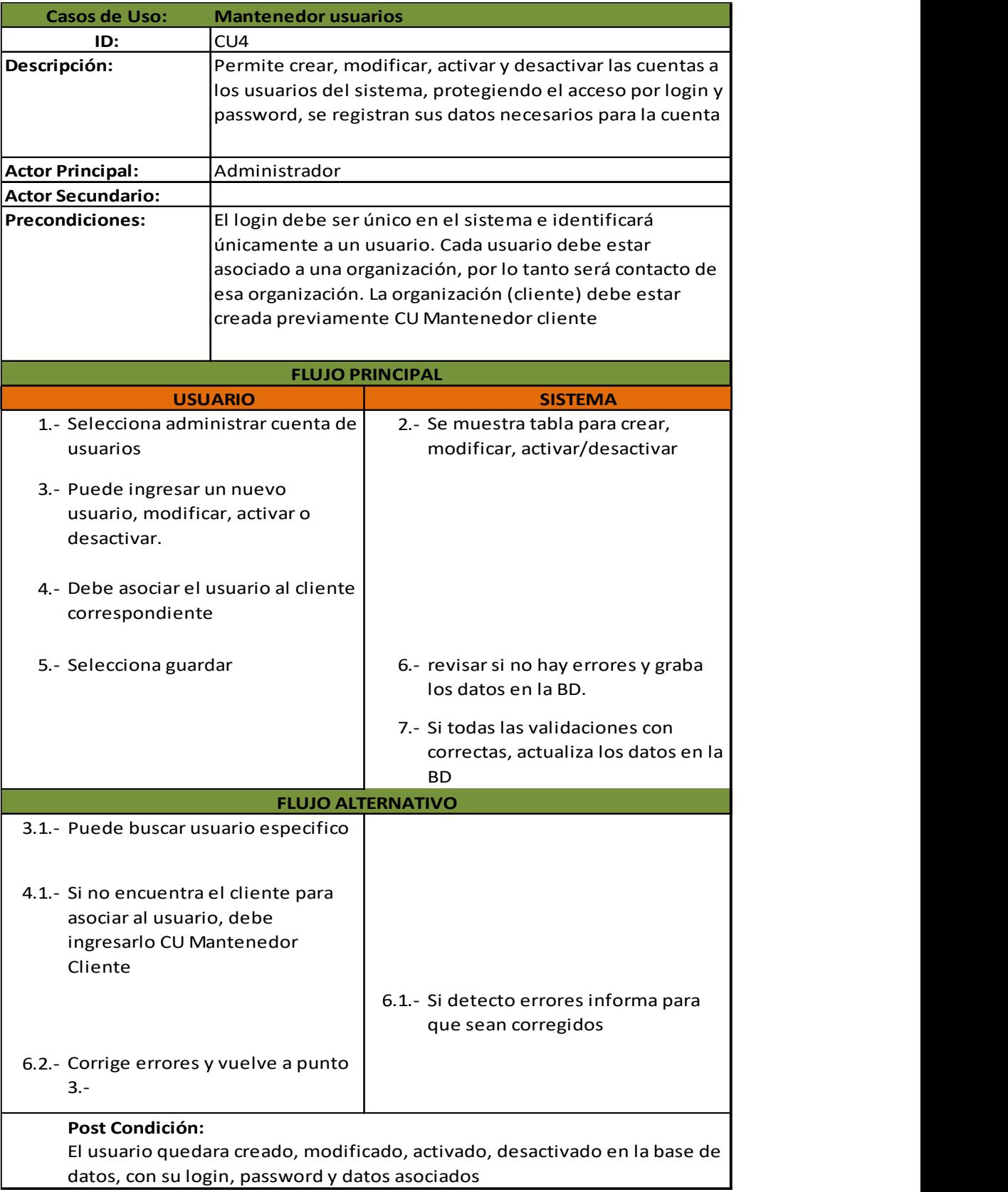

Ilustración 29: Caso de uso mantenedor usuarios

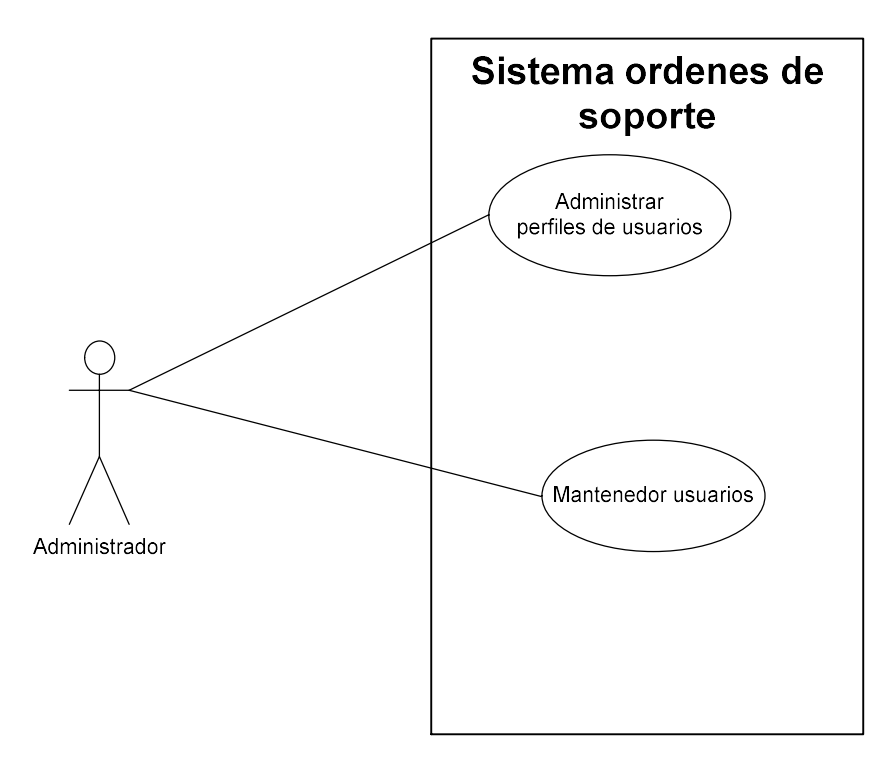

Ilustración 30: Diagrama CU Administrar perfiles de usuarios

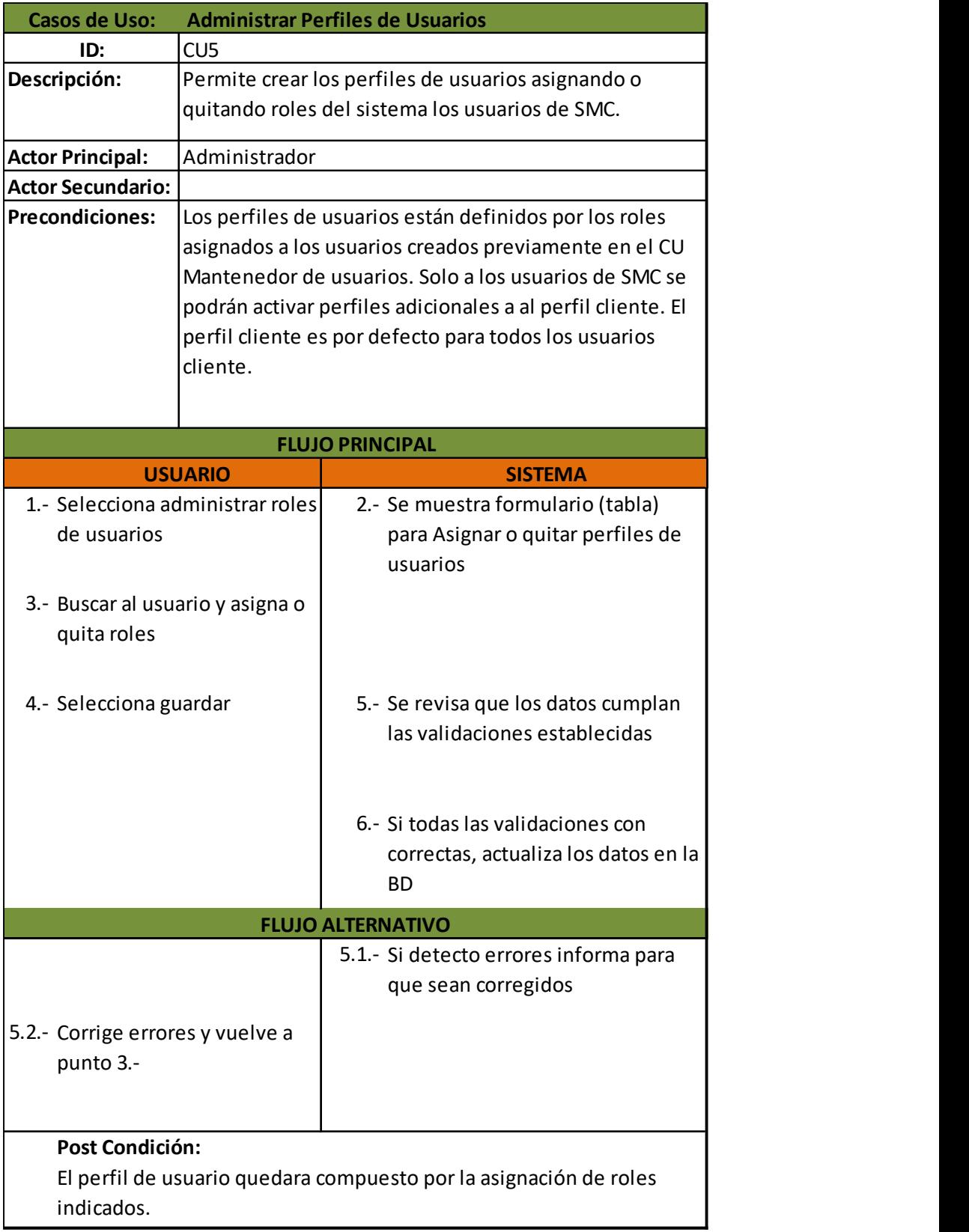

Ilustración 31: Caso de uso administrar perfiles de usuarios

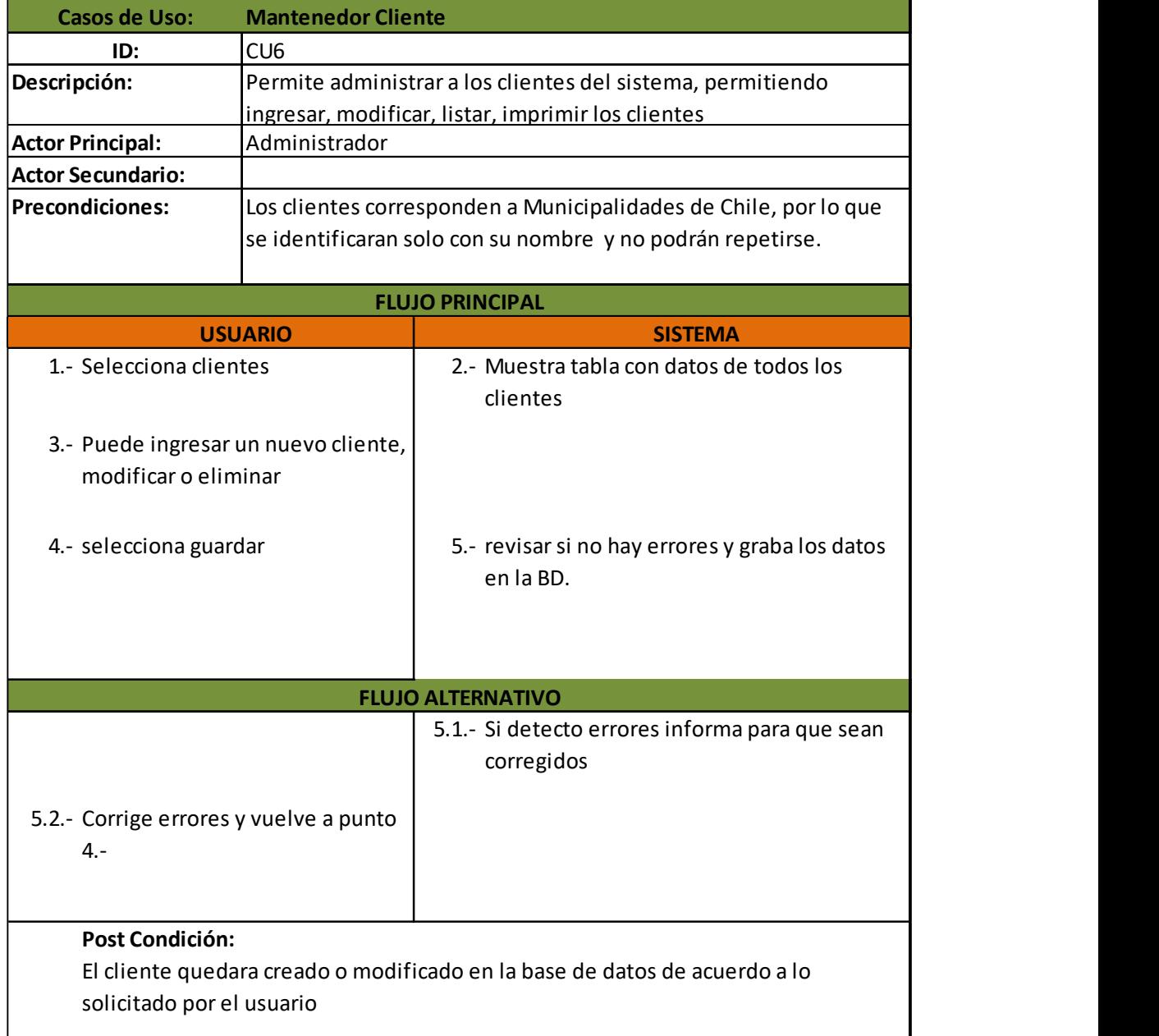

Ilustración 32: Caso de uso mantenedor cliente

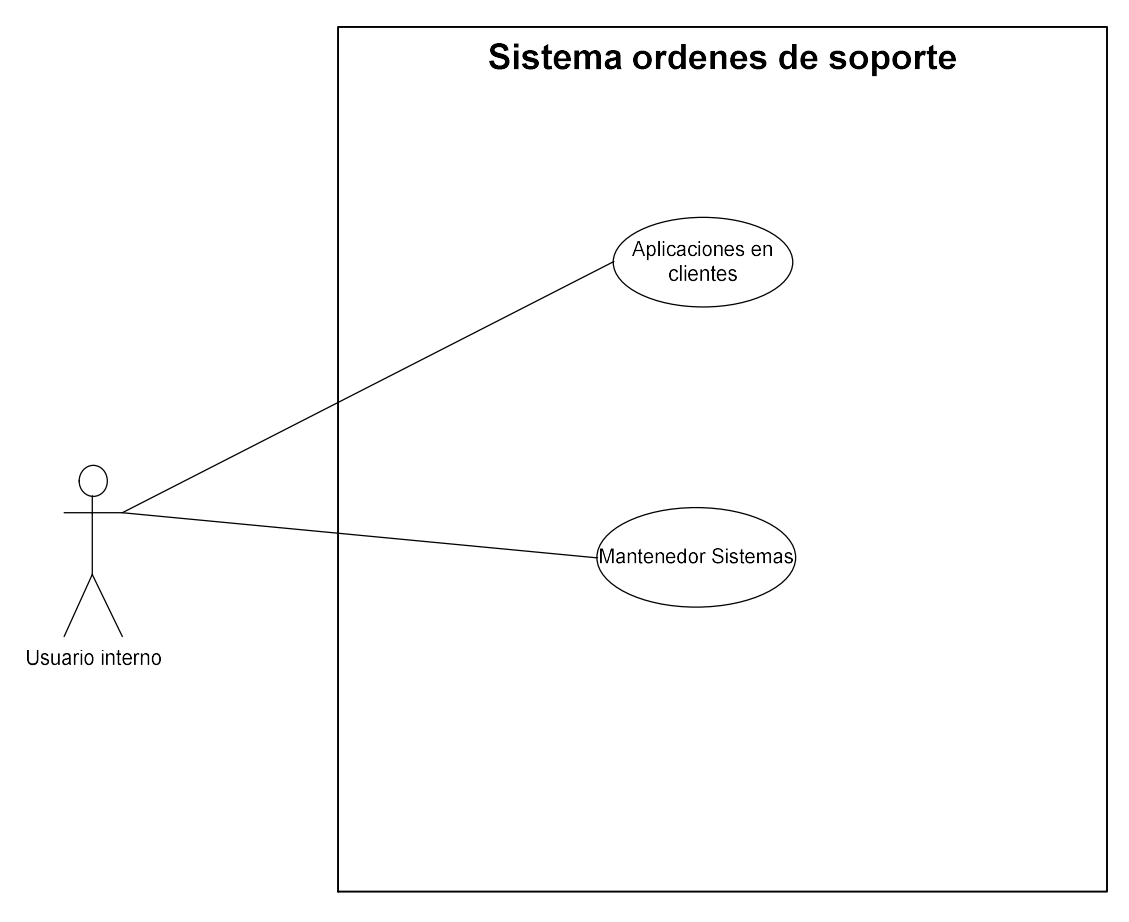

Ilustración 33: Diagrama CU mantenedor sistemas, CU aplicaciones en cliente

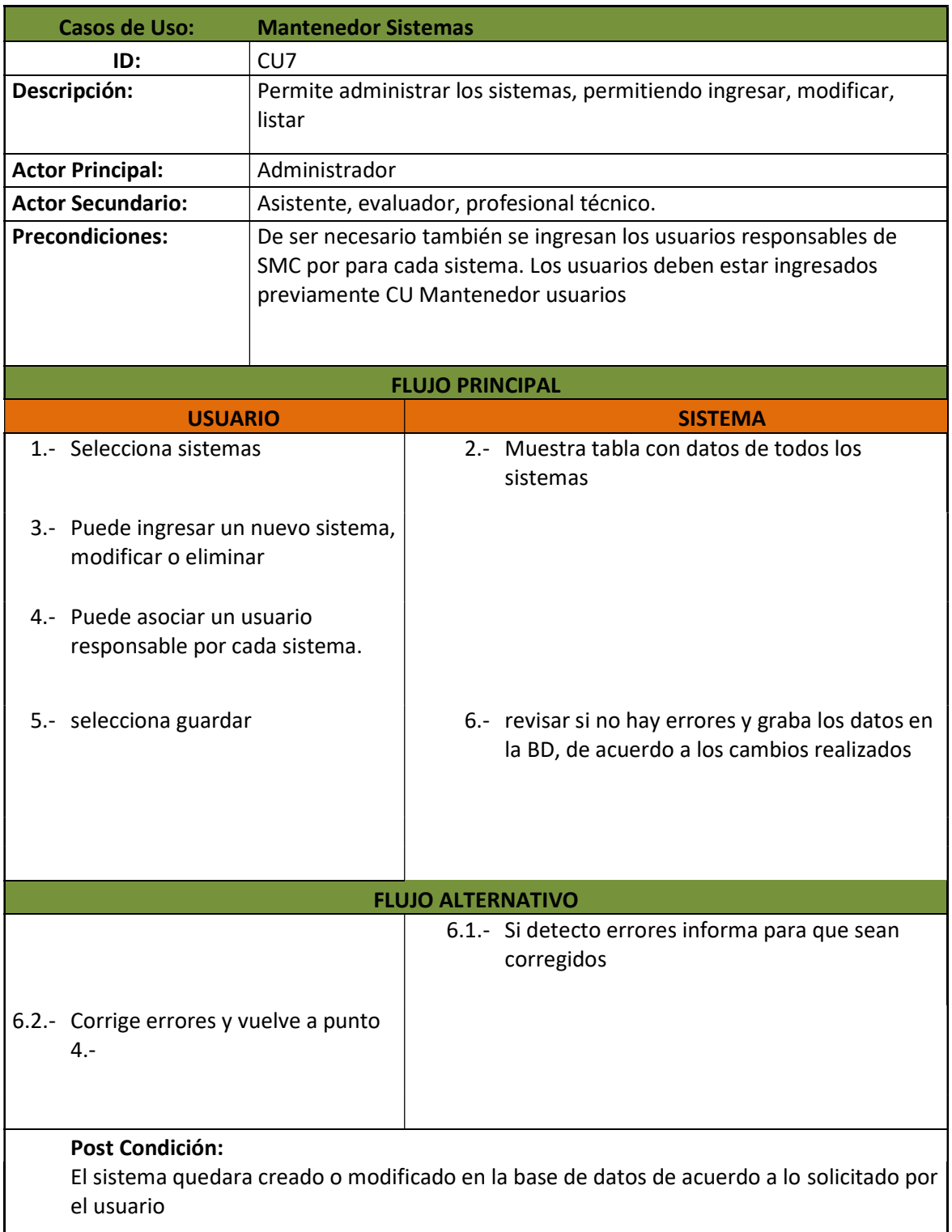

Ilustración 34: Caso de uso mantenedor sistemas

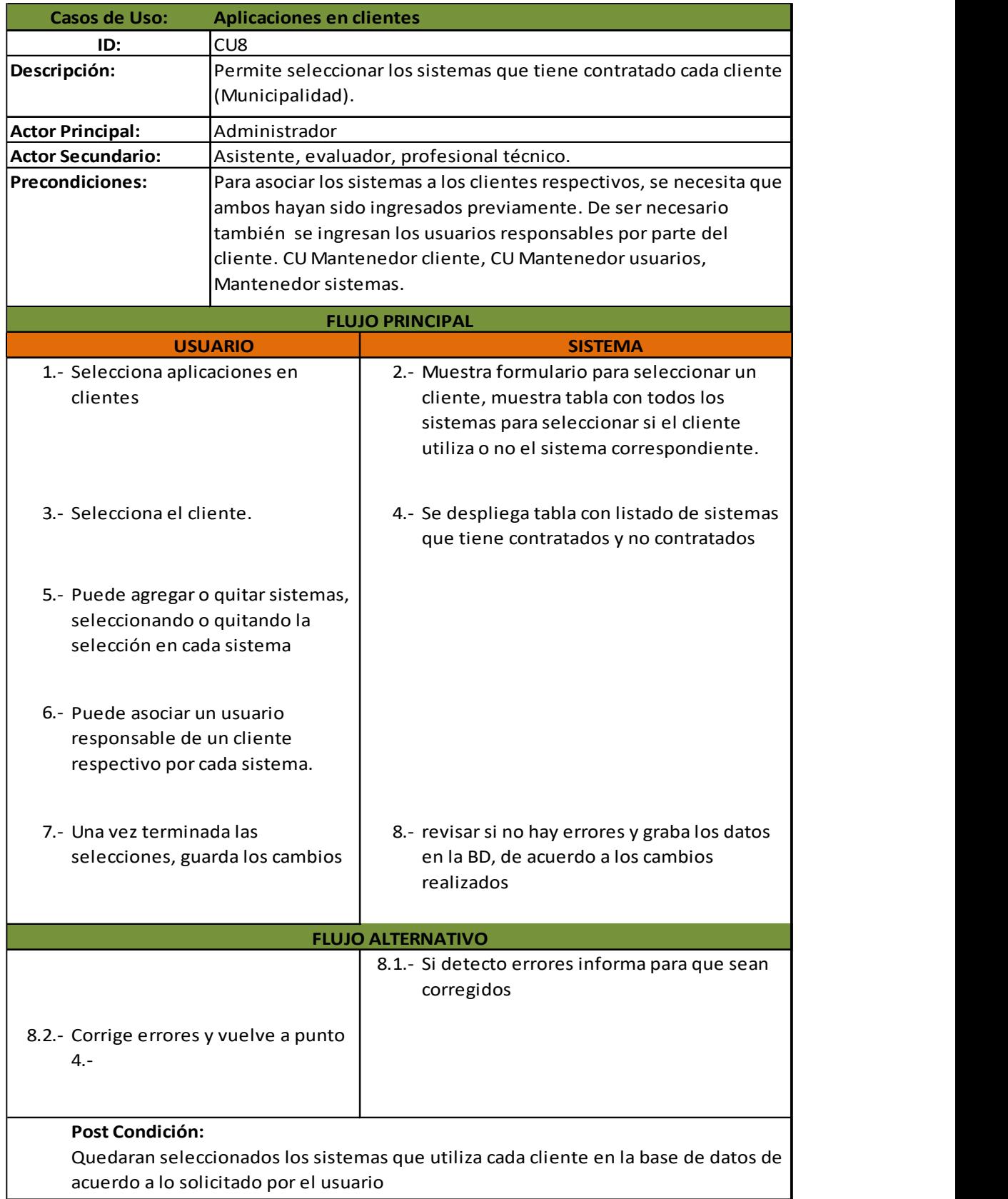

Ilustración 35: Caso de uso aplicaciones en clientes

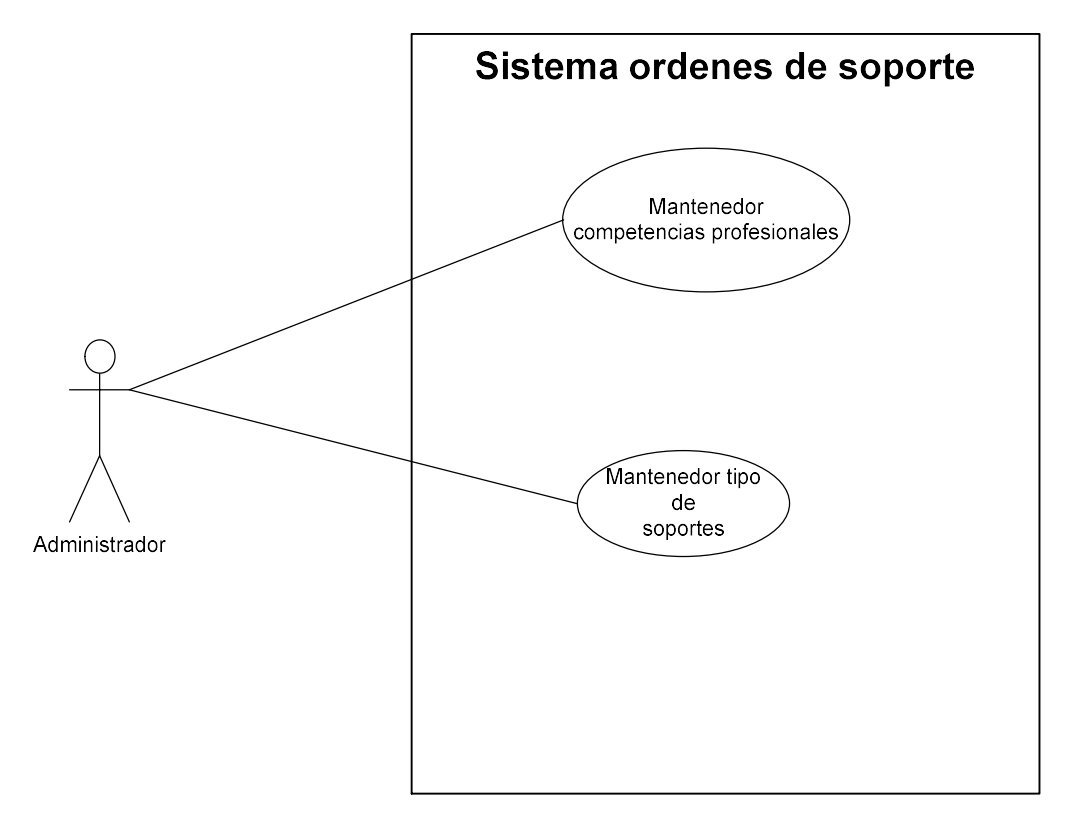

Ilustración 36: Diagrama CU mantenedor tipos de soportes, CU mantenedor competencias profesionales

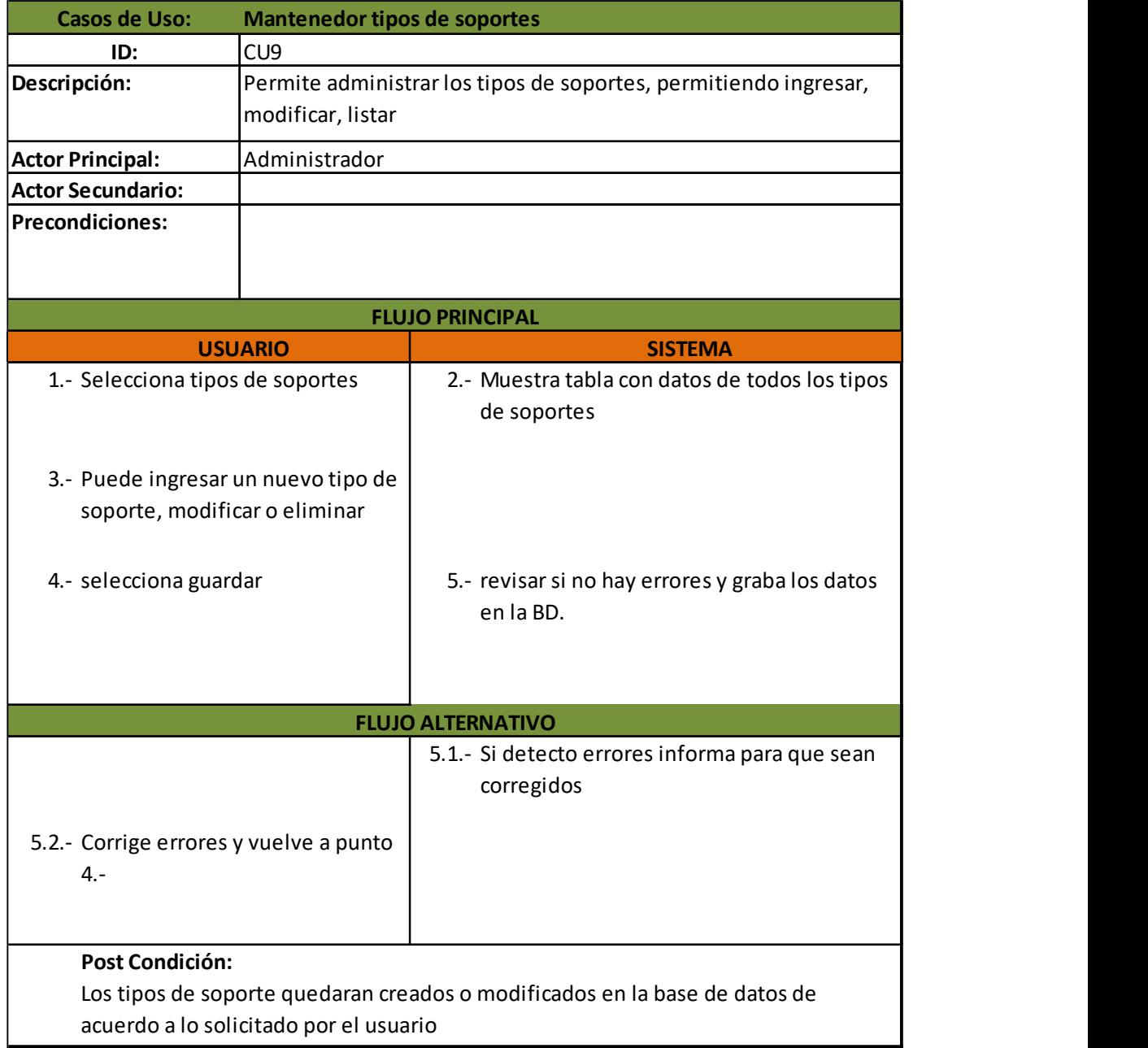

Ilustración 37: Caso de uso mantenedor tipos de soportes

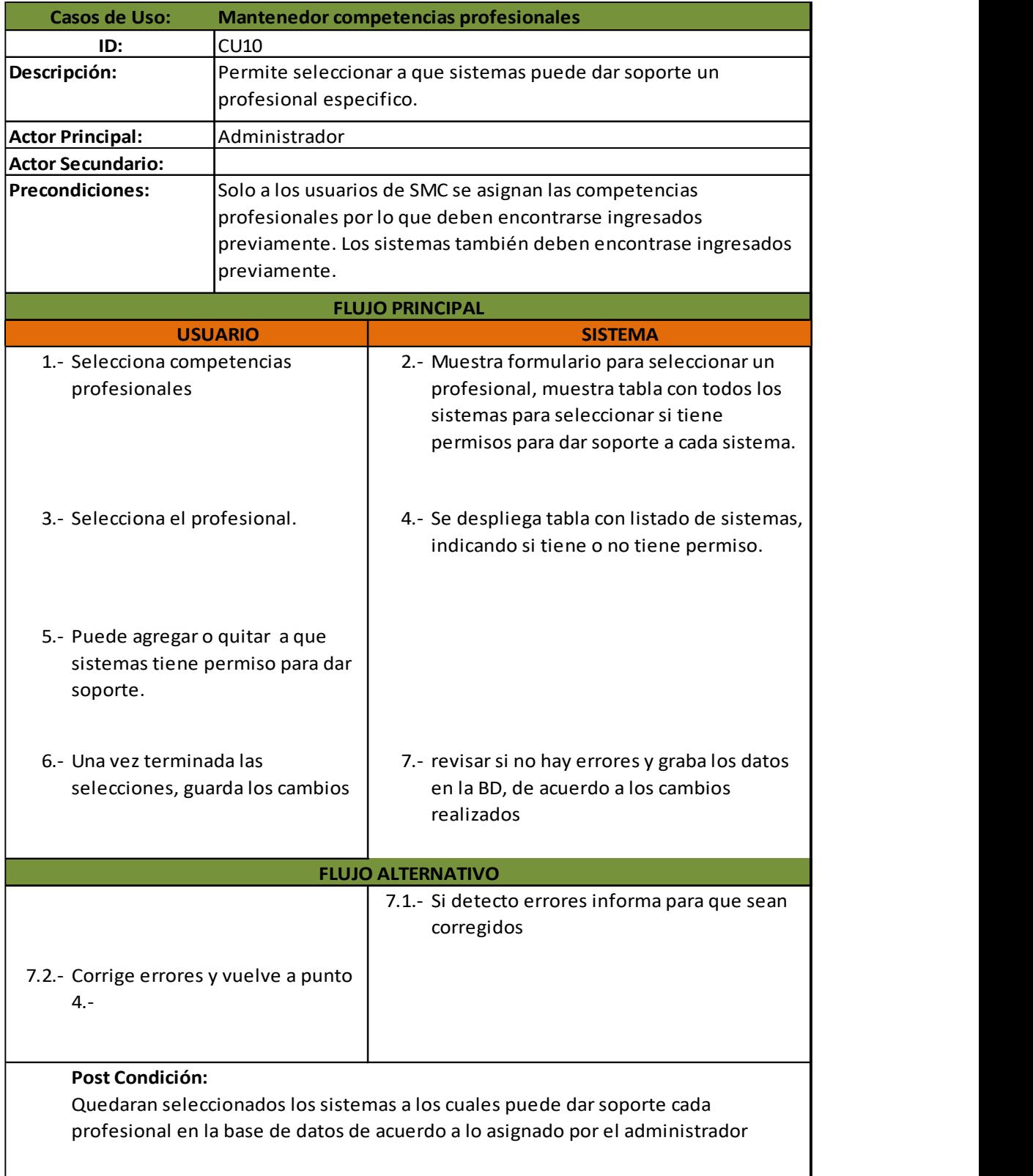

Ilustración 38: Caso de uso mantenedor competencias profesionales

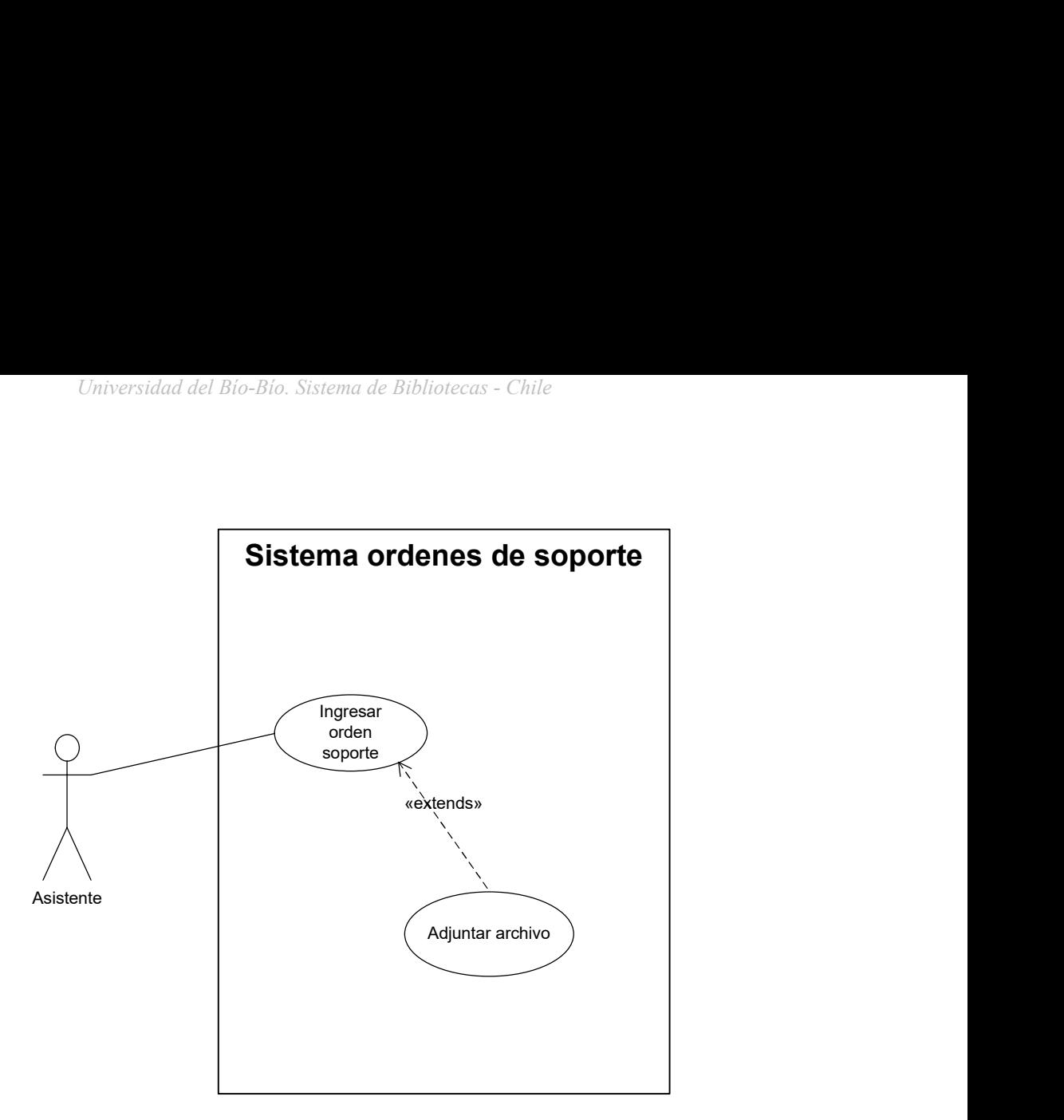

Ilustración 39: Diagrama CU ingresar orden soporte

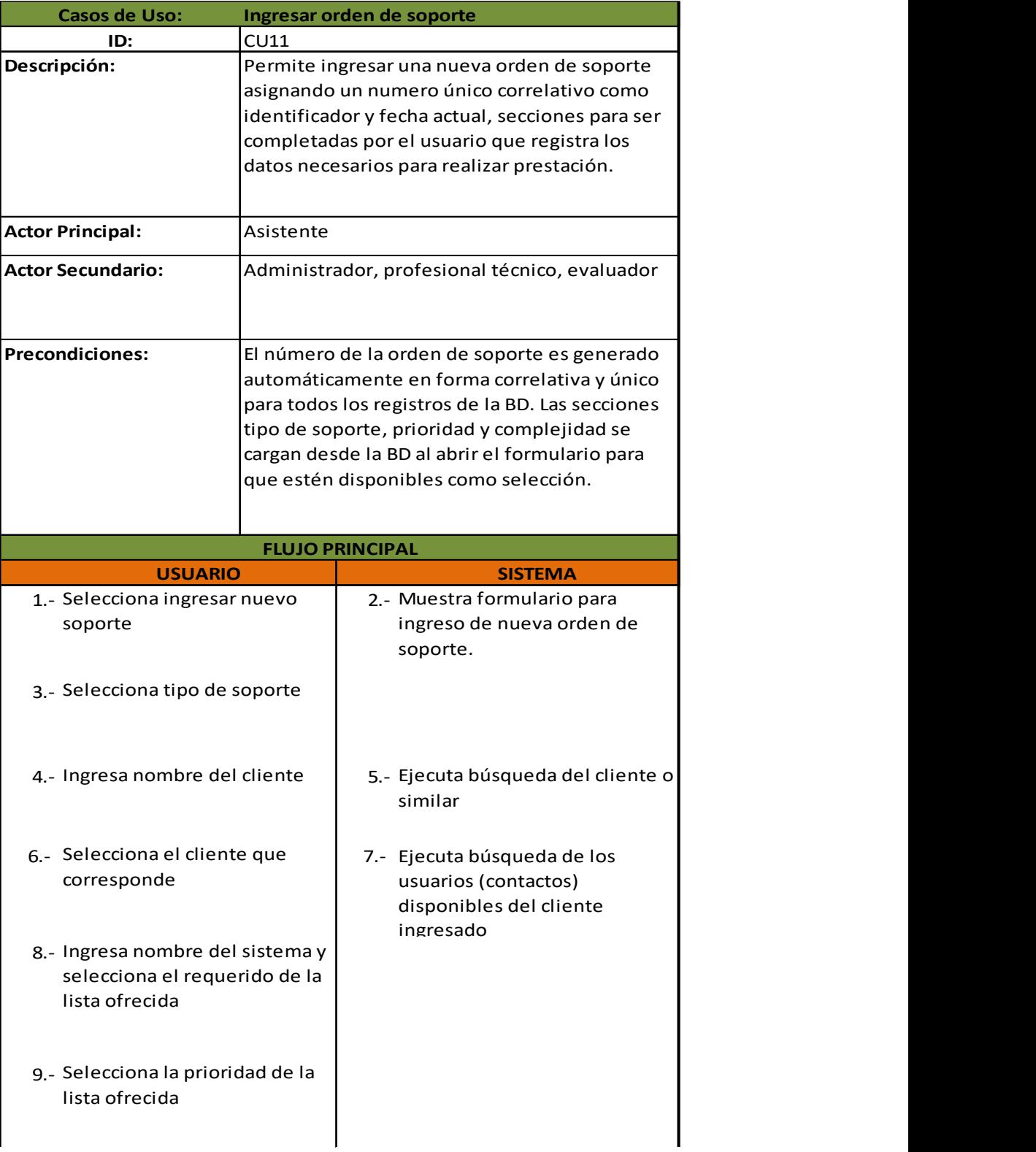

Ilustración 40: Caso de uso ingresar orden de soporte. 1 de 3

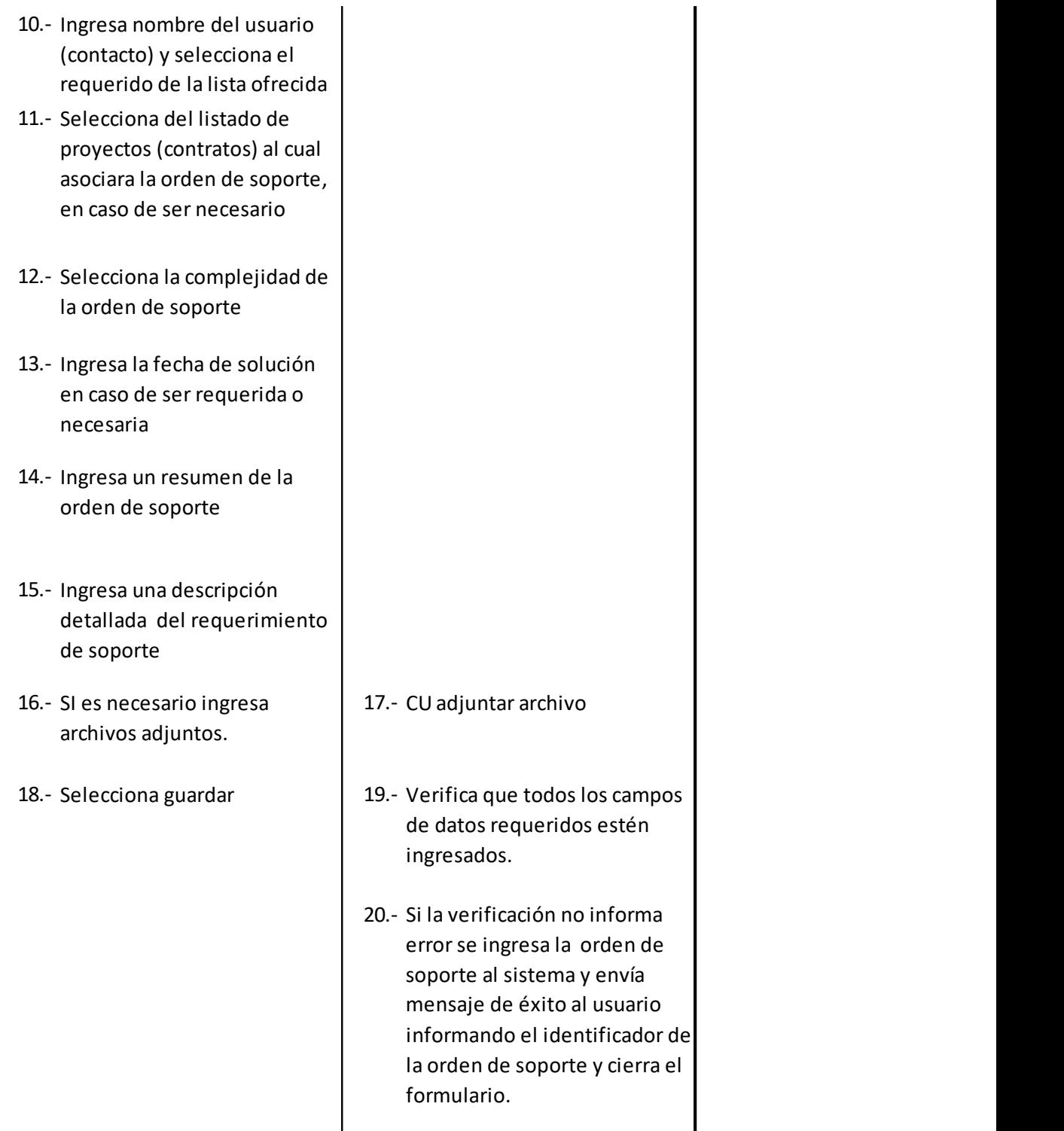

Ilustración 41: Caso de uso ingresar orden de soporte. 2 de 3

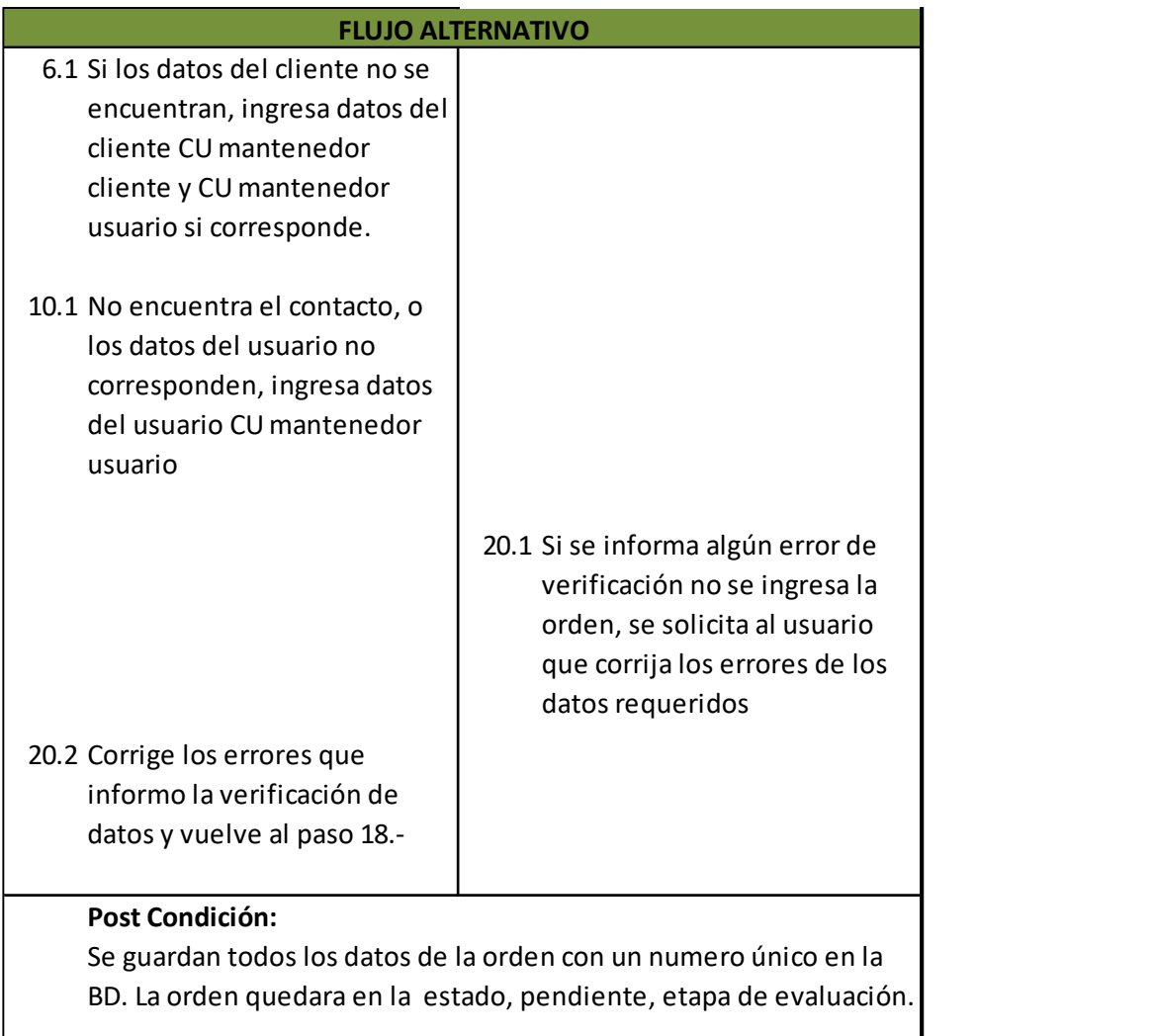

Ilustración 42: Caso de uso ingresar orden de soporte. 3 de 3

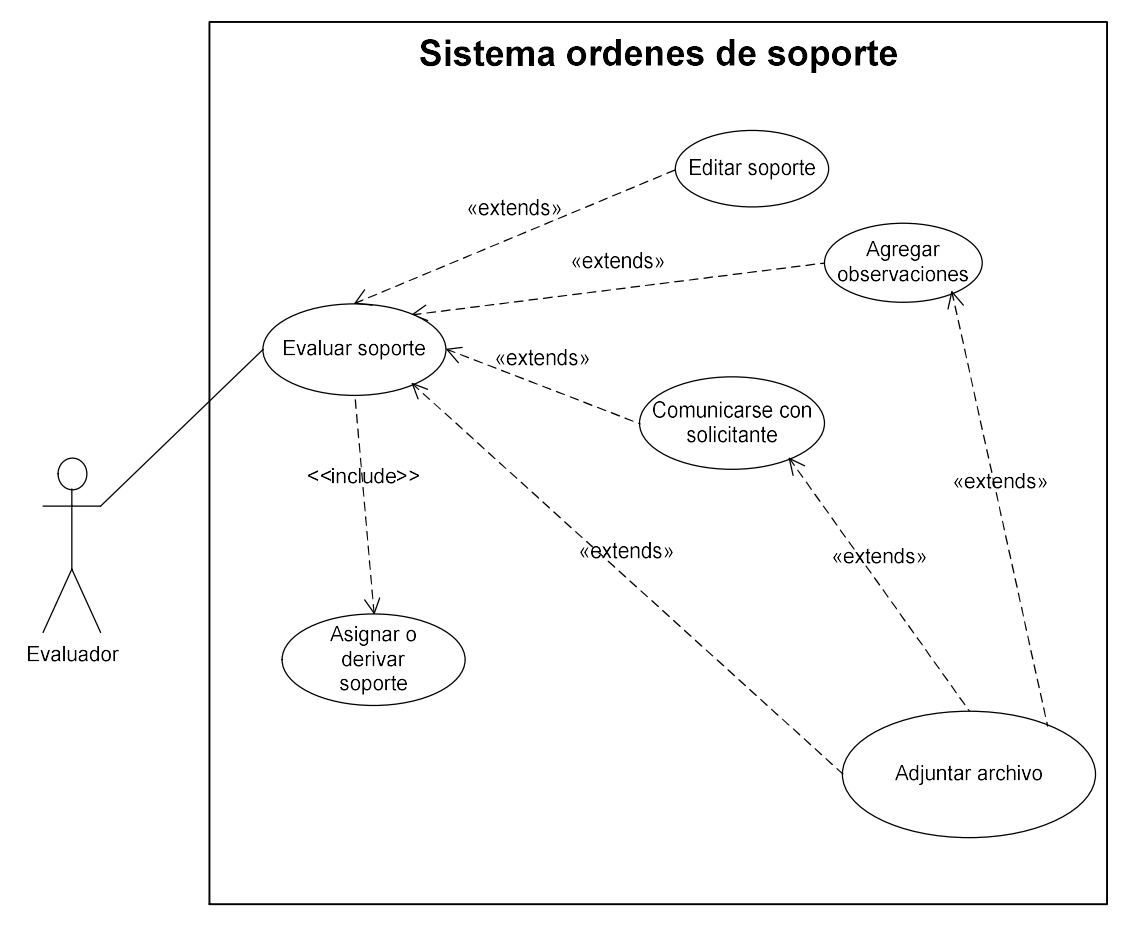

Ilustración 43: Diagrama CU evaluar soporte, CU editar soporte, CU agregar observaciones, CU comunicarse con solicitante, CU adjuntar archivo

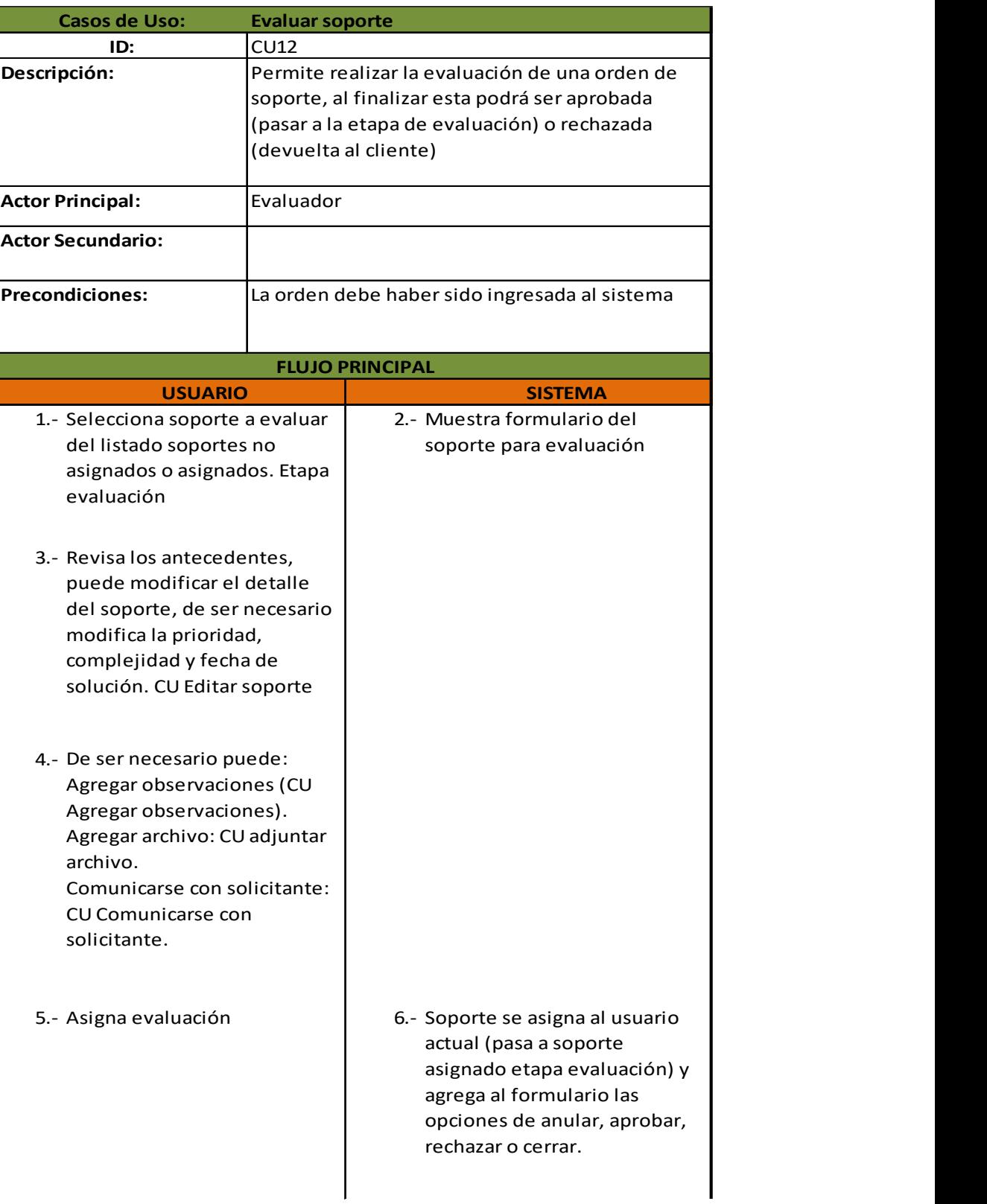

Ilustración 44: Caso de uso evaluar soporte, 1 de 2

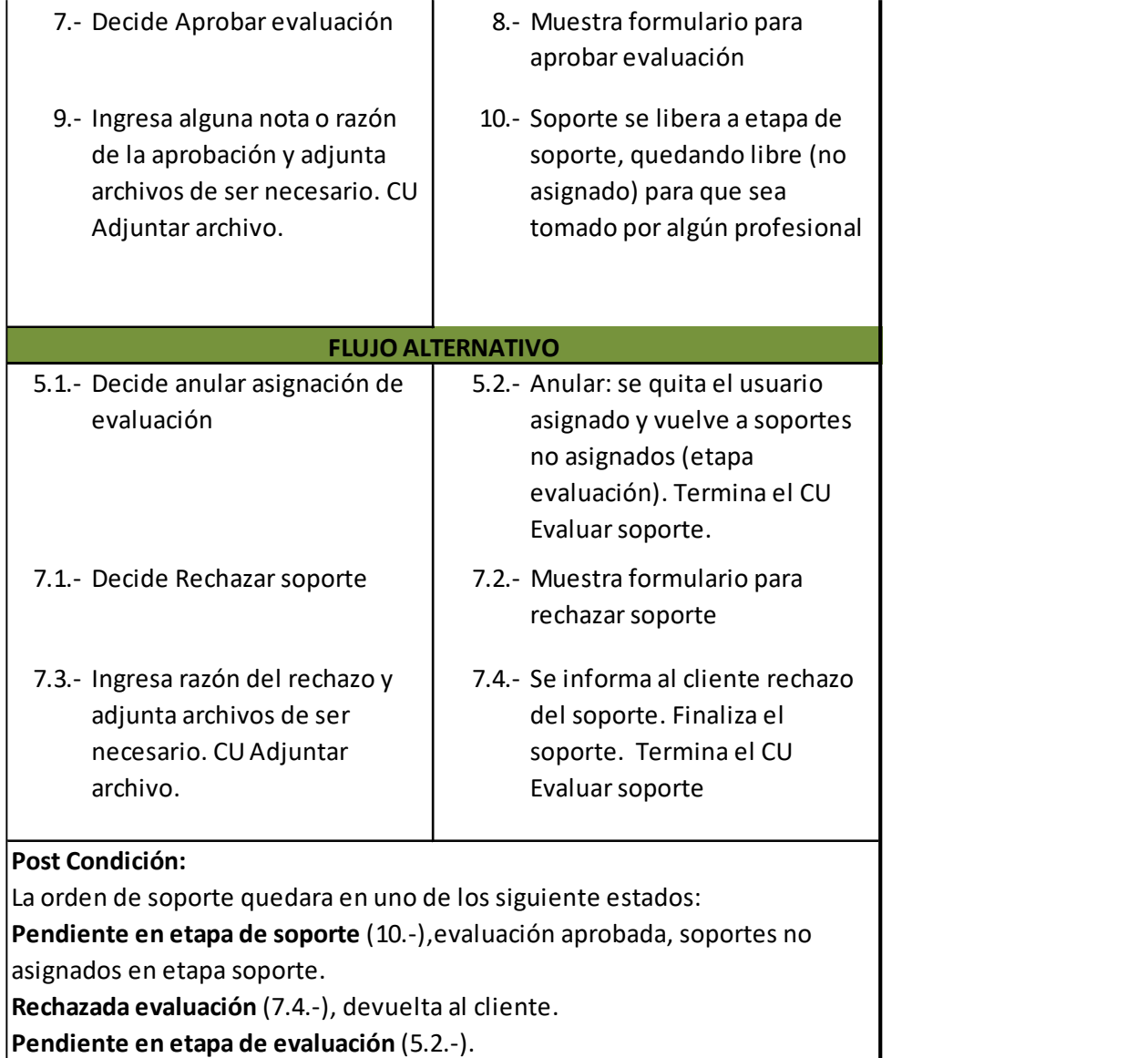

Ilustración 45: Caso de uso evaluar soporte, 2 de 2

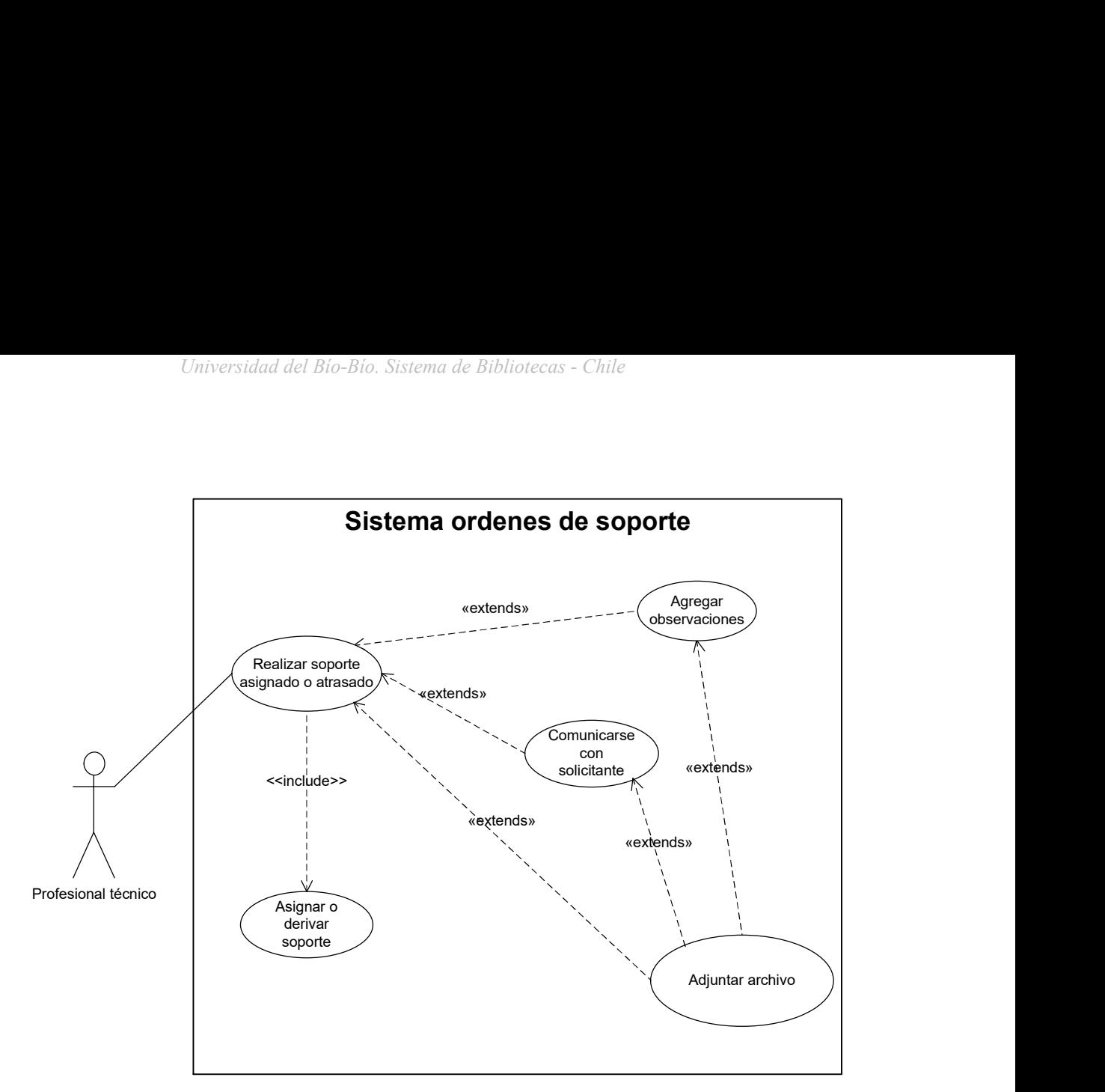

Ilustración 46: Diagrama CU asignar o derivar soporte, CU realizar soporte asignado o atrasado

| <b>Casos de Uso:</b>                                                 |                | <b>Asignar o derivar soporte</b>                      |                                                       |
|----------------------------------------------------------------------|----------------|-------------------------------------------------------|-------------------------------------------------------|
| ID:                                                                  |                | CU13                                                  |                                                       |
| Descripción:                                                         |                | Permite asignarse un caso de soporte o bien asignar a |                                                       |
|                                                                      |                | otro (derivar) profesional                            |                                                       |
| <b>Actor Principal:</b>                                              |                | Profesional técnico                                   |                                                       |
| <b>Actor Secundario:</b>                                             |                |                                                       |                                                       |
| <b>Precondiciones:</b>                                               |                |                                                       | Las orden fue ingresada y se encuentra en la          |
|                                                                      |                |                                                       | clasificación de soportes no asignados en la etapa de |
|                                                                      |                |                                                       | evaluación o soporte. Solo en la etapa de soporte se  |
|                                                                      |                | puede derivar.                                        |                                                       |
| <b>FLUJO PRINCIPAL</b>                                               |                |                                                       |                                                       |
|                                                                      |                | <b>USUARIO</b>                                        | <b>SISTEMA</b>                                        |
| 1.- Revisa listado de soportes no                                    |                |                                                       | 2.- Muestra formulario con el                         |
| asignados y selecciona cual                                          |                |                                                       | detalle del soporte, puede                            |
| se asignara o derivara                                               |                |                                                       | asignarse o derivar el soporte                        |
|                                                                      |                |                                                       |                                                       |
| 3.- Selecciona asignarse el                                          |                |                                                       | 4.- registra la asignación o                          |
| soporte                                                              |                |                                                       | derivación en el soporte y                            |
|                                                                      |                |                                                       | queda en la clasificación                             |
|                                                                      |                |                                                       | soporte asignado                                      |
|                                                                      |                |                                                       |                                                       |
| <b>FLUJO ALTERNATIVO</b>                                             |                |                                                       |                                                       |
|                                                                      |                | 3.1.- Selecciona derivar (solo en                     | 3.2- Formulario de derivación                         |
|                                                                      | etapa soporte) |                                                       |                                                       |
|                                                                      |                | 3.3.- Debe seleccionar profesional                    |                                                       |
|                                                                      |                | a asignar y observación de la                         |                                                       |
|                                                                      | derivación     |                                                       |                                                       |
|                                                                      |                |                                                       |                                                       |
|                                                                      |                |                                                       |                                                       |
| Post Condición:                                                      |                |                                                       |                                                       |
| Orden de soporte quedara asignada a un profesional, se registrara la |                |                                                       |                                                       |
| asignación en la BD                                                  |                |                                                       |                                                       |
|                                                                      |                |                                                       |                                                       |

Ilustración 47: Caso de uso asignar o derivar soporte
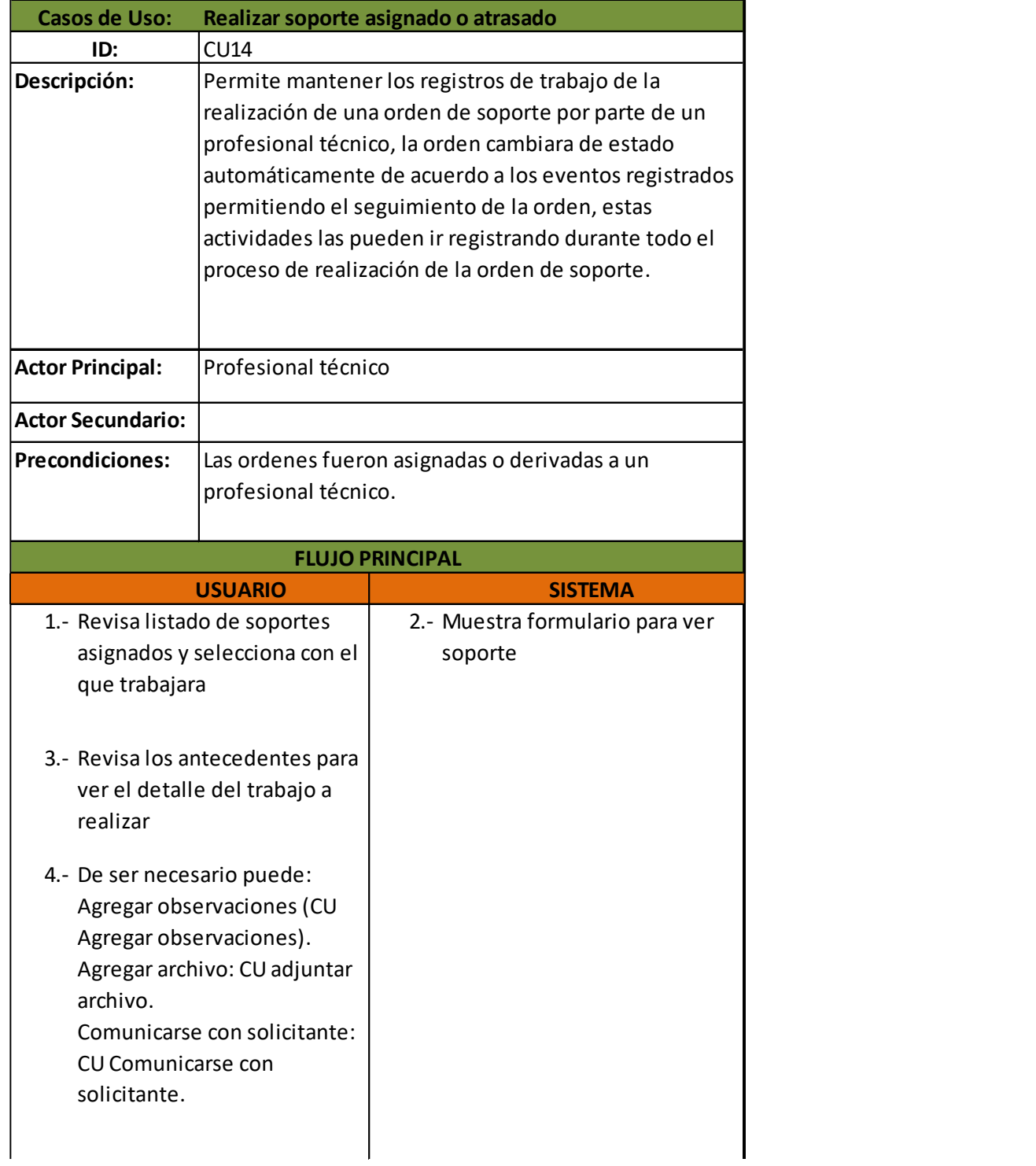

Ilustración 48: Caso de uso realizar soporte asignado o atrasado, 1 de 2

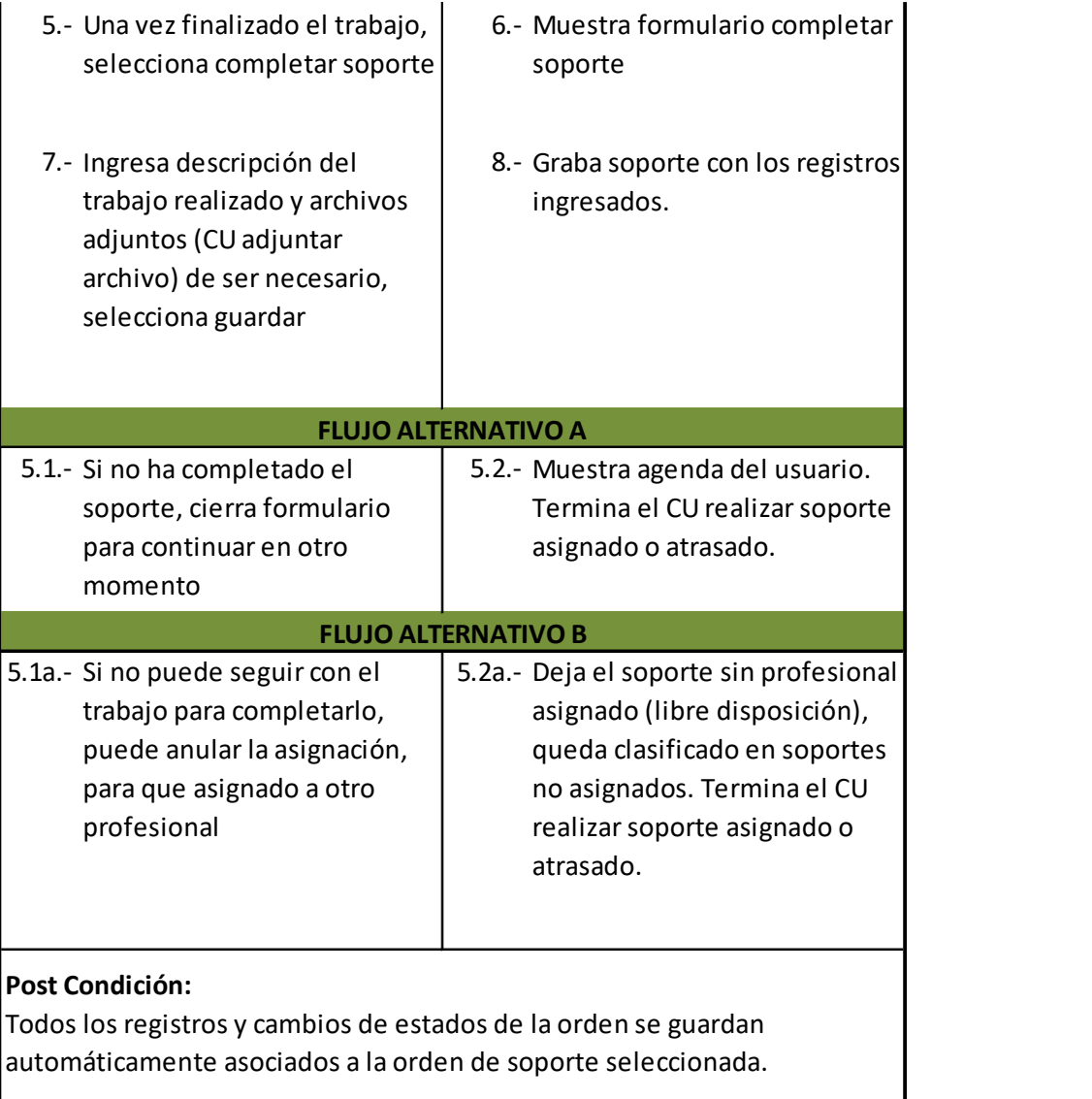

Ilustración 49: Caso de uso realizar soporte asignado o atrasado, 2 de 2

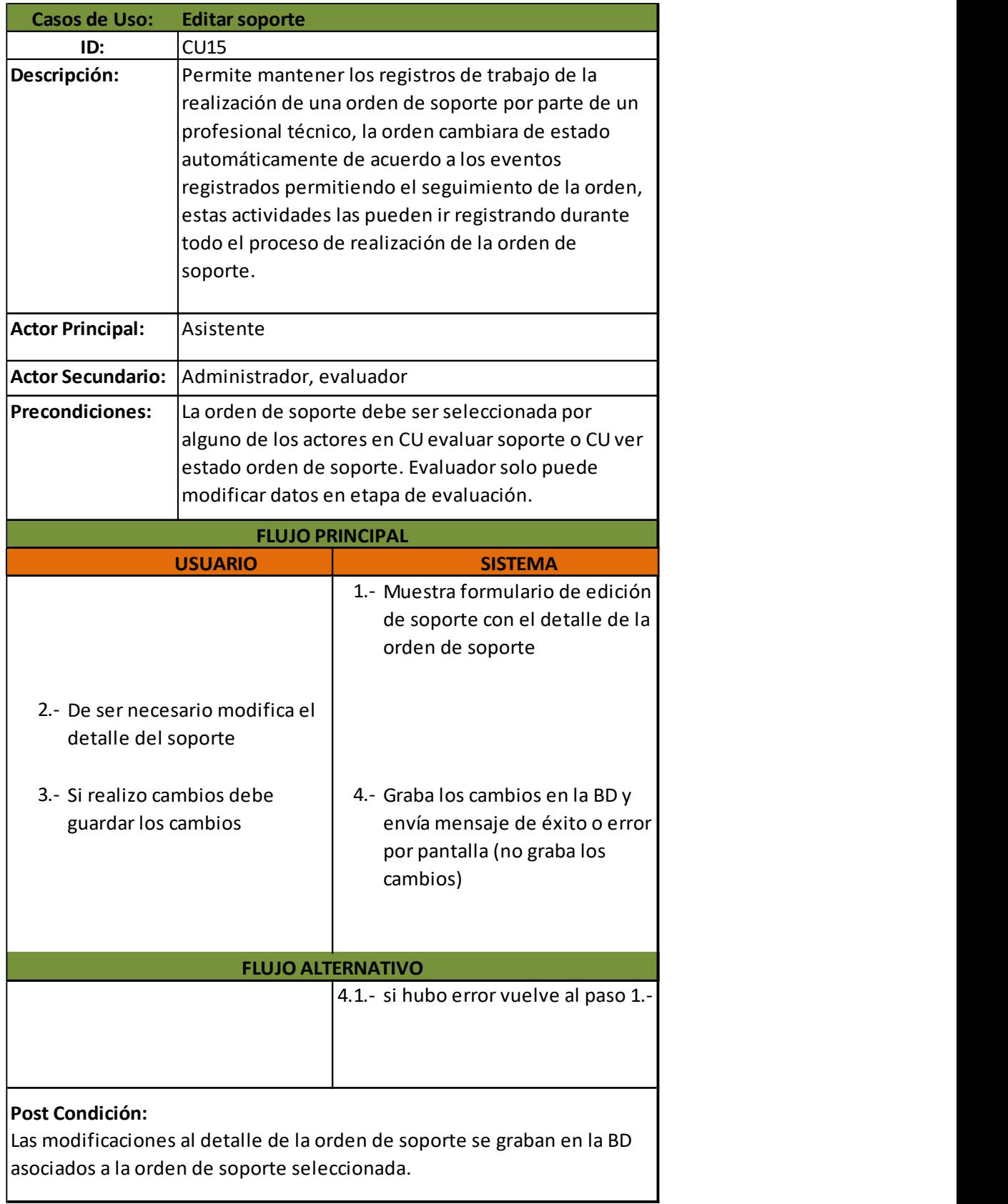

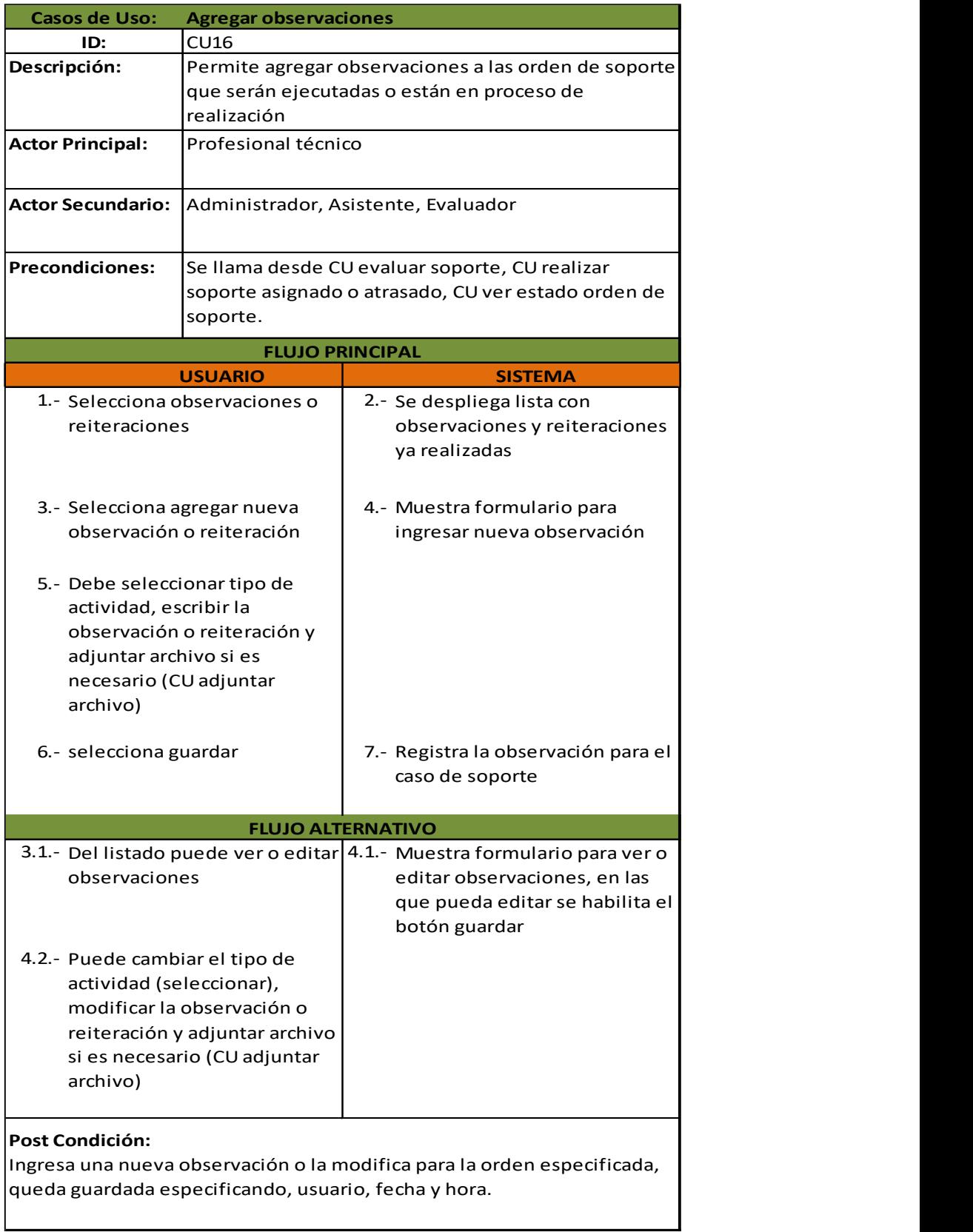

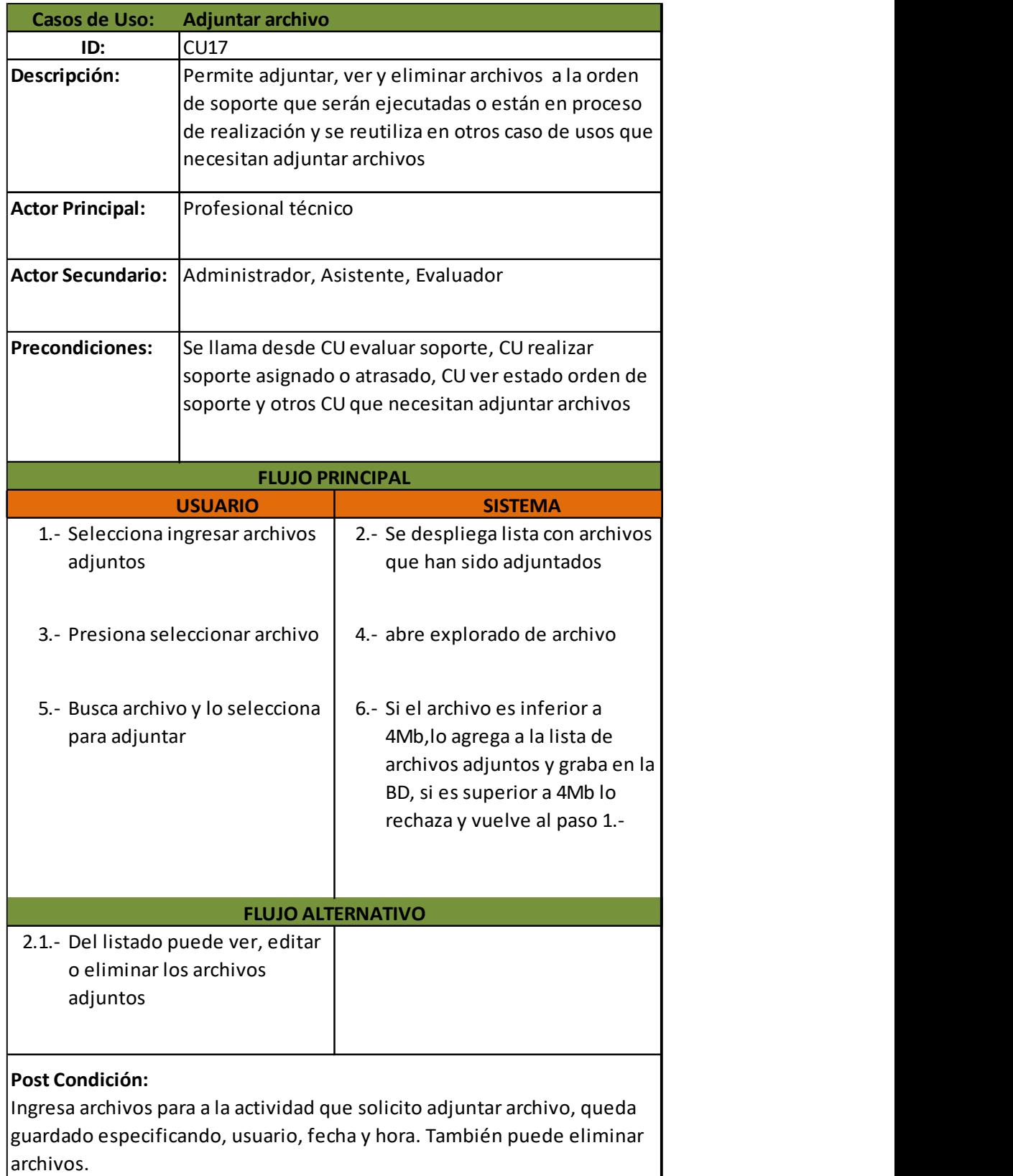

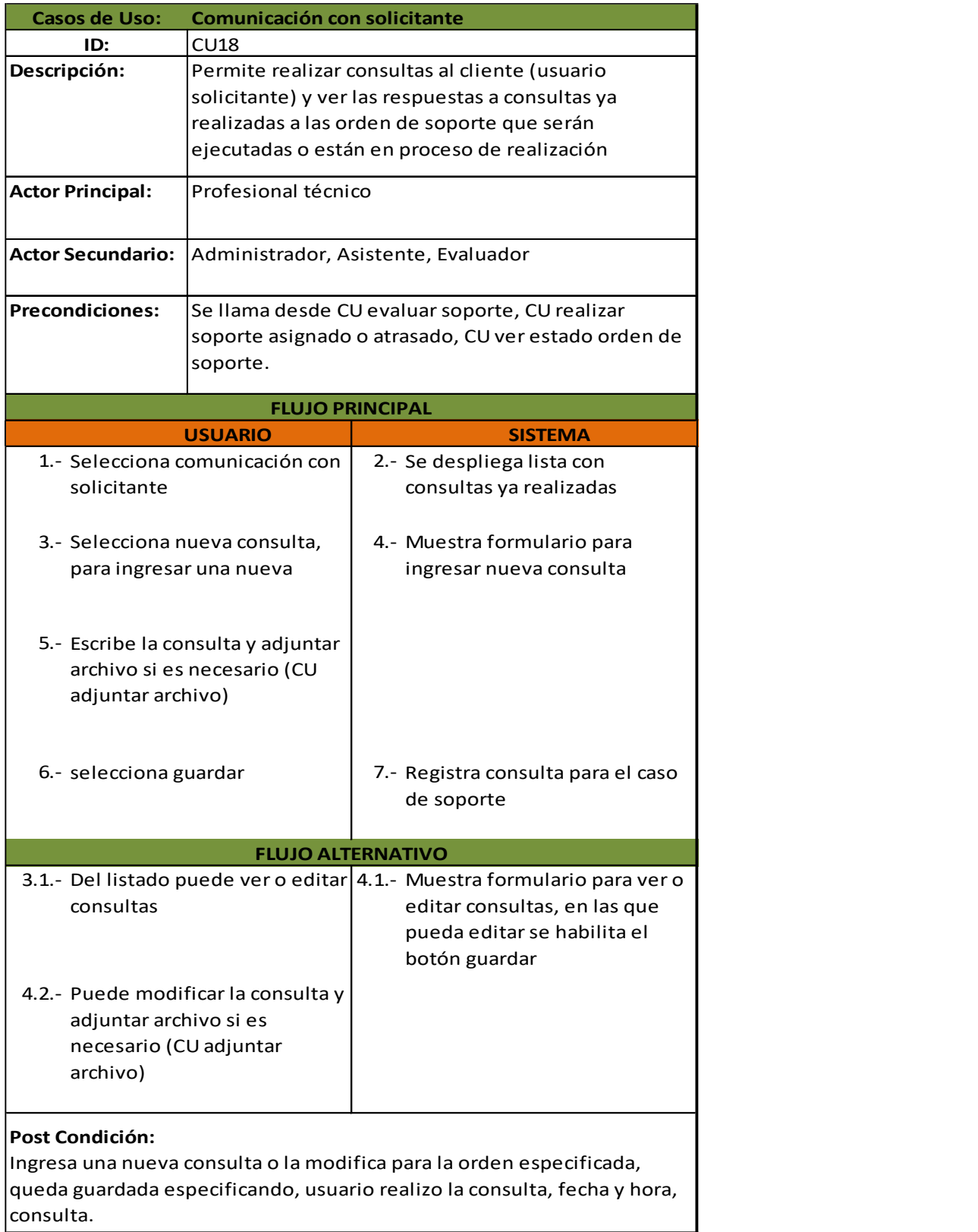

Ilustración 53: Caso de uso comunicación con solicitante

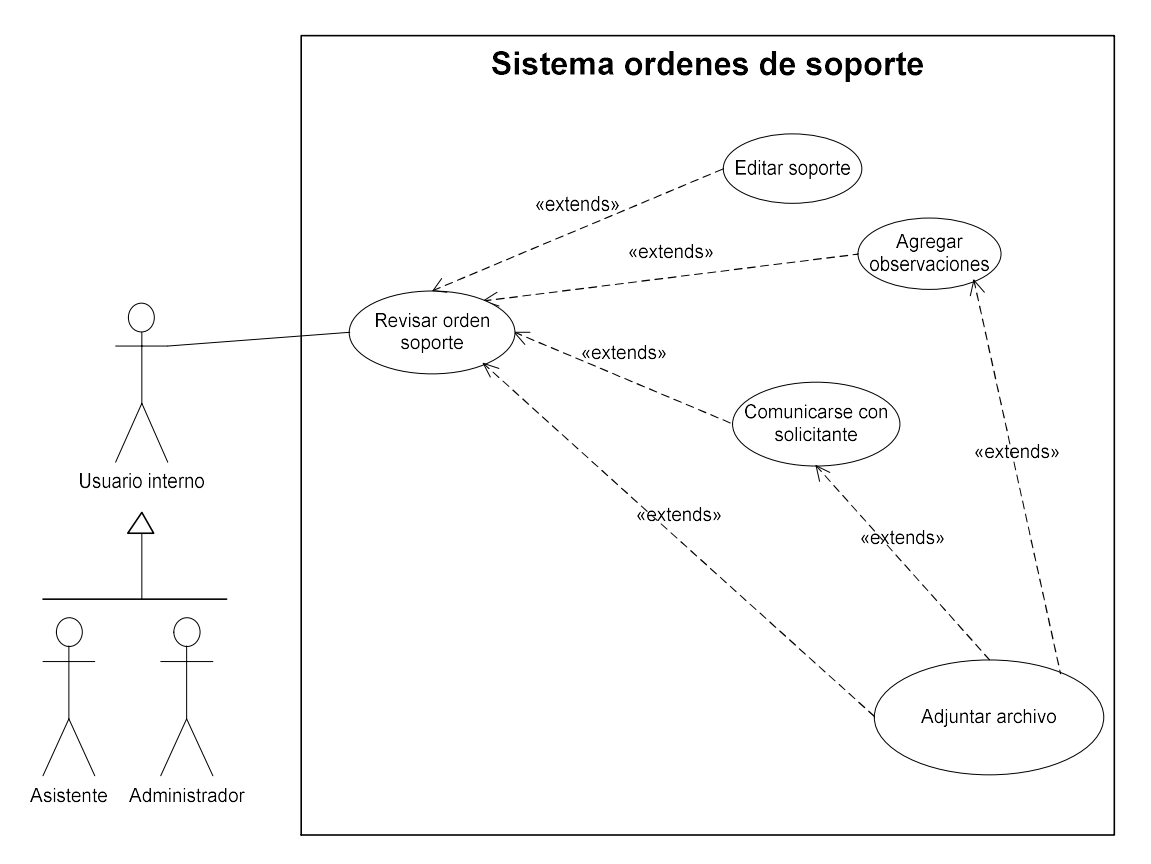

Ilustración 54: Diagrama CU ver estado orden soporte

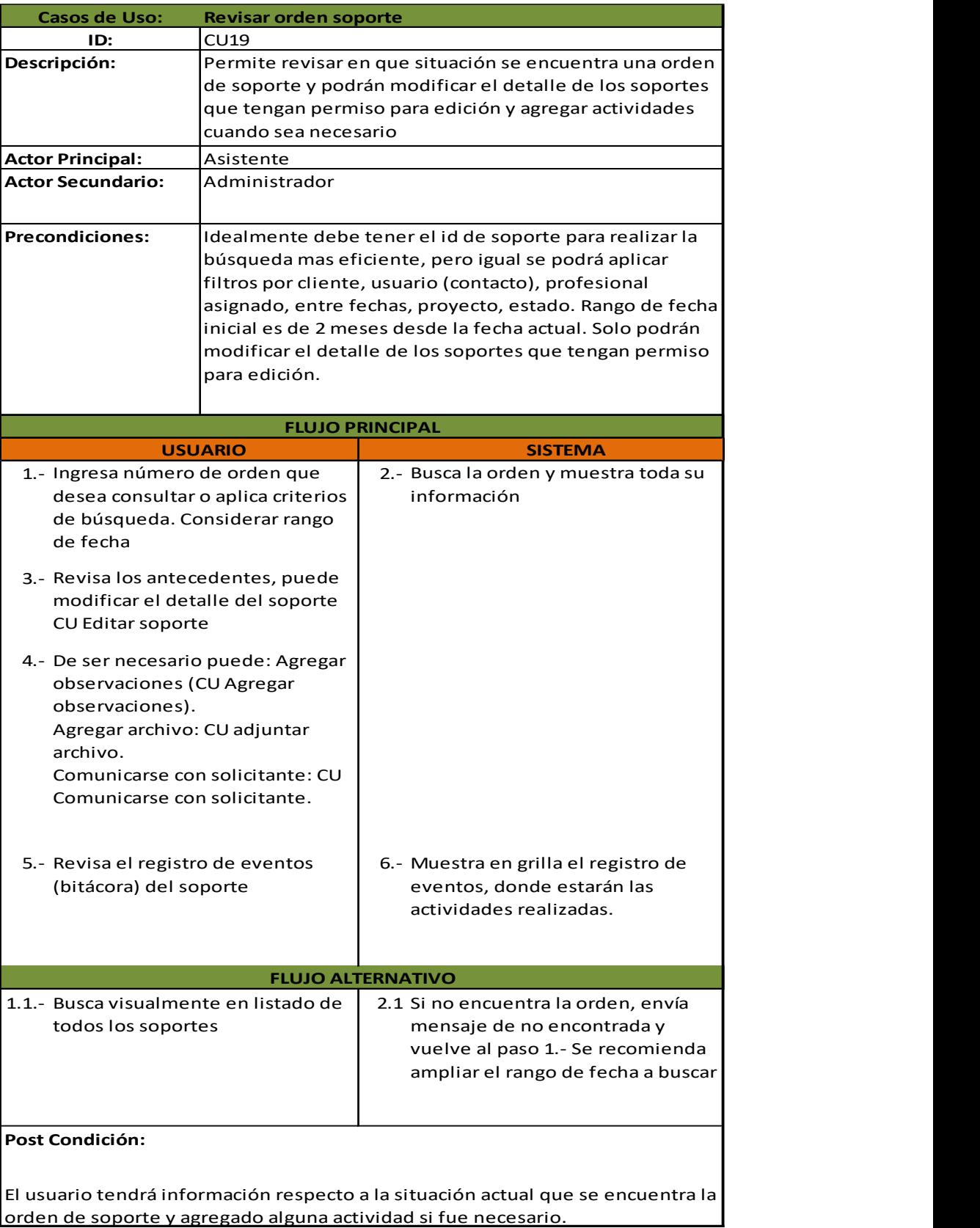

Ilustración 55: Caso de uso ver estado orden de soporte

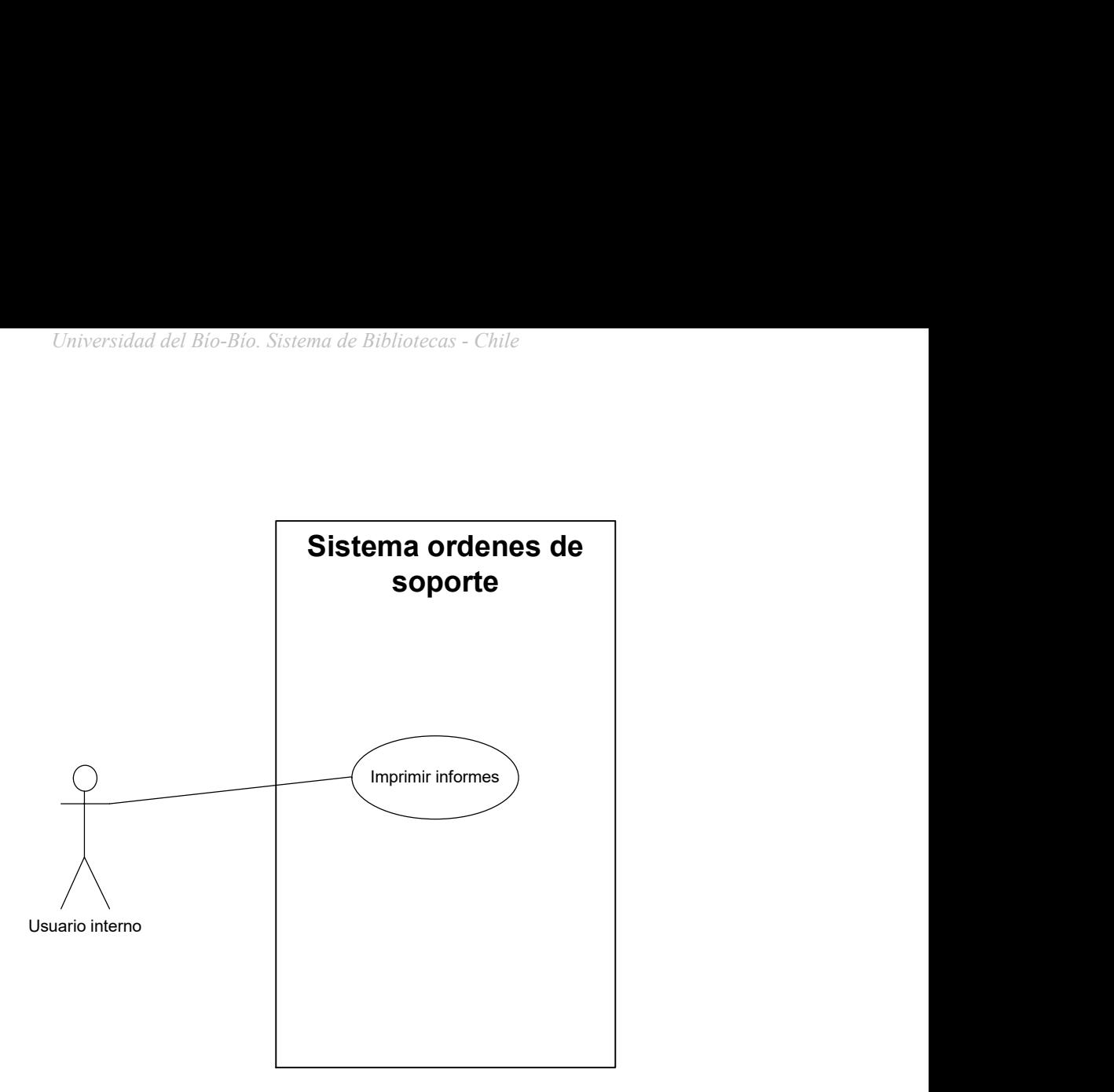

Ilustración 56: Diagrama CU imprimir informes

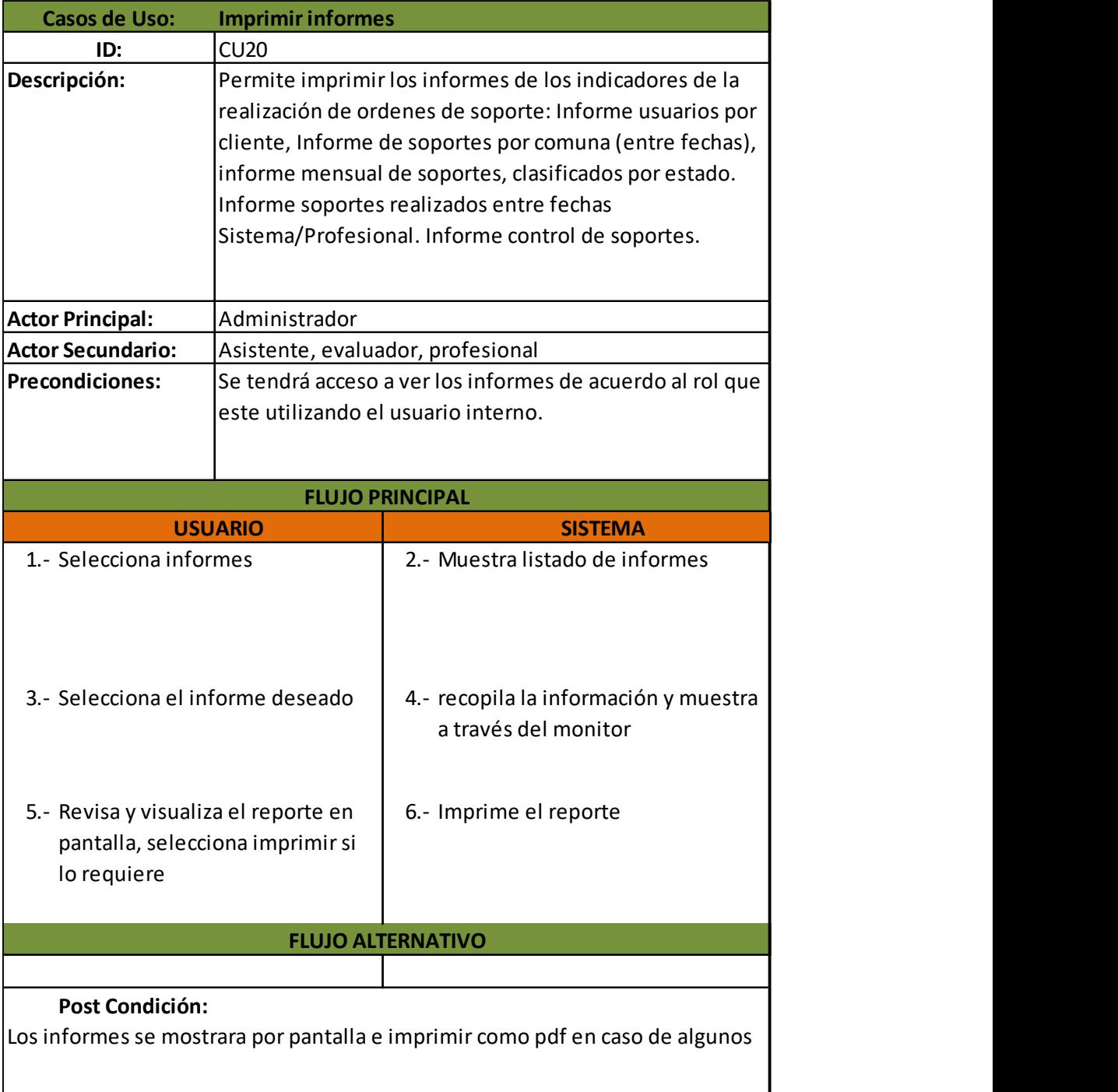

Ilustración 57: Caso de uso imprimir informes

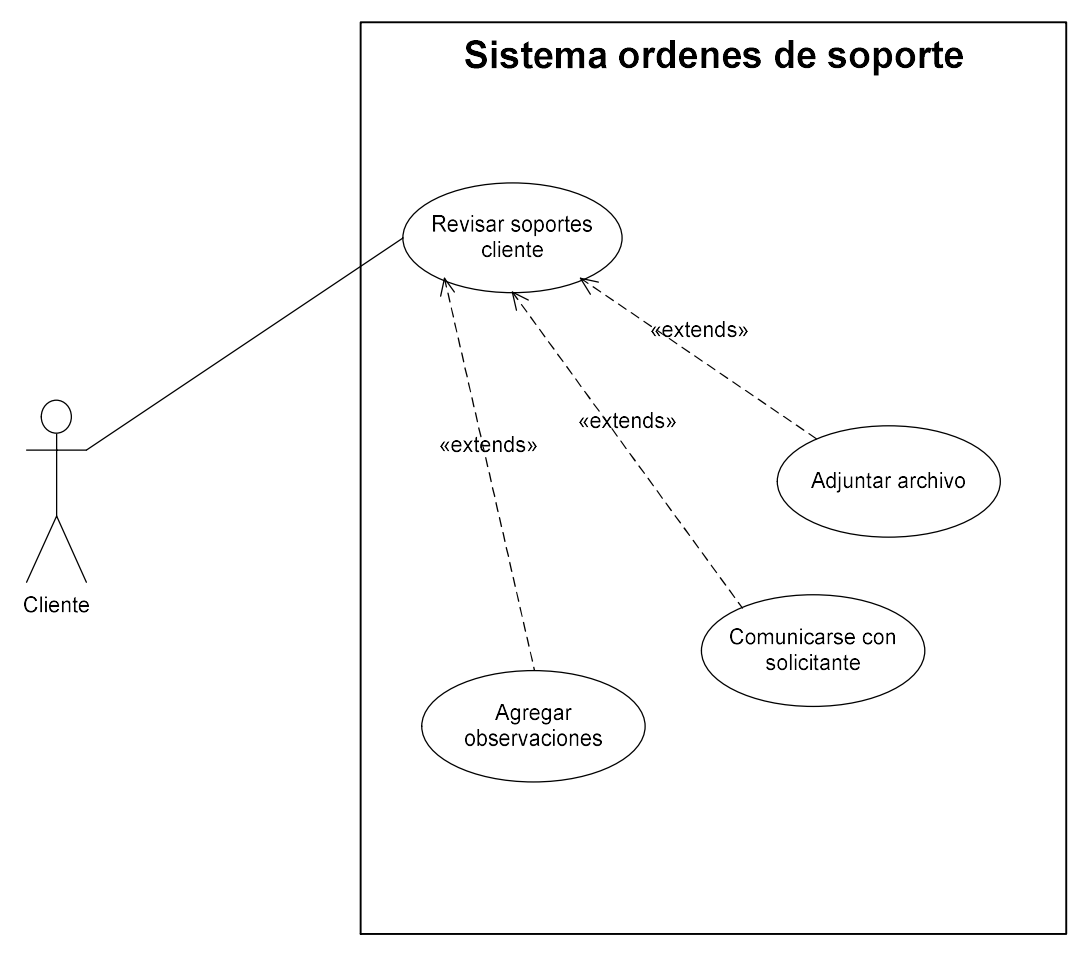

Ilustración 58: Diagrama CU revisar soportes cliente

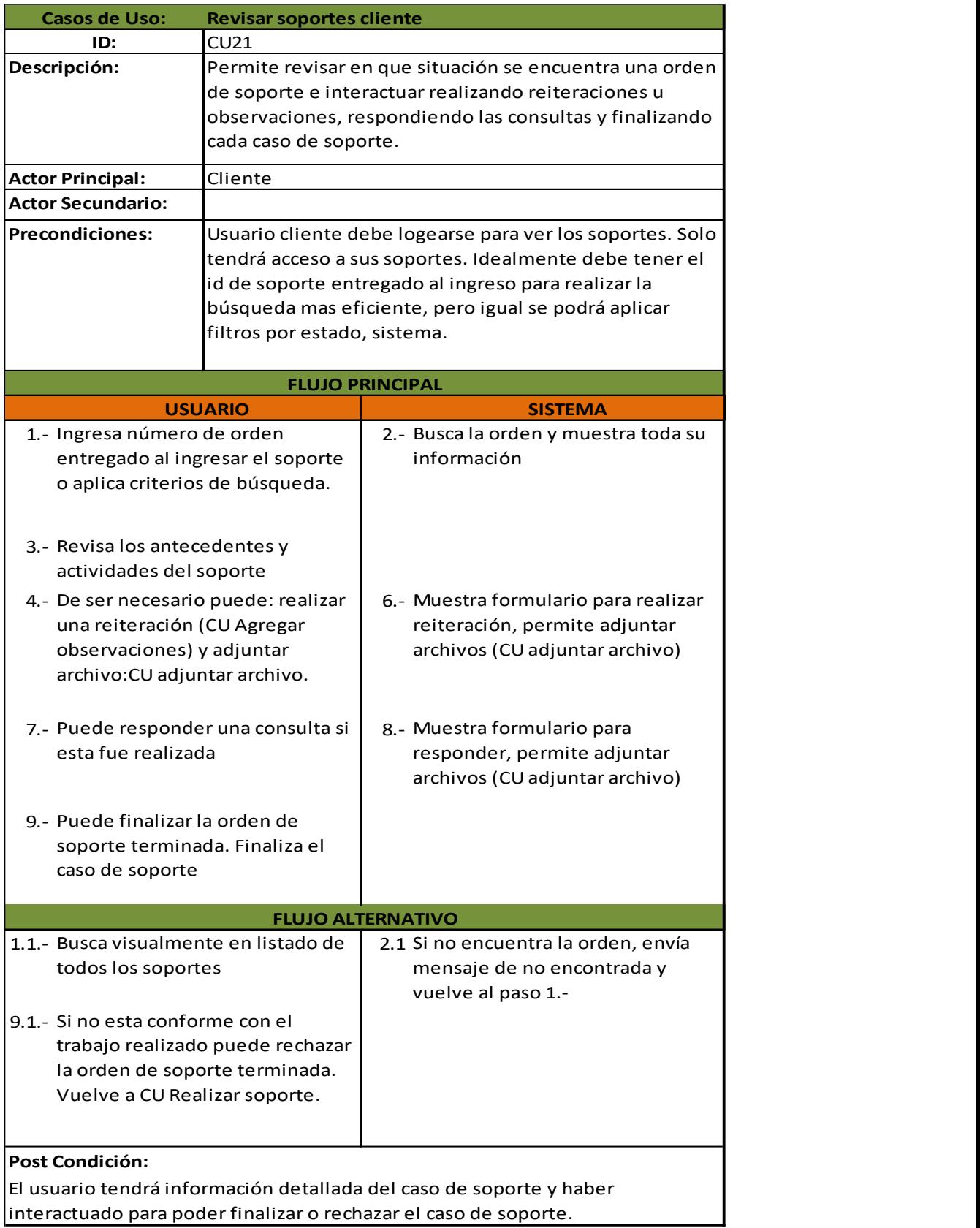

# 5.3.3. Matriz relación requerimientos funcionales v/s Casos de uso

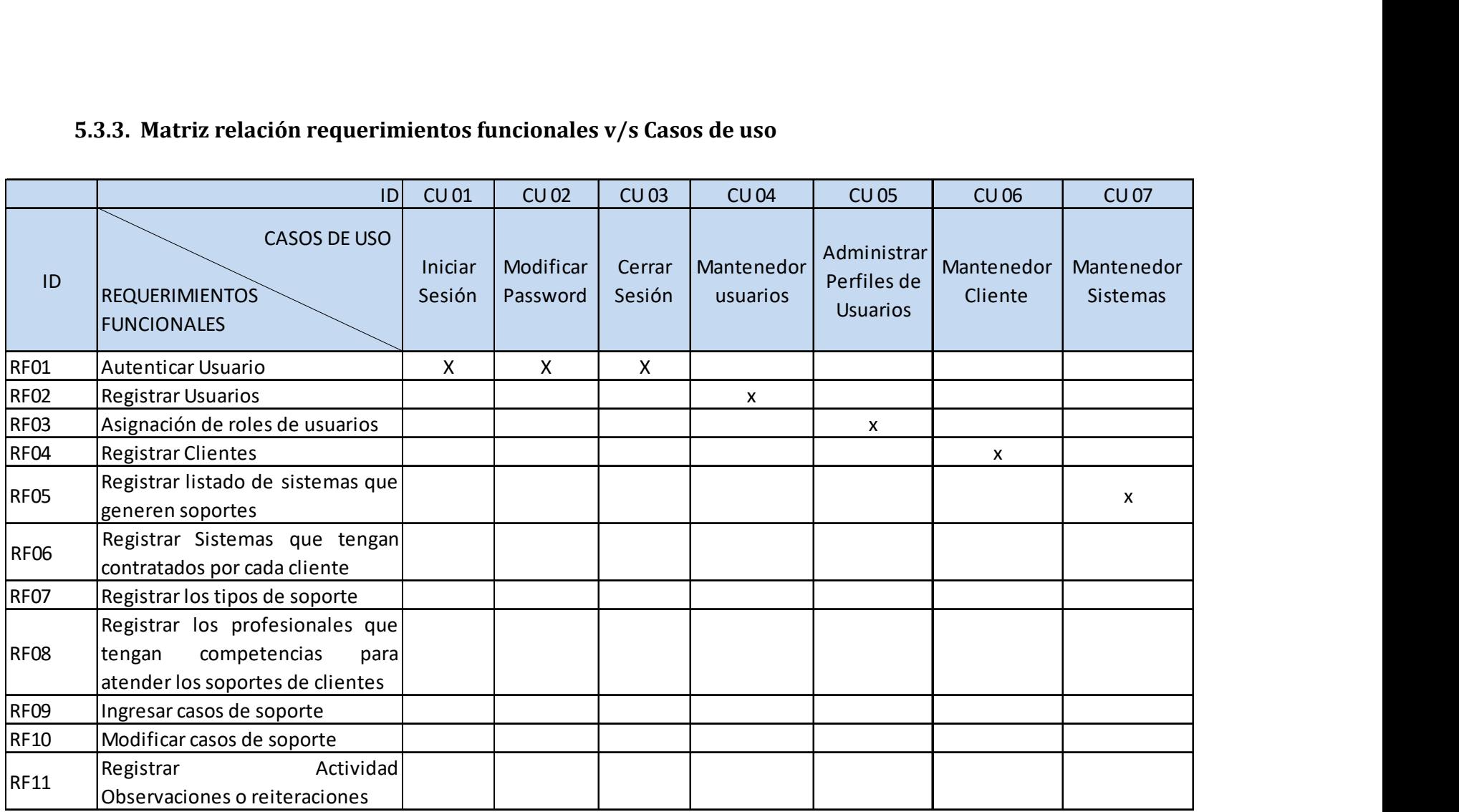

Ilustración 60: Matriz relación requerimientos v/s casos de uso, 1 de 3

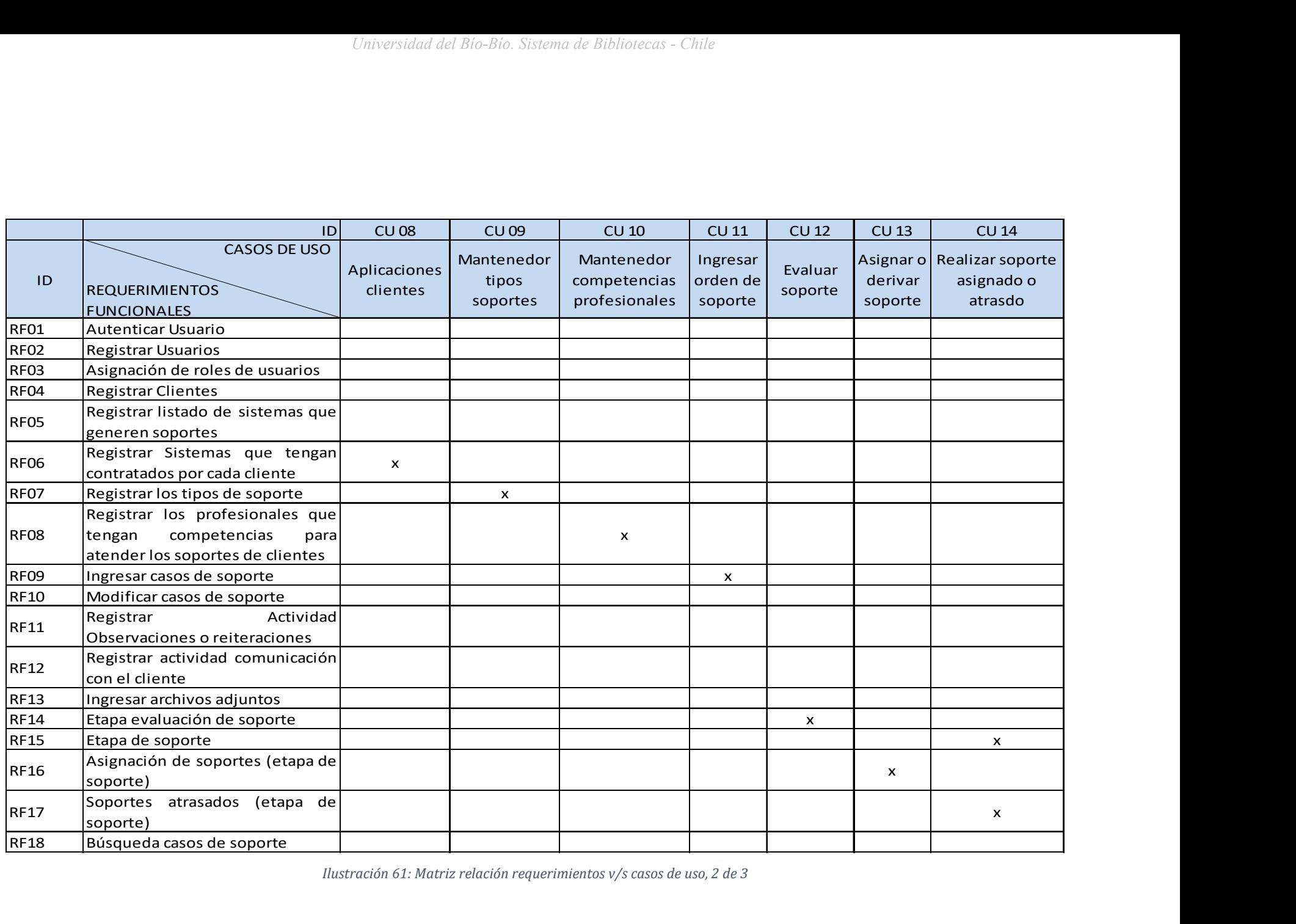

Ilustración 61: Matriz relación requerimientos v/s casos de uso, 2 de 3

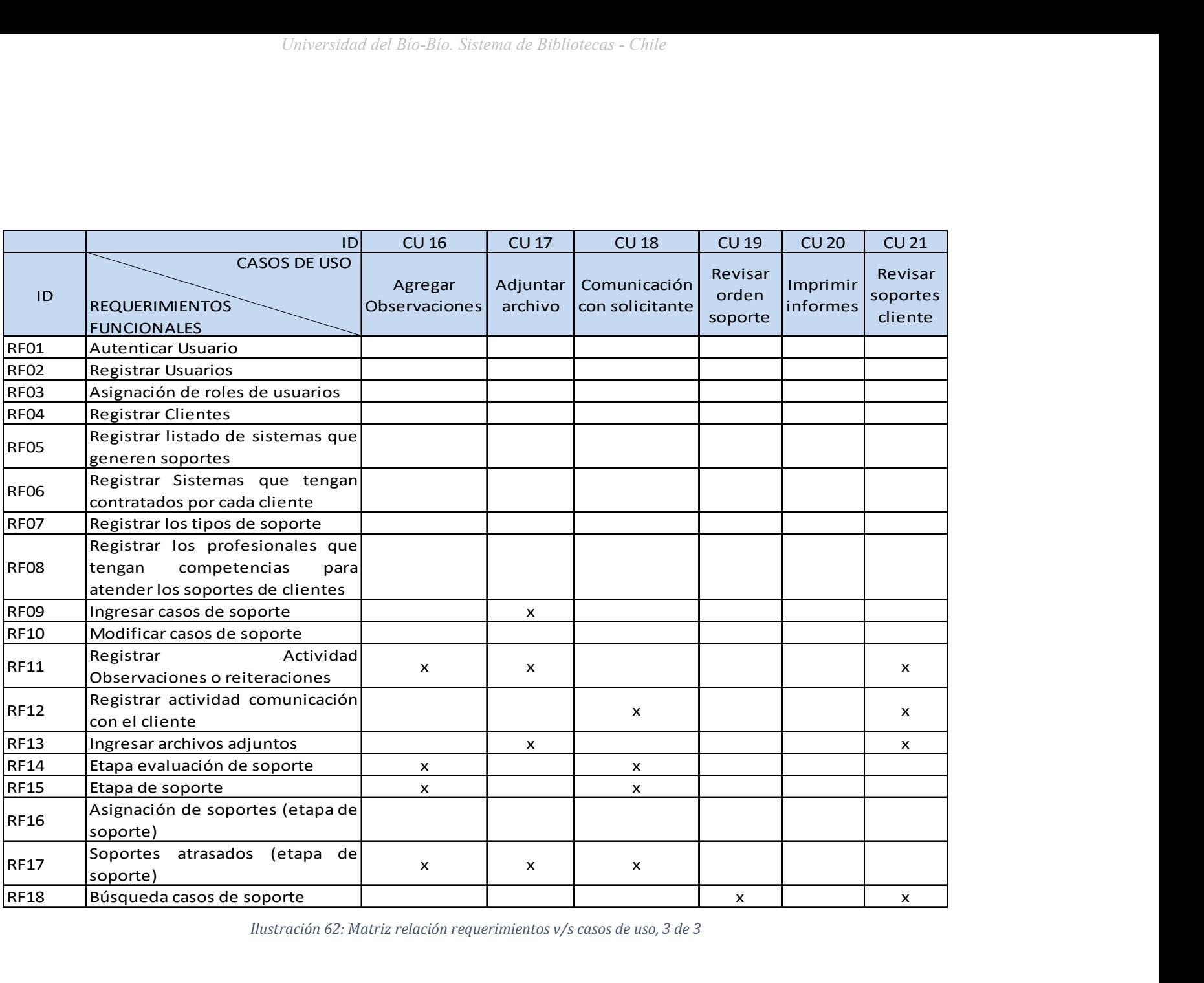

Ilustración 62: Matriz relación requerimientos v/s casos de uso, 3 de 3

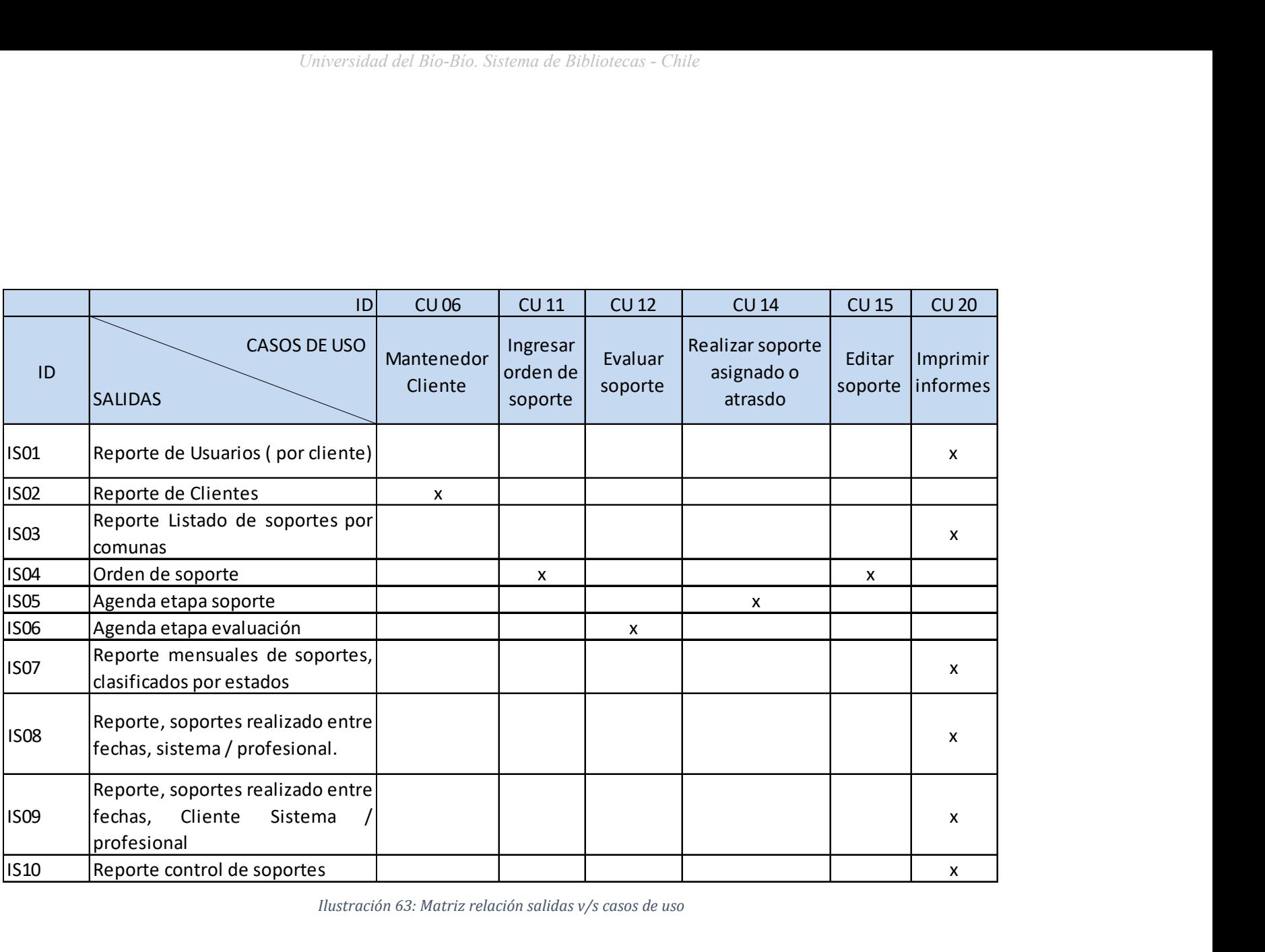

Ilustración 63: Matriz relación salidas v/s casos de uso

# 5.4. Modelamiento de datos

# 5.4.1. Modelo Entidad Relación

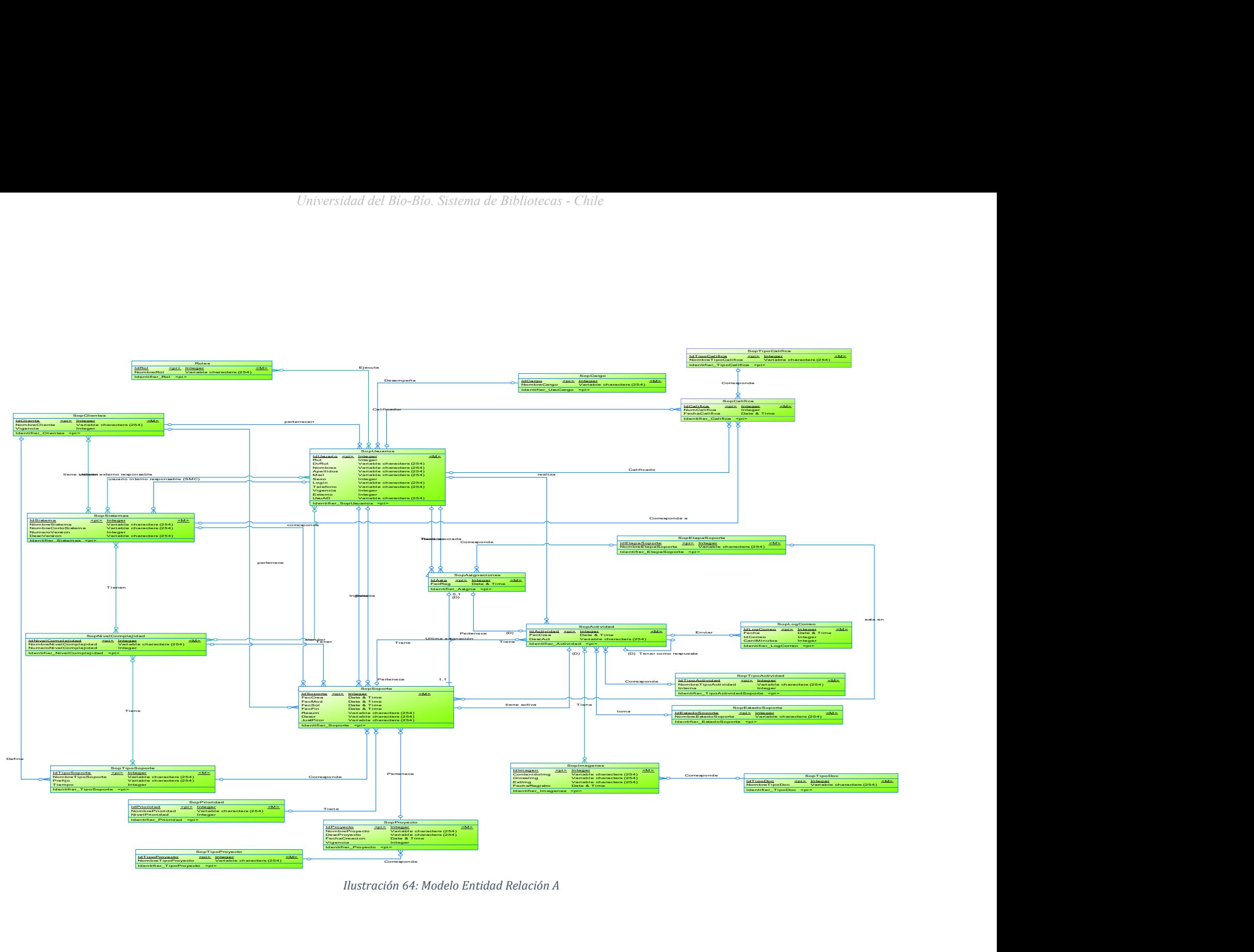

Ilustración 64: Modelo Entidad Relación A

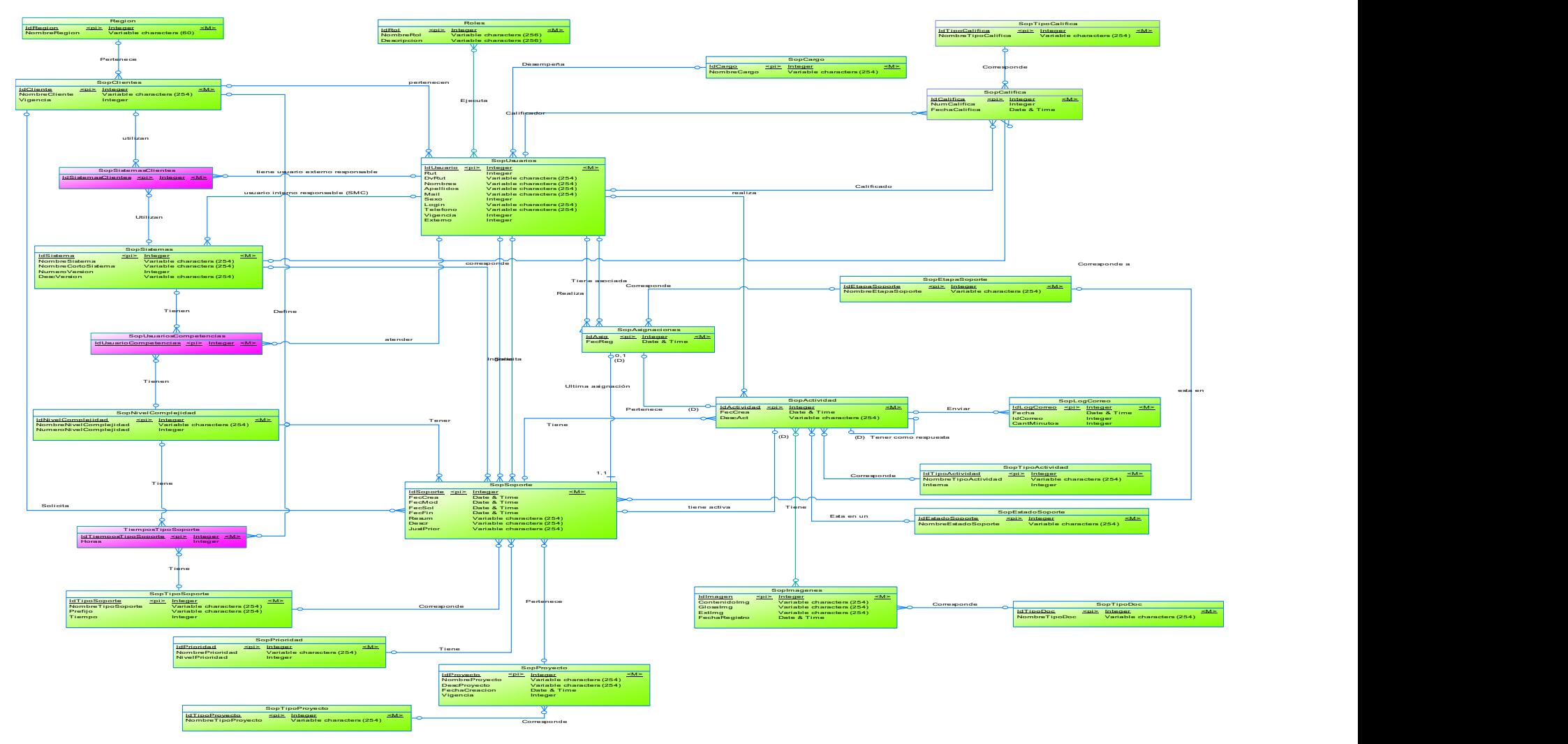

Ilustración 65: Modelo Entidad Relación B

## 5.4.2. Descripción Entidades

Las Entidades del sistema corresponden a las siguientes:

#### Roles:

 Entidad que mantiene los diferentes roles (perfiles) que se podrá asignar a cada usuario de acuerdo a los permisos que tendrá para la ejecución de los procesos del sistema.

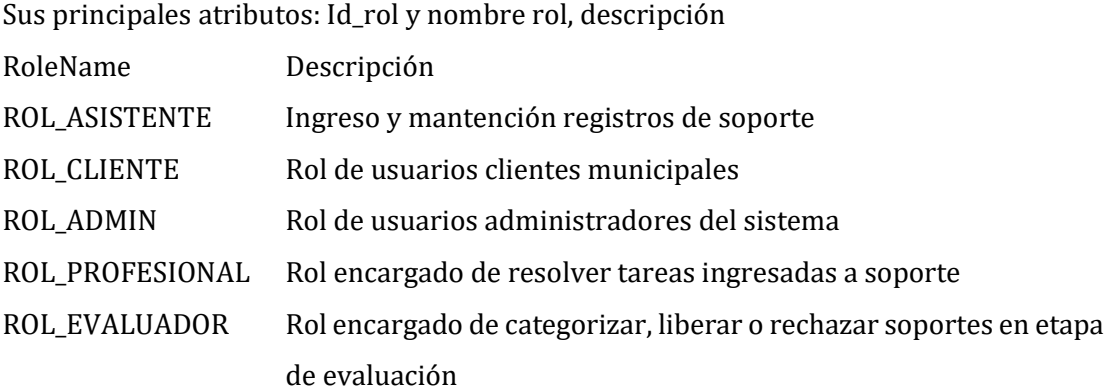

## Usuarios:

 Entidad que representa a los usuarios del sistema, son internos o externos a la organización (SMC). Los internos son funcionarios de SMC quienes ejecutaran las funciones del sistema de acuerdo a la asignación de usuario y rol. Los externos corresponden a funcionarios de las organizaciones clientes, quienes solicitaran las ordenes de soporte en nombre de cada cliente. Sus principales atributos: Rut, Nombres, Apellidos, Mail, Mail2 sexo, teléfono, vigente, externo, login. Clave primaria: idUsuario.

#### Cargo:

 Entidad que representa los cargos que tiene cada funcionario en la organización correspondiente, SMC o cliente. Principales atributos: Idcargo, nombre del cargo. Clave primaria: idcargo.

## Clientes:

 Entidad que representa a los clientes que corresponde a las organizaciones que tiene una relación contractual con SMC, principalmente contratos. Principales atributos: idcliente, nombre cliente, vigente. Clave primaria: idcliente.

## Sistemas:

 Entidad que representa los servicios prestados por SMC a sus clientes y por los cuales se podrán generar ordenes de soporte.

Principales atributos: idSistema, NombreSistema, NombrecortoSistema.

#### SistemasClientes:

 Entidad relación fuerte, corresponde a los sistemas utilizados por los clientes y para los cuales puede tener un usuario externo responsable por cada sistema contratado. Principales atributos: IdSistemasClientes

#### Soporte:

 Entidad que representa las ordenes de soporte, en donde se registra la información de un cada caso de soporte.

Principales atributos: IdSoporte, FechaCreación, FechaModificación, FechaSolución, FechaInicio, FechaFinalización, Resumen, Descripción, JustPrioridad.

#### EtapaSoporte:

 Entidad que representa las etapas por los que pasara cada orden de soporte, etapa Evaluación y etapa de soporte.

Principales atributos: IdEtapaSoporte, NombreEtapaSoporte.

#### Actividad:

 Entidad que registra las diferentes actividades realizadas para resolver una orden de soporte.

Principales atributos: IdActividad, FechaCreación, Descripción.

#### TipoActividad:

 Entidad que mantiene los diferentes tipos de actividades que pueden darse para las ordenes de soporte.

Principales atributos: IdTipoActividad, NombreTipoActividad.

#### EstadoSoporte:

 Entidad que mantiene los diferentes estados de las ordenes de soporte. Principales atributos: IdEstadoSoporte, NombreEstadoSoporte.

#### Asignaciones:

 Entidad que registra las asignaciones de usuarios a las órdenes de soporte. Principales atributos: IdAsignación, FechaRegistro.

#### LogCorreo:

 Entidad que registra los correos enviados a los usuarios de acuerdo a lo indicado en algunas actividades.

Principales atributos: IdLogCorreo, FechaCorreo, Idcorreo, CantidadMinutos.

## NivelComplejidad:

 Entidad que mantiene los niveles de complejidad de los soportes de acuerdo al tipo de soporte.

Principales atributos: IdNivelComplejidad, NombreNivelComplejidad, NúmeroNivelComplejidad.

## UsuariosCompetencias:

 Entidad que representa si los usuarios de SMC, tienen competencias para atender ordenes de soportes, de acuerdo al nivel de complejidad definidos para cada uno de ellos. Principales atributos: IdUsuarioCompetencias.

## TipoSoporte:

 Entidad que mantiene los tipos de soporte en que pueden clasificarse las ordenes de soporte al ser ingresadas.

Principales atributos: IdTipoSoporte, NombreTipoSoporte, Prefijo.

#### TiemposTipoSoporte:

 Entidad relación fuerte, corresponde al tiempo en horas que puede tener para atender un soporte, considerando el cliente, tipo de soporte y nivel de complejidad. Principales atributos: IdTiemposTipoSoporte, Horas.

#### Prioridad:

 Entidad que mantiene los tipos de prioridad que pueden tener las ordenes de soporte.

Principales atributos: IdPrioridad, NombrePrioridad, NivelPrioridad.

#### Proyecto:

 Entidad que mantiene los diferentes proyectos que puedan desarrollarse en la empresa.

Principales atributos: IdProyecto, NombreProyecto, DescripcionProyecto, FechaCreación, Vigente.

#### Prioridad:

 Entidad que mantiene los tipos de proyecto en los que se pueden clasificar los proyectos.

Principales atributos: IdTipoProyecto, NombreTipoProyecto.

#### Imágenes:

 Entidad que registra las imágenes (documentos) que se adjuntan a las órdenes de soporte a través de las diferentes actividades que se realizan para atender los soportes. Principales atributos: Idimagen, ContenidoImagen, GlosaImagen, ExtensiónImagen, FechaRegsitro.

## TipoDoc:

 Entidad que mantiene los tipos de documentos que pueden clasificarse las imágenes adjuntas a las órdenes de soporte.

Principales atributos: IdTipoDocumento, NombreTipoDocumento.

# Region:

 Entidad que representa las diferentes regiones del país a las cuales pertenecen los clientes.

Principales atributos: IdRegion, NombreRegion.

## Califica:

 Entidad que registra las calificaciones realizadas por los usuarios, personal de SMC a usuarios clientes y usuarios clientes a personal de SMC. Principales atributos: IdCalifica, Notacalificación, FechaCalificación.

# TipoCalifica:

 Entidad que mantiene los tipos de calificaciones que en los que se pueden clasificar las encuestas.

Principales atributos: IdTipoCalifica, NombreTipoCalifica.

# CAPÍTULO VI

# ETAPA DE DISEÑO

# 6. DISEÑO

# 6.1. Diseño físico de la base de datos

 El modelo físico de la base de datos corresponde a la representación de la implementación física del modelo mostrado en el punto 5.4.1 (Ilustración 57) de la etapa de análisis, este modelo se transformará en las tablas físicas de la base de datos en las cuales se contendrán los datos del sistema, aplicando las formas normales consideradas al desarrollar el modelo y las características de la base de datos relacionales, concurrencia e integridad de los datos.

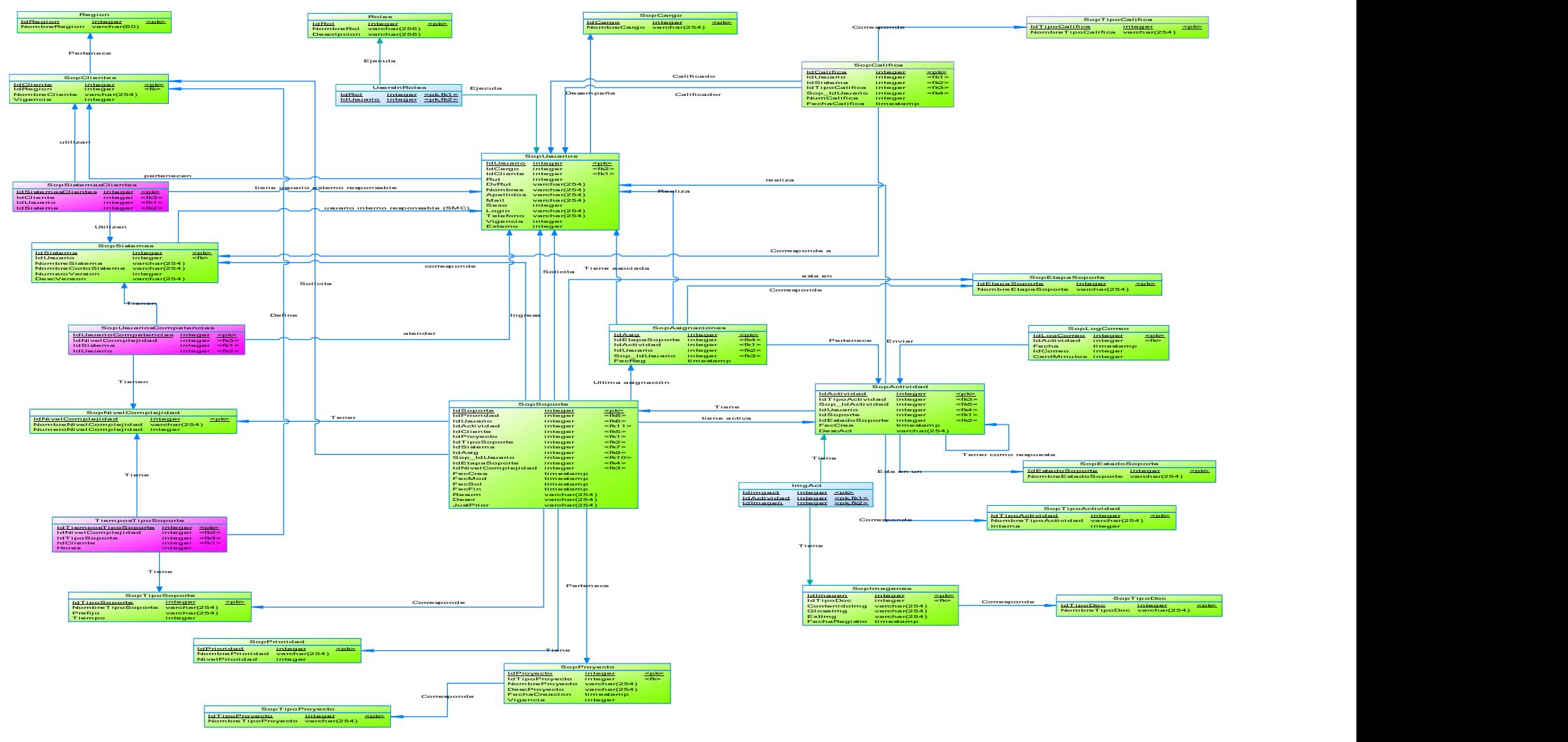

Ilustración 66: Modelo Físico base de datos

# 6.2. Procedimientos almacenados

Listado procedimientos almacenados que debieran desarrollarse para manejar los datos contenidos en las tablas de la base de datos.

Principales procedimientos almacenados a considerar:

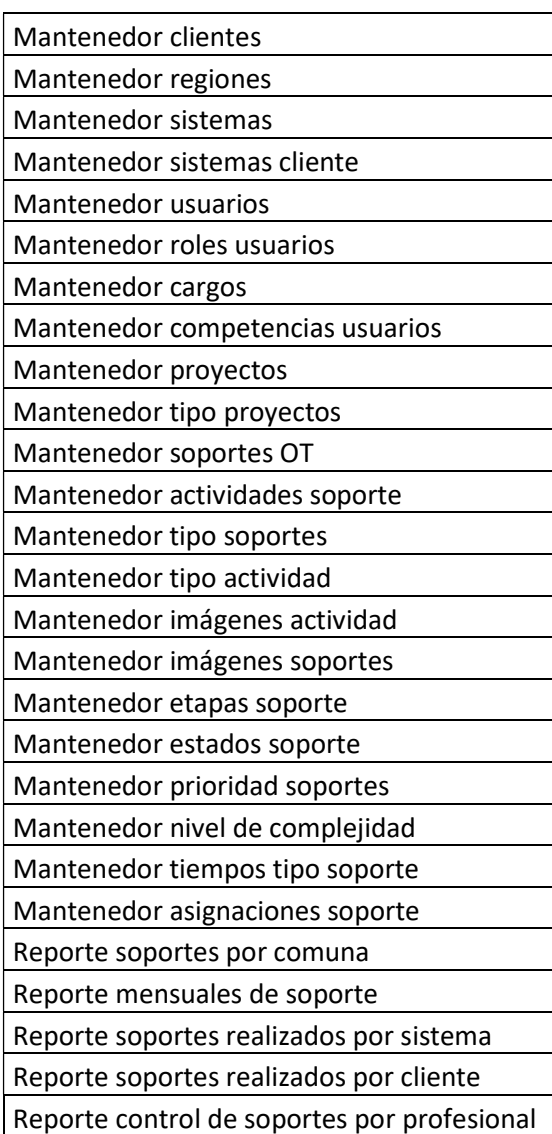

Tabla 45: Listado principales procedimientos almacenados

# 6.3. Diseño de arquitectura funcional

En este diseño se especifican las interrelaciones entre los módulos del software y la dependencia de ellos, se utiliza como herramienta un árbol de descomposición funcional, en el cual los últimos niveles de descomposición corresponderán a la programación (codificación) de los módulos, considerando implementar módulos reutilizables, maximizar la cohesión y minimizar el acoplamiento.

Los primeros niveles de este árbol están relacionados con los casos de uso y diagramas de flujo de datos.

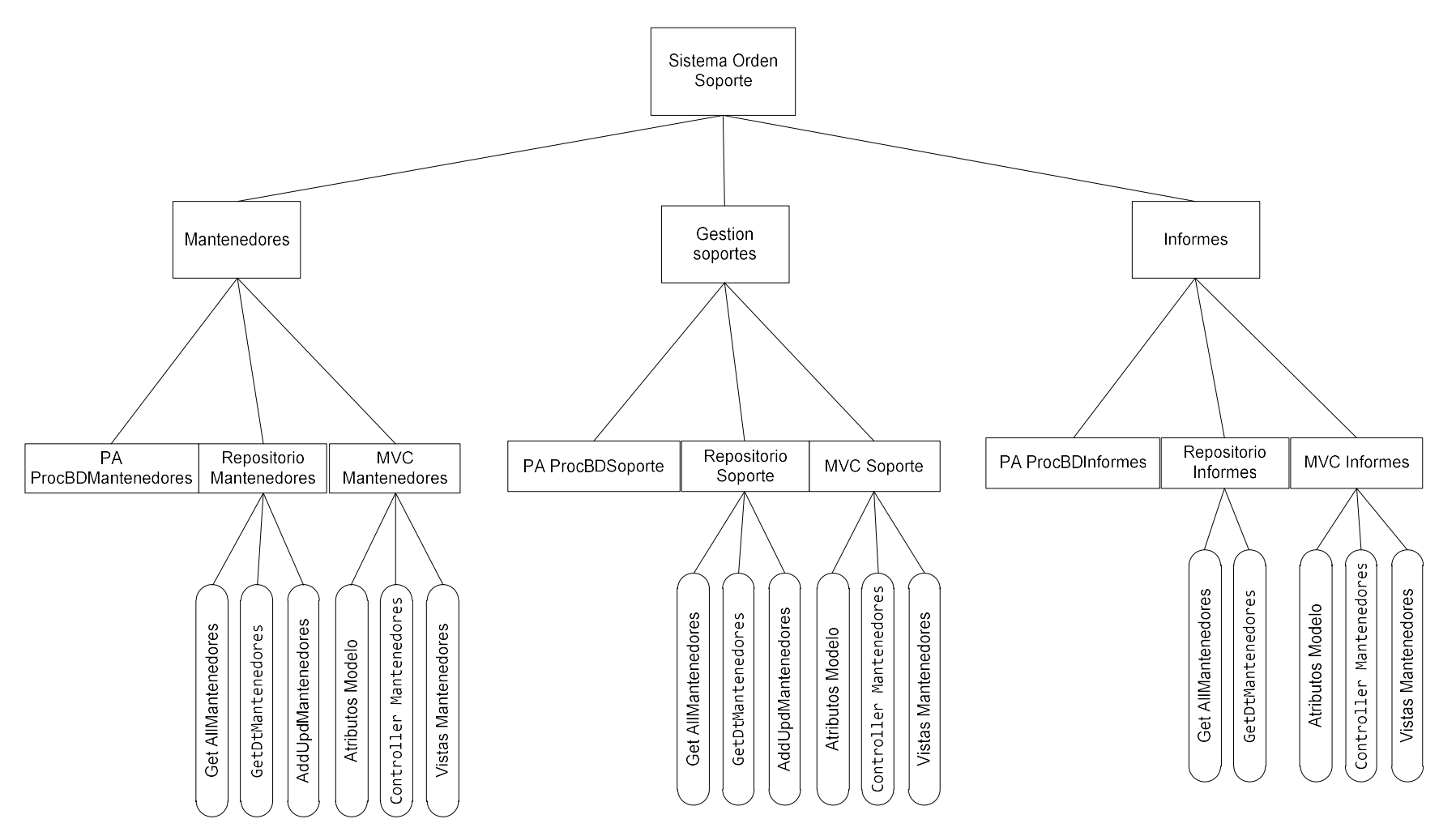

Ilustración 67: Arquitectura funcional MVC Sistema orden soporte

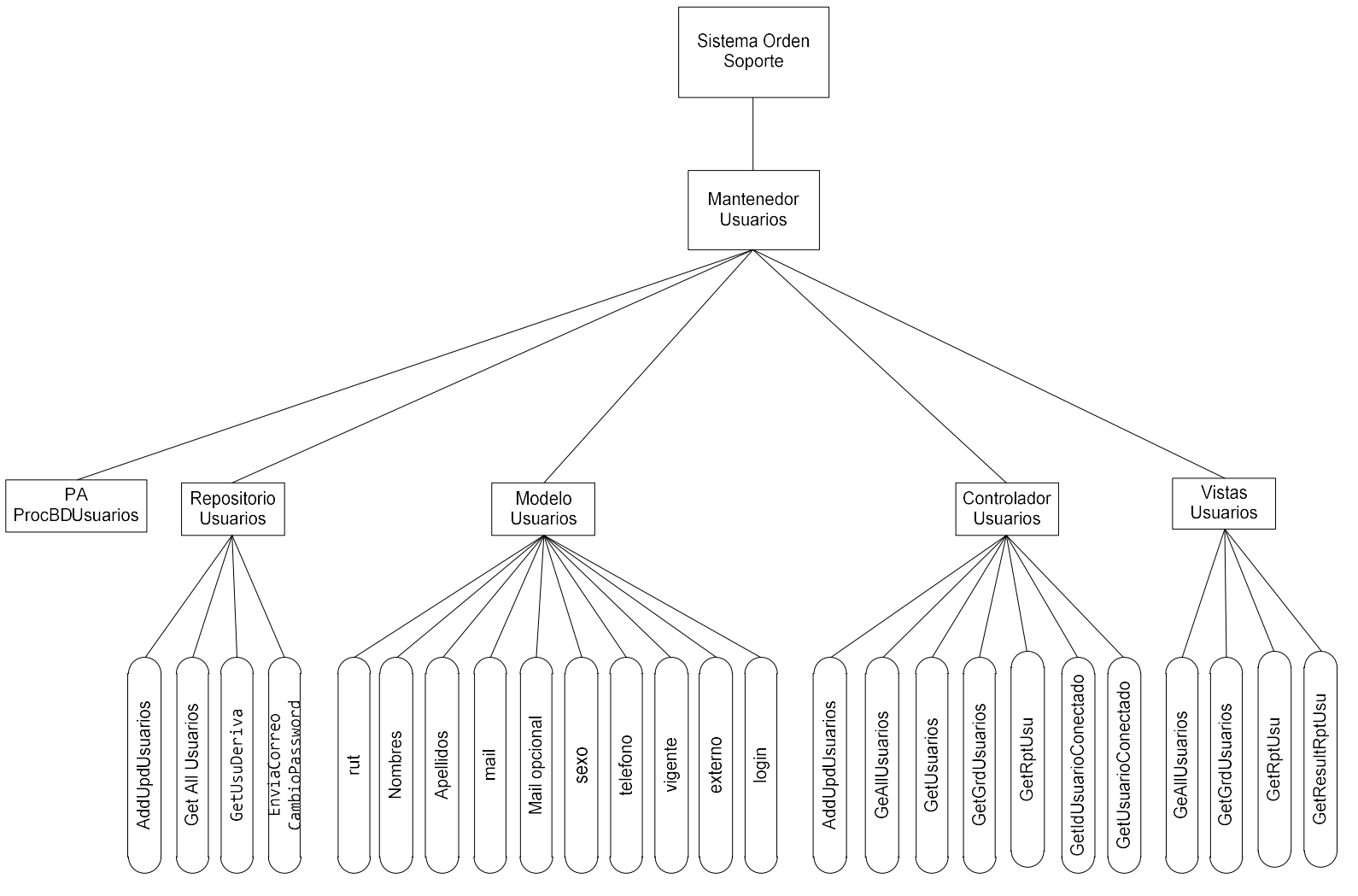

Ilustración 68: Arquitectura funcional MVC Mantenedor Usuarios

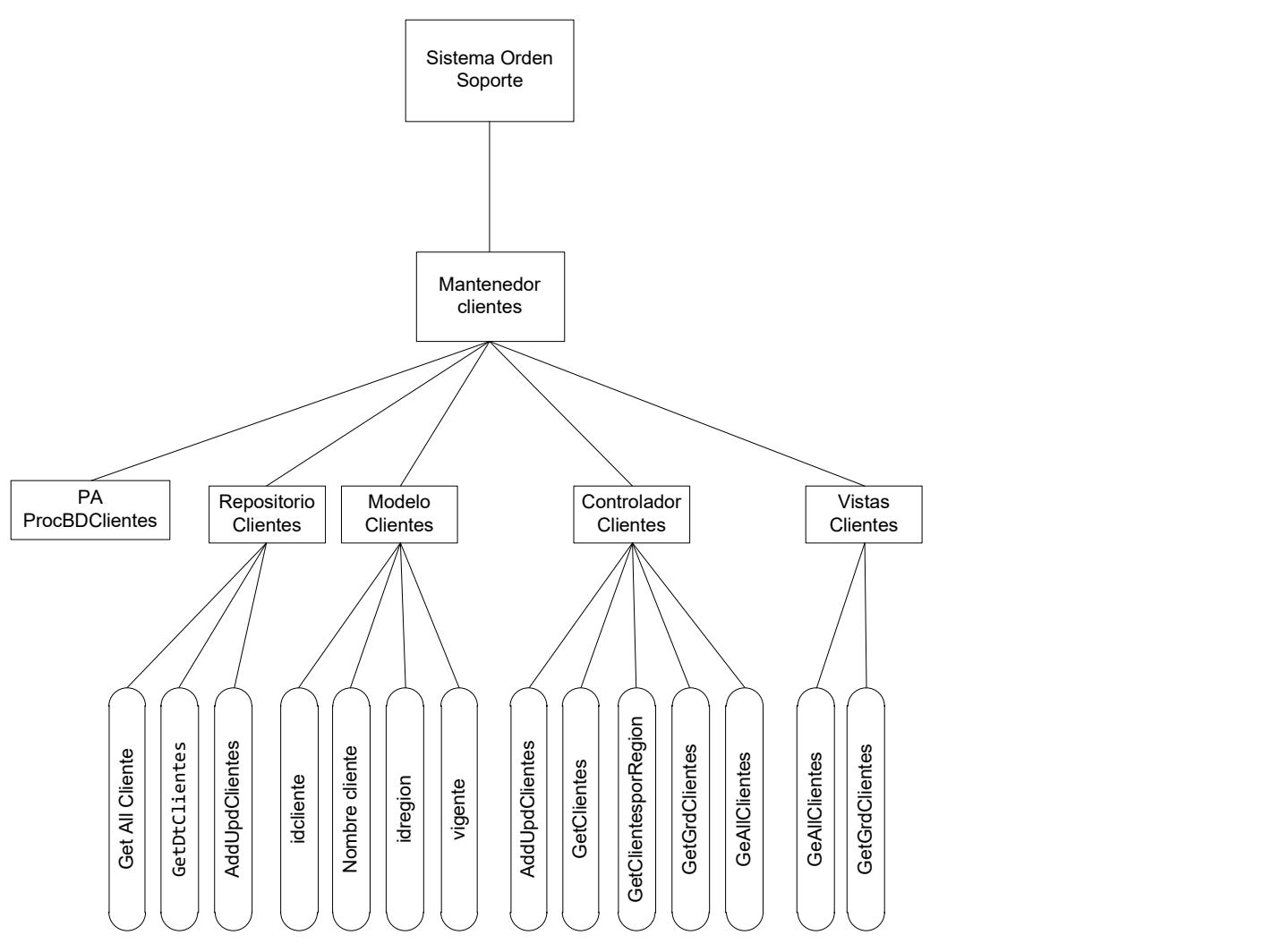

Ilustración 69: Arquitectura funcional MVC Mantenedor Clientes

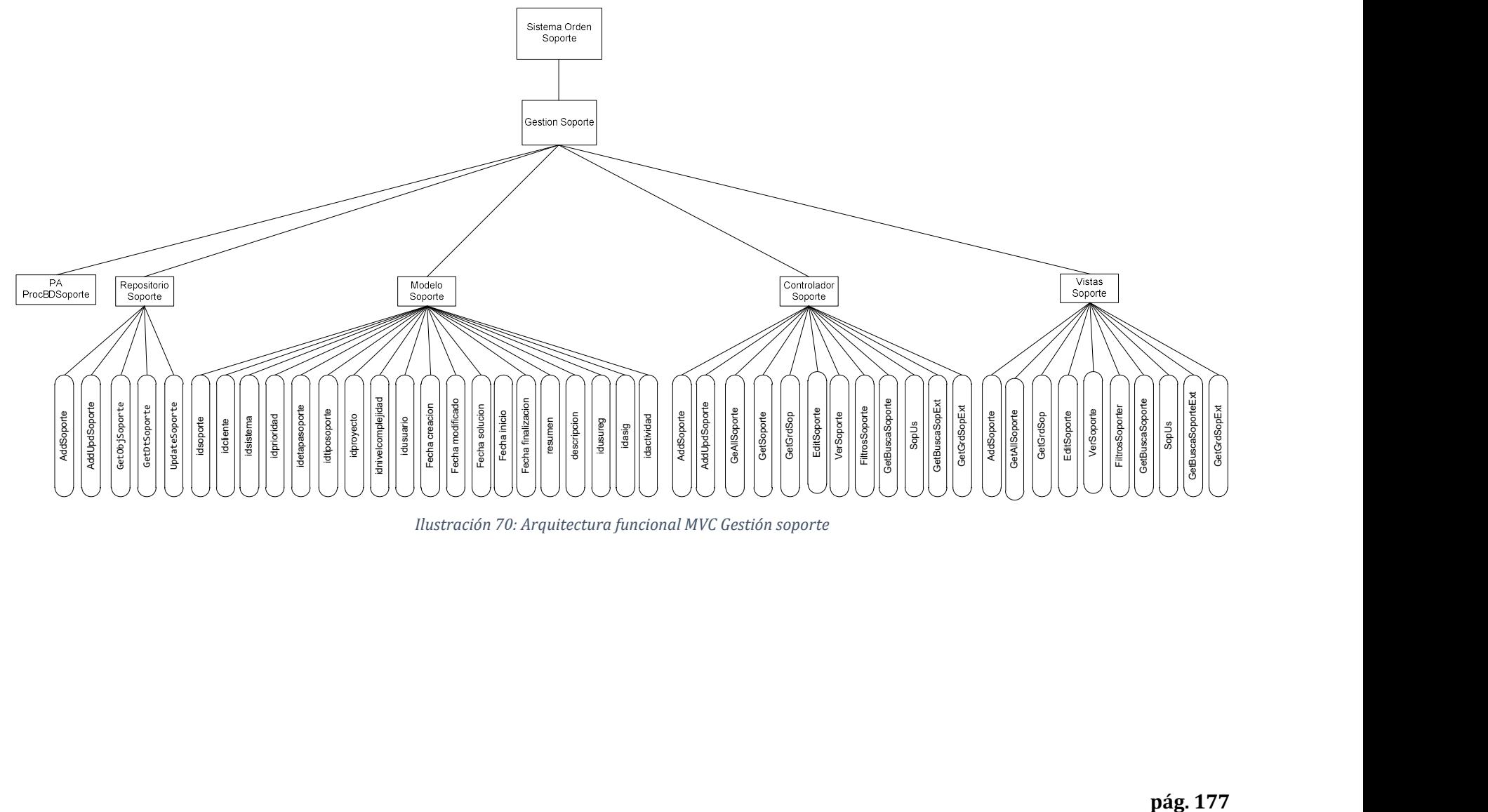

Ilustración 70: Arquitectura funcional MVC Gestión soporte

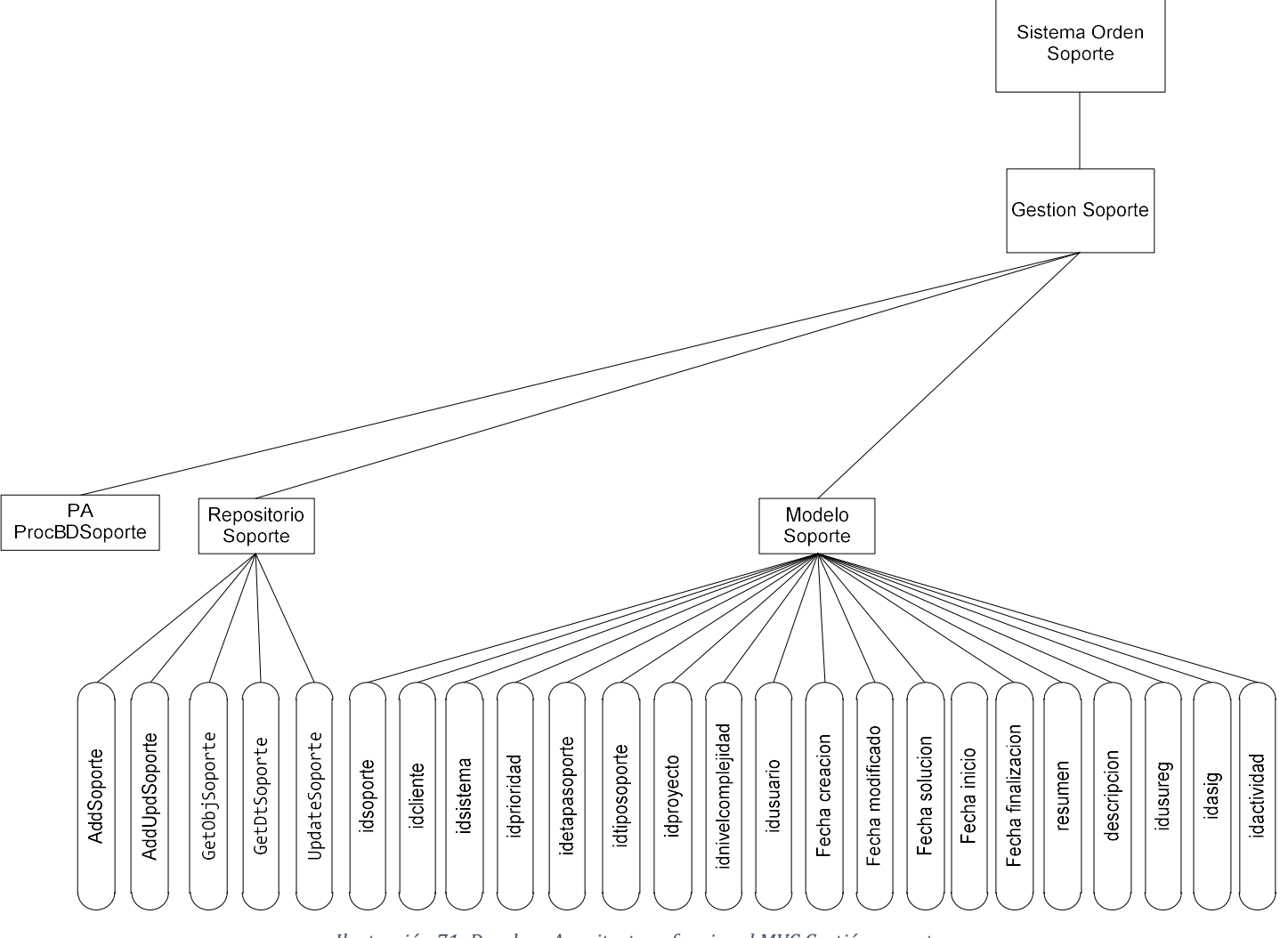

Ilustración 71: Desglose Arquitectura funcional MVC Gestión soporte

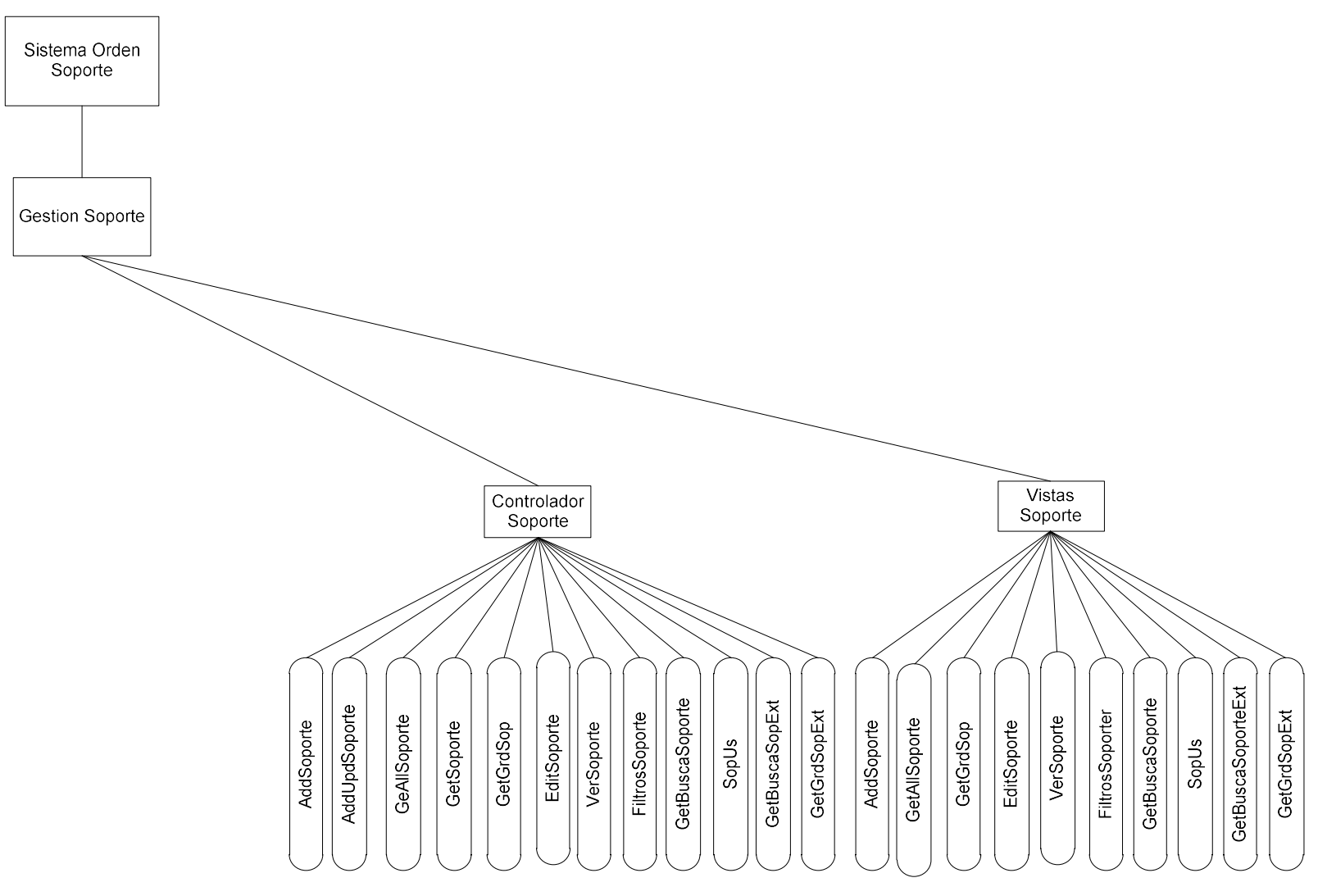

Ilustración 72: Desglose Arquitectura funcional MVC Gestión soporte

# 6.4. Diseño interfaz y navegación

# 6.4.1. Diseño de Interfaz

El diseño de la interfaz de usuario considera un formato estándar para contener cada una de la pantalla del sistema, la interfaz base corresponde a la siguiente y se mantienen como layout en todas las pantallas que corresponden a los mantenedores, escritorios de soportes e informes.

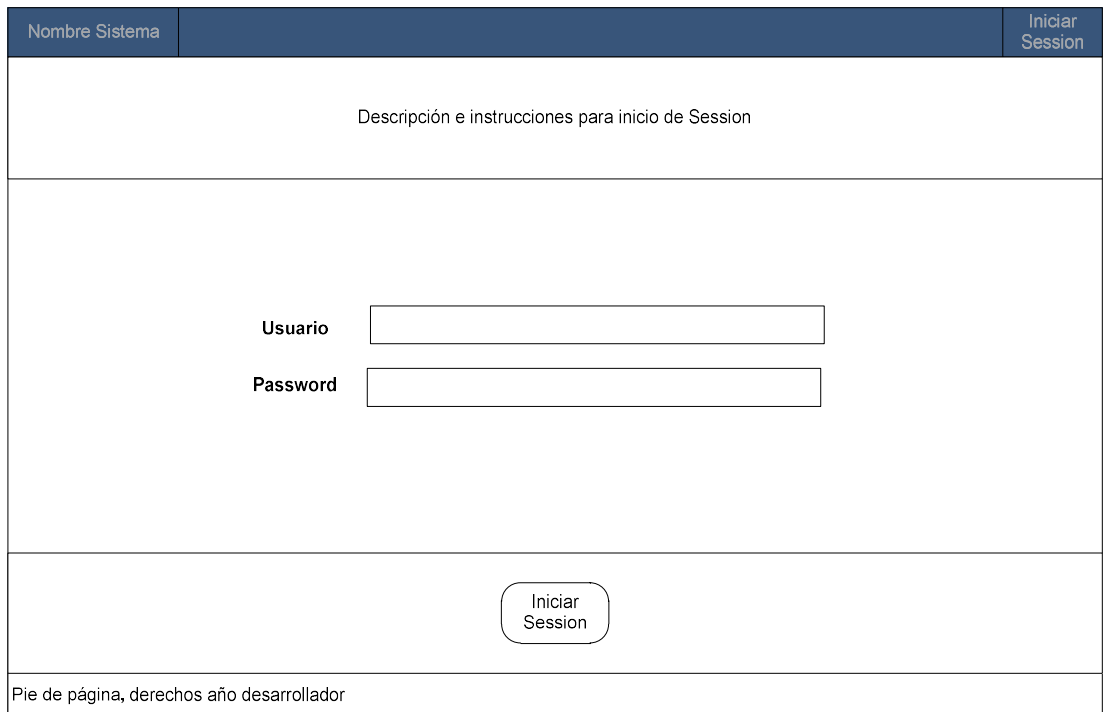

Ilustración 73: Pantalla acceso al sistema
| Nombre Sistema     | Adm Usuarios <sup>1</sup> | Mantenedores | Soportes                                   | Informes <sup>-</sup> | Nombre<br>usuario | Cambiar<br>contraseña | Cerrar<br>Session |  |  |  |  |  |
|--------------------|---------------------------|--------------|--------------------------------------------|-----------------------|-------------------|-----------------------|-------------------|--|--|--|--|--|
|                    |                           |              |                                            |                       |                   |                       |                   |  |  |  |  |  |
|                    |                           |              |                                            |                       |                   |                       |                   |  |  |  |  |  |
| Nombre del Sistema |                           |              |                                            |                       |                   |                       |                   |  |  |  |  |  |
|                    |                           |              |                                            |                       |                   |                       |                   |  |  |  |  |  |
|                    |                           |              |                                            |                       |                   |                       |                   |  |  |  |  |  |
|                    |                           |              |                                            |                       |                   |                       |                   |  |  |  |  |  |
|                    |                           |              | Descripción de opciones del Menú Principal |                       |                   |                       |                   |  |  |  |  |  |
|                    |                           |              |                                            |                       |                   |                       |                   |  |  |  |  |  |
|                    |                           |              |                                            |                       |                   |                       |                   |  |  |  |  |  |
|                    |                           |              |                                            |                       |                   |                       |                   |  |  |  |  |  |
|                    |                           |              | Pie de página, derechos año desarrollador  |                       |                   |                       |                   |  |  |  |  |  |

Ilustración 74: Pantalla Menú Principal

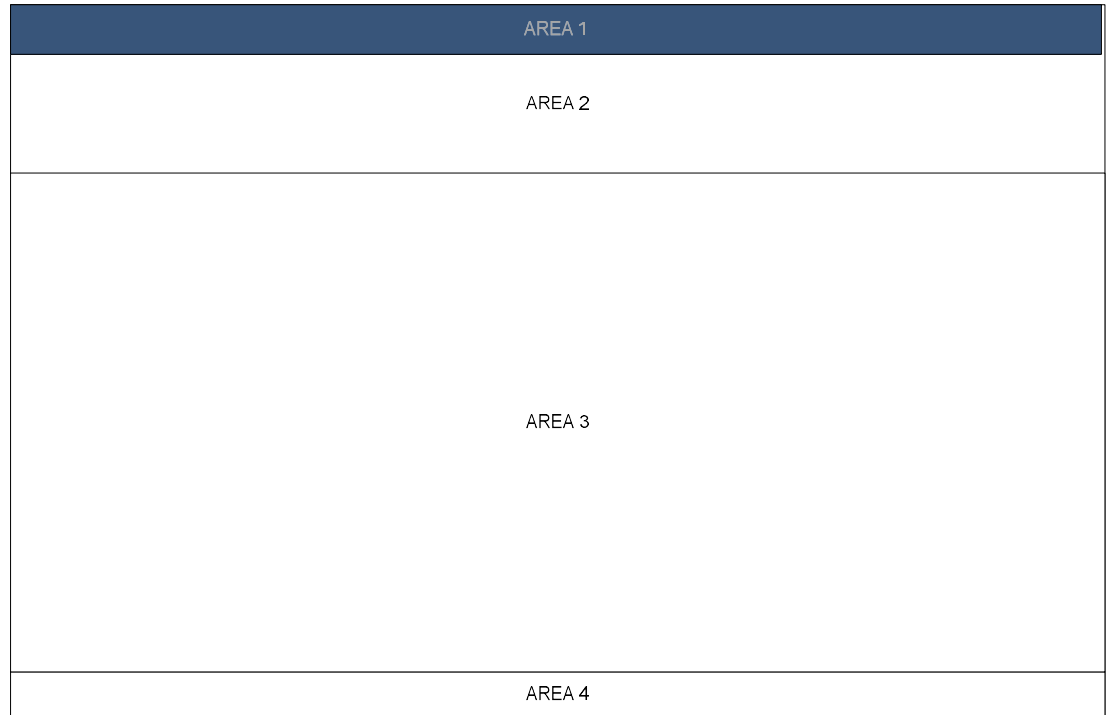

Ilustración 75: Distribución pantallas por áreas

Área 1: Titulo Ventana actual, menú principal y estado del usuario logeado. Cinta de color azul.

Área 2: Titulo opción menú actual, herramientas para la funcionalidad del sistema, botones y opciones de búsqueda.

Área 2: Titulo opción menú actual, corresponde al área en la cual se desplegarán las diferentes ventanas que presentarán la funcionalidad del sistema, de acuerdo a las selecciones realizadas en el Menú principal, esta área tendrá su propia distribución.

Área 3: Corresponde al área en la cual se desplegarán las diferentes ventanas que presentaran la funcionalidad del sistema, de acuerdo a las selecciones realizadas en el menú principal, esta área tendrá distribución de grilla para los mantenedores e informes. Área 4: Pie de página, de mostraran los derechos de autor y año.

# Diseño pantallas distribuidas por áreas

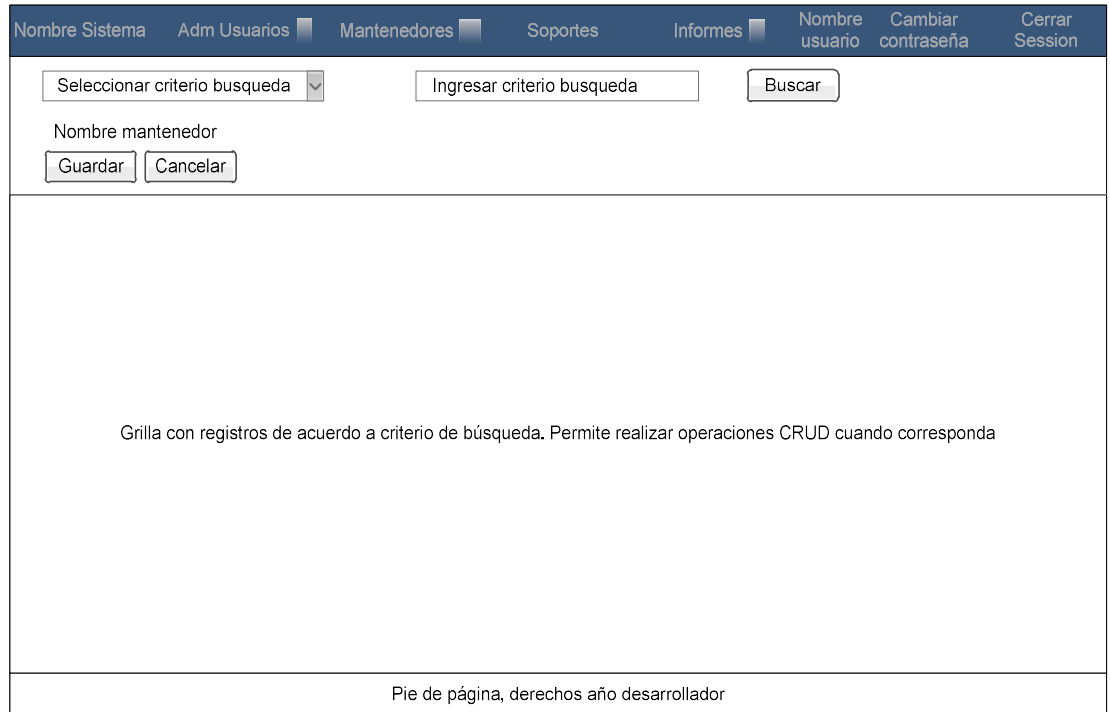

Ilustración 76: Pantallas Mantenedores

| Nombre Sistema                            | Adm Usuarios <sup>1</sup>                 | Mantenedores <sup>[11]</sup> | Soportes              | Informes <sup>[1]</sup> | Nombre<br>usuario | Cambiar<br>contraseña | Cerrar<br>Session |  |  |  |
|-------------------------------------------|-------------------------------------------|------------------------------|-----------------------|-------------------------|-------------------|-----------------------|-------------------|--|--|--|
| <b>EVALUACION</b>                         |                                           |                              |                       |                         |                   |                       |                   |  |  |  |
| Evaluacion<br>Soportes                    | <b>Todos los Soportes</b>                 |                              |                       |                         |                   |                       |                   |  |  |  |
| Buscar                                    | Criterios de busqueda<br>Nuevo Soporte OT |                              | Soportes OT atrasados |                         |                   |                       |                   |  |  |  |
| Soportes No Asignados                     |                                           | Soportes Asignados           |                       |                         |                   |                       |                   |  |  |  |
| Soportes No Asignados                     |                                           |                              |                       |                         |                   |                       |                   |  |  |  |
|                                           | Archivos adjuntos                         |                              |                       |                         |                   |                       |                   |  |  |  |
| Pie de página, derechos año desarrollador |                                           |                              |                       |                         |                   |                       |                   |  |  |  |

Ilustración 77: Pantalla escritorio soportes, etapa evaluación

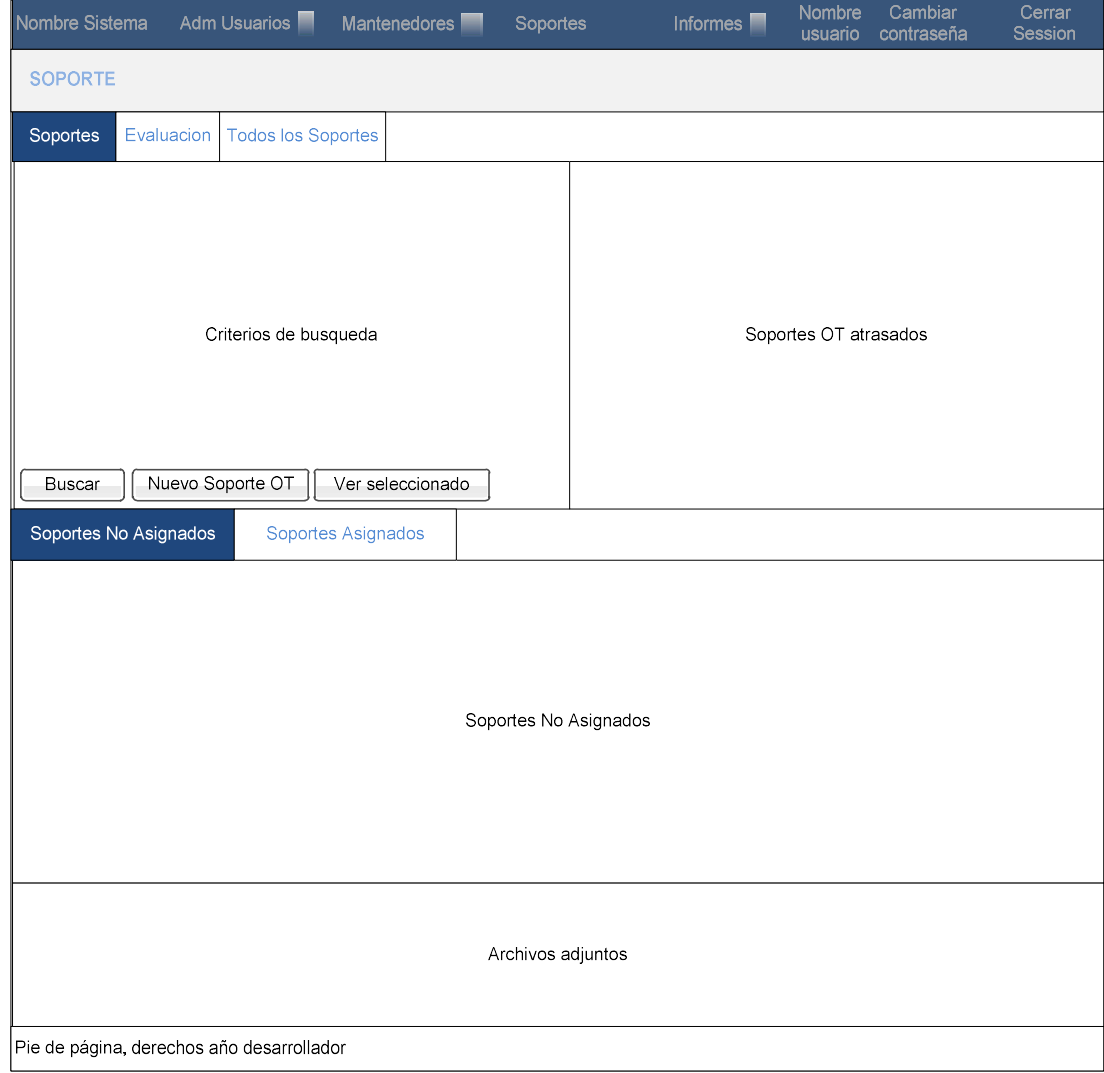

Ilustración 78: Pantalla escritorio soportes, etapa soporte

### Diseño pantallas para funcionalidad

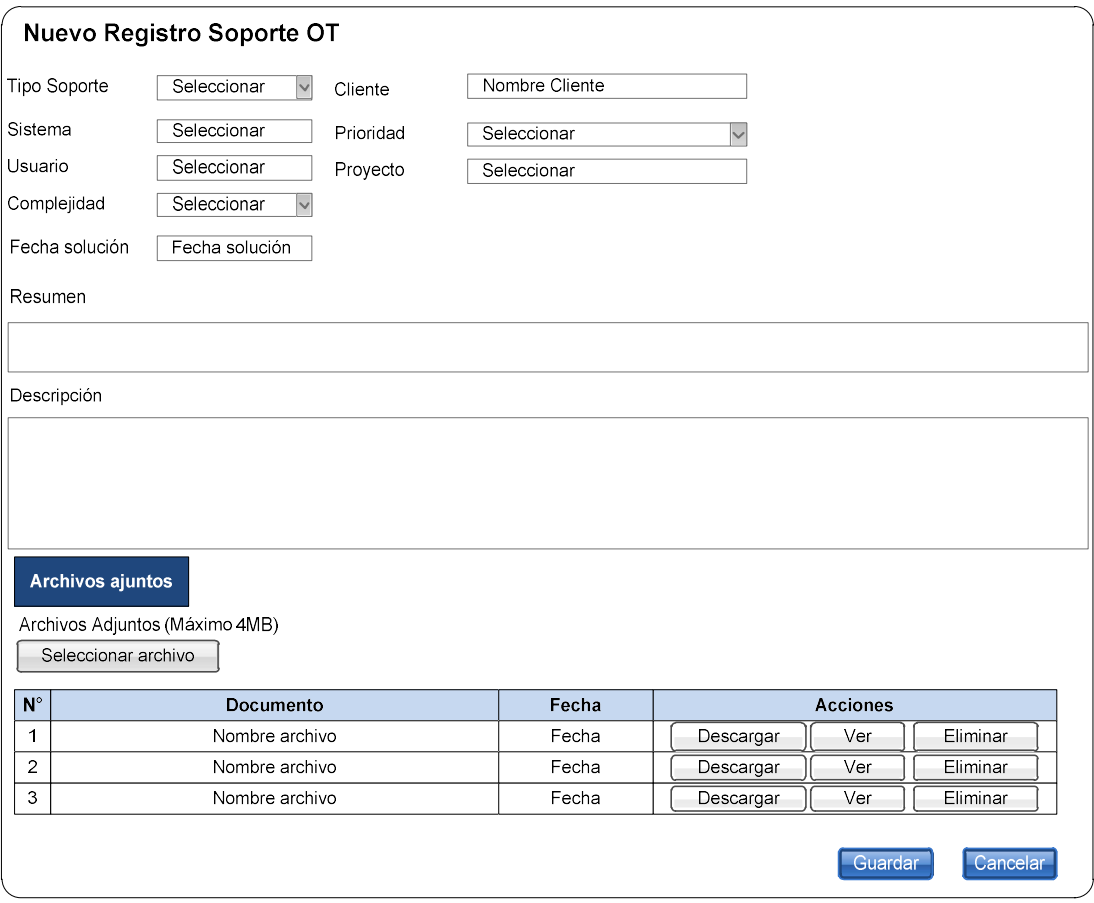

Ilustración 79:Pantalla ingreso orden de soporte

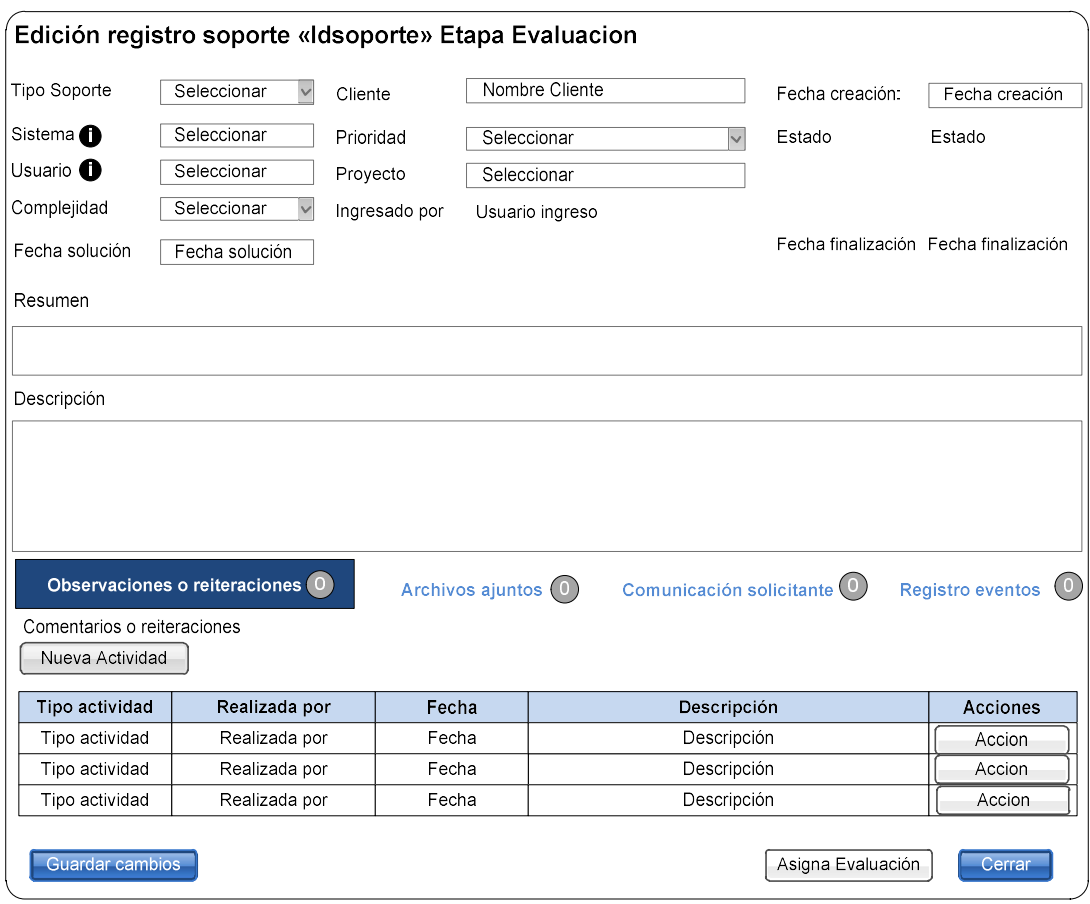

Ilustración 80: Pantalla edición orden de soporte etapa evaluación

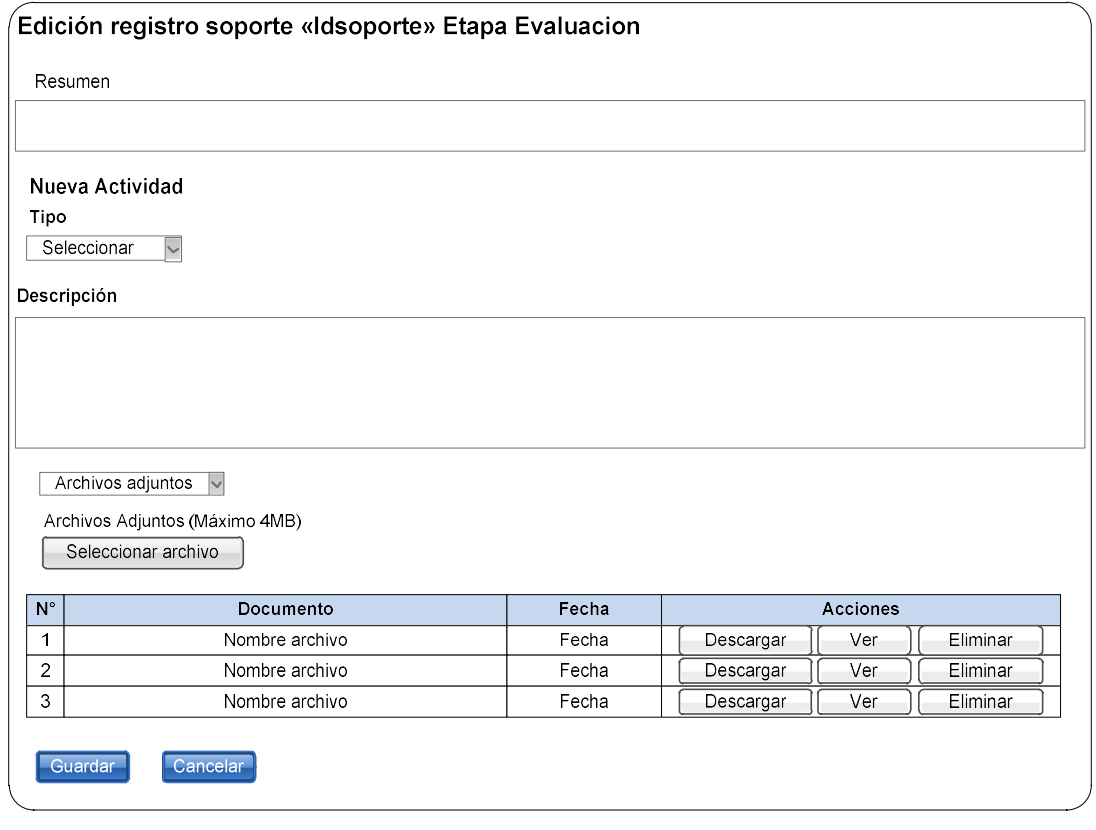

Ilustración 81: Pantalla ingreso observaciones etapa evaluación

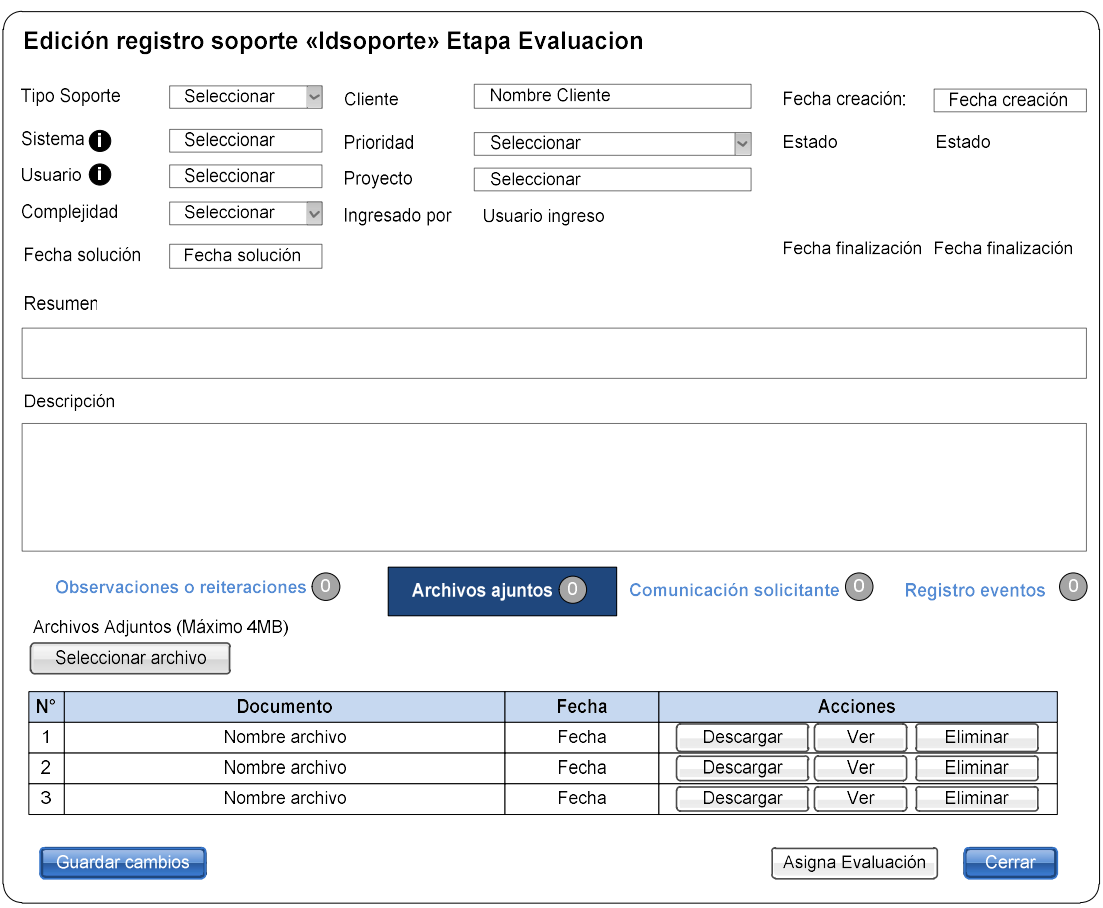

Ilustración 82: Pantalla archivos adjuntos etapa evaluación

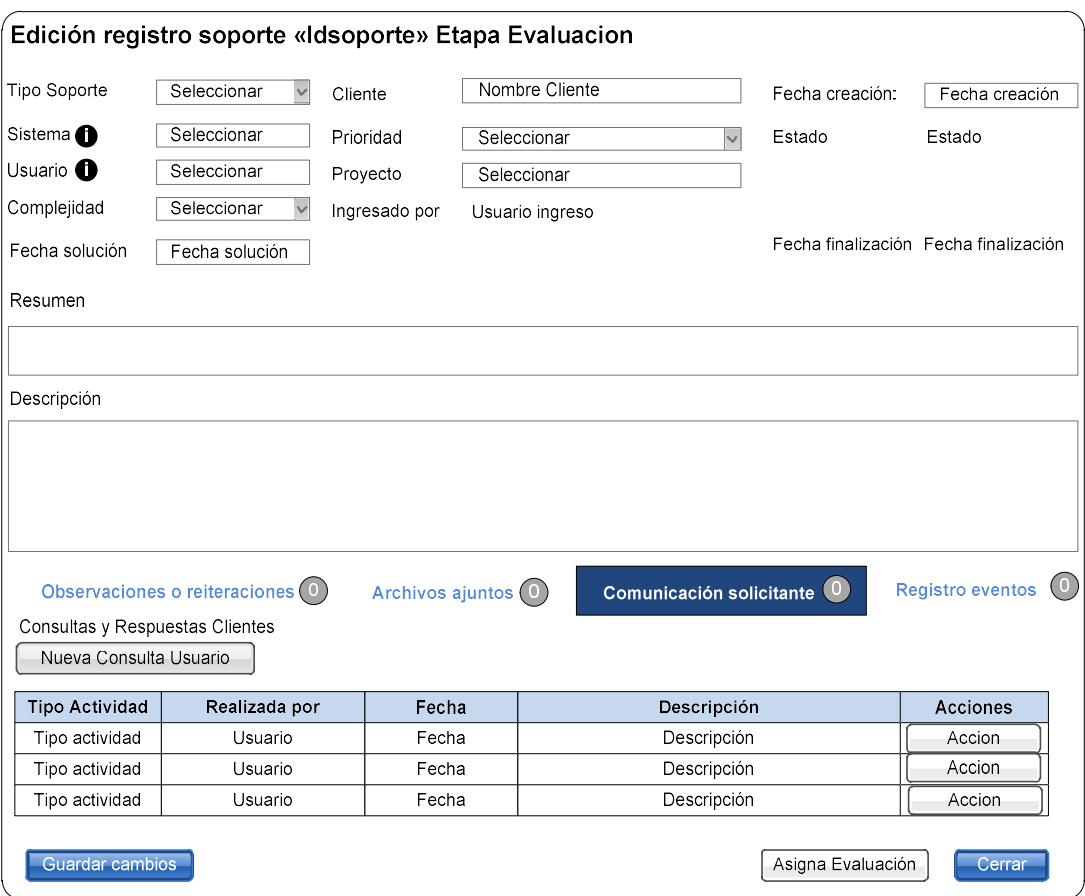

Ilustración 83: Pantalla comunicación con usuario solicitante, etapa evaluación

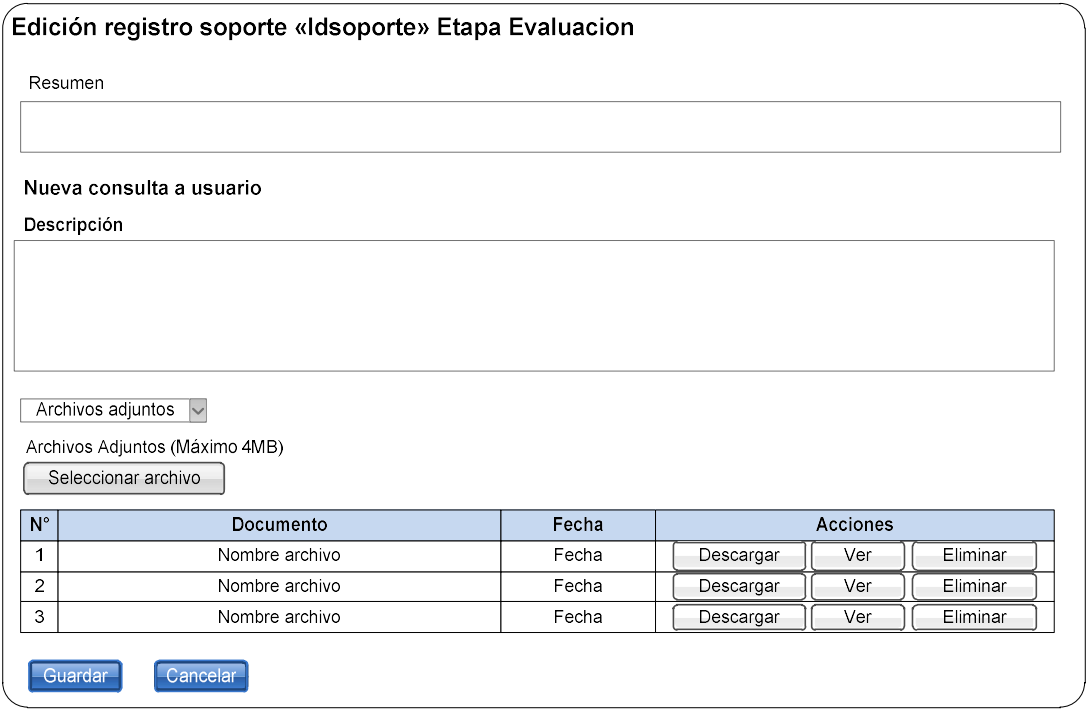

Ilustración 84: Pantalla nueva consulta, etapa evaluación

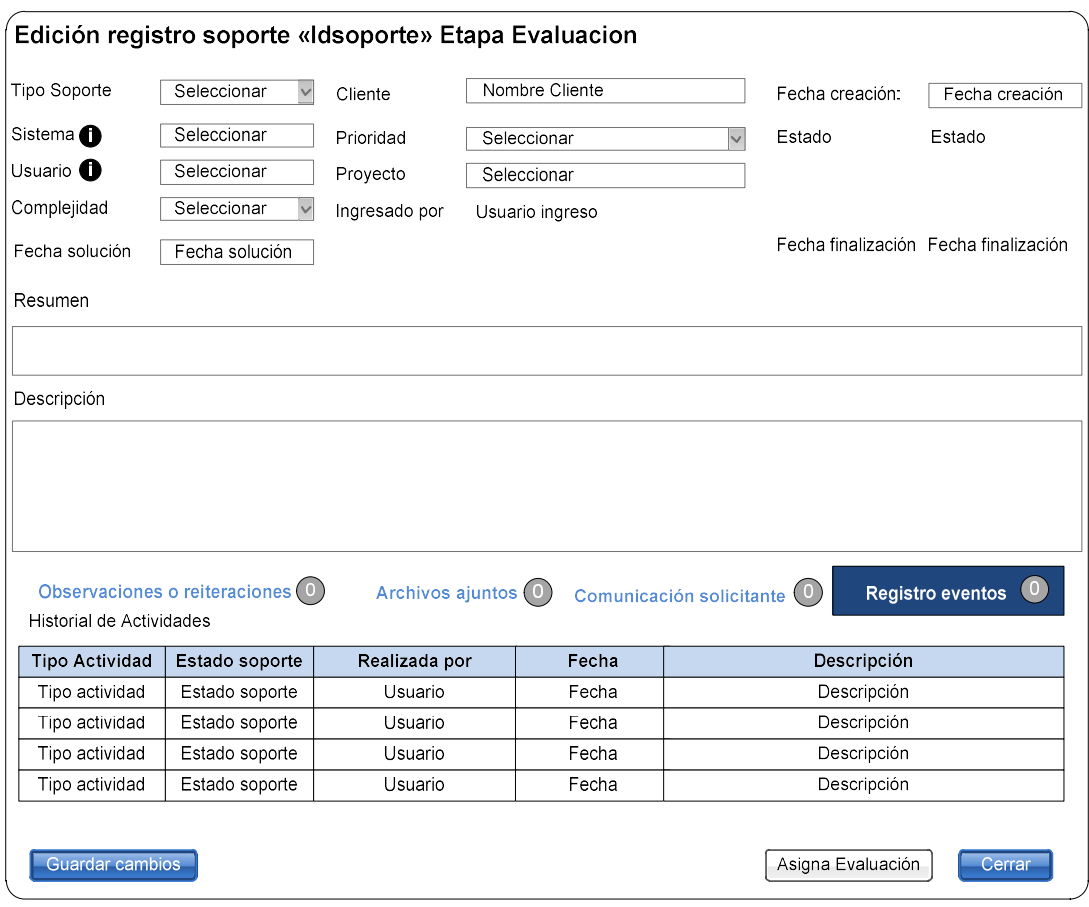

Ilustración 85: Pantalla registro de eventos, etapa evaluación

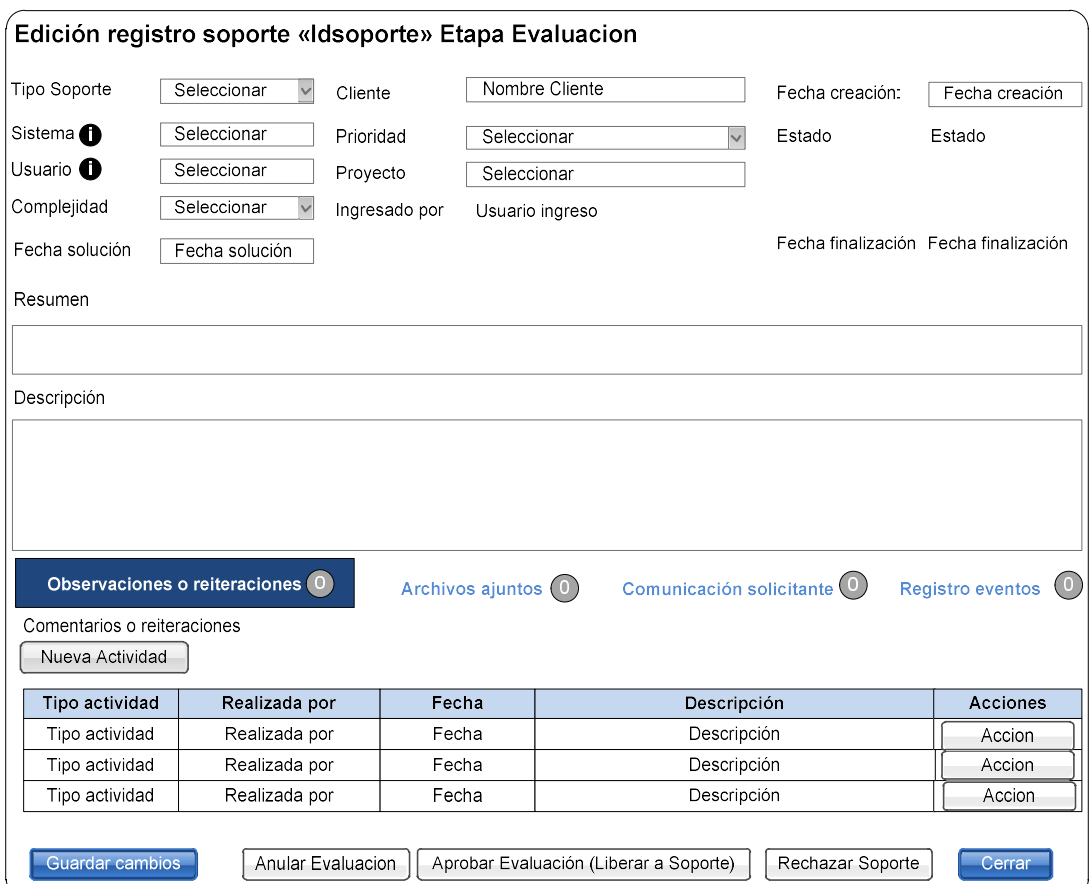

Ilustración 86: Pantalla evaluación soporte, etapa evaluación

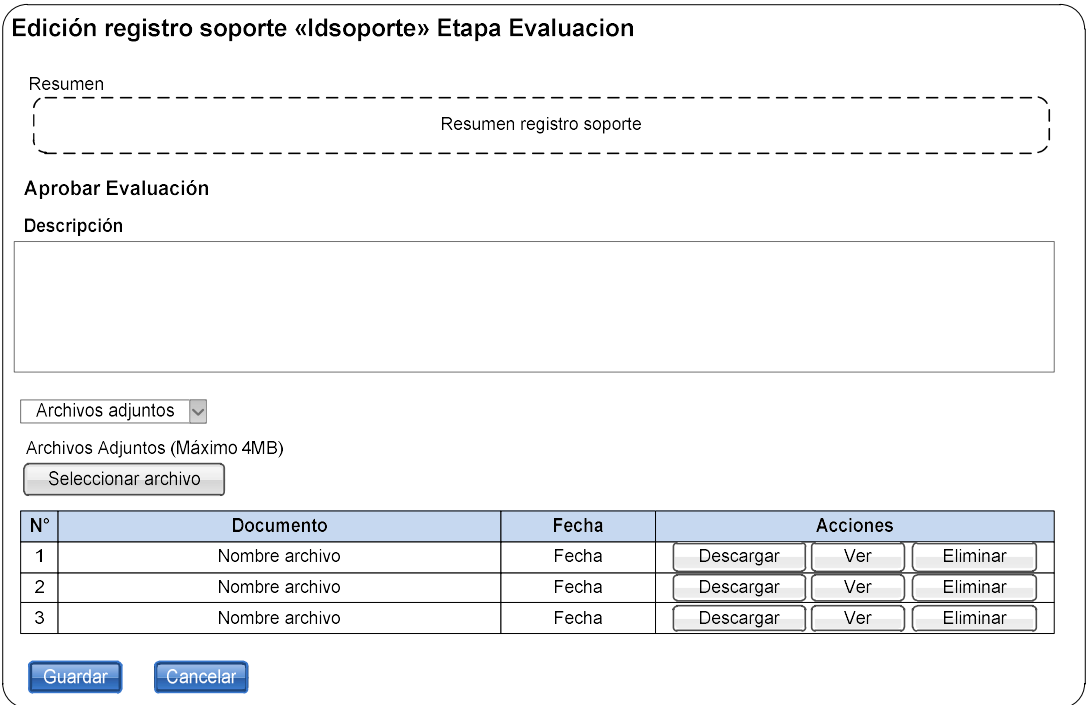

Ilustración 87: Pantalla aprobar evaluación, etapa evaluación

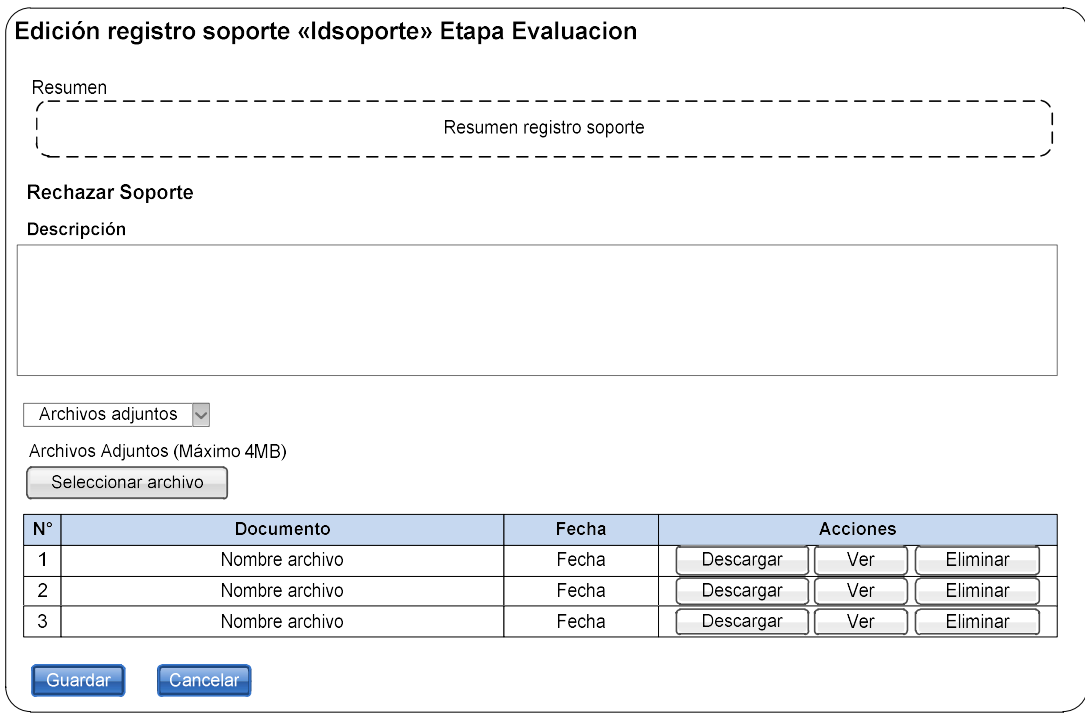

Ilustración 88: Pantalla rechazar soporte, etapa evaluación

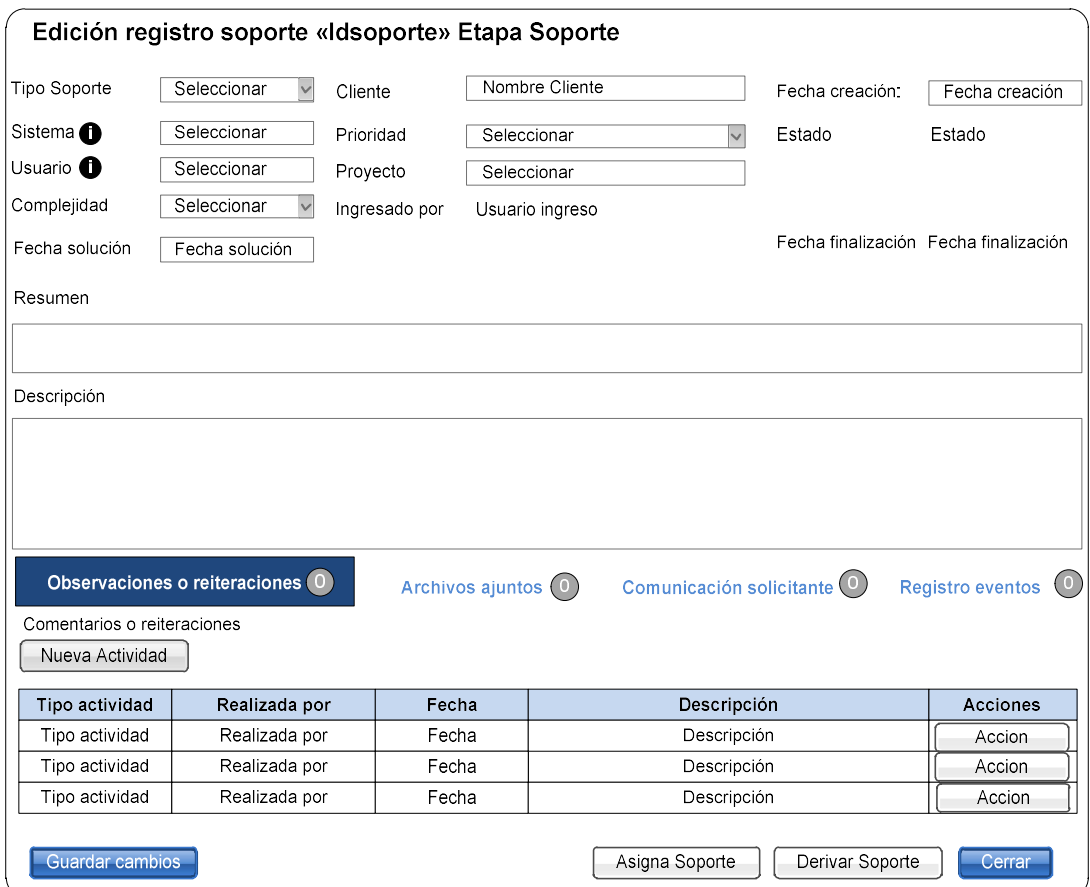

Ilustración 89: Pantalla edición soporte, etapa soporte

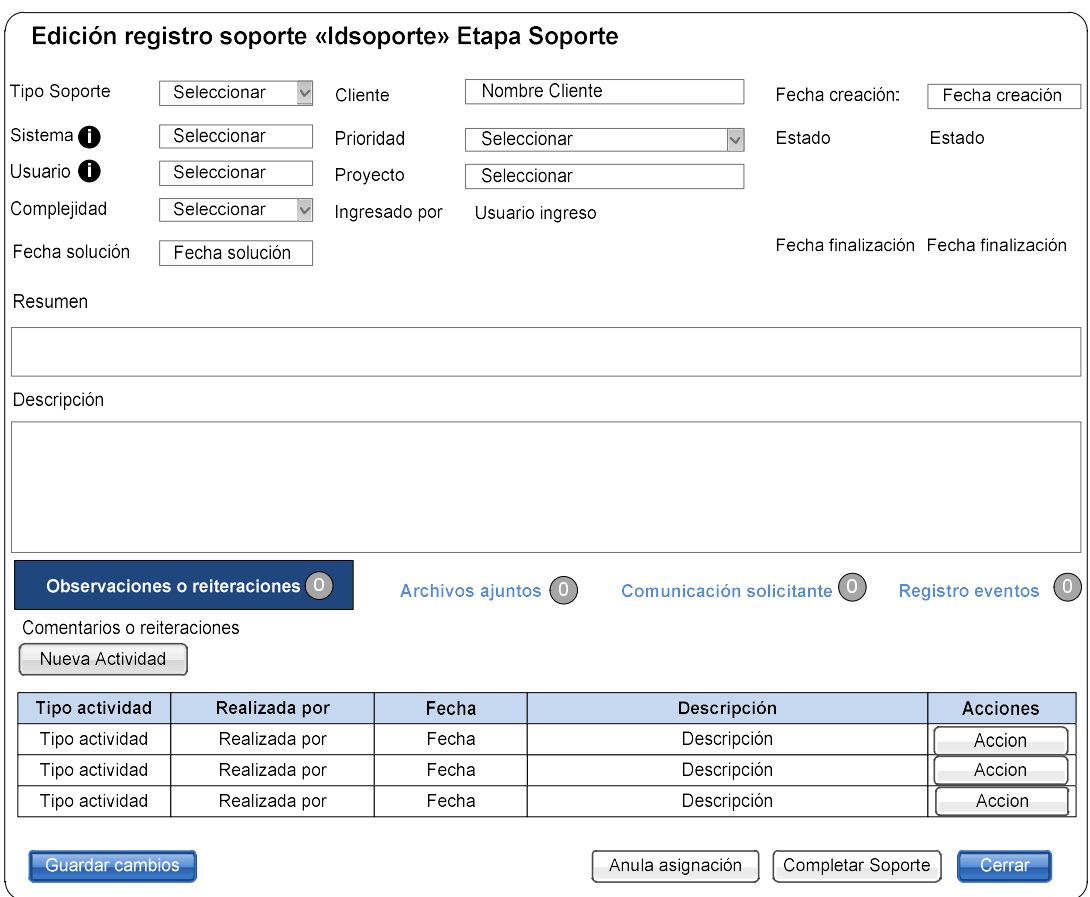

Ilustración 90: Pantalla asignar soporte, etapa soporte

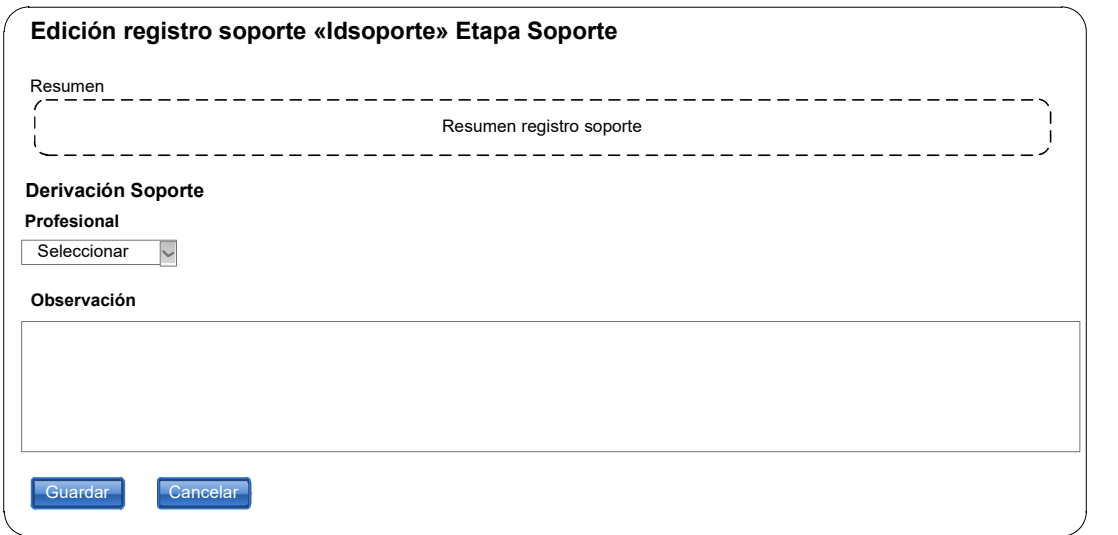

Ilustración 91: Pantalla derivar soporte, etapa soporte

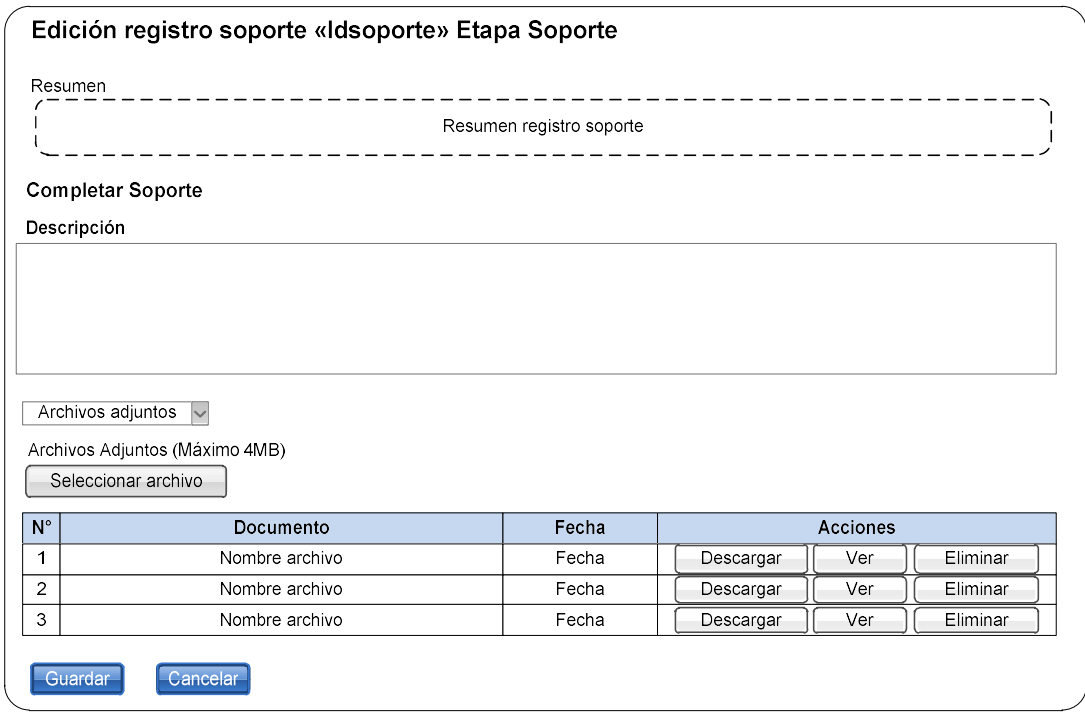

Ilustración 92: Pantalla completar soporte

# 6.4.2. Diseño menú y navegación

El diseño de menú y navegación permite visualizar las diferentes opciones que tendrá el usuario para ejecutar la funcionalidad del software,

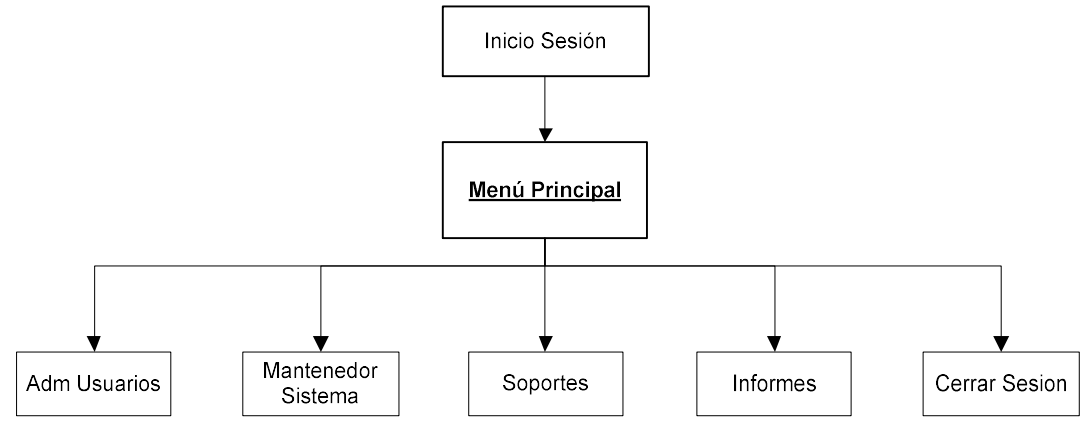

Ilustración 93: Menú Principal

La estructura de menú se muestra en la ilustración 45, posterior al inicio de sesión, se accederá al menú principal, el cual tiene los siguientes menues:

- Adm Usuarios
- Mantenedor Sistema
- OT Soportes
- Informes
- Cerrar Sesión

A continuación, se describen cada uno de ellos en forma separada, pero siempre se debe considerar que son parte integrante del menú principal, por lo que siempre se podrá volver al menú principal para elegir una opción deseada de acuerdo a la jerarquía mostrada en la ilustración 25.

#### Menú Adm Usuarios

La opción Adm usuarios, tiene tres submenús, que permitirán realizar tareas de mantención a los usuarios y darles funcionalidad dentro del sistema.

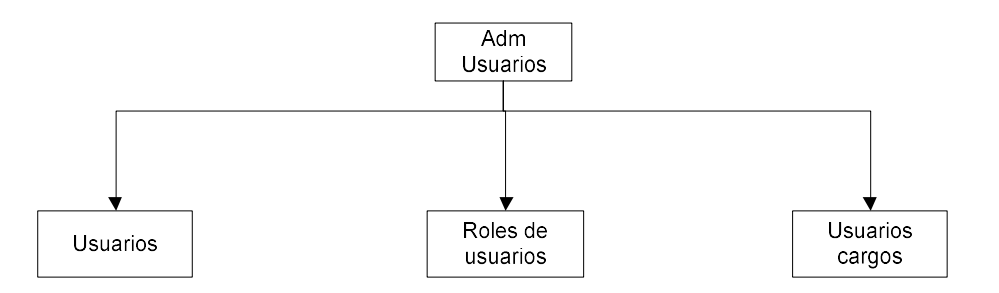

Usuarios:

Permite ejecutar las funciones básicas de Crear Nuevo (Create), Leer (Read), Actualizar (Update), Eliminar (Delete) los usuarios del sistema. Los usuarios deben asociarse a un cliente especifico.

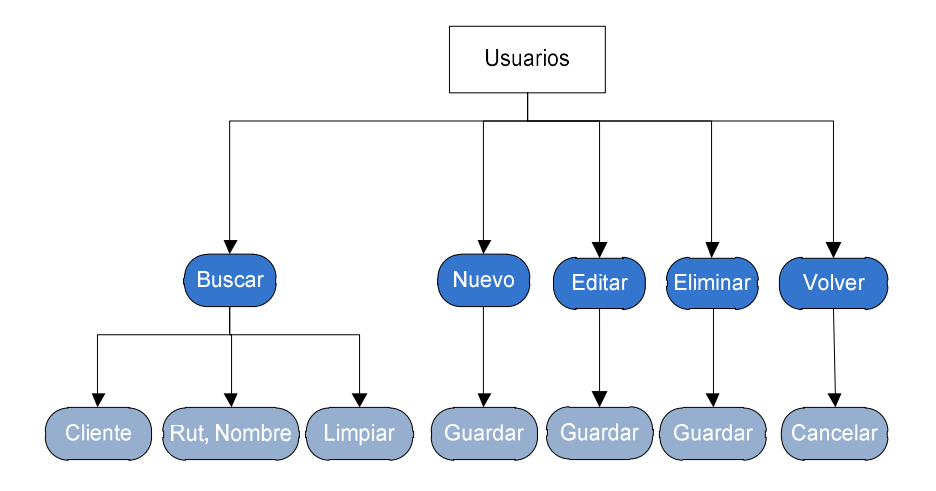

Roles de Usuarios:

 Permite asignar los roles que cumplirá cada usuario de la empresa en el sistema de órdenes de soporte, solo se muestran los usuarios de SMC.

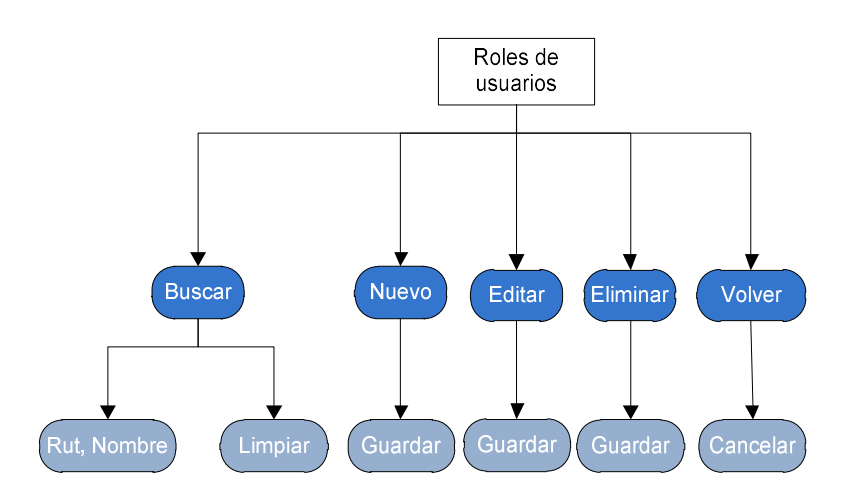

Usuarios cargos:

 Permite tener listado de los diferentes cargos que pueden tener los usuarios internos y externos.

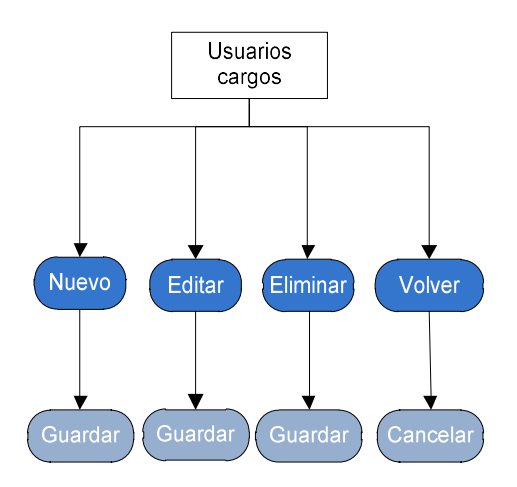

#### Menú Mantenedores

La opción mantenedores, permite ejecutar las funciones básicas Crear Nuevo (Create), Leer (Read), Actualizar (Update), Eliminar (Delete), generalmente se utiliza el acrónimo en inglés CRUD.

La siguiente ilustración muestra la estructura del menú mantenedores

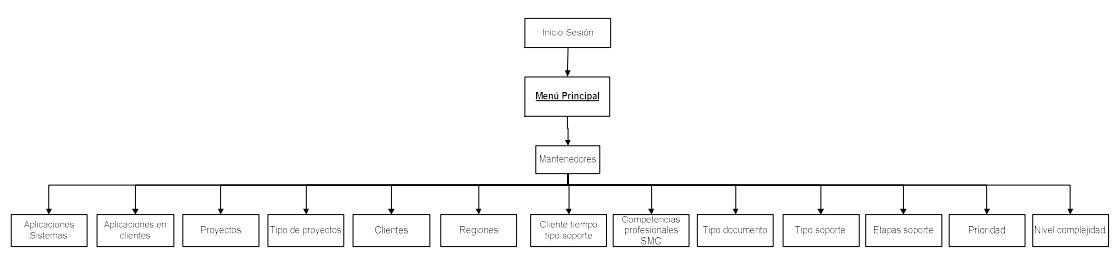

Ilustración 94: Menú Mantenedores

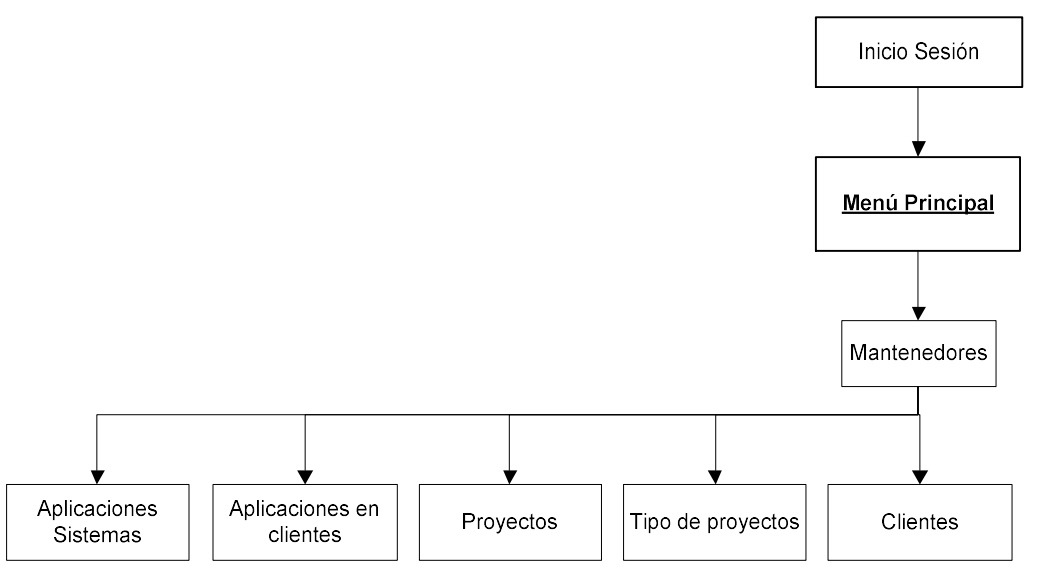

Ilustración 95: Desglose menú mantenedores 1 de 3

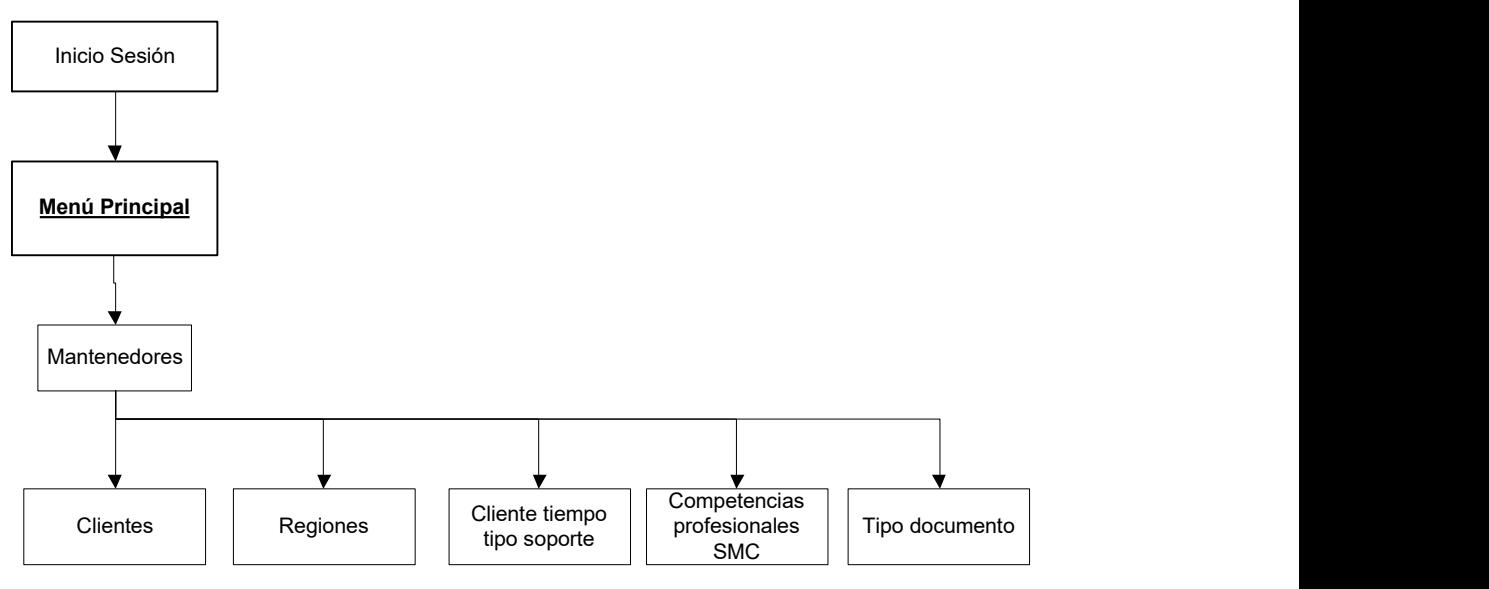

Ilustración 96: Desglose menú mantenedores 2 de 3

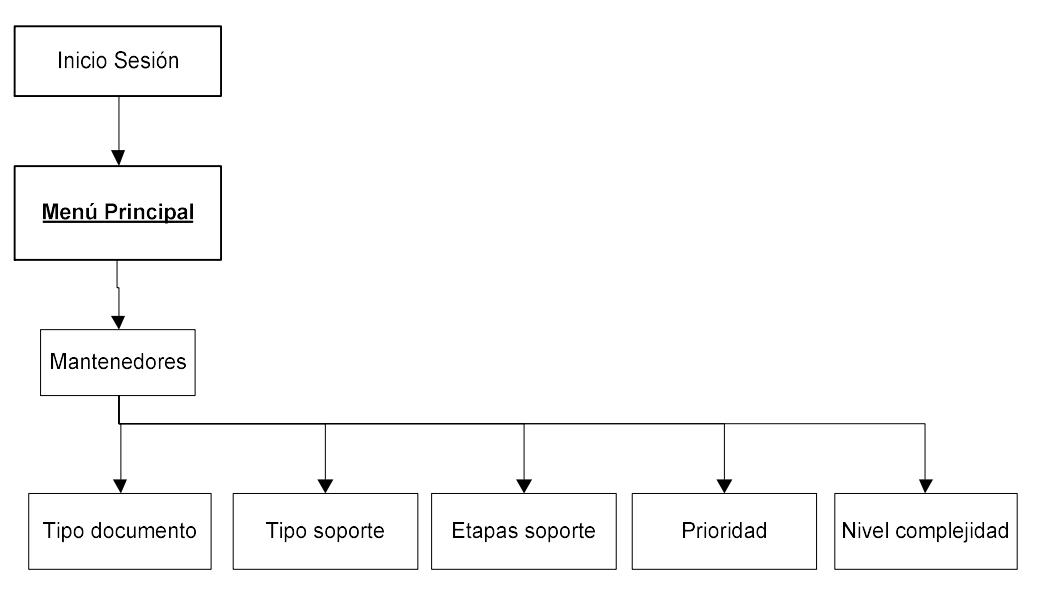

Ilustración 97: Desglose menú mantenedores 3 de 3

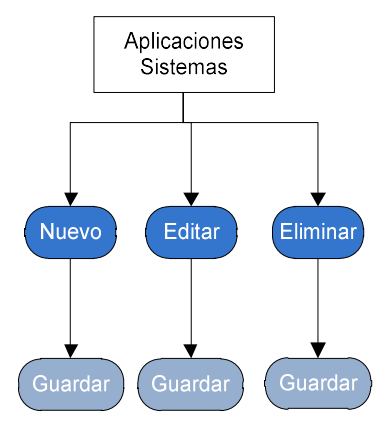

Ilustración 98: Mantenedor Aplicación Sistemas

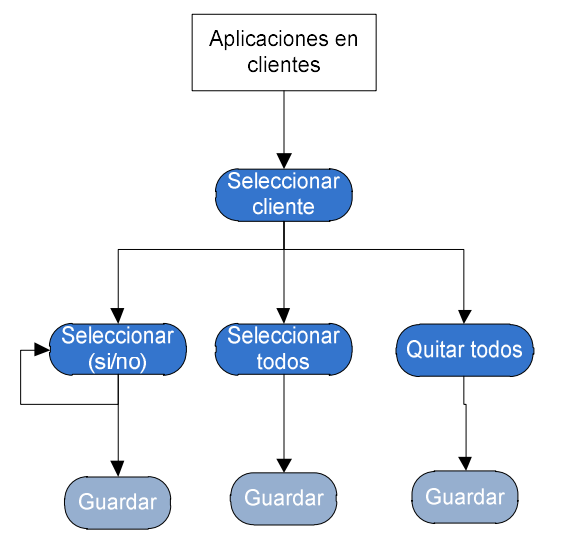

Ilustración 99: Mantenedor Aplicaciones en Clientes

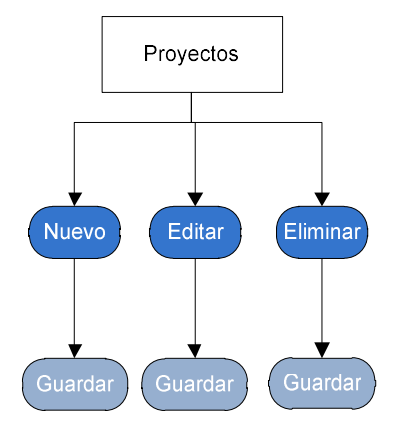

Ilustración 100: Mantenedor Proyectos

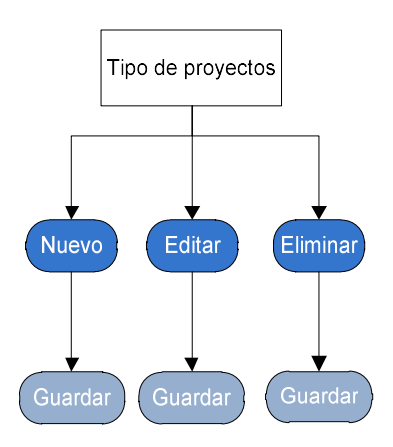

Ilustración 101: Mantenedor Tipo de proyectos

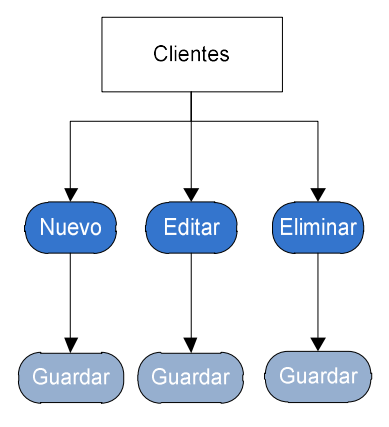

Ilustración 102: Mantenedor clientes

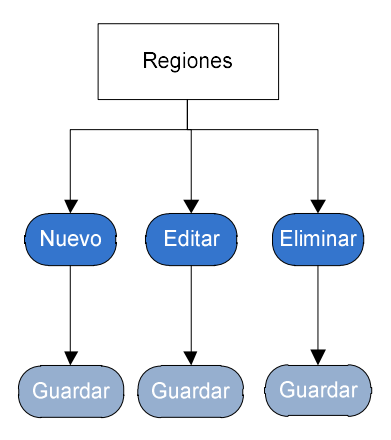

Ilustración 103: Mantenedor regiones

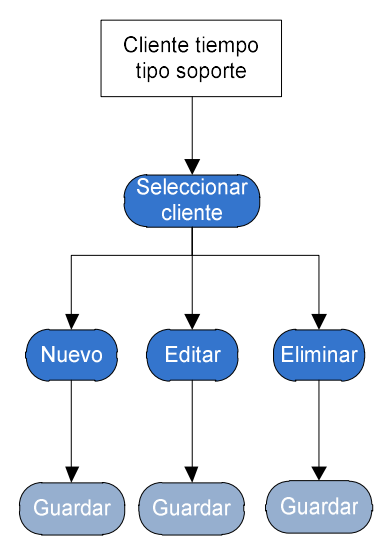

Ilustración 104: Mantenedor tiempo tipo soporte

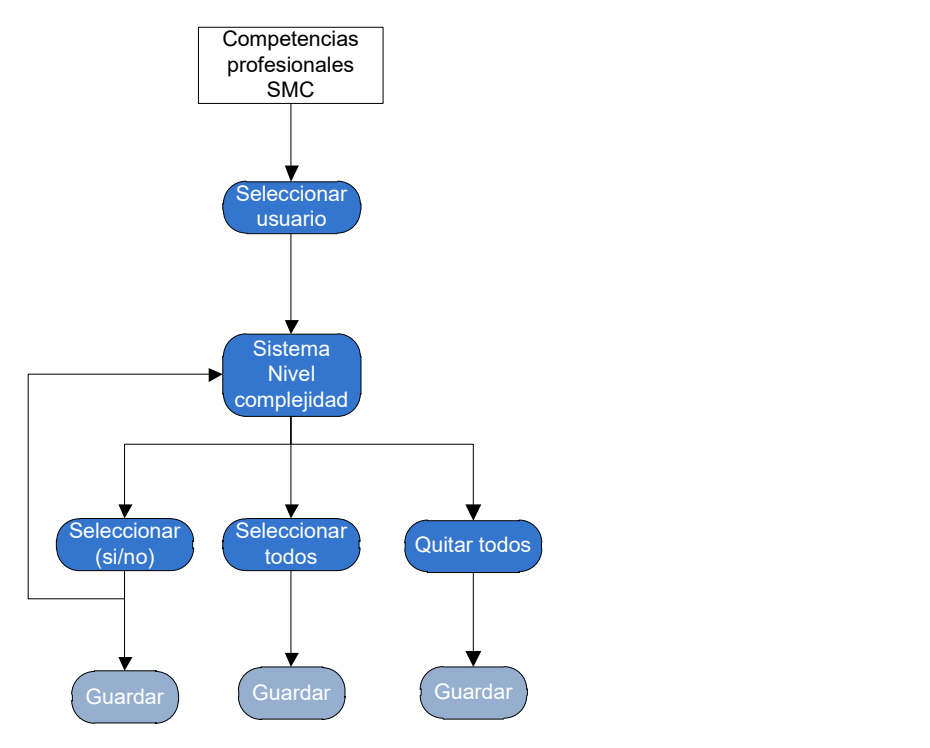

Ilustración 105: Mantenedor competencias profesionales SMC

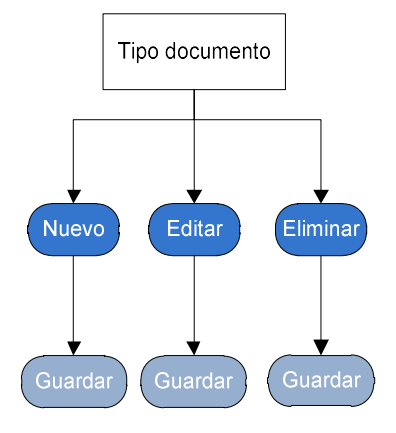

Ilustración 106: Mantenedor tipo documento

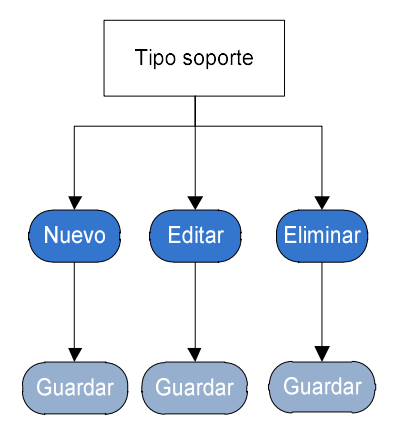

Ilustración 107: Mantenedor tipo soporte

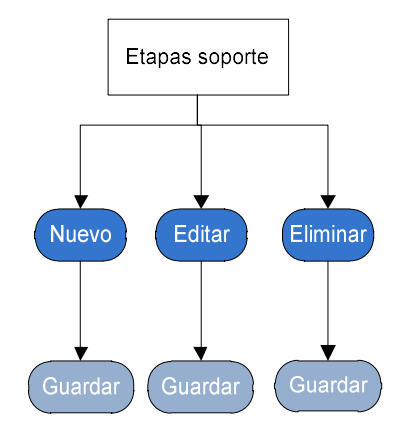

Ilustración 108: Mantenedor etapas soporte

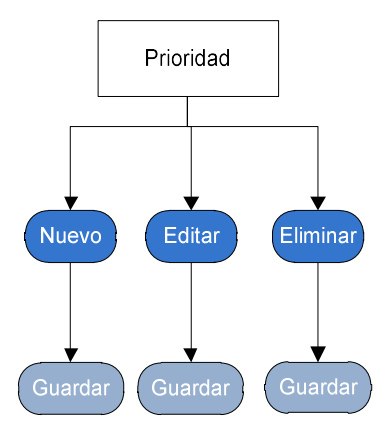

Ilustración 109: Mantenedor prioridad

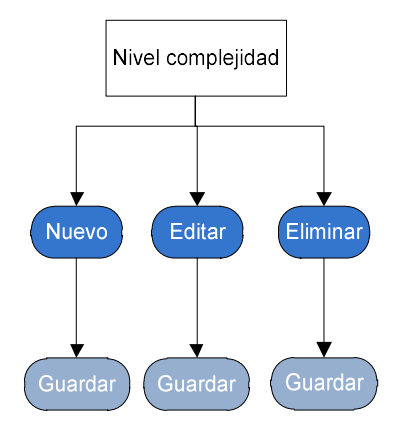

Ilustración 110: Mantenedor nivel complejidad

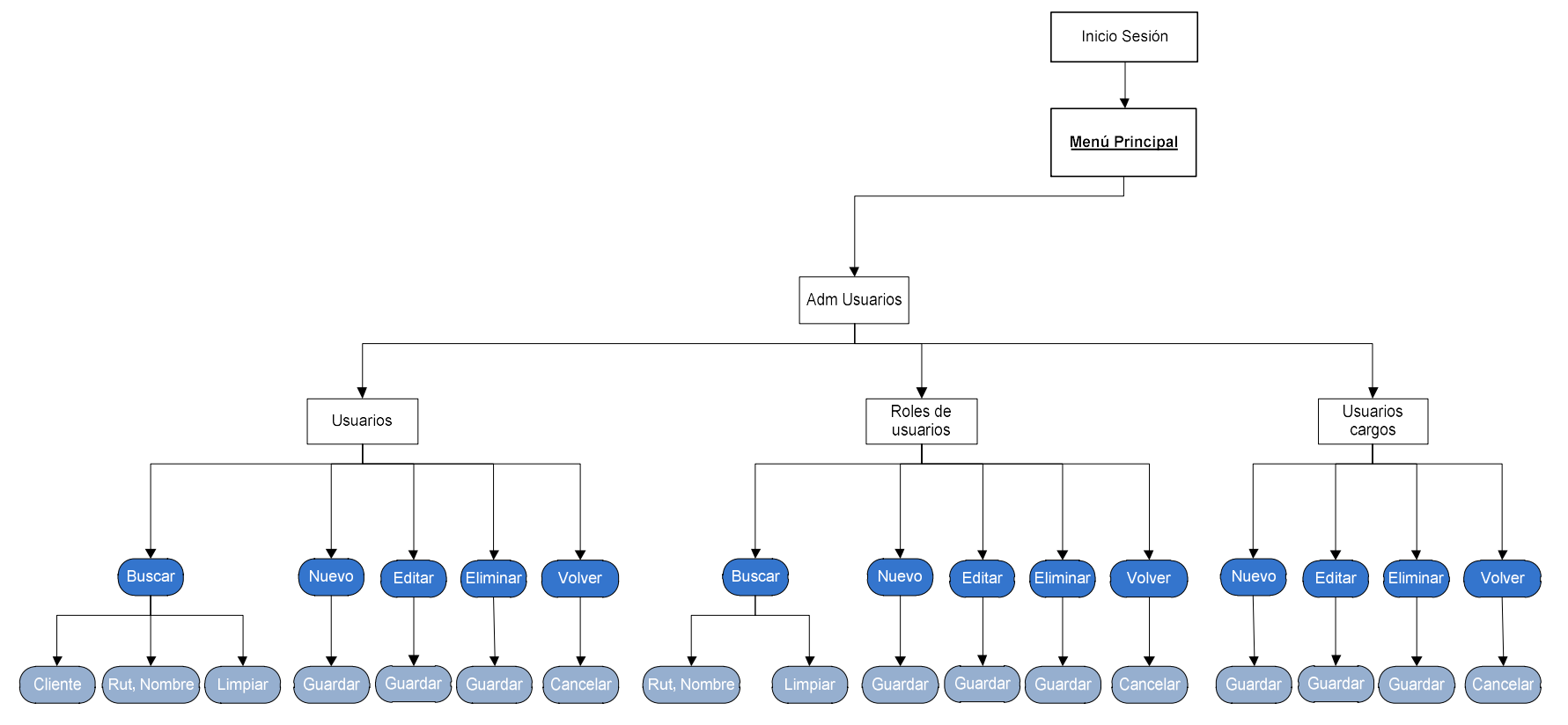

Ilustración 111: Menú administrador de usuarios

### Menú soportes (etapa evaluación)

Esta opción permitirá realizar la evaluación de las ordenes de soporte ingresadas al sistema, las ordenes se clasifican en no asignadas y asignadas. En el escritorio también se tiene la opción de ingreso de órdenes de soporte y búsquedas de soporte por diversos criterios.

- Buscar ordenes de soporte por diversos criterios.
- Ingresar nueva orden de soporte.
- Soportes no asignados, ver seleccionado:
	- $\triangleright$  Editar soporte.
	- $\triangleright$  Observaciones: Ingresar, ver, editar.
	- Archivos adjuntos: Ingresar, ver, descargar, eliminar.
	- Comunicación con solicitante: Ingresar, ver, editar.
	- $\triangleright$  Registro de eventos: Ver.
	- Asignar evaluación.
- Soportes Asignados, ver seleccionado:
	- $\triangleright$  Editar soporte
	- Observaciones: Ingresar, ver, editar.
	- Archivos adjuntos: Ingresar, ver, descargar, eliminar.
	- $\triangleright$  Comunicación solicitante: Ingresar, ver, editar.
	- $\triangleright$  Registro de eventos: Ver.
	- $\triangleright$  Anula evaluación.
	- Aprobar evaluación.
	- $\triangleright$  Rechazar soporte.

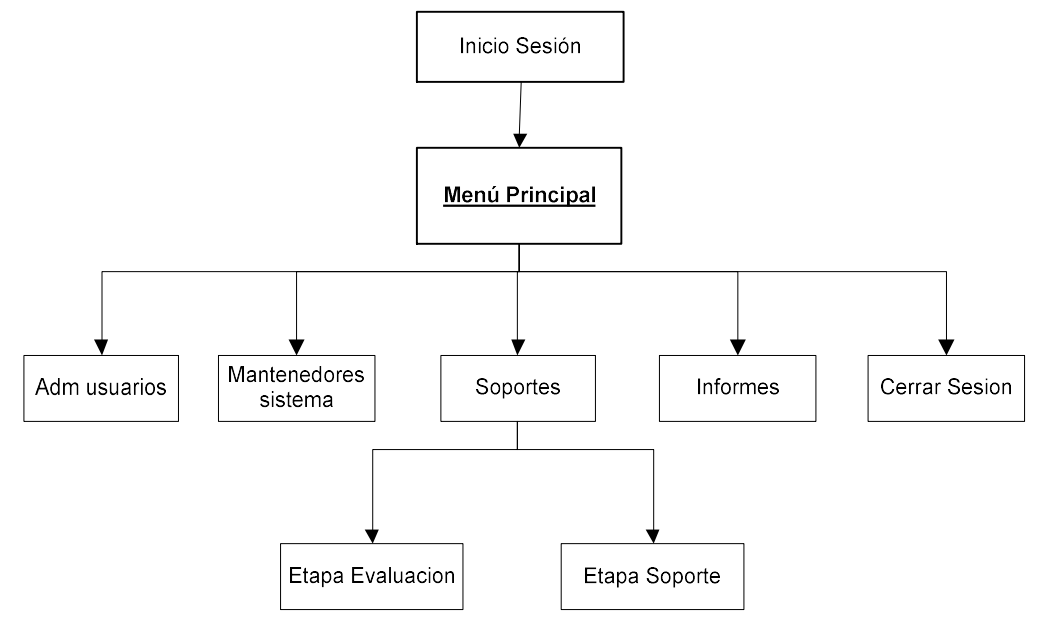

Ilustración 112: Menú soportes

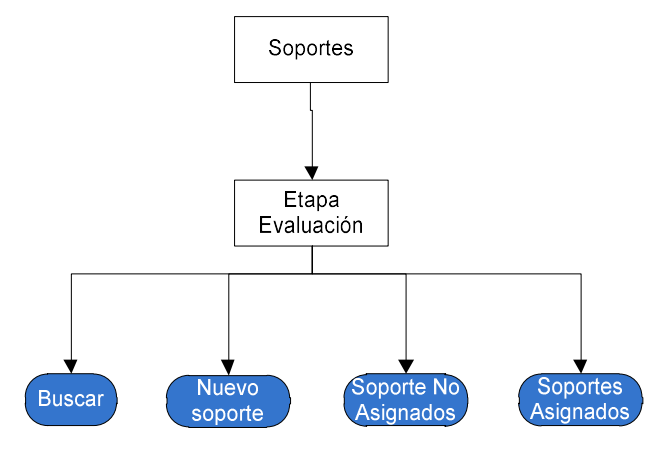

Ilustración 113: Menú soportes etapa evaluación

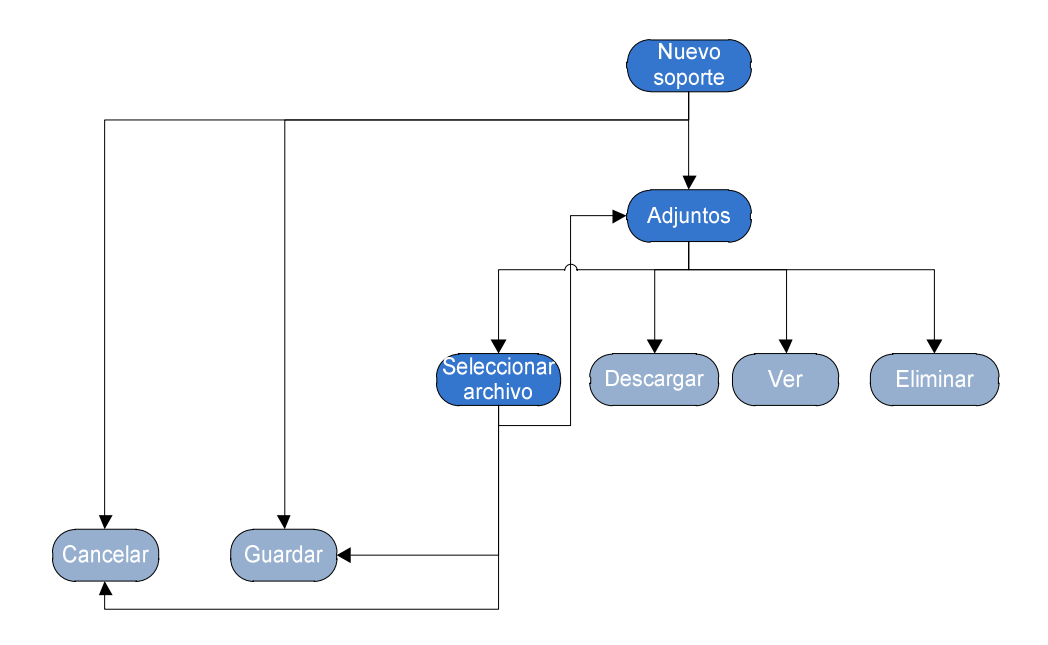

Ilustración 114: Menú nuevo soporte

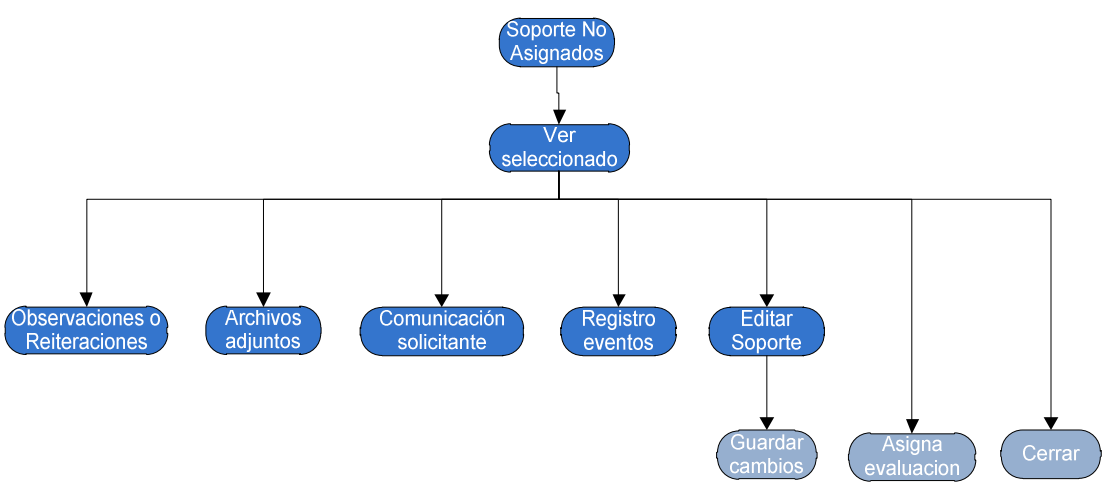

Ilustración 115: Menú soporte no asignados, etapa evaluación

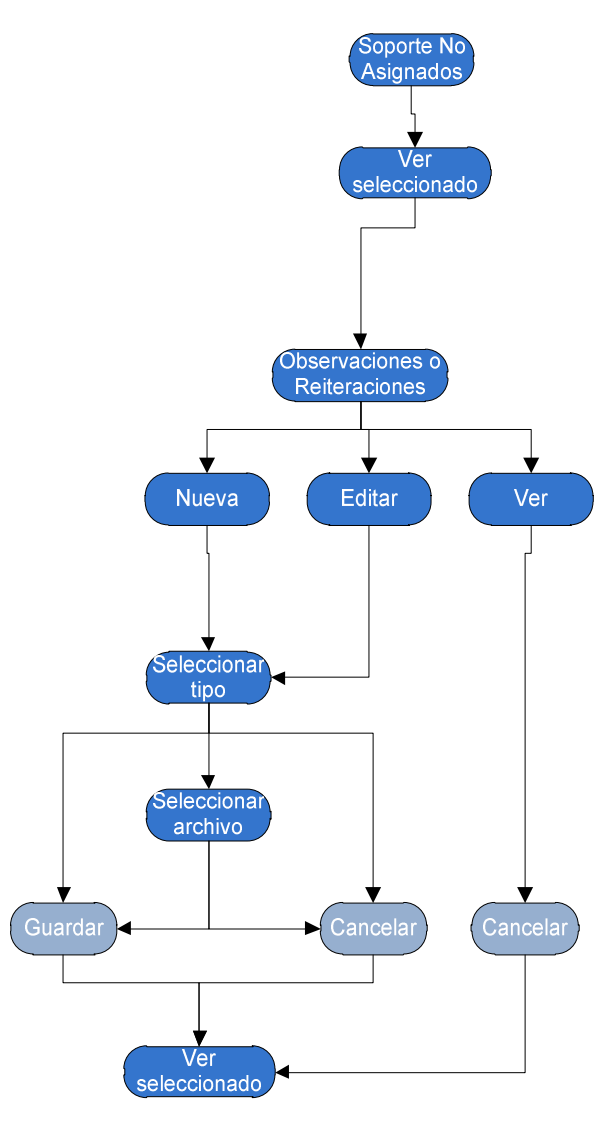

Ilustración 116: Menú observaciones

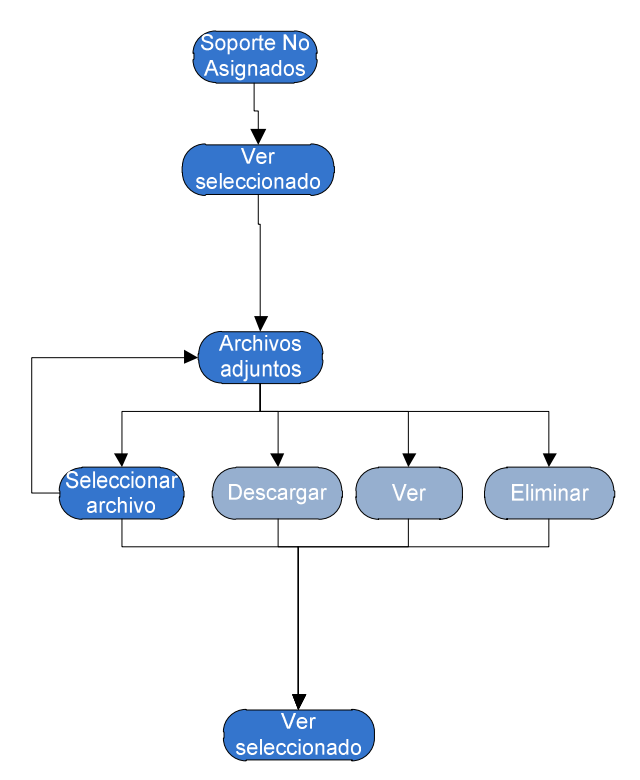

Ilustración 117: Menú archivos adjuntos

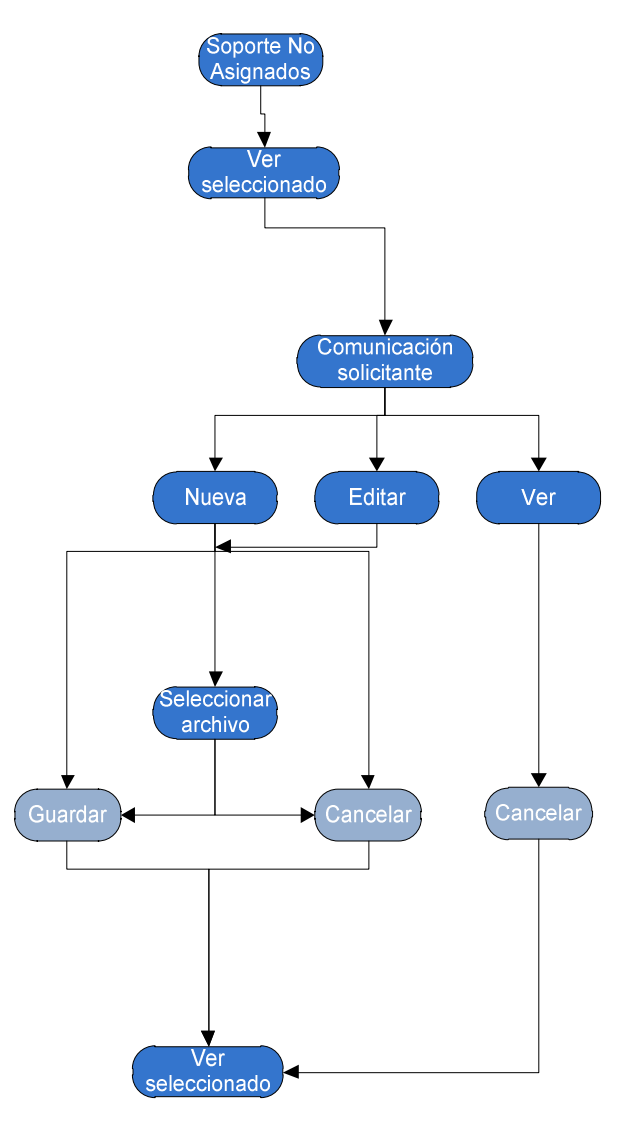

Ilustración 118: Menú comunicación solicitante

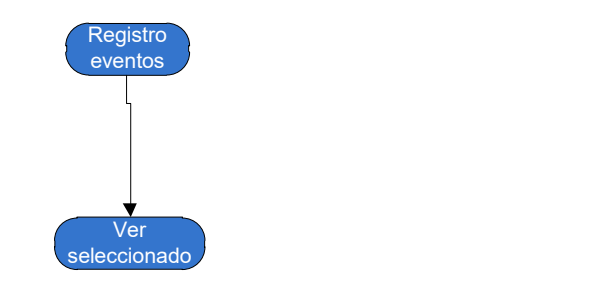

Ilustración 119: Menú registro de eventos

#### Menú soportes (etapa soporte)

Esta opción permitirá realizar las actividades para resolver lo solicitado en las ordenes de soporte que fueron aprobadas en la etapa de evaluación, las ordenes se clasifican en no asignadas, asignadas y atrasadas. En el escritorio también se tiene la opción de ingreso de órdenes de soporte y búsquedas de soporte por diversos criterios.

Las ordenes atrasadas tiene la misma funcionalidad que las ordenes asignadas, pero se muestran en adicionalmente en la ventana de soportes atrasados.

La mayoría de las funciones de esta etapa son iguales a los de la etapa de evaluación, se destacan con negrita las funciones propias de esta etapa.

- Buscar ordenes de soporte por diversos criterios.
- Ingresar nueva orden de soporte.
- Soportes no asignados, ver seleccionado:
	- $\triangleright$  Editar soporte.
	- $\triangleright$  Observaciones: Ingresar, ver, editar.
	- $\triangleright$  Archivos adjuntos: Ingresar, ver, descargar, eliminar.
	- Comunicación con solicitante: Ingresar, ver, editar.
	- $\triangleright$  Registro de eventos: Ver.
	- $\triangleright$  Asignar soporte.
	- $\triangleright$  Deriva soporte.
- Soportes Asignados, ver seleccionado:
	- $\triangleright$  Editar soporte
	- $\triangleright$  Observaciones: Ingresar, ver, editar.
	- Archivos adjuntos: Ingresar, ver, descargar, eliminar.
	- $\triangleright$  Comunicación solicitante: Ingresar, ver, editar.
	- $\triangleright$  Registro de eventos: Ver.
	- $\triangleright$  Anula asignación.
	- $\triangleright$  Completar soporte.
	- $\triangleright$  Rechazar soporte.

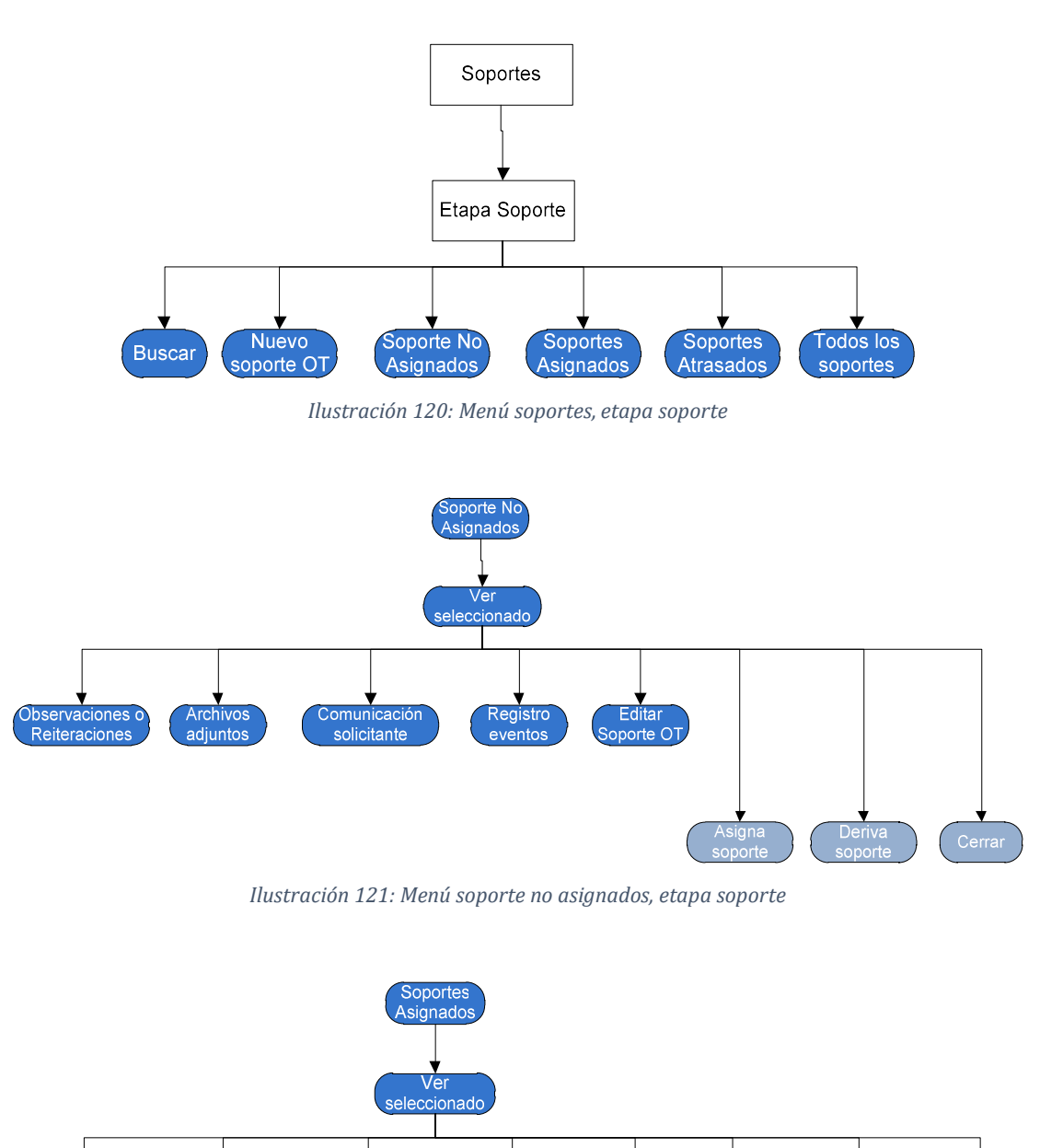

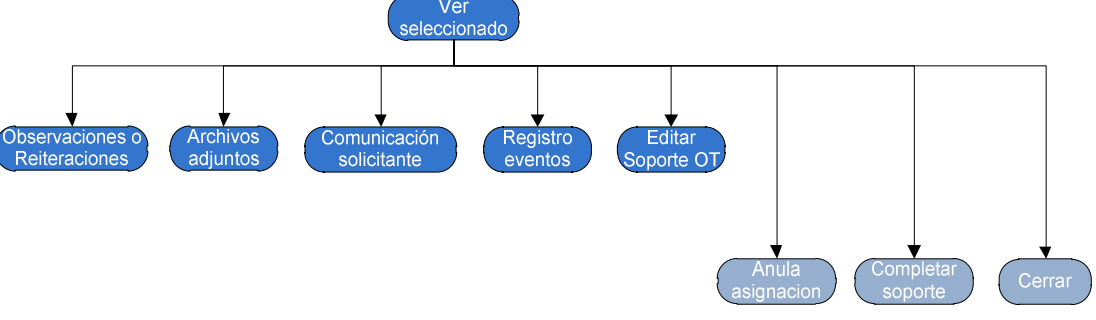

Ilustración 122: Menú soporte asignados, etapa soporte

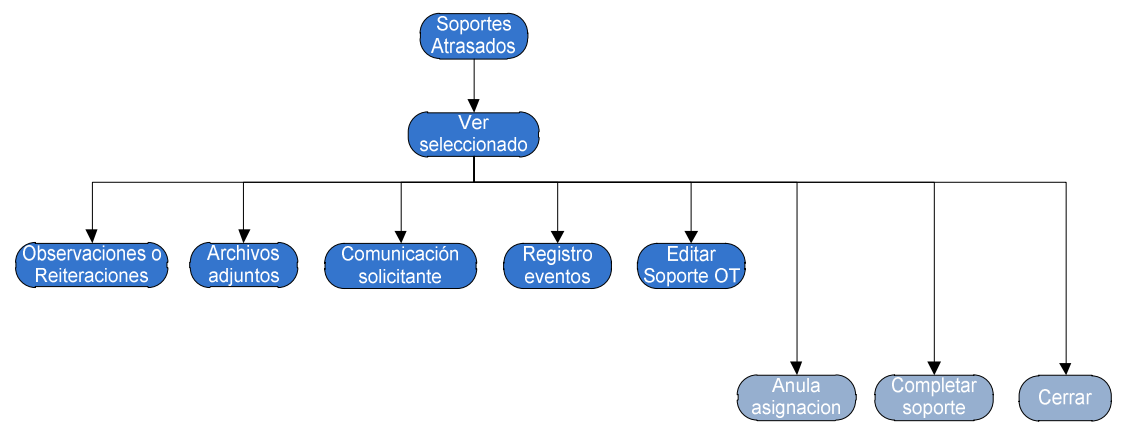

Ilustración 123: Menú soportes atrasados
## CAPÍTULO VII

## PRUEBAS

## 7. PRUEBAS

Durante y después del proceso de implementación, el programa que se está desarrollando debe ser comprobado para asegurar que satisface su especificación y entrega la funcionalidad esperada por las personas que pagan por el software. La verificación y validación es el nombre dado a estos procesos de análisis y pruebas. Las pruebas del software implican ejecutar una implementación del software con datos de prueba. Se examinan las salidas del software y su entorno operacional para comprobar que funciona tal y como se requiere. Las pruebas son una técnica dinámica de verificación y validación. (Sommerville, 2005).

Las pruebas realizadas corresponden a pruebas de caja negra, que se centran en los requerimientos funcionales.

Según (Pressman R. , Ingeniería del Software Un enfoque práctico, 2010) las pruebas de cajas negras intentan encontrar errores en las categorías siguientes:

- 1. Funciones incorrectas o faltantes.
- 2. Errores de interfaz.
- 3. Errores de las estructuras de datos o en el acceso a bases de datos externas.
- 4. Errores de comportamiento o rendimiento.
- 5. Errores de inicialización y terminación.

Se utilizarán los casos de uso definidos en sección 5.3.- para las pruebas de requerimientos funcionales.

#### 7.1. Elementos de pruebas

## 7.1.1. Administrador de usuarios

Modulo que permite realizar las operaciones CRUD de los usuarios, asignación de roles y cargos. Se realizan pruebas de funcionalidad, interfaz y navegación.

#### 7.1.2. Mantenedor de clientes

Módulo que permite realizar las operaciones CRUD de los clientes, que corresponden a organizaciones públicas, los usuarios deben estar asociados a una organización cliente o SMC.

Se realizan pruebas de funcionalidad, interfaz y navegación.

## 7.1.3. Mantenedor de sistemas

Módulo que permite realizar las operaciones CRUD de los sistemas (servicios) que comercializa SMC, cada sistema puede tener un responsable interno. Se realizan pruebas de funcionalidad, interfaz y navegación.

#### 7.1.4. Mantenedor de competencias profesionales

Módulo que permite mantener un listado de los sistemas contratados por cada cliente, pueden tener un responsable por parte del cliente de cada sistema. Se realizan pruebas de funcionalidad, interfaz y navegación.

#### 7.1.5. Ingreso de soportes

Módulo que permite ingresar las ordenes de soporte, principalmente se realizan operaciones de selección para cada entidad relacionada, ejemplo: tipo de soporte, cliente, sistema, usuario solicitante.

Se realizan pruebas de funcionalidad, interfaz

## 7.1.6. Edición de soportes

Módulo que permite realizar modificaciones a las órdenes de soporte. Se realizan pruebas de funcionalidad, interfaz

## 7.1.7. Etapa evaluación

Módulo que permite realizar la evaluación de los casos de soporte, permite realizar la edición de soportes, CRUD de las actividades propias de los casos de soporte, asignar evaluación, anular asignación de evaluación, aprobar evaluación o rechazar soporte. Se realizan pruebas de funcionalidad, interfaz y navegación.

#### 7.1.8. Etapa soporte

Módulo que permite realizar los registros para resolver los casos de soporte, permite realizar la edición de soportes, CRUD de las actividades propias de los casos de soporte, asignar soporte, anular asignación de soporte, derivar soporte, completar el soporte. Se realizan pruebas de funcionalidad, interfaz y navegación.

#### 7.1.9. Informe usuarios (clientes)

Reporte que permite obtener listados de usuarios por clientes. Se realizan pruebas de funcionalidad, interfaz.

## 7.1.10. Informes soportes por comuna

Reporte que permite obtener listado de soportes por comunas, aplicando diferentes filtros y un rango de fechas.

Se realizan pruebas de funcionalidad, interfaz.

## 7.2. Especificación de las pruebas

## Características a probar:

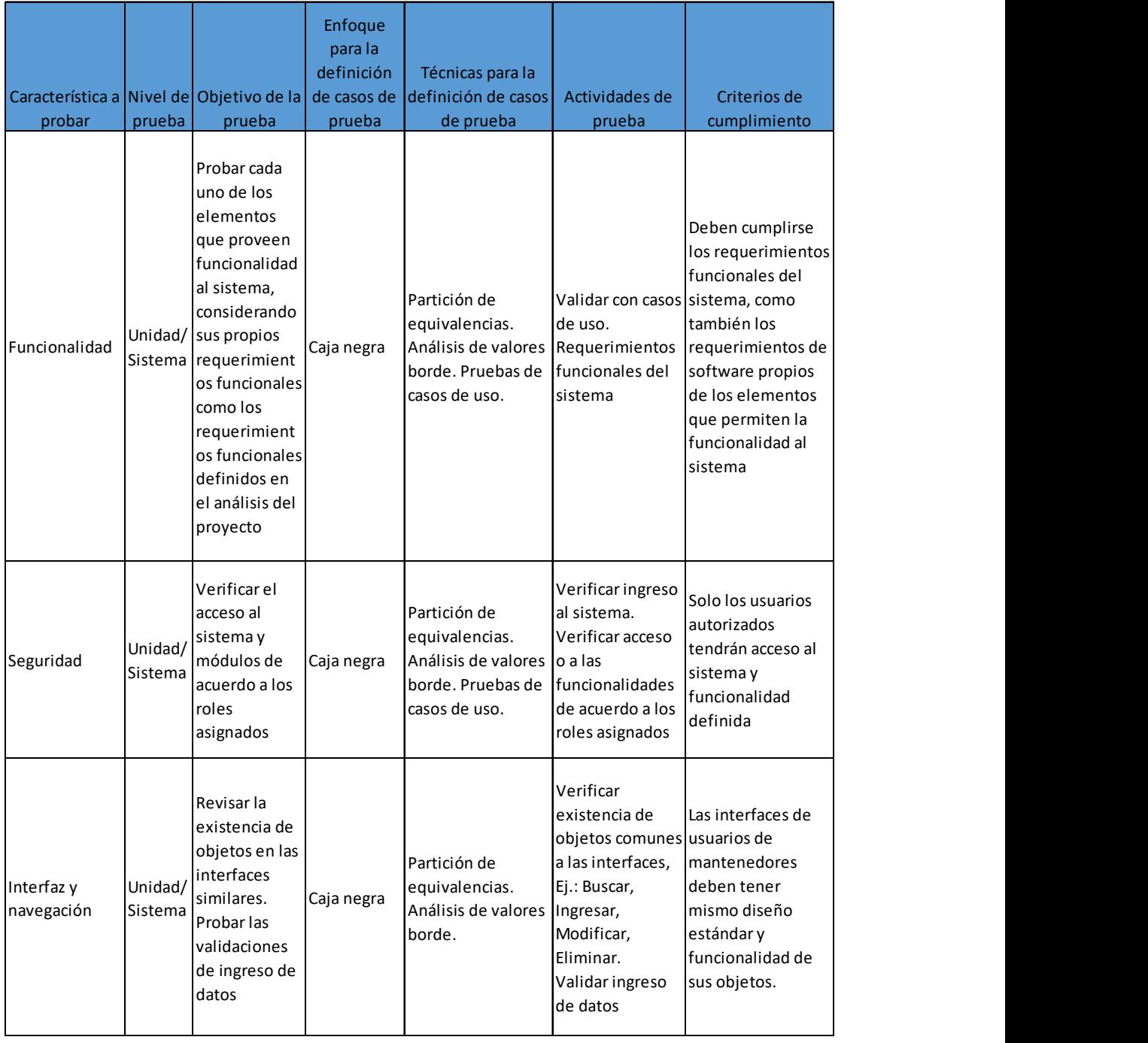

Ilustración 124: Características a probar

## 7.3.Responsable de las pruebas

La persona encargada de las pruebas corresponde al propio alumno Juan Díaz Leyton.

## 7.4. Calendario de las pruebas

Las pruebas se programaron para ser realizadas en 3 días diferentes. Para el primer día se consideraron los mantenedores, los cuales tienen funcionalidades muy similares, interfaz y navegación. Para el segundo día se consideraron las etapas que apoyan la gestión de trabajo con órdenes de soporte, ingreso y mantención de soportes, etapas de evaluación y realización de soporte, ambas consideran ingreso, modificación y eliminación de actividades cuando corresponda. El tercer día se consideraron los informes, realizando comparaciones con la información almacenada en la base de datos respectiva.

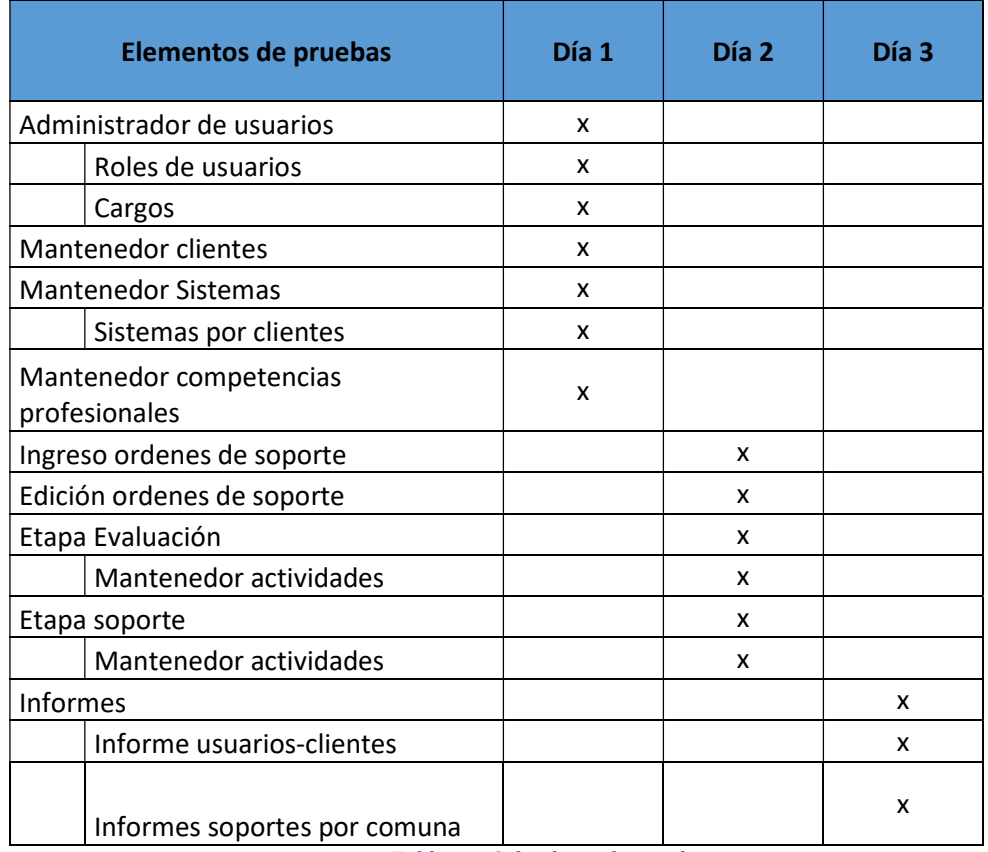

Tabla 46: Calendario de pruebas

## 7.5. Detalle de las pruebas

## Administrador de usuarios

 $\triangleright$  Precondiciones: no se requieren.

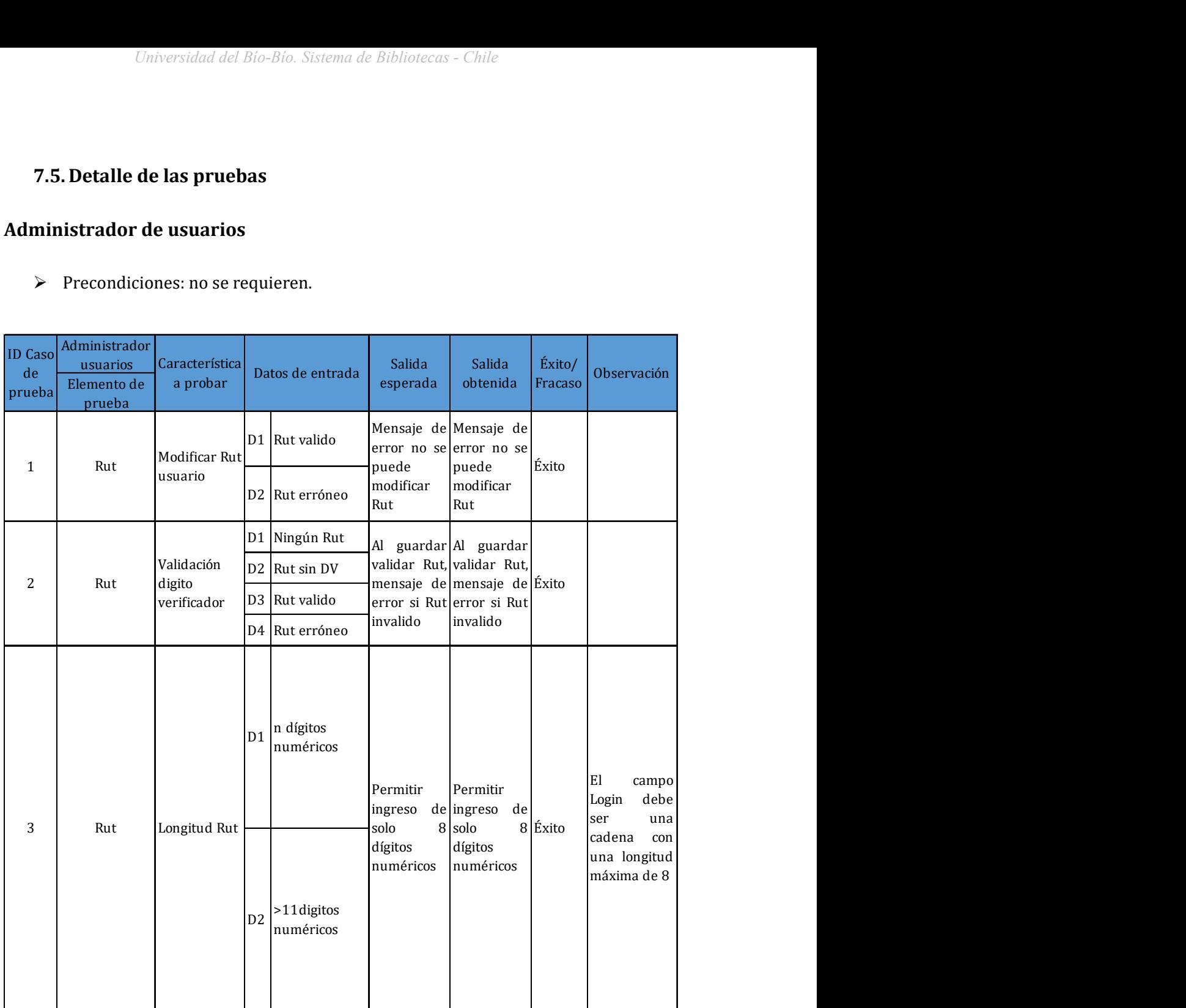

Ilustración 125: Casos de pruebas 1 a 3

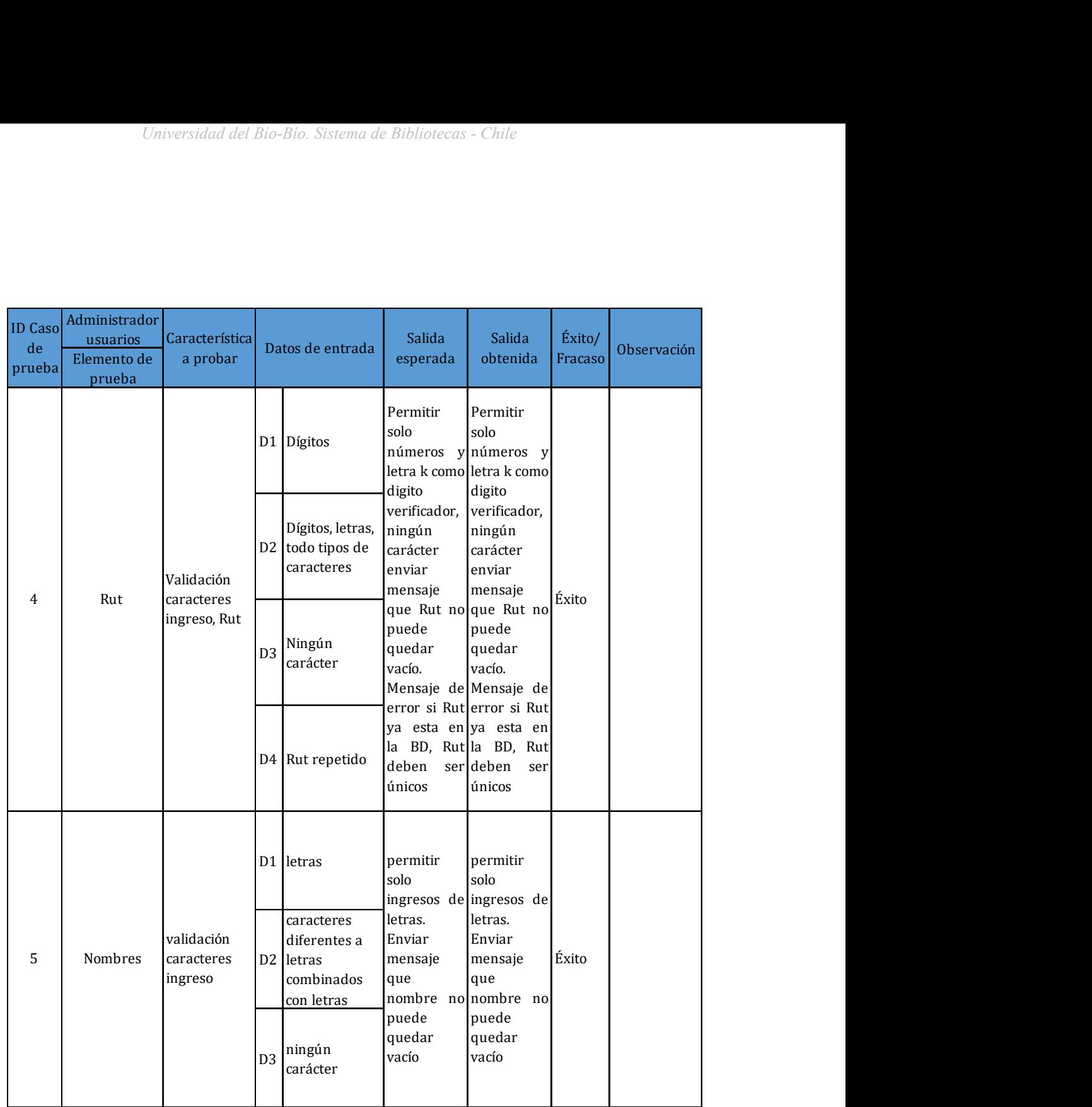

Ilustración 126: Casos de pruebas 4 y 5

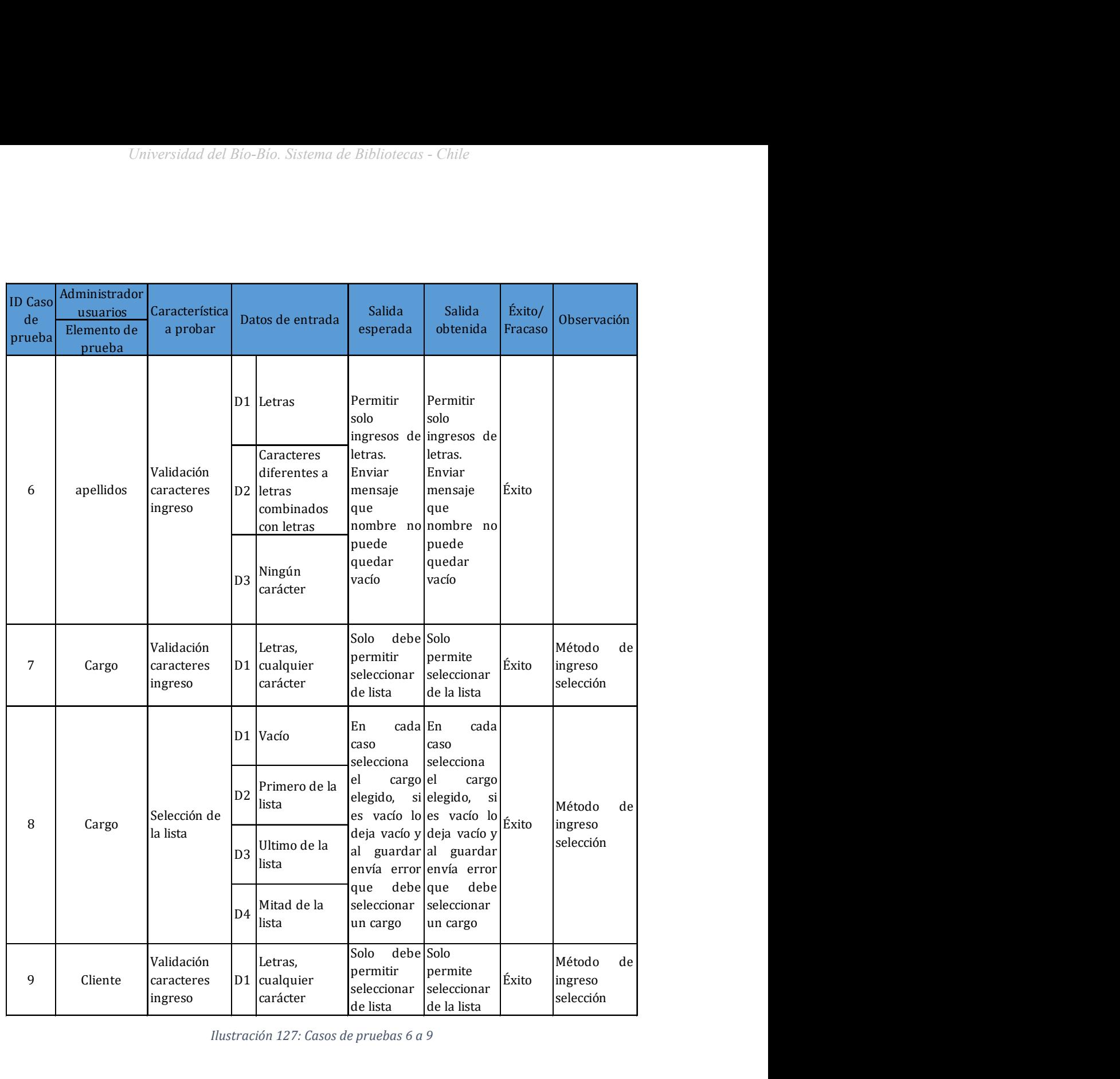

Ilustración 127: Casos de pruebas 6 a 9

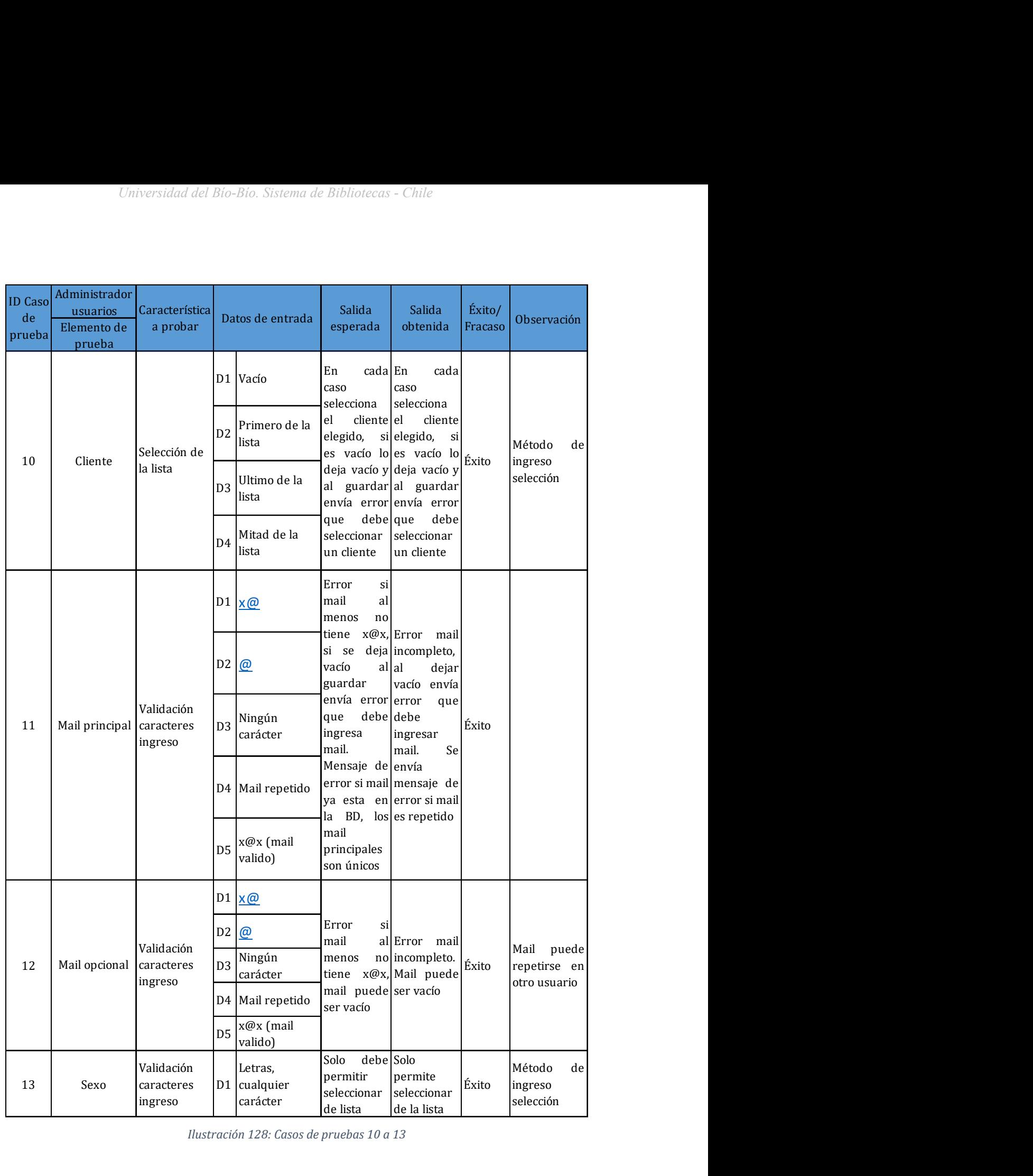

Ilustración 128: Casos de pruebas 10 a 13

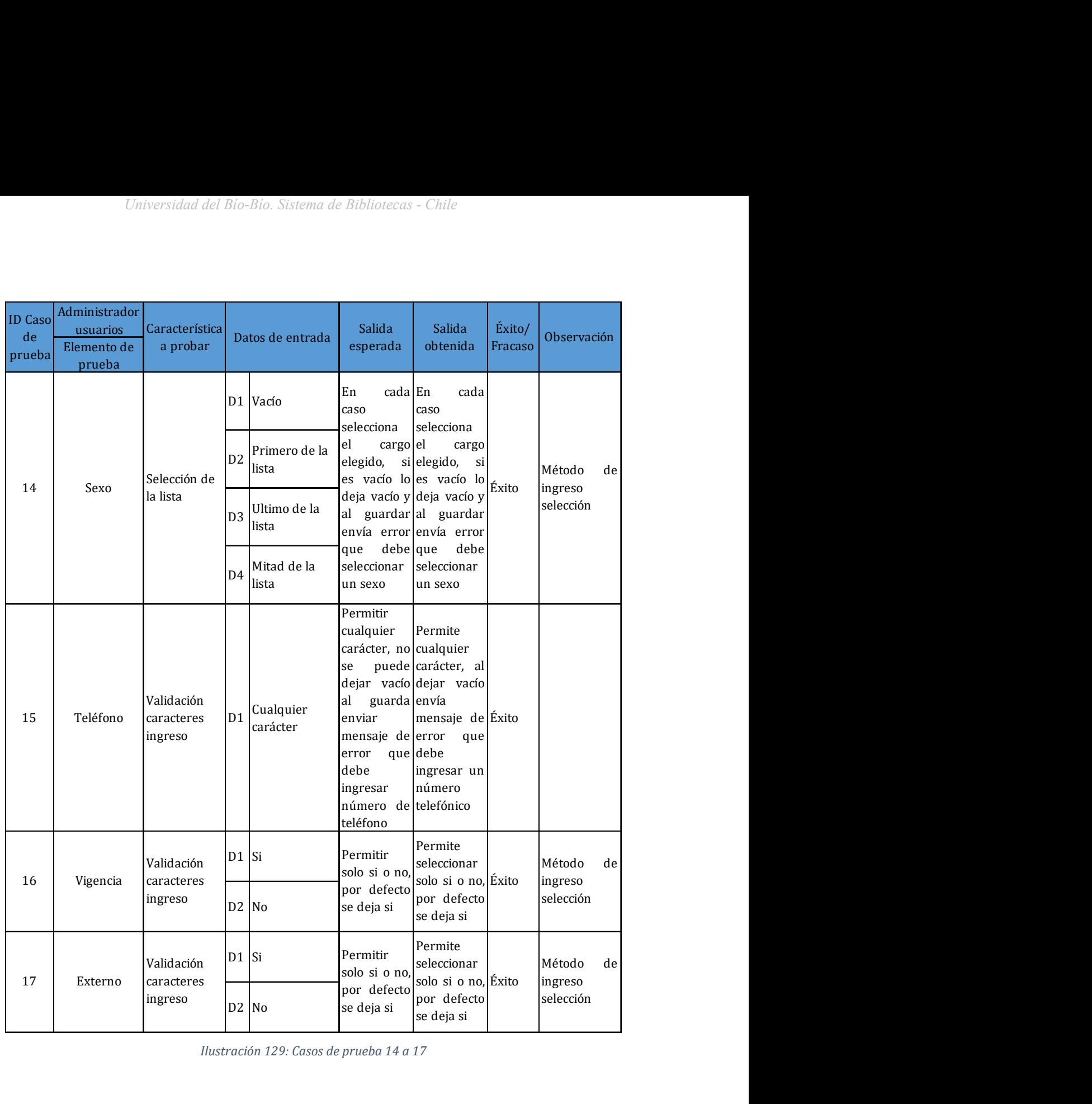

Ilustración 129: Casos de prueba 14 a 17

## 7.6. Conclusiones de las pruebas

Las pruebas fueron una etapa muy importante para que el proyecto presentara un resultado aceptable al cliente, ya que "las pruebas solo pueden demostrar la presencia de errores, no su ausencia" (Dijkstra, 1972), por lo que se podrán seguir encontrando errores en la etapa de explotación del sistema.

Las primeras pruebas realizadas mostraron problemas de validación y funcionalidad en los mantenedores, principalmente por la forma en que se aplicó el modelo iterativo e incremental, ya que se priorizo obtener un prototipo que permitiera el ingreso de registros para alimentar los procesos de apoyo a la gestión de las ordenes de soporte, para concentrarse en el desarrollo funcional de los módulos de estos procesos. Estos módulos no tuvieron grandes fracasos funcionales, interfaz ni validaciones, pero también presentaron errores, principalmente de validaciones, finalmente las pruebas de los informes se fueron comparando con los datos guardados en la base de datos.

# CAPÍTULO VIII PLAN DE CAPACITACIÓN Y ENTRENAMIENTO

## 8. PLAN DE CAPACITACION Y ENTRENAMIENTO

## 8.1.Usuarios a capacitar

Se capacitan todos los usuarios del Servicio Técnico que utilizaran el sistema de órdenes de soporte:

- $\checkmark$  Jefe Servicio Técnico
- $\checkmark$  Profesionales técnicos
- $\checkmark$  Asistente de soporte
- $\checkmark$  Personal de bodega

Roles asignados a los usuarios de la empresa SMC Ltda.

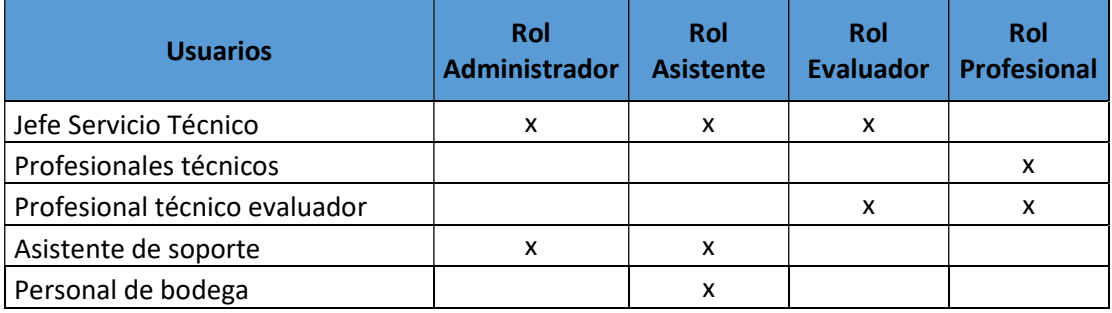

Tabla 47: Roles asignados al personal

## 8.2.Tipo de capacitación o entrenamiento

Se realiza una presentación del sistema en forma general, dando a conocer los objetivos del proyecto y como ayudar a realizar sus labores de trabajo diaria y cómo se alinea con los objetivos gerenciales para el área y empresa. Posteriormente se realizan capacitaciones personalizadas por cada grupo objetivo, explicando en forma modular los módulos a utilizar y rol que desempeñará al interactuar con el sistema: La capacitación se realizará con reuniones y capacitación hand-on.

Por último, se realiza reunión de integración para recoger las experiencias de cada uno de los usuarios frente al sistema, se aclaran dudas y se registran los problemas o futuras mejoras para el sistema.

## 8.3. Funcionalidad o aspectos que serán abordados

La capacitación se programa de acuerdo a los roles que desempeñaran los usuarios en el sistema. En la reunión de presentación del sistema se explica en forma global el funcionamiento de la aplicación.

Los roles asignados se pueden ver en la tabla N° 70 y en la siguiente las funcionalidades abordadas para los usuarios.

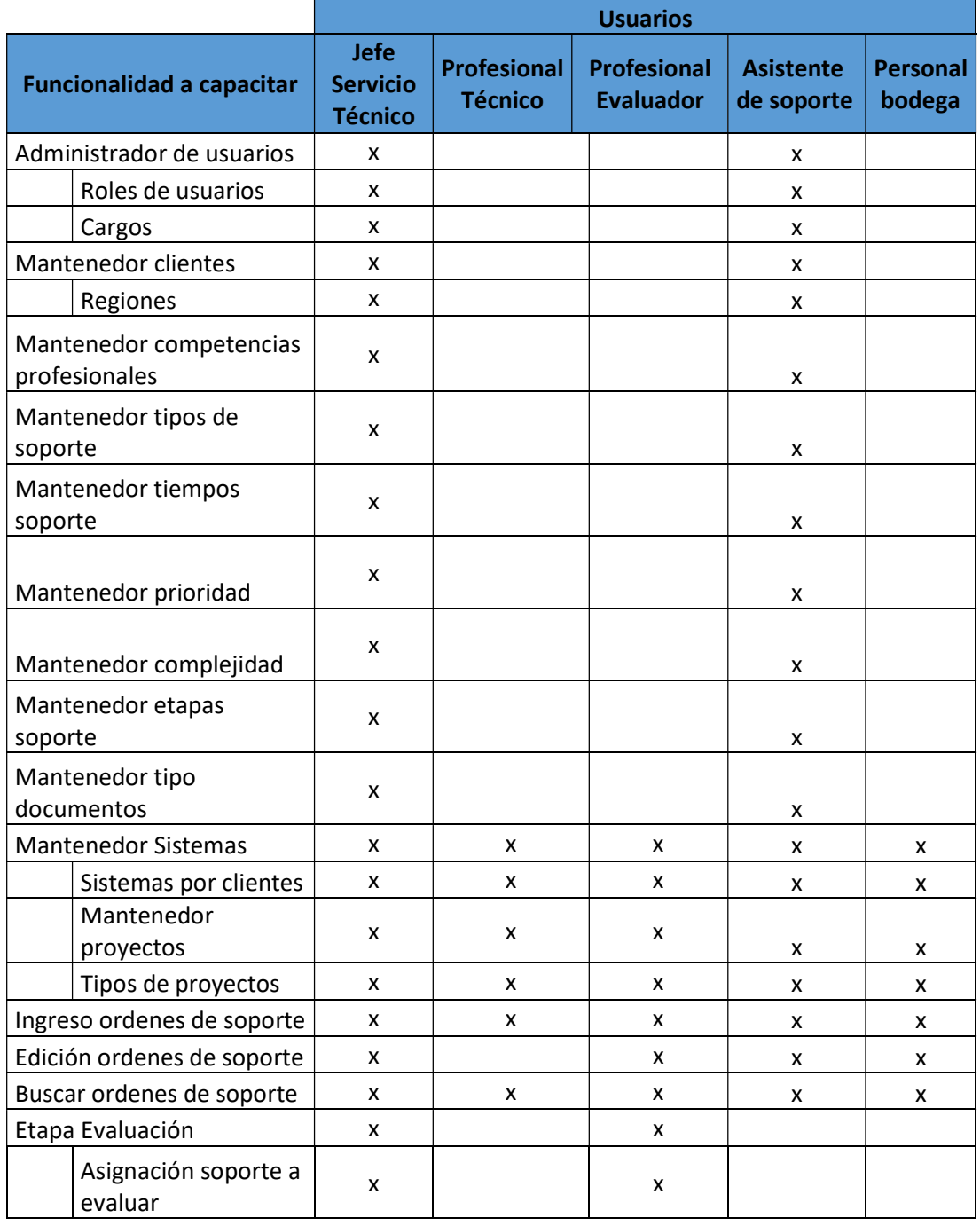

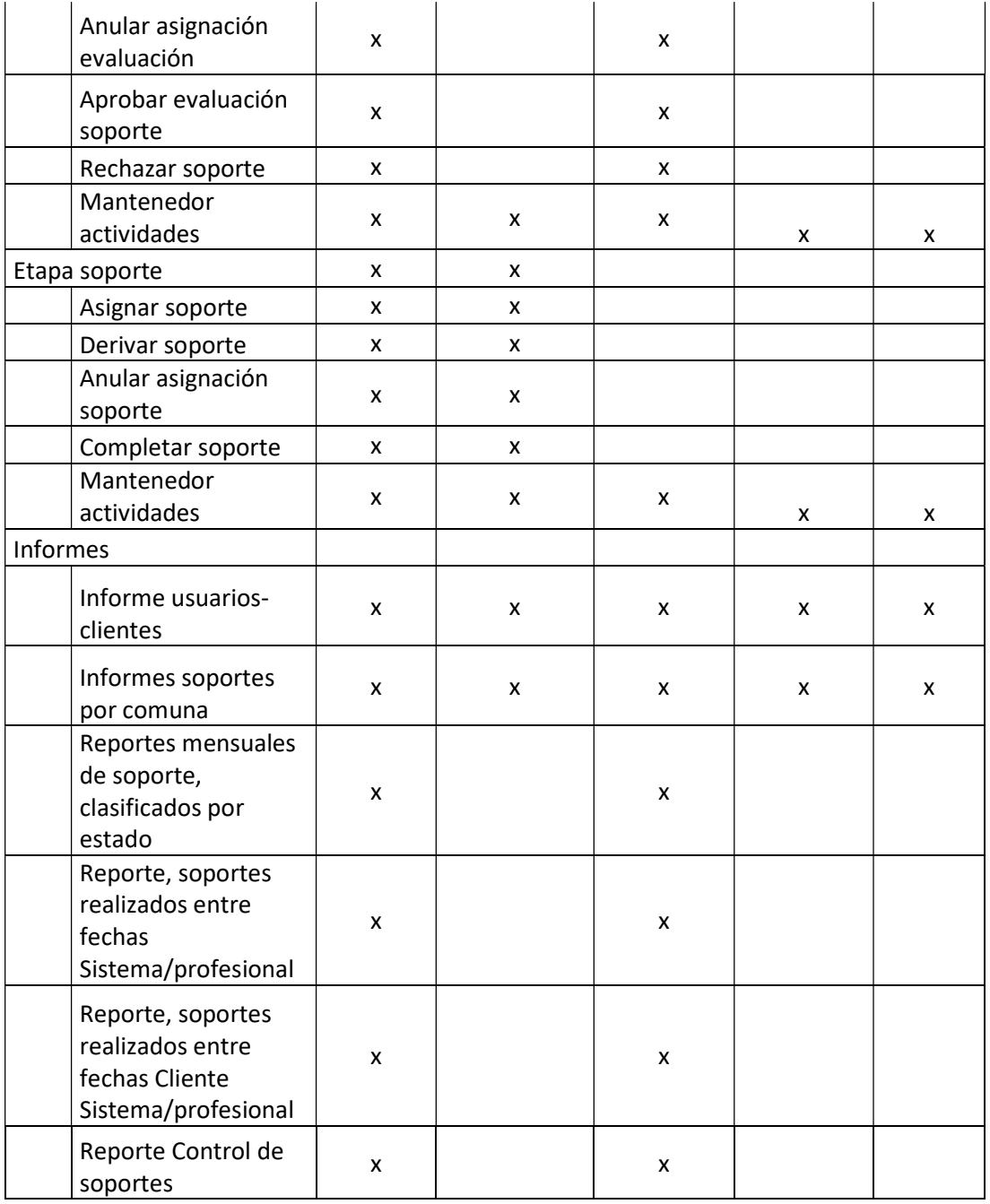

Tabla 48: Funcionalidades abordadas en actividades de capacitación

## 8.4.Responsable

La persona responsable de las capacitaciones corresponde al alumno Juan Díaz Leyton.

## 8.5.Tiempo estimado

La cantidad de tiempo estimado será de 15 horas, se considerar jornadas de 5 horas separadas en 3 días laborales.

## 8.6. Calendario. Programación en el tiempo de la capacitación

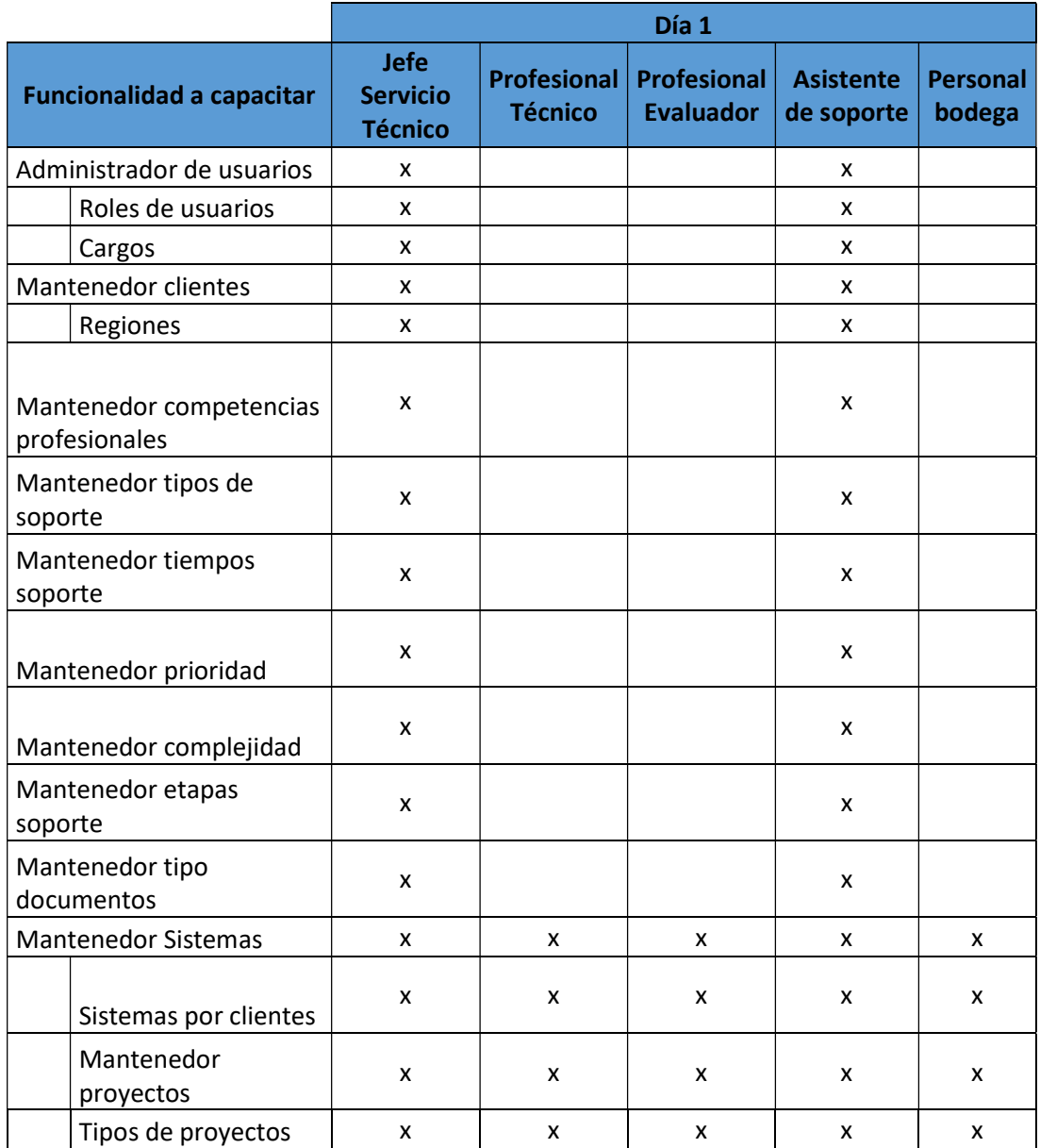

Tabla 49: Programación capacitación día 1

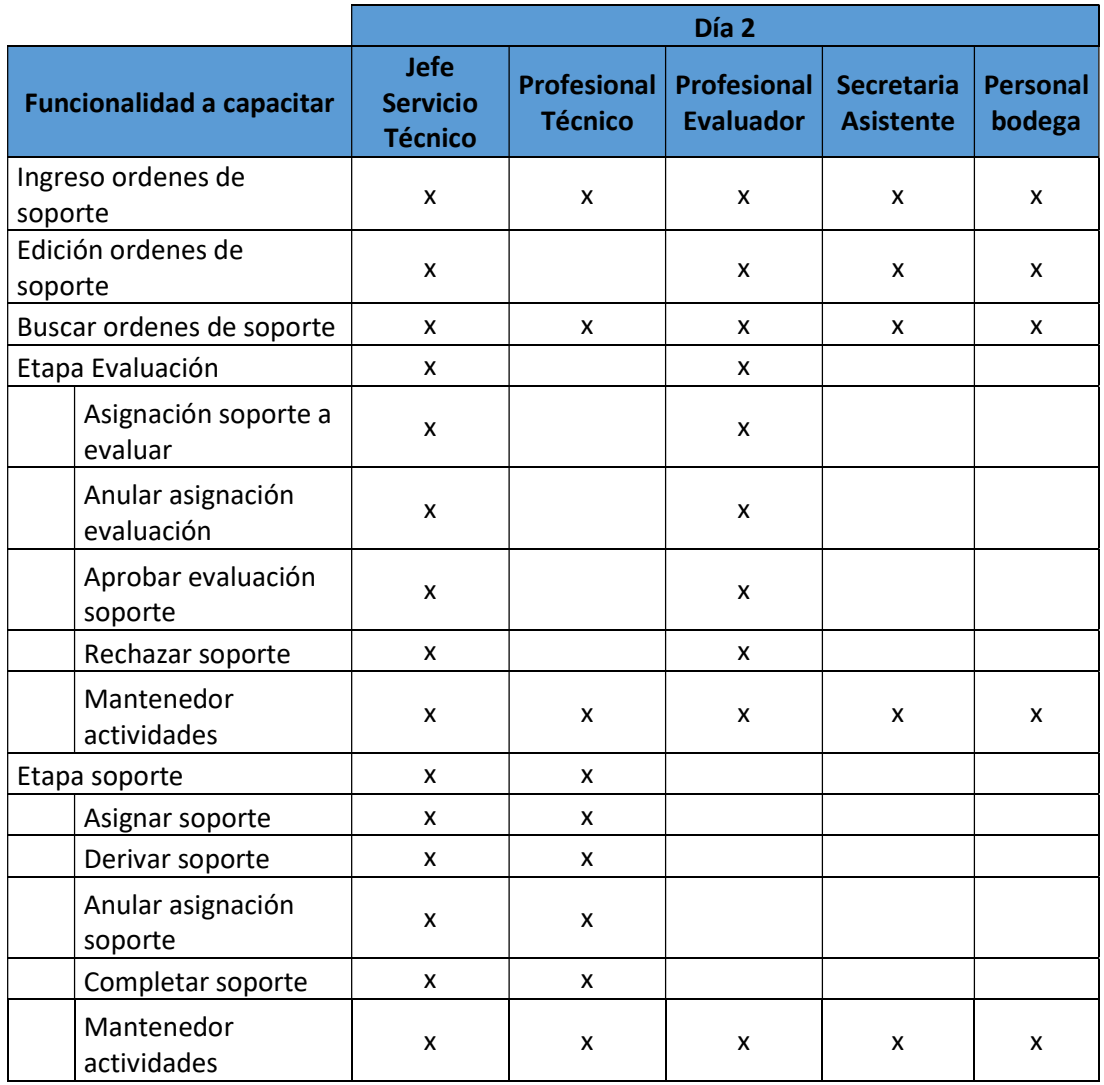

Tabla 50: Programación capacitación día 2

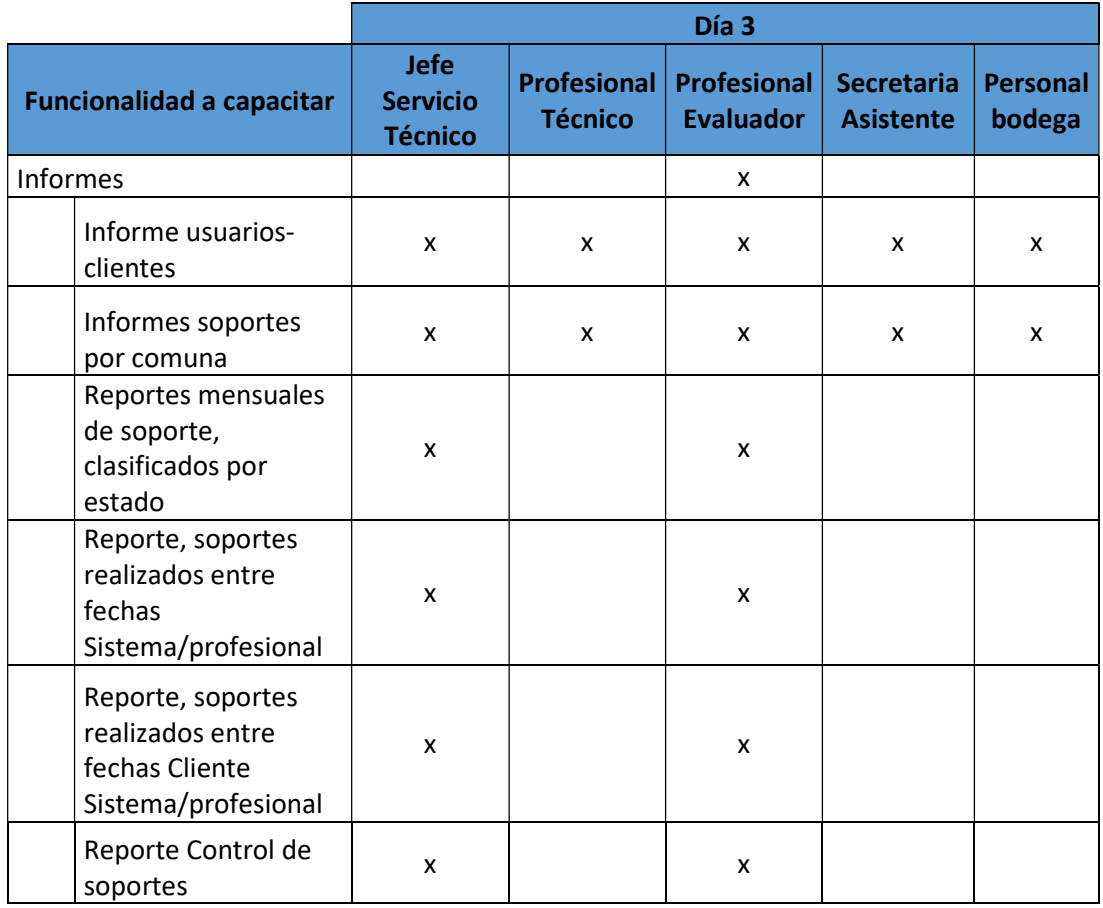

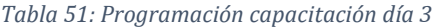

## 8.7.Recursos requeridos /utilizados

Los recursos considerados para la capacitación corresponden a la infraestructura normal de trabajo que cuenta el Servicio Técnico para realizar sus labores administrativas y operacionales. El principal recurso que se debió coordinar adecuadamente correspondió a las horas hombre de cada personal que participo de cada jornada, para evitar entorpecer el trabajo diario.

- $\checkmark$  Personal
- $\checkmark$  Servidor WEB y SQL
- $\checkmark$  Computadores de trabajo diario
- $\checkmark$  Infraestructura de redes
- $\checkmark$  Infraestructura física, lugar de trabajo, sala de reuniones

## 9. PLAN DE IMPLANTACIÓN Y PUESTA EN MARCHA

### 9.1.Implementación y puesta en marcha

La implementación del sistema se realiza en el servicio técnico para posteriormente funcionar como plan piloto por un periodo de 4 meses, en los cuales se realizará monitoreo de cada una de las funcionalidades de la aplicación entregada. La organización ya cuenta con la infraestructura adecuada y requerida para la implementación del sistema, por lo tanto, para la puesta en marcha se consideran las siguientes etapas:

- Capacitación del personal.
- Instalación y configuración de aplicación en servidores del área.
- Creación de cuentas de acuerdo a los roles definidos para cada usuario.
- Pruebas de funcionalidad del sistema en la infraestructura de explotación.
- Entrega de aplicación a los usuarios.
- Monitoreo y asistencia en sitio primera semana de explotación.
- Mantenimiento del sistema.

Este proyecto ha sido considerado como caso de estudio para evaluar futuras mejoras en los procesos de las otras áreas de la organización, por ejemplo: administración y control de contratos.

## 9.2. Programación en el tiempo de la puesta en marcha

Se planifico implementar el sistema en 12 días considerando la capacitación inicial, continuando con una fase de 4 meses de mantenimiento y evaluación de mejoras y nuevos requerimientos.

| Universidad del Bío-Bío. Sistema de Bibliotecas - Chile  |             |                 |                |                |                |                |                |         |       |     |        |        |              |                |                                 |                |
|----------------------------------------------------------|-------------|-----------------|----------------|----------------|----------------|----------------|----------------|---------|-------|-----|--------|--------|--------------|----------------|---------------------------------|----------------|
|                                                          |             |                 |                |                |                |                |                |         |       |     |        |        |              |                |                                 |                |
|                                                          |             |                 |                |                |                |                |                |         |       |     |        |        |              |                |                                 |                |
|                                                          |             |                 |                |                |                |                |                |         |       |     |        |        |              |                |                                 |                |
| <b>Actividades</b>                                       |             | Día   Día   Día |                | Día            |                | Día Día Día    |                | Di      | Día   | Día |        |        |              |                | Día Día   Mes   Mes   Mes   Mes |                |
|                                                          | $\mathbf 1$ | $\overline{2}$  | $\overline{3}$ | $\overline{4}$ | 5 <sub>1</sub> | $\overline{6}$ | $\overline{7}$ | $\bf 8$ | $9\,$ | 10  | $11\,$ | $12\,$ | $\mathbf{1}$ | 2 <sup>1</sup> | $\overline{3}$                  | $\overline{4}$ |
| Capacitación del personal<br>Instalación y configuración |             |                 |                |                |                |                |                |         |       |     |        |        |              |                |                                 |                |
| Aplicación en servidor                                   |             |                 |                |                |                |                |                |         |       |     |        |        |              |                |                                 |                |
| <b>WEB</b><br>Base de datos en servidor                  |             |                 |                |                |                |                |                |         |       |     |        |        |              |                |                                 |                |
| <b>SQL</b>                                               |             |                 |                |                |                |                |                |         |       |     |        |        |              |                |                                 |                |
| Configuración inicial<br>aplicación                      |             |                 |                |                |                |                |                |         |       |     |        |        |              |                |                                 |                |
| Creación de usuarios en                                  |             |                 |                |                |                |                |                |         |       |     |        |        |              |                |                                 |                |
| servidores y aplicación<br>Pruebas de configuración      |             |                 |                |                |                |                |                |         |       |     |        |        |              |                |                                 |                |
| $ v $ acceso                                             |             |                 |                |                |                |                |                |         |       |     |        |        |              |                |                                 |                |
| Pruebas de funcionalidad<br>sistema                      |             |                 |                |                |                |                |                |         |       |     |        |        |              |                |                                 |                |
| Prueba aplicación en PC                                  |             |                 |                |                |                |                |                |         |       |     |        |        |              |                |                                 |                |
| piloto<br>Aplicar plan de pruebas                        |             |                 |                |                |                |                |                |         |       |     |        |        |              |                |                                 |                |
| resumido                                                 |             |                 |                |                |                |                |                |         |       |     |        |        |              |                |                                 |                |
| Entrega aplicación a usuarios                            |             |                 |                |                |                |                |                |         |       |     |        |        |              |                |                                 |                |
| Probar acceso en cada                                    |             |                 |                |                |                |                |                |         |       |     |        |        |              |                |                                 |                |
| equipo de usuario<br>Demostración de ingreso             |             |                 |                |                |                |                |                |         |       |     |        |        |              |                |                                 |                |
| y primeros pasos                                         |             |                 |                |                |                |                |                |         |       |     |        |        |              |                |                                 |                |
| Monitoreo y asistencia en sitio                          |             |                 |                |                |                |                |                |         |       |     |        |        |              |                |                                 |                |
| Realizar procesos en                                     |             |                 |                |                |                |                |                |         |       |     |        |        |              |                |                                 |                |
| conjunto con usuarios<br>Responder consultas o           |             |                 |                |                |                |                |                |         |       |     |        |        |              |                |                                 |                |
| aclaraciones a usuarios                                  |             |                 |                |                |                |                |                |         |       |     |        |        |              |                |                                 |                |
| Registrar problemas de                                   |             |                 |                |                |                |                |                |         |       |     |        |        |              |                |                                 |                |
|                                                          |             |                 |                |                |                |                |                |         |       |     |        |        |              |                |                                 |                |
| funcionamiento para la<br>fase de mantenimiento          |             |                 |                |                |                |                |                |         |       |     |        |        |              |                |                                 |                |

Ilustración 130: Programación implantación y puesta en marcha sistema ordenes de soporte

## 9.3. Seguridad

La aplicación utiliza la seguridad de inicios de sesión de SQL Server los cuales se encuentran encriptados. Cuando los usuarios inician sesión, se autentican contra este servicio, cada usuario tiene permiso sobre la funcionalidad del sistema de acuerdo al rol asignado. Los usuarios pueden darse de baja para evitar que inicien sesión por lo que no podrán ingresar a la aplicación.

## 9.4.Respaldos

La organización mantiene respaldo automatizado diario de sus servidores y configuración clúster entre Concepción y datacenter en Santiago. Adicionalmente se realiza respaldo automático de las transacciones SQL Server cada 10 minutos. Al estar el sistema en explotación es incorporado a la programación de respaldos automáticos.

## 9.5. Mantención

Existe plan de mantenimiento de los servidores en explotación.

- $\triangleright$  Revisión diaria de los respaldos realizados.
- $\triangleright$  Revisión de antivirus, actualizaciones.
- $\triangleright$  Revisión de actualizaciones de Sistema operativo y SQL Server.
- $\triangleright$  Cada 4 meses se realiza mantención física de los servidores e infraestructura de sala de servidores.

EL sistema de órdenes de soporte estará en monitoreo periódico por 4 meses, resolviendo desviaciones de cumplimiento de los requerimientos definidos en este proyecto y principalmente levantando nuevos requerimientos para una futura versión e integración con otros sistemas a desarrollar.

## 9.6. Planes de contingencia

La organización cuenta con planes de contingencias principalmente considerando desastres relacionados con computación e informática, pero a contar del año 2010 se han ido incorporando nuevos planes que consideran desastres naturales, y actualmente se están estudiando planes aplicando análisis de riesgos, como base de las normas de sistema gestión de calidad (ISO 9001:2015) y Sistema de gestión de la seguridad de la información (ISO 27001:2013).

## 10. RESUMEN ESFUERZO REQUERIDO

La etapa de desarrollo (programación, codificación) se realizó en cuatro iteraciones incrementales, agregando en cada una de ellas un mayor grado de funcionalidad del sistema.

#### Iteración 1

En esta fase se planifico desarrollar los mantenedores indispensables para ingresar y modificar ordenes de soporte en la etapa de evaluación, obteniendo como resultado las funcionalidades de:

- $\triangleright$  Mantenedor de usuarios
- $\triangleright$  Mantenedor de clientes
- $\triangleright$  Mantenedor de sistemas
- $\triangleright$  Mantenedor de tipos de soporte
- > Ingreso de órdenes de soporte
- Búsqueda de órdenes de soporte
- $\triangleright$  Etapa evaluación
	- Modificar ordenes de soporte (soporte no asignados)
	- Modificar ordenes de soporte (soportes asignados)

## Iteración 2

En esta fase se desarrollaron todos los mantenedores del sistema, a la etapa de evaluación de soportes se agregó la funcionalidad de mantenimiento de actividades para soportes no asignados y asignados y las funciones de asignar evaluación, anular asignación de evaluación, aprobar evaluación (liberar a etapa de soporte) y rechazar soporte, obteniendo como resultado las siguientes funcionalidades:

- $\triangleright$  Mantenedor de aplicaciones en clientes
- $\triangleright$  Mantenedor de proyectos
- $\triangleright$  Mantenedor tipo de proyectos
- $\triangleright$  Mantenedor tiempos de tipo de soporte por cliente
- $\triangleright$  Mantenedor de competencias profesionales SMC
- $\triangleright$  Mantenedor de prioridad de soportes
- $\triangleright$  Mantenedor de complejidad de soportes
- Mantenedor de etapas de soporte
- $\triangleright$  Mantenedor de roles de usuarios
- $\triangleright$  Mantenedor de cargos de usuarios
- $\triangleright$  Mantenedores de tipo de documentos
- $\triangleright$  Mantenedor de regiones
- $\triangleright$  Etapa de evaluación
	- Soportes no asignados
		- $\checkmark$  Observaciones reiteraciones
		- $\checkmark$  Archivos adjuntos
		- $\checkmark$  Comunicación con usuario solicitante
		- $\checkmark$  Registro de eventos
		- $\checkmark$  Asignar evaluación
	- Soportes asignados
		- $\checkmark$  Observaciones reiteraciones
		- $\checkmark$  Archivos adjuntos
		- $\checkmark$  Comunicación con usuario solicitante
		- $\checkmark$  Registro de eventos
		- $\checkmark$  Anular asignación evaluación
		- $\checkmark$  Aprobar evaluación
		- $\checkmark$  Rechazar soporte

En esta fase se desarrolló la etapa de soporte, la cual está compuesta de tres bloques, soportes no asignados, soportes asignados y soportes atrasados, en esta fase se utilizó bastante la reutilización de estructuras y codificación ya que es similar a la etapa de evaluación, también se habilito el control de ingreso al sistema, obteniendo como resultado las siguientes funcionalidades:

- $\triangleright$  Etapa de soporte
	- Soportes no asignados
		- Edición ordenes de soporte
		- $\checkmark$  Observaciones reiteraciones
		- $\checkmark$  Archivos adjuntos
		- $\checkmark$  Comunicación con usuario solicitante
		- $\checkmark$  Registro de eventos
		- $\checkmark$  Asignar soporte
- $\checkmark$  Derivar soporte
- Soportes asignados
	- Edición ordenes de soporte
	- $\checkmark$  Observaciones reiteraciones
	- $\checkmark$  Archivos adjuntos
	- $\checkmark$  Comunicación con usuario solicitante
	- $\checkmark$  Registro de eventos
	- $\checkmark$  Anula asignación
	- $\checkmark$  Completar soporte
- Soportes atrasados
	- Edición ordenes de soporte
	- $\checkmark$  Observaciones reiteraciones
	- $\checkmark$  Archivos adjuntos
	- $\checkmark$  Comunicación con usuario solicitante
	- $\checkmark$  Registro de eventos
	- $\checkmark$  Anula asignación
	- $\checkmark$  Completar soporte

En esta última fase se desarrollaron los reportes y las funcionalidades para los usuarios clientes, que les permite ver las ordenes de soporte solicitadas con su detalle de actividades, responder a las consultas y por ultimo finalizar o rechazar los soportes, obteniendo como resultado las siguientes funcionalidades:

- $\triangleright$  Informes
	- Informe de usuarios por cliente
	- Registro de soportes
	- Informe de soportes por comuna
	- Informe de control de soportes
	- Grafico comportamiento mensual por estado de soporte
- $\triangleright$  Vista cliente
	- Mis soportes
	- Detalle de soporte
	- Consultas y respuestas
- Archivos adjuntos
- Finalizar orden de soporte
- Rechazar orden de soporte

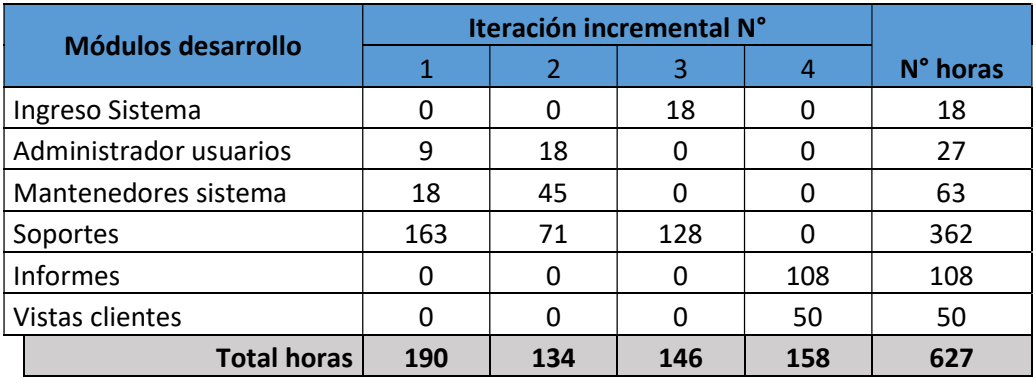

Tabla 52: Resumen horas utilizadas fase de desarrollo

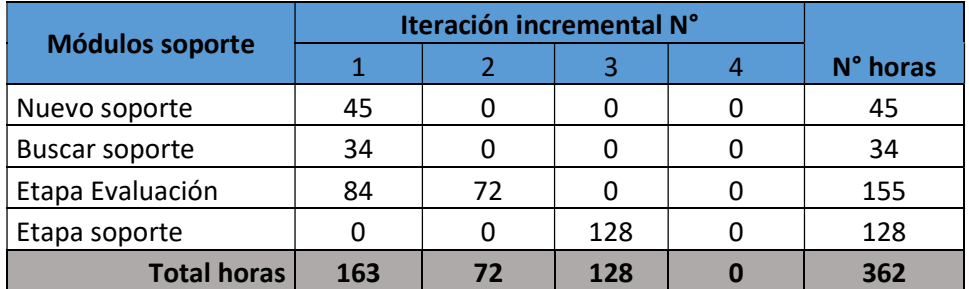

Tabla 53: Desglose horas utilizadas modulo soportes

## **CONCLUSIONES**

Este proyecto nació de la necesidad de realizar una mejor gestión de los procesos de órdenes de soporte que se derivan de los servicios que presta la empresa SMC a sus clientes que corresponden a Municipalidades y sus organizaciones dependientes, con el fin de minimizar el tiempo de los procesos administrativos que son necesarios para la administración y control de órdenes de soporte. Este tiempo se podría reutilizar en actividades que ayuden a mejorar los procesos productivos del área de negocio de la organización.

Se realizó un estudio del área, levantamiento de procesos relacionados y se presentó una solución informática para ser implementada como un plan piloto en el área técnica. El proyecto se desarrolló de acuerdo a los objetivos planteados inicialmente y, se desarrolló una aplicación software que permite apoyar la administración y control de las órdenes de trabajo. Esto permitió informatizar el proceso apoyando de forma más rápida y eficiente la gestión del área, liberando tiempo de profesionales para reutilizarlo en búsqueda de otras soluciones para mejorar los otros procesos productivos de la organización. En el levantamiento se detectaron 2 procesos que se relacionan con el sistema de soporte y quedaron como candidatos para buscar soluciones de mejoramiento en el futuro, el proceso de administración y control de contratos, y el proceso de administración y control de recursos.

En la etapa de definición del proyecto se cambió el nombre de órdenes de trabajo por órdenes de soporte, principalmente por un término conceptual, asociando el término soporte a prestaciones de servicio, los cuales corresponden al área de negocio principal de la organización. De esta forma la aplicación permite asociar los soportes solicitados con cada uno de los servicios comercializados, y posteriormente obtener informes clasificados de acuerdo a estos servicios.

La aplicación se diseñó y desarrollo de acuerdo a lo planificado, utilizando una metodología iterativa incremental, una arquitectura modelo, vista, controlador (MVC), en Lenguaje Visual.net y motor de base de datos SQL Server. La interrelación de las herramientas Boostrap, Json, CSS, JavaScript con el lenguaje elegido Visual.Net framework MVC 4.0 fue lo más difícil de implementar en la etapa de codificación del

sistema. Fue necesario adquirir conocimiento nuevo y adicional sobre estas tecnologías para lograr completar con éxito la etapa de codificación del sistema.

Realizar este proyecto desde su concepción en una organización dedicada desde sus inicios al desarrollo de programas para apoyar la administración de municipalidades fue muy interesante en lo académico, ya que el alumno tuvo que complementar sus estudios iniciales de Ingeniería Civil en Informática en donde el conocimiento de metodología de desarrollo en cascada, bases de datos relacionales, estructuras de datos eran necesarias para el desarrollo de soluciones informáticas, con la formación actual de los estudiantes de Ingeniería Civil en Informática. Los años de experiencia en la organización también fueron importantes, ya que permitió adquirir el conocimiento del negocio y cultura de la organización presentando un proyecto de solución para un proceso que es parte del proceso del negocio considerando implícitamente estos dos factores. La aplicación desarrollada es relevante para la organización y el alumno, ya que a la organización le permitió darse cuenta que es necesario actualizar sus conocimientos invirtiendo en capacitación a sus profesionales, adaptar metodologías de desarrollo de acuerdo a los tiempos actuales, considerando su cultura organizacional, desarrollar aplicaciones para sus propios procesos internos que le permitirán reutilizar sus recursos en mejoras de sus procesos productivos relacionados directamente con el negocio de la organización. Para el alumno fue muy reconfortante, ya que le permitió completar los estudios de la carrera Ingeniería Civil en Informática, aplicando y actualizando sus conocimientos y siendo partícipe activo desde el inicio de este proyecto logrando implementar una solución informática, siendo el proyecto una base para la búsqueda de nuevos mejoramientos en la organización.

## BIBLIOGRAFÍA

- ABM, M., & Hossain, S. A. (2013, julio). https://www.researchgate.net. Retrieved from Comparative Study on Agile software development methodologies: https://www.researchgate.net/publication/249011841\_Comparative\_Study\_on \_Agile\_software\_development\_methodologies
- Ahimbisibwe, A., Cavana, R. y., & Daellenbach, U. (2015). https://www.emerald.com. Retrieved from Journal of Enterprise Information Management: https://www.emerald.com/insight/content/doi/10.1108/JEIM-08-2013- 0060/full/html
- Bauer, F. (1972). Software Engineering, Information processing. Amsterdam: 71 North Holland Publishing Co.
- Beck y otros, K. (2001). Manifesto for Agile Software Development. Retrieved from http://agilemanifesto.org/
- Beedle y otros, M. (2001). Manifesto for Agile Software Development. Retrieved from http://agilemanifesto.org/
- Bizagi. (s.f.). The Digital Business Platform. Obtenido de www.bizagi.com
- Bohem, B. (1976). Software Engineering, IEEE Transanction on Computers. C-2S, num 12 Dic pp 1226-1241.
- Booch, G., Rumbaugh, J., & Jacobson, I. (2006). El lenguaje unificado de modelado 2a Ed. In G. Booch, J. Rumbaugh, & I. Jacobson, El lenguaje unificado de modelado 2a Ed (p. 243). España: Pearson Educacion SA.
- Cervone, H. (2011). https://www.emerald.com. Retrieved from Understanding agile project management methods using Scrum: https://www.emerald.com/insight/content/doi/10.1108/1065075111110652 8/full/html
- Davis, A., & Bersoff, E. (1988, Octubre). https://ieeexplore.ieee.org. Retrieved from A strategy for comparing alternative software development life cycle models: https://ieeexplore.ieee.org/document/6190
- Diaz Leyton, J. (2019). Memoria para optar al titulo de Ingeniero Civil en Informatica. Concepcion.
- Dijkstra, E. (1972). Structured Programming. Londres: Academic Press.
- Grandón Toledo, E. (2018). IEEE Xplore. Retrieved from https://ieeexplore.ieee.org/document/8705156
- Holodnik-Janczura, G., & Golinska, I. (2010). https://ideas.repec.org/a/wut/journl/v1y2010p61-77.html. Retrieved from Decision support system for choosing a model for a software development life cycle: http://www.ioz.pwr.wroc.pl/boid/artykuly/1-2010/art-4-holodnik.pdf
- IEEE. (1993). Software Engineering IEEE standar. IEEE Standards Collection.
- Inteco, I. N. (2009). Ingeniería del Software: Metodologías y Ciclos de Vida. España: Gobierno de España.
- ISTQB. (n.d.). International Software Testing Qualifications Board. Retrieved from https://www.istqb.org/
- Larman, C., & Basili, V. (2003, Junio). https://ieeexplore.ieee.org. Retrieved from Iterative and incremental developments. a brief history: https://ieeexplore.ieee.org/document/1204375
- Larman, G. (2003). UML y Patrones 2a Ed. Madrid: Pearson.
- Microsoft. (2016). Retrieved from www.microsoft.com: https://www.microsoft.com/eses/server-cloud/products/sql-server/overview.aspx
- Microsoft. (2016). www.asp.net. Retrieved from https://www.asp.net/
- Object Management Group. (2014). www.bpmn.org. Retrieved from http://www.bpmn.org/
- Öztürk, V. (2013). https://content.iospress.com/articles/journal-of-intelligent-and-fuzzysystems. Retrieved from IOS Press Content Library: https://content.iospress.com/articles/journal-of-intelligent-and-fuzzysystems/ifs686
- Popovic, J. (2012). Code Projet. Retrieved from Code Projet: http://www.codeproject.com/Articles/344292/ASP-NET-MVC-Razor-WithjQuery-For-Beginners
- Pressman, R. (2010). Ingeniería del Software Un enfoque práctico (Septima edición ed.). México: Mc Graw Hill.
- Pressman, R. S. (2002). Ingeniería del Software, Un enfoque práctico (Quinta edición ed.). México: Mc Graw Hill / Interamericana de España.S.A.U.
- Pressman, R., & Maxim, B. (2014). Software Engineering: A Practitioner´s Approach, 8th Ed. McGraw-Hill's.

Rodriguez, A. (n.d.). PMOInformatica. Retrieved from http://www.pmoinformatica.com

- Roy, C. (2006, febrero). Croostalk Magazine The Journal of defense software enginering. Retrieved from http://www.crosstalkonline.org/back-issues/
- Sassi, B., Mellouli, S., & Yahia, S. (2017, diciembre). ScienceDirect. Retrieved from Contextaware recommender systems in mobile environment: On the road of future research:

https://www.sciencedirect.com/science/article/abs/pii/S0306437916303106? via%3Dihub

- SMC Ltda. (n.d.). www.smc.cl. Retrieved from www.smc.cl: http://www.smc.cl
- Sommerville, I. (2005). Ingenieria del software 7a Edición. Madrid: Pearson Educación S.A.
- The Standish Group. (2016). https://www.standishgroup.com. Retrieved from CHAOS Report 2016: Outline: https://www.standishgroup.com/outline
- Veysi, O. (2013, Mayo). https://www.researchgate.net. Retrieved from Selection of appropriate software development life cycle using fuzzy logic: https://www.researchgate.net/publication/261846036\_Selection\_of\_appropria te\_software\_development\_life\_cycle\_using\_fuzzy\_logic

Zelkovitz, M. (1979). Principles of Software Engineering and Design. Prentice-Hall.

# CAPÍTULO

## ANEXOS

## ANEXO: PLANIFICACIÓN INICIAL DEL PROYECTO

## Calendarización actividades del proyecto

El inicio de actividades de las actividades del desarrollo de la aplicación se consideró comenzar a mediados del mes de febrero para finalizar a inicios del mes de agosto, se consideraron cuatro iteraciones incrementales:

#### Iteración 1

En esta iteración se planifico desarrollar los mantenedores mínimos para ingresar y modificar ordenes de soporte como también el ingreso al sistema.

- $\triangleright$  Mantenedor de usuarios
- $\triangleright$  Mantenedor de clientes
- $\triangleright$  Mantenedor de sistemas
- Mantenedor de tipos de soporte
- > Ingreso de órdenes de soporte
- Búsqueda de órdenes de soporte
- $\triangleright$  Modificar ordenes de soporte
- $\triangleright$  Ingreso al sistema

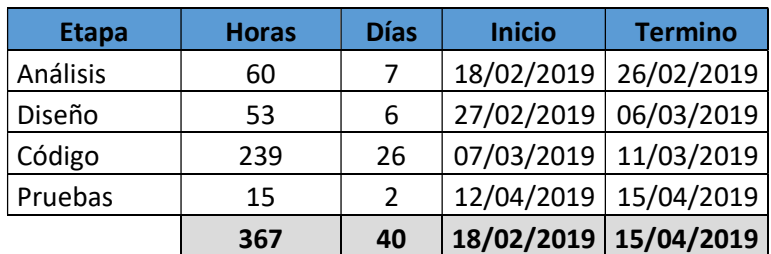

Tabla 54: Calendarización iteración 1

En esta iteración se planifico desarrollar todos los mantenedores del sistema, etapa de evaluación de soportes, funcionalidad de mantenimiento de actividades para soportes no asignados y asignados y las funciones de asignar evaluación, anular asignación de evaluación, aprobar evaluación (liberar a etapa de soporte) y rechazar soporte.

- Mantenedor de aplicaciones en clientes
- $\triangleright$  Mantenedor de proyectos
- $\triangleright$  Mantenedor tipo de proyectos
- $\triangleright$  Mantenedor tiempos de tipo de soporte por cliente
- $\triangleright$  Mantenedor de competencias profesionales SMC
- $\triangleright$  Mantenedor de prioridad de soportes
- Mantenedor de complejidad de soportes
- > Mantenedor de etapas de soporte
- $\triangleright$  Mantenedor de roles de usuarios
- $\triangleright$  Mantenedor de cargos de usuarios
- $\triangleright$  Mantenedores de tipo de documentos
- > Mantenedor de regiones
- $\triangleright$  Etapa de evaluación
	- Soportes no asignados
		- $\checkmark$  Observaciones reiteraciones
		- $\checkmark$  Archivos adjuntos
		- $\checkmark$  Comunicación con usuario solicitante
		- Registro de eventos
		- $\checkmark$  Asignar evaluación
	- Soportes asignados
		- $\checkmark$  Observaciones reiteraciones
		- $\checkmark$  Archivos adjuntos
		- $\checkmark$  Comunicación con usuario solicitante
		- $\checkmark$  Registro de eventos
		- $\checkmark$  Anular asignación evaluación
		- $\checkmark$  Aprobar evaluación
		- $\checkmark$  Rechazar soporte

| <b>Etapa</b> | <b>Horas</b> | <b>Días</b> | <b>Inicio</b> | <b>Termino</b>        |
|--------------|--------------|-------------|---------------|-----------------------|
| Análisis     | 39           | 4           | 16/04/2019    | 19/04/2019            |
| Diseño       | 34           | 4           | 22/04/2019    | 25/04/2019            |
| Código       | 154          | 17          |               | 26/04/2019 20/05/2019 |
| Pruebas      | q            | 1           |               | 21/05/2019 21/05/2019 |
|              | 236          | 26          |               | 16/04/2019 21/05/2019 |

Tabla 55: Calendarización iteración 2

En esta iteración se planifico desarrollar la etapa de soporte, soportes no asignados, soportes asignados y soportes atrasados.

- $\triangleright$  Etapa de soporte
	- Soportes no asignados
		- Edición ordenes de soporte
		- $\checkmark$  Observaciones reiteraciones
		- $\checkmark$  Archivos adjuntos
		- $\checkmark$  Consultas y respuestas (con cliente)
		- $\checkmark$  Registro de eventos
		- $\checkmark$  Asignar soporte
		- $\checkmark$  Derivar soporte
	- Soportes asignados
		- Edición ordenes de soporte
		- $\checkmark$  Observaciones reiteraciones
		- $\checkmark$  Archivos adjuntos
		- $\checkmark$  Comunicación con usuario solicitante
		- $\checkmark$  Registro de eventos
		- $\checkmark$  Anula asignación
		- $\checkmark$  Completar soporte
	- Soportes atrasados
		- Edición ordenes de soporte
		- $\checkmark$  Observaciones reiteraciones
		- $\checkmark$  Archivos adjuntos
		- $\checkmark$  Comunicación con usuario solicitante
		- $\checkmark$  Registro de eventos
- $\checkmark$  Anula asignación
- $\checkmark$  Completar soporte

| <b>Etapa</b> | <b>Horas</b> | <b>Días</b> | <b>Inicio</b> | <b>Termino</b>        |
|--------------|--------------|-------------|---------------|-----------------------|
| Análisis     | 37           | 4           |               | 22/05/2019 27/05/2019 |
| Diseño       | 33           | 4           |               | 28/05/2019 31/05/2019 |
| Código       | 147          | 16          |               | 03/06/2019 24/06/2019 |
| Pruebas      | q            | 1           |               | 25/06/2019 25/06/2019 |
|              | 226          | 25          |               | 22/05/2019 25/06/2019 |

Tabla 56: Calendarización iteración 3

En esta iteración se planifico desarrollar los reportes y las funcionalidades para los usuarios clientes, que les permite acceder al sistema para ver las ordenes de soporte solicitadas, responder a las consultas, finalizar o rechazar los soportes.

- $\triangleright$  Informes
	- Informe de usuarios por cliente
	- Registro de soportes
	- Informe de soportes por comuna
	- Informe de control de soportes
	- Grafico comportamiento mensual por estado de soporte
- $\triangleright$  Vista cliente
	- Mis soportes
	- Detalle de soporte
	- Consultas y respuestas
	- Archivos adjuntos
	- Finalizar orden de soporte
	- Rechazar orden de soporte
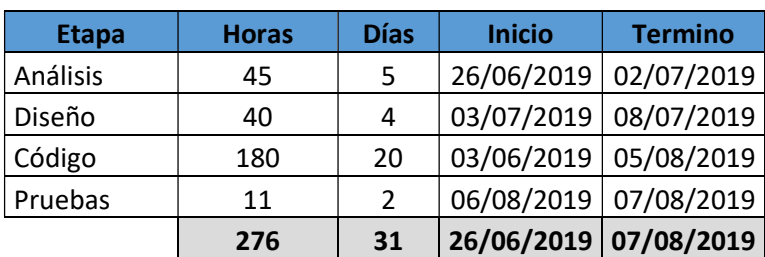

Tabla 57: Calendarización iteración 4

#### Estimación inicial del tamaño del software

La estimación del tamaño del software se utilizó la técnica basada en casos de usos. (Roy, 2006).

### Clasificación actores:

Calcular UAW (Unadjusted Actor Weights)

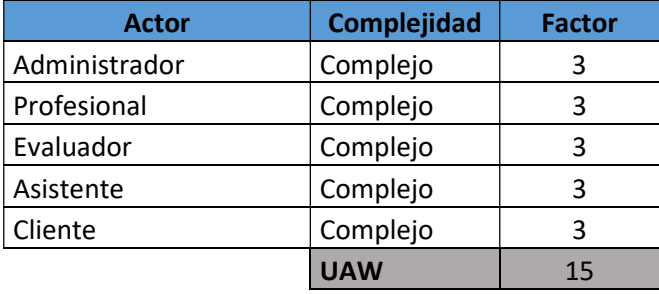

Tabla 58: UAW, factor de peso actores, estimación tamaño software

# Clasificar casos de usos

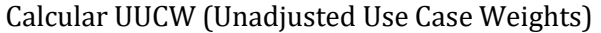

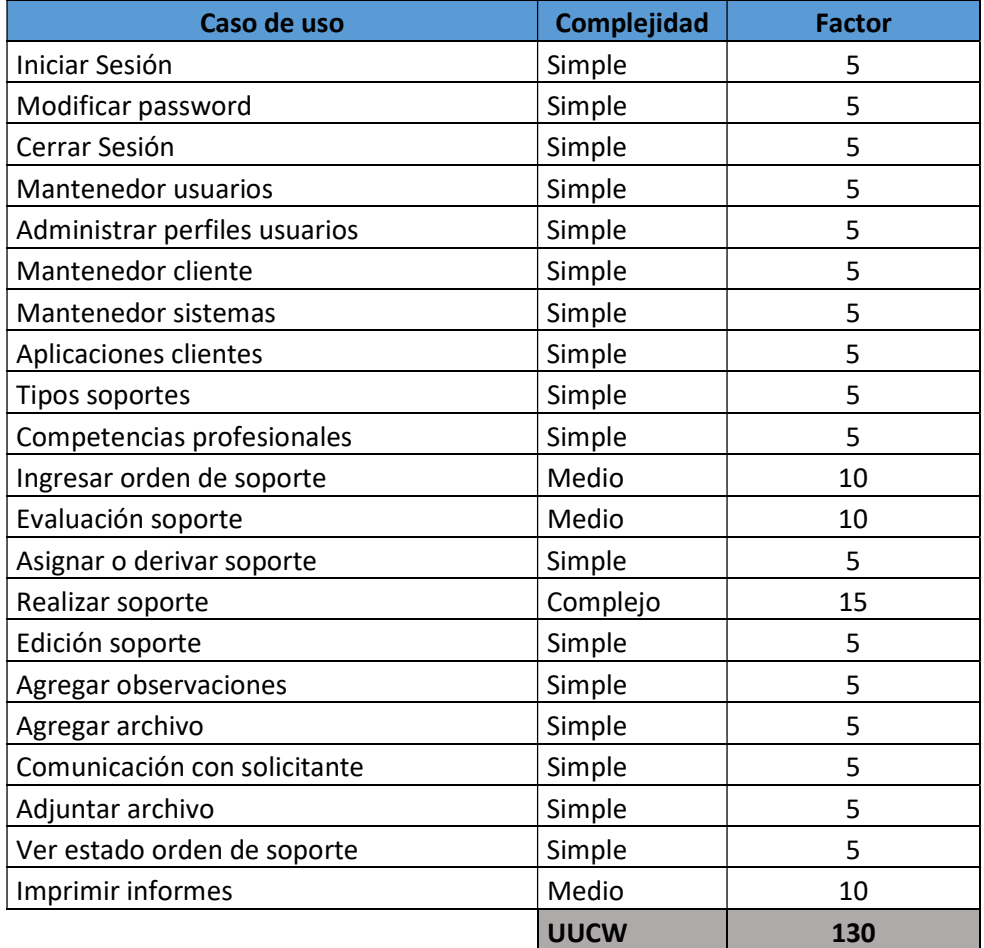

Tabla 59: UUCW, factor de peso casos de uso, estimación tamaño software

## Calcular UUCP (Unadjusted Use Case Points)

Para el cálculo de UUCP, se utilizan los valores de pesos obtenidos de la clasificación de actores y casos de uso, UAW y UUCW respectivamente

UUCP= UAW+UUCW UUCP= 15 + 130 UUCP = 145

## Calcular los factores técnicos, TCF (Technical Complexity Factor)

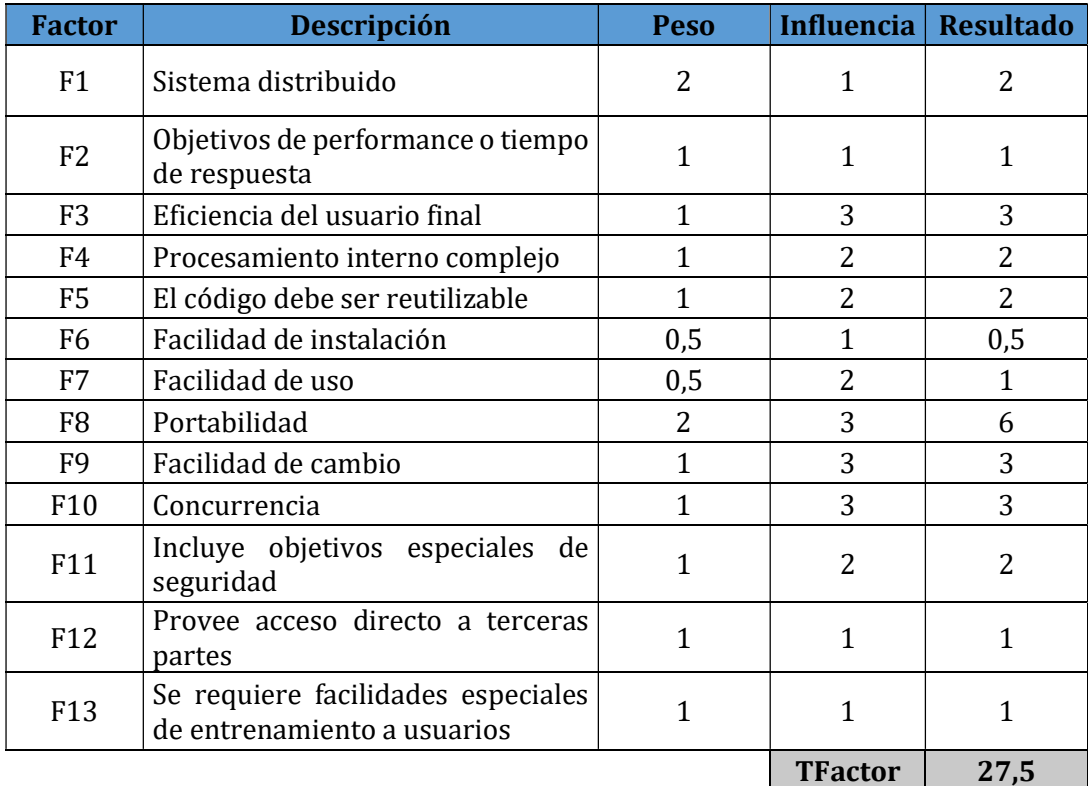

Para el cálculo se utiliza la siguiente tabla

Tabla 60: TCF, factor de peso complejidad técnica, estimación tamaño software

 $TCF = 0.6+(0.01*Tfactor)$ 

 $TCF = 0.6 + (0.01*27.5)$ 

 $TCF = 0,875$ 

## Calcular factores de entorno, EF (Envioremental Factor)

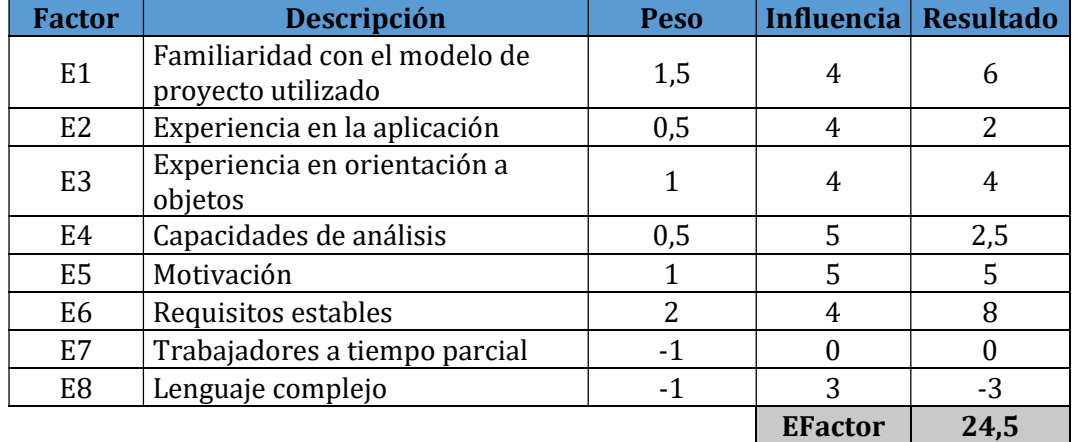

Para el cálculo se utiliza la siguiente tabla

Tabla 61: EF. factor de peso entorno, estimación tamaño software

 $EF = 1.4 + (-0.03*EFactor)$ EF= 1,4 + (-0,03\*24,5) EF=0,67

### Calculo de los casos de uso ajustados (UCP)

UCP=UUCP\*TCF\*EF UCP=145\*0,875\*0,665 UCP=84,37

## Calculo nivel de esfuerzo, TE (Total Estimate)

Para el cálculo del nivel de esfuerzo (TE) se necesita saber el valor tiempo necesario para desarrollar un punto de caso de uso (UCP) en horas hombre, según la literatura (Roy, 2006) se recomienda utilizar un rango entre 15 a 30, dependiendo del equipo de desarrollo, para este proyecto se estima un valor 20HH por UCP. TE=UCP\*PF TE=84\*20 TE= 1.680HH

De acuerdo al método de estimación utilizado, se espera utilizar 1680 horas hombre para el desarrollo del software.

### Contabilización final del tamaño del software

Se contabilizaron 7500 líneas de código implementadas, sin considerar

- $\checkmark$  Líneas en blanco
- $\checkmark$  Líneas de comentarios
- $\checkmark$  Componentes reutilizados

#### Horas hombre dedicadas al desarrollo

Se estimaron las horas hombre dedicadas a cada etapa del desarrollo del software, de acuerdo al tiempo real utilizado para la implementación de la solución informática.

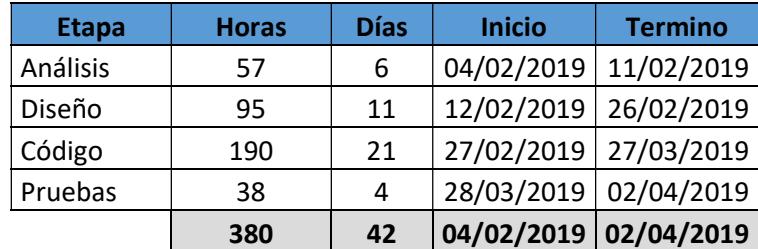

Tabla 62: HH dedicadas al desarrollo, iteración 1

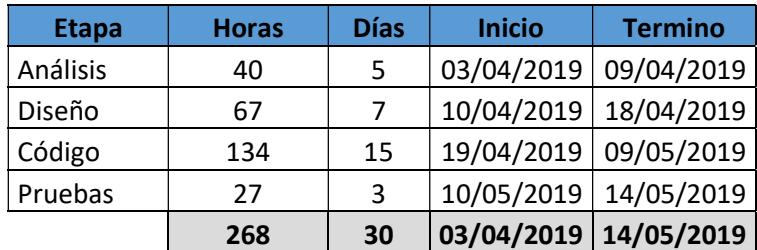

Tabla 63: HH dedicadas al desarrollo, iteración 2

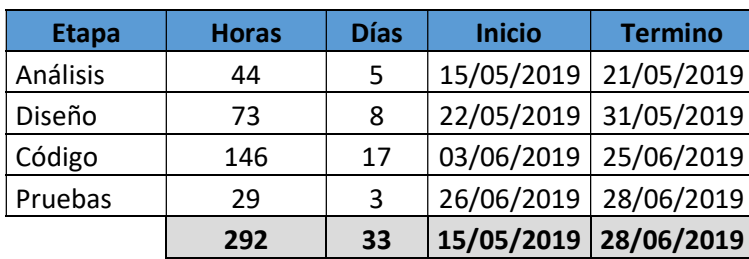

Tabla 64: HH dedicadas al desarrollo, iteración 3

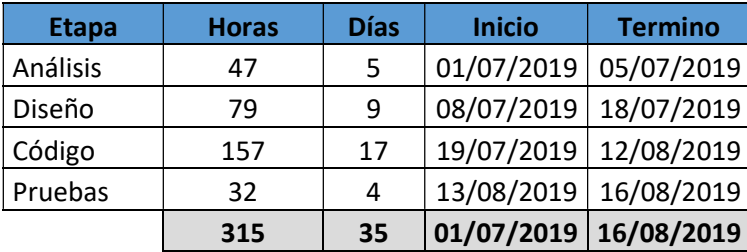

Tabla 65: HH dedicadas al desarrollo, iteración 4

#### Resumen HH total dedicadas al desarrollo del software, desde el 04 febrero al 16 agosto

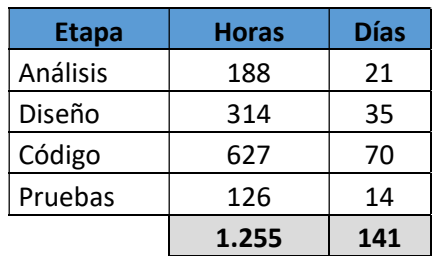

Tabla 66: Resumen HH totales dedicadas al desarrollo

#### ANEXO: DICCIONARIO DE DATOS

A continuación, se listan los atributos de las entidades del modelo de datos relacional

Name: corresponde al nombre del campo.

Code: corresponde al código interno.

Data Type: corresponde al tipo de dato.

Length: corresponde al largo del campo.

M: marcado (X) si el campo es obligatorio.

P: marcado (X) si el campo corresponde a identificador.

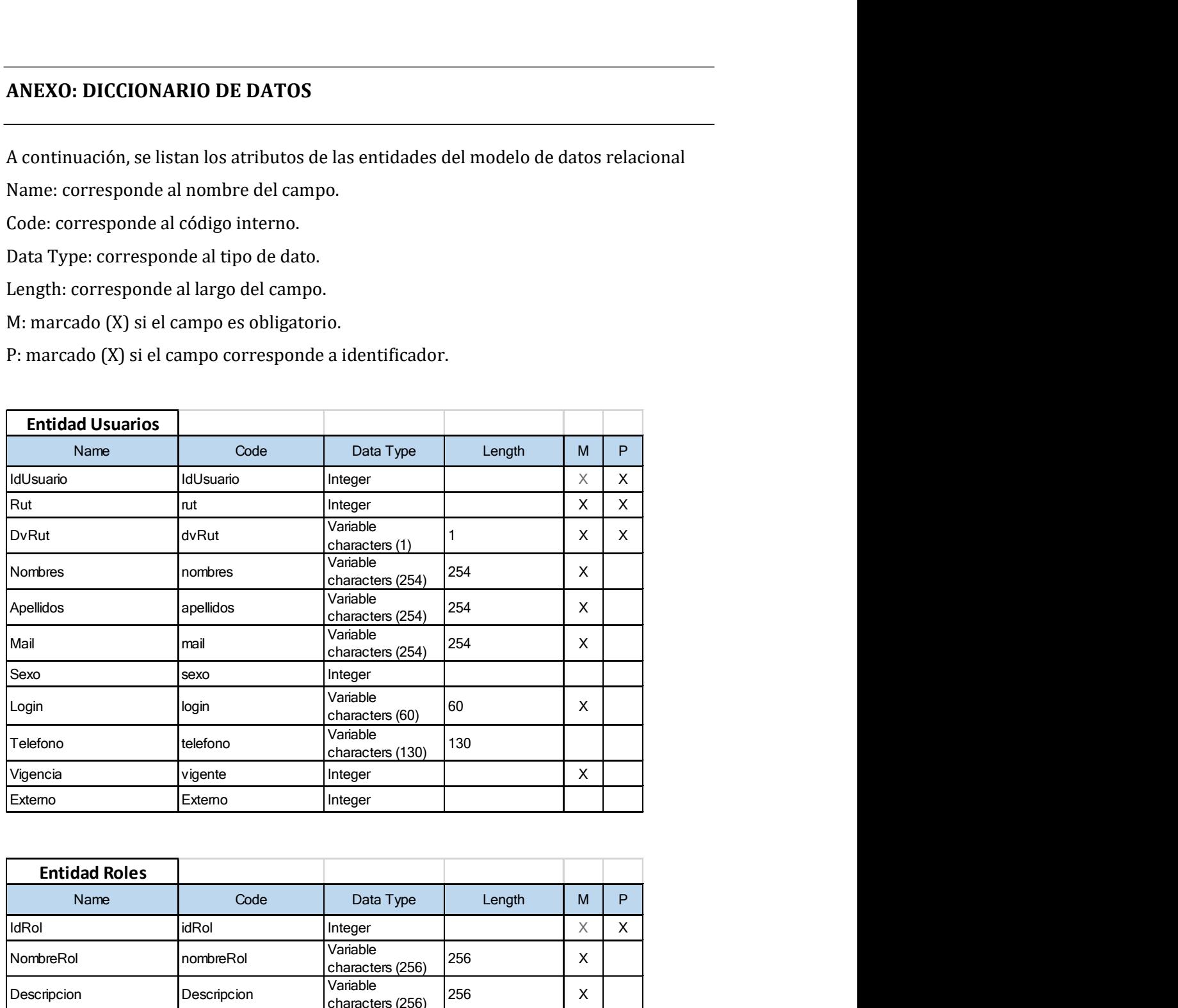

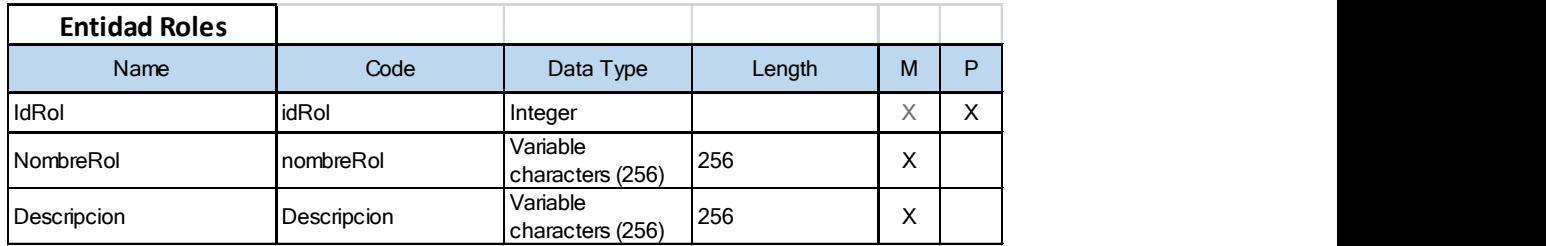

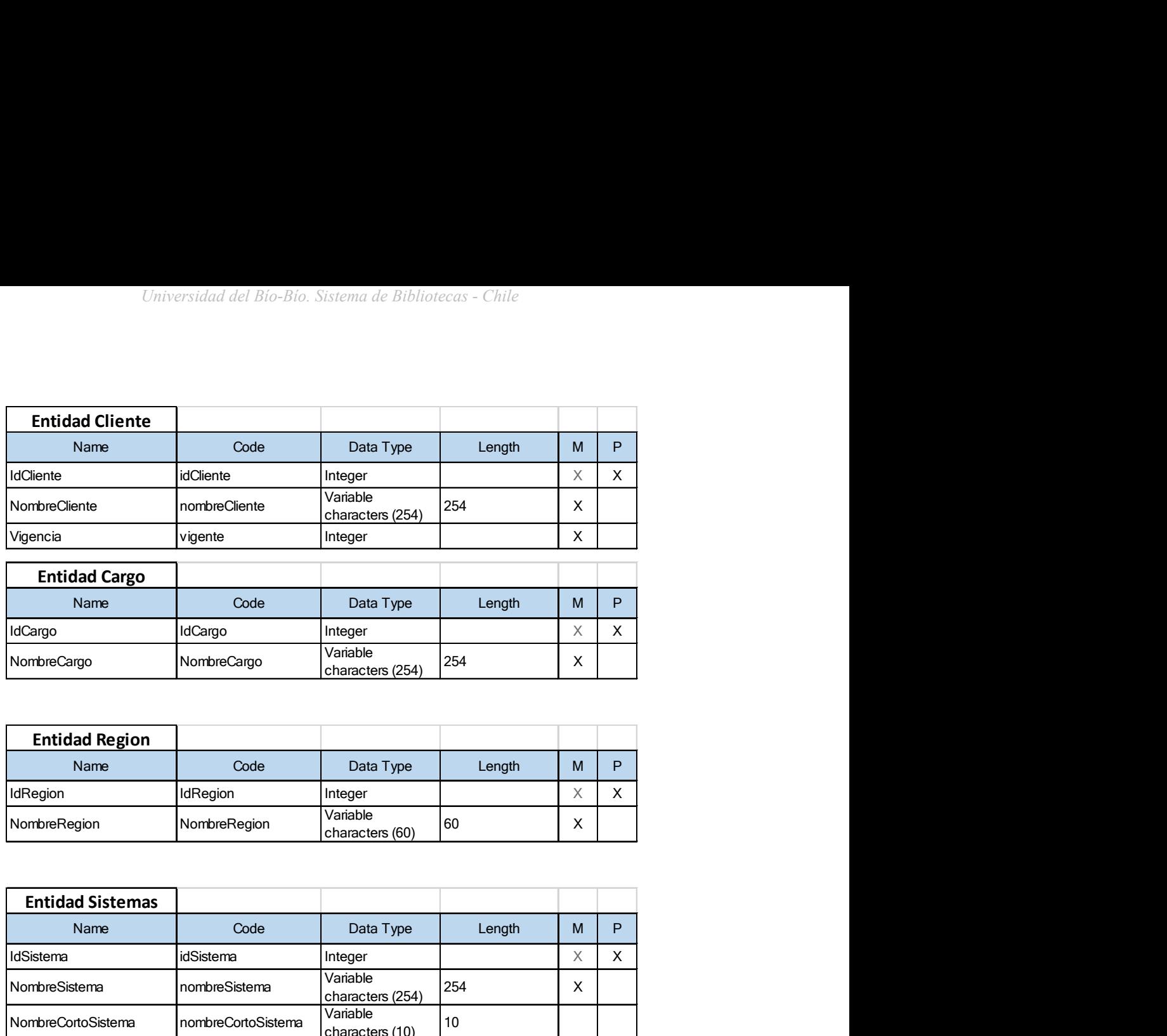

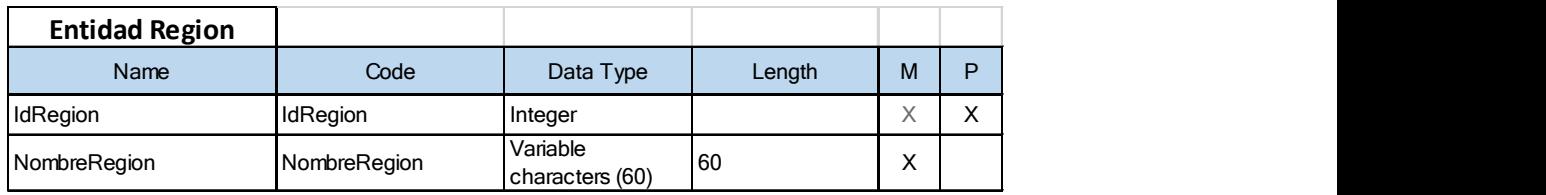

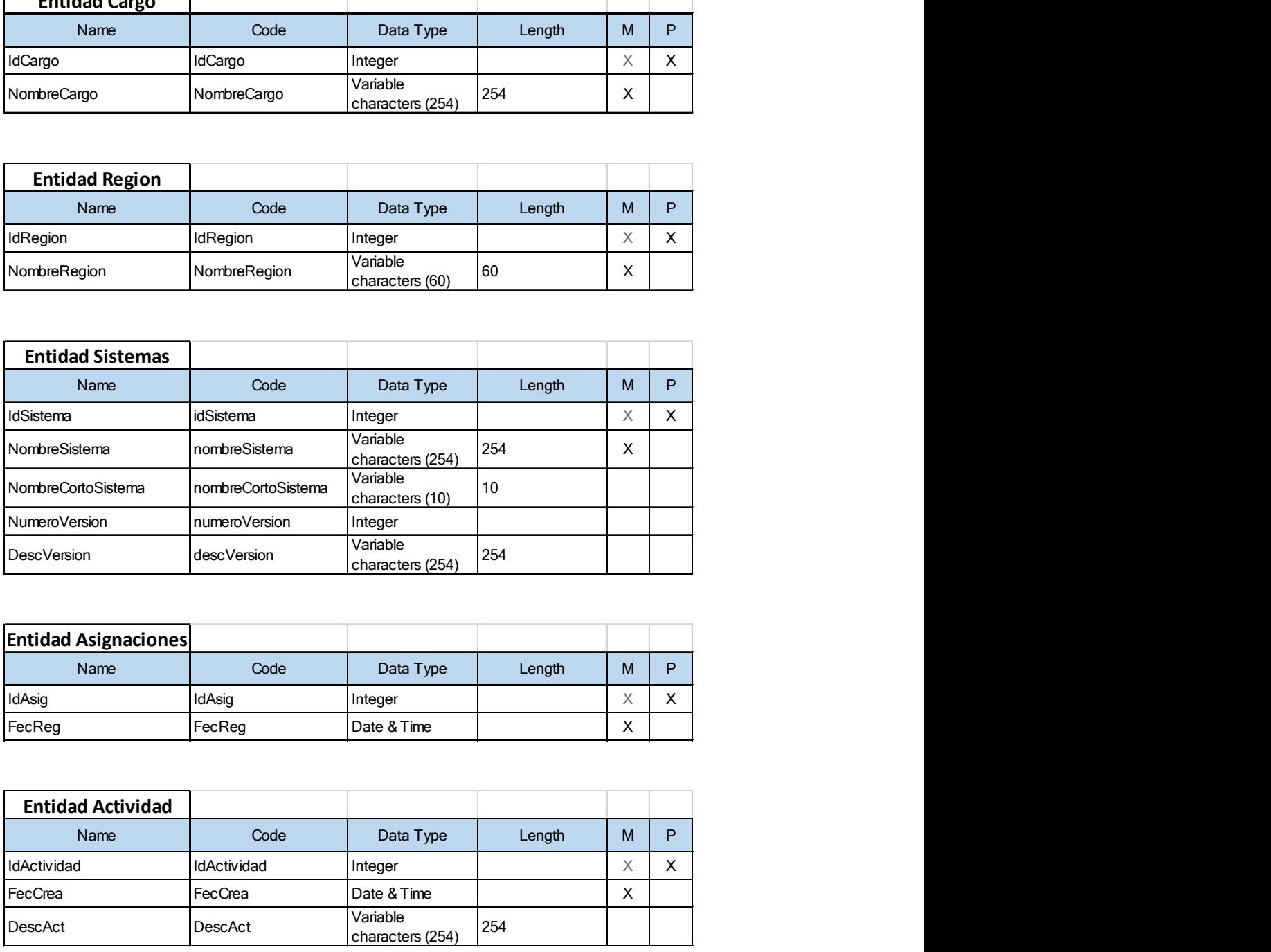

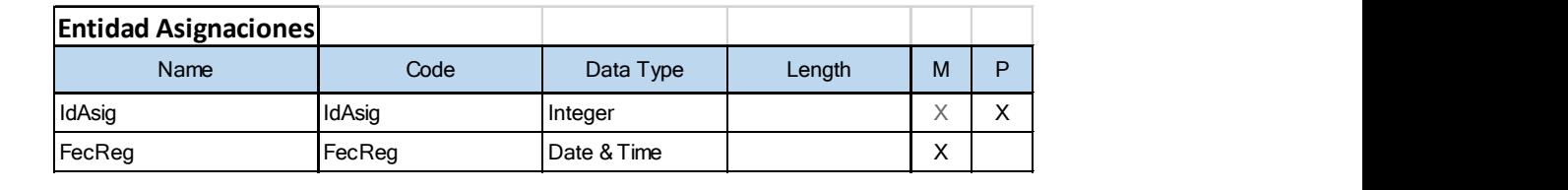

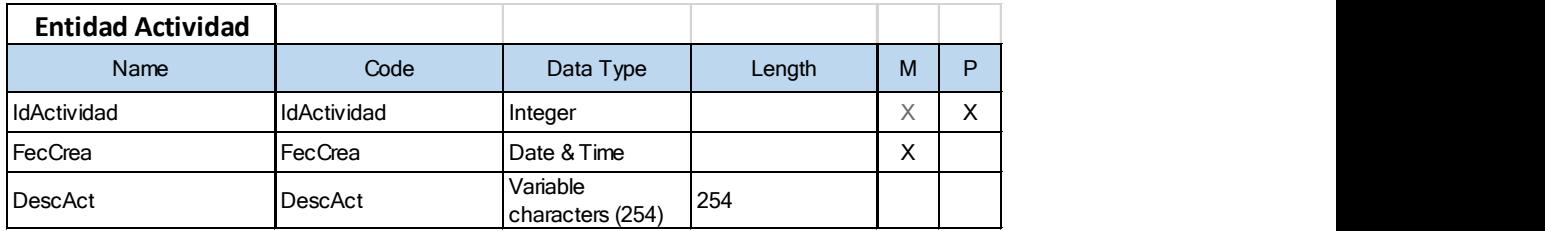

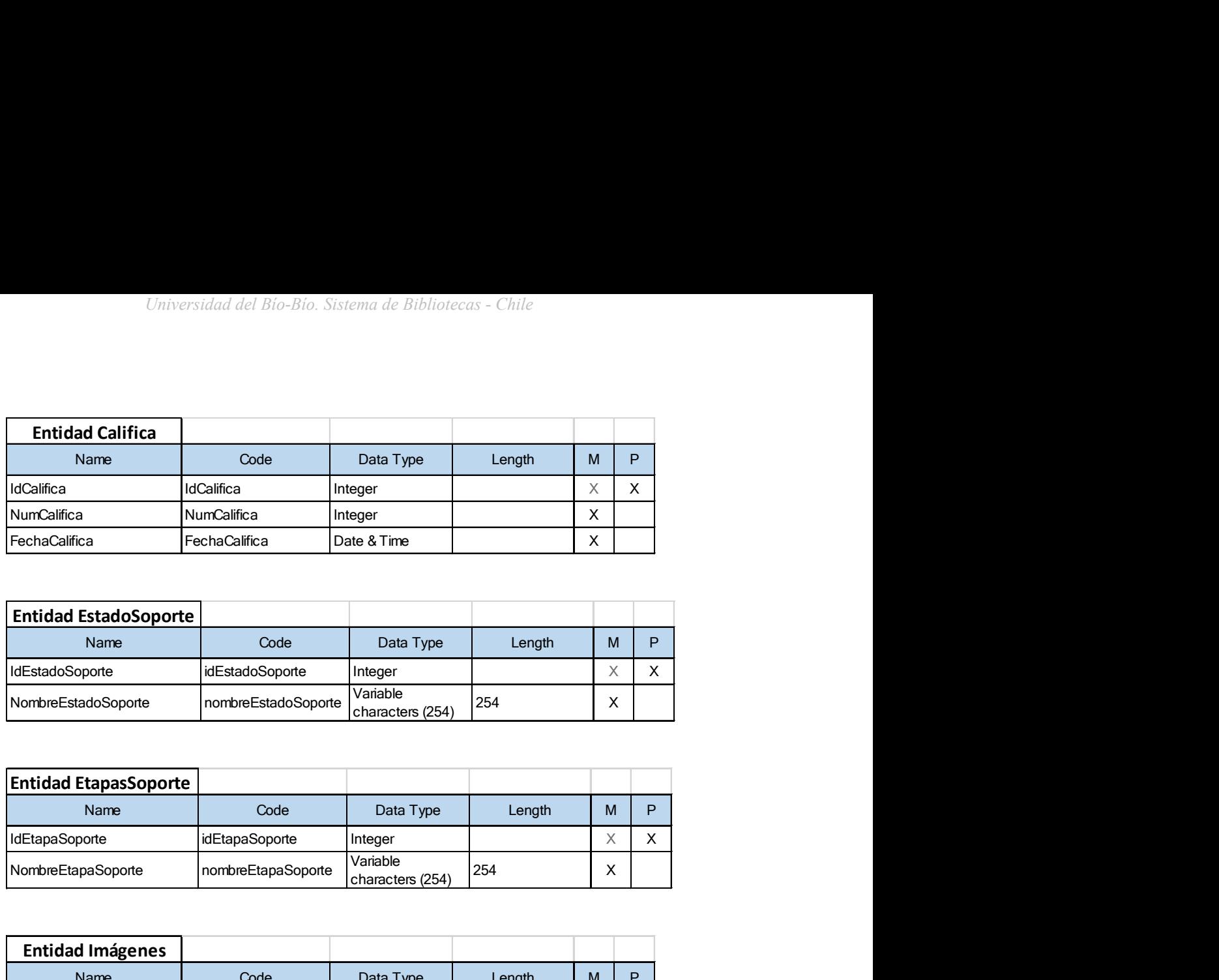

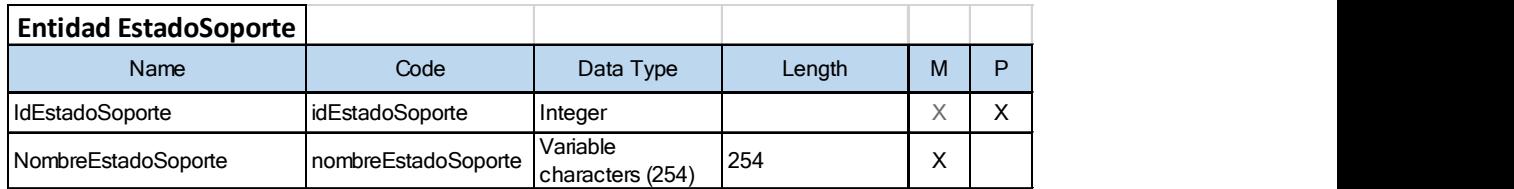

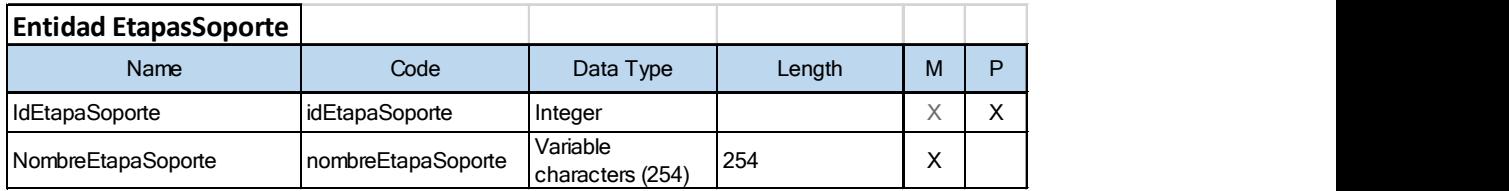

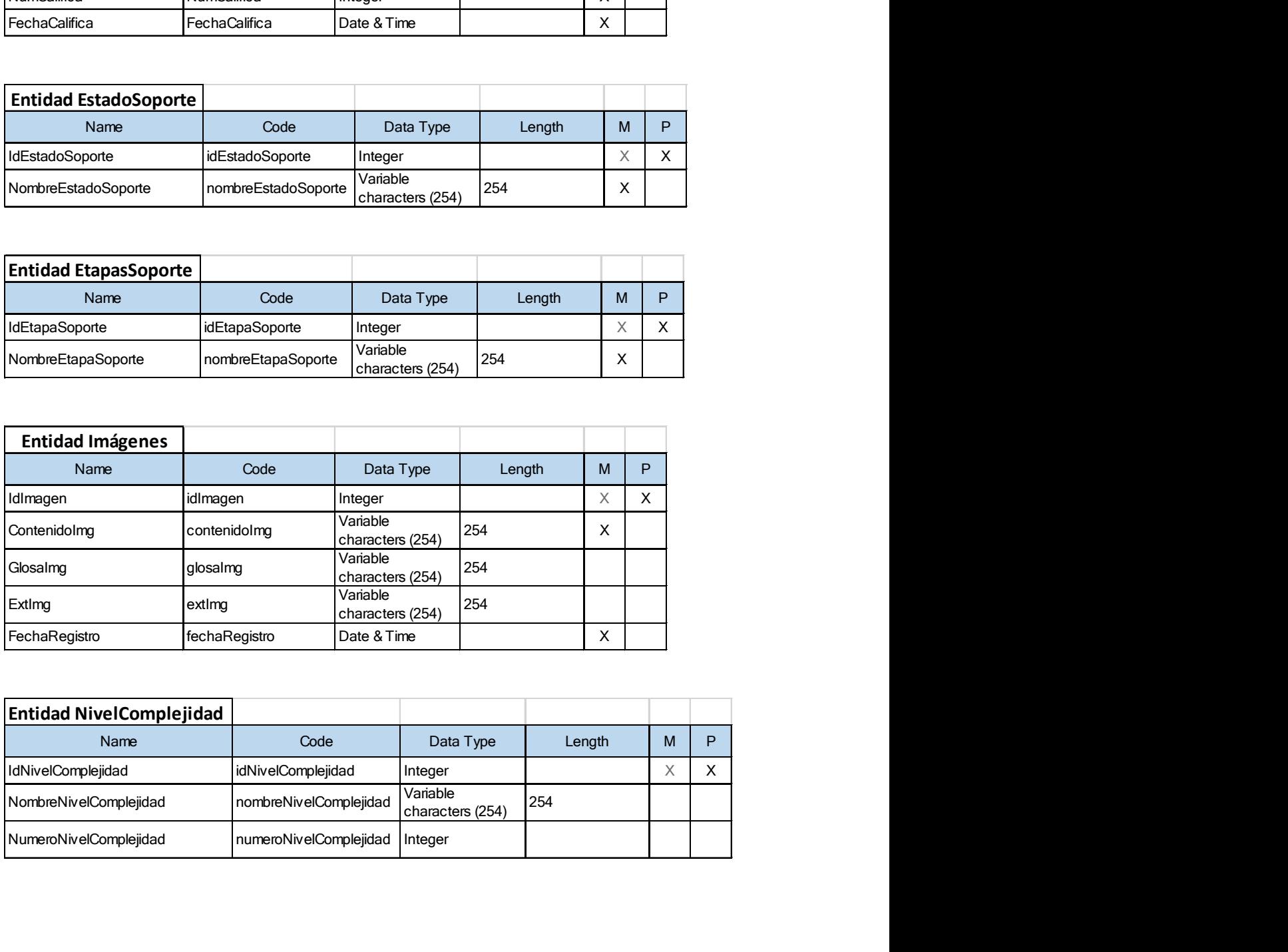

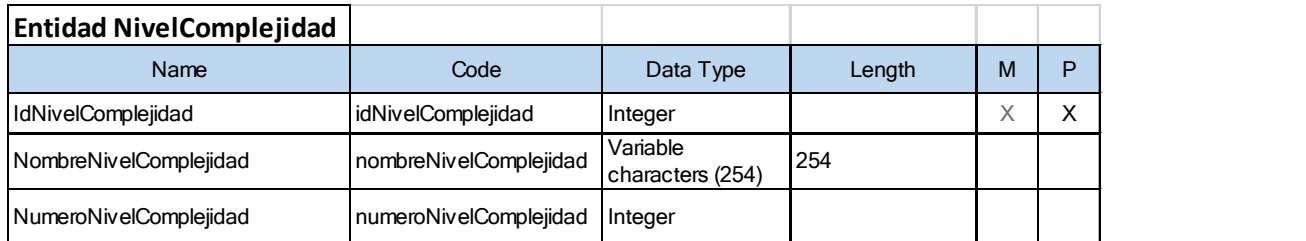

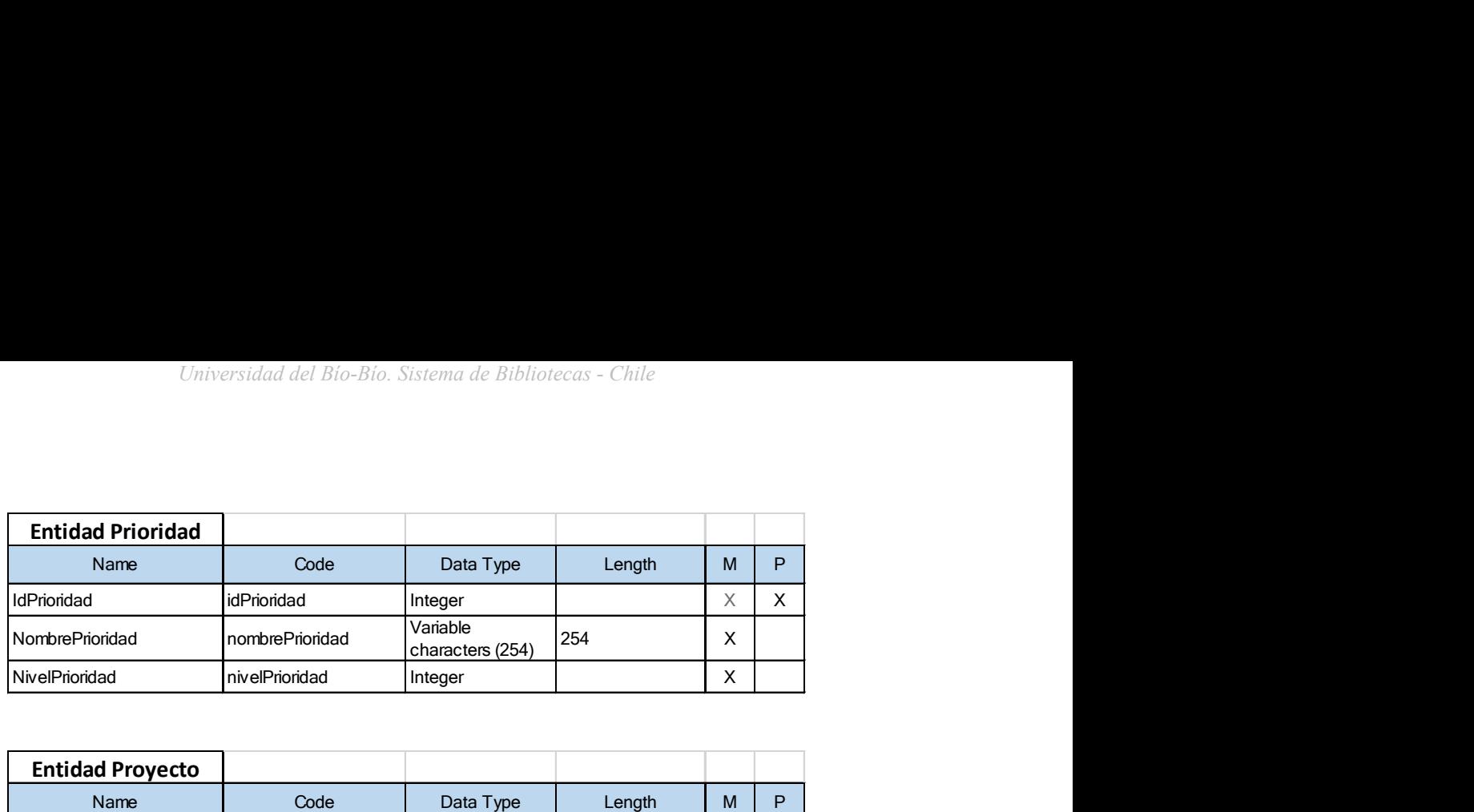

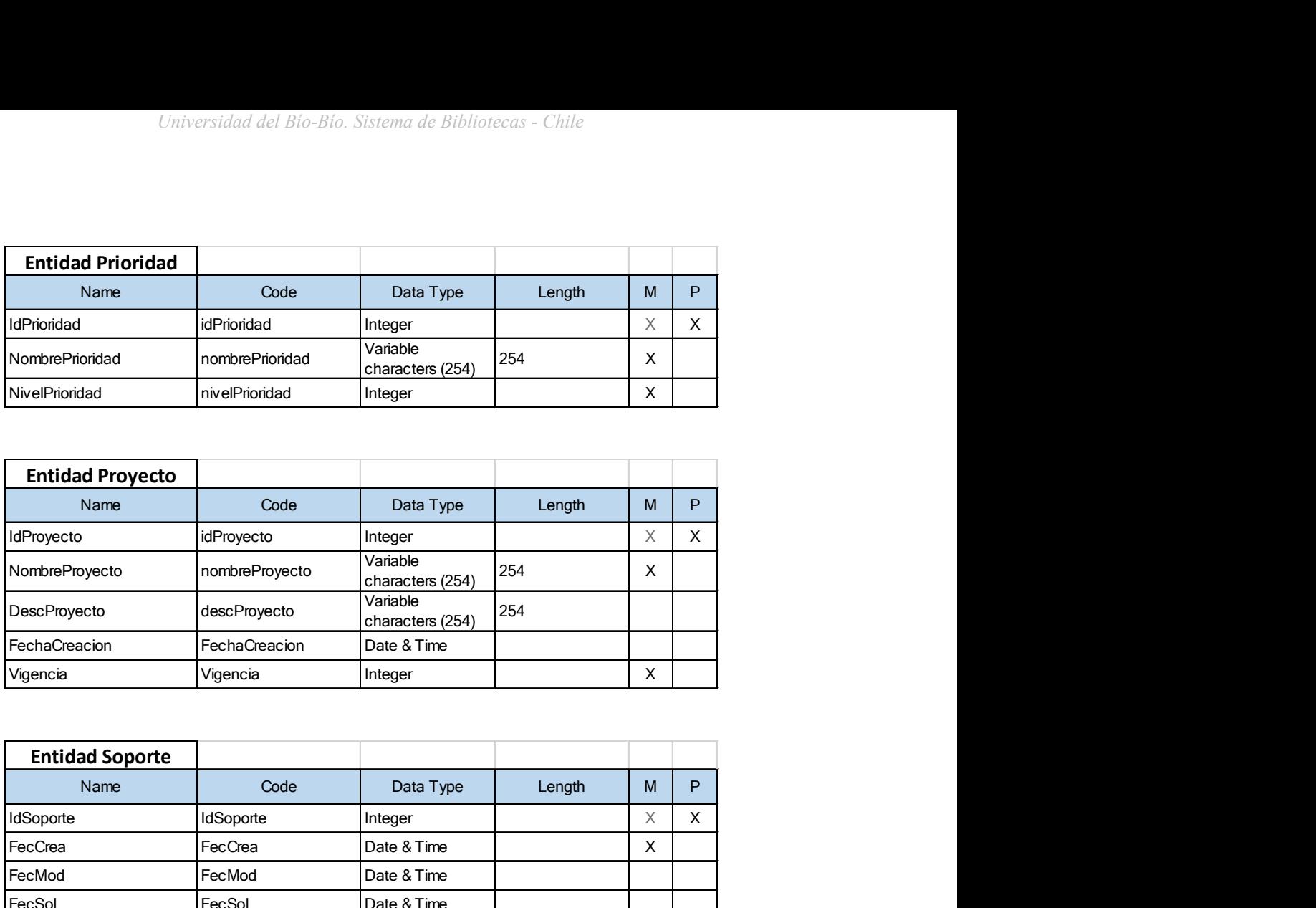

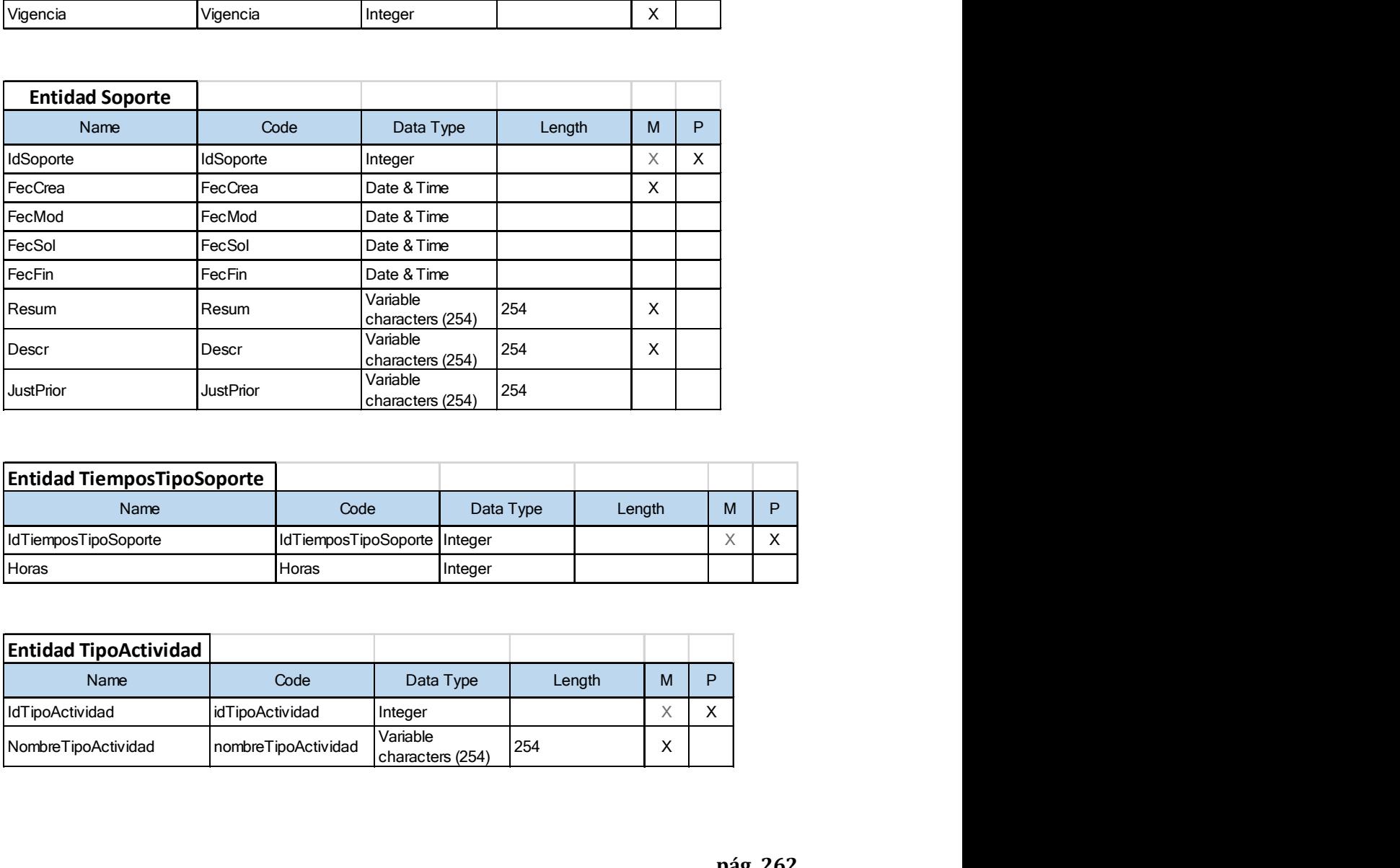

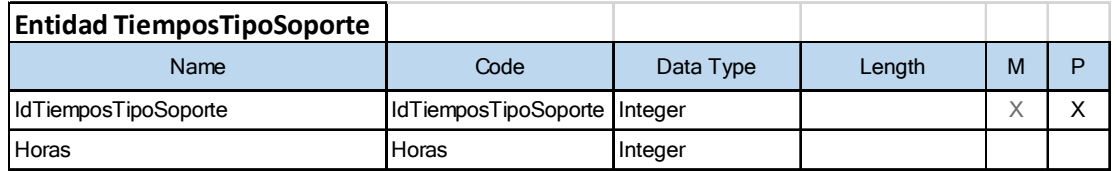

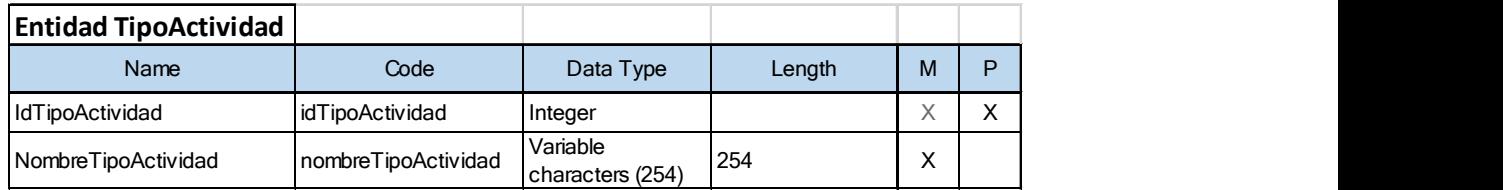

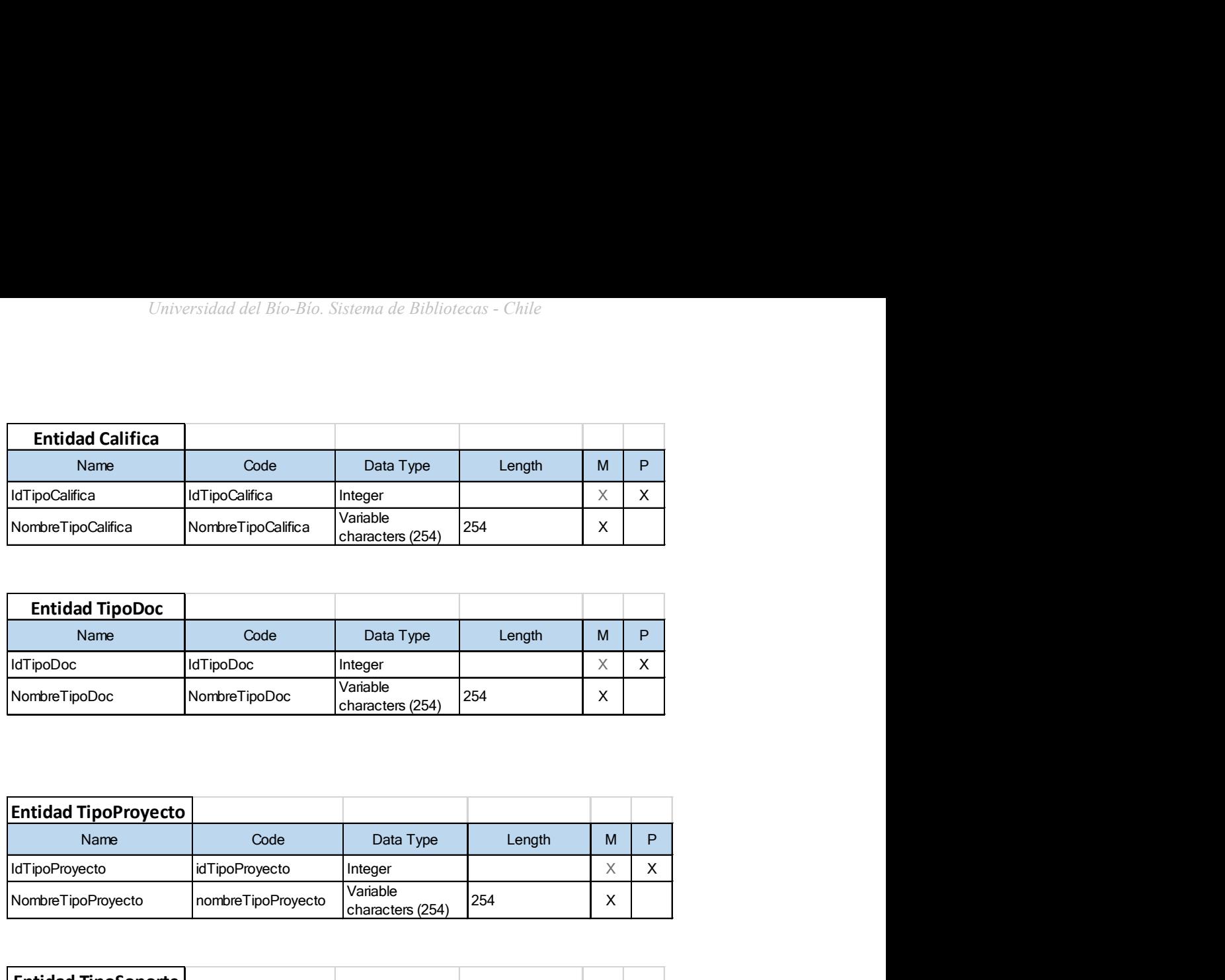

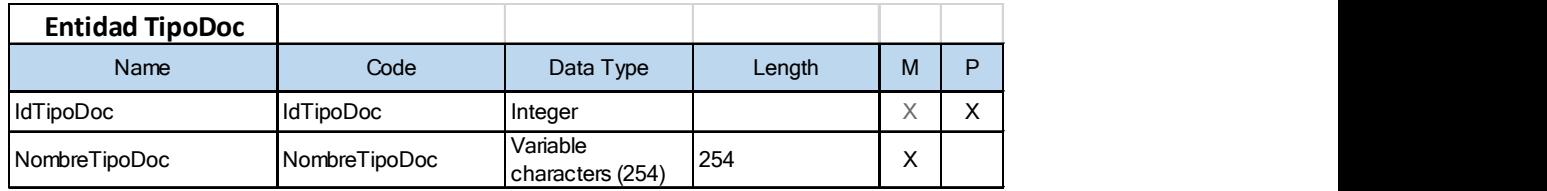

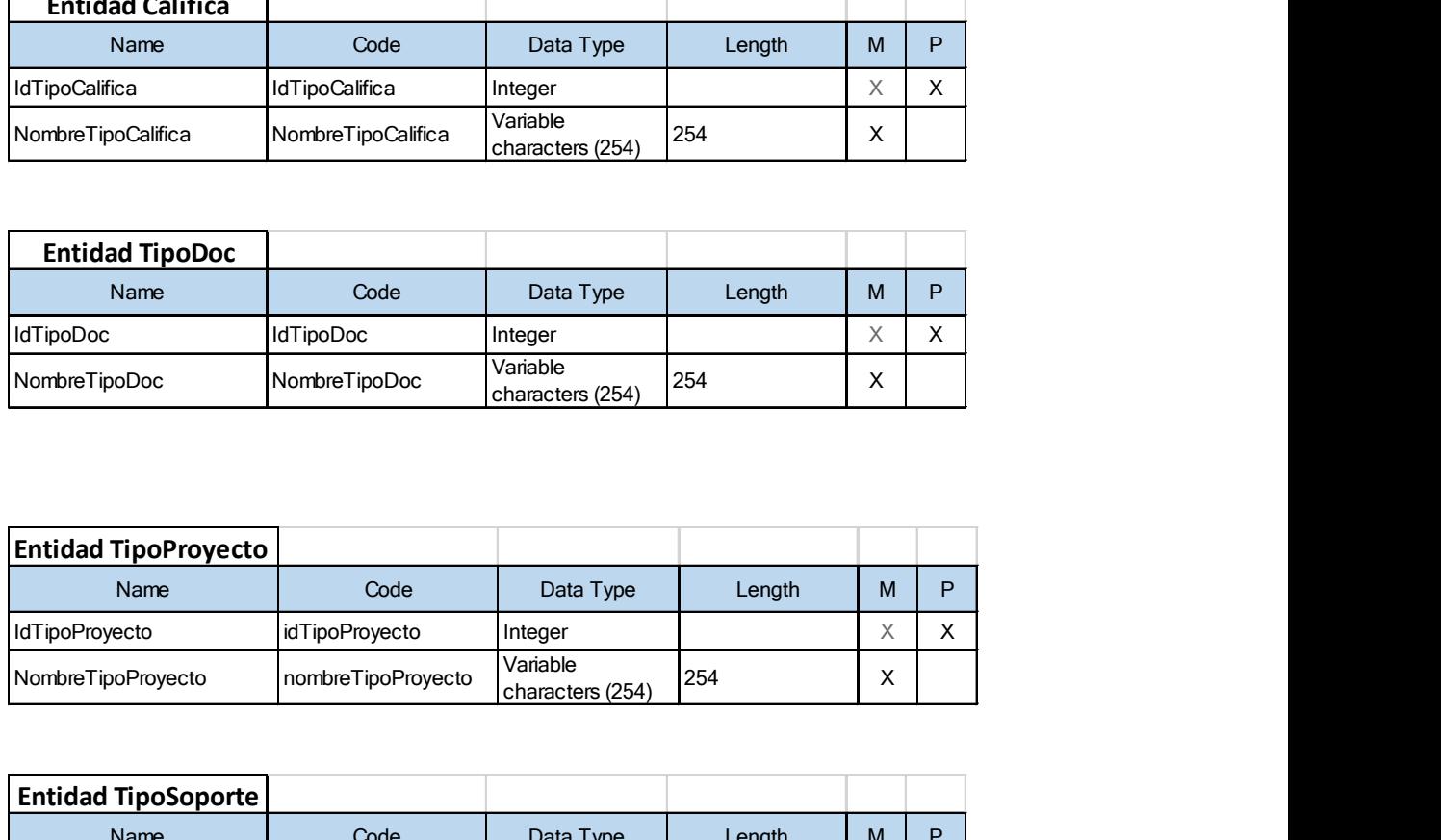

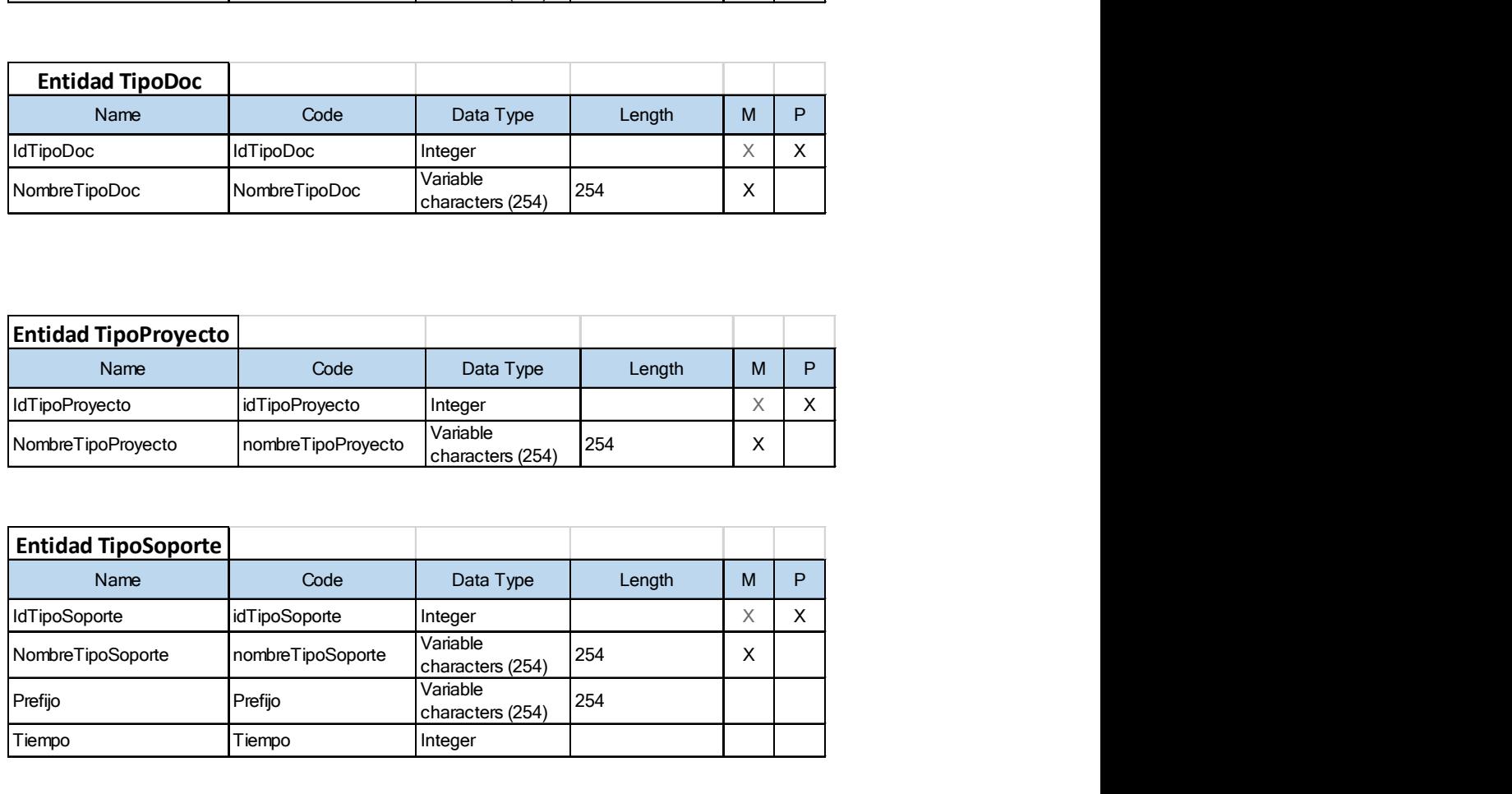